# **UNIVERSIDAD POLITÉCNICA SALESIANA SEDE CUENCA**

### **CARRERA DE INGENIERÍA DE SISTEMAS**

**Título:**

### **"ANÁLISIS, DISEÑO Y DESARROLLO DE UN SISTEMA INTEGRAL DE SOPORTE EN LA MOVILIZACIÓN Y ACCESO INTERACTIVO A RECURSOS DE INFORMACIÓN EN INTERNET PARA PERSONAS NO VIDENTES, BASADO EN TECNOLOGÍAS MÓVILES"**

Tesis previa a la obtención del título de:

INGENIERO DE SISTEMAS

Autor:

Pedro Javier Rodríguez López

Director:

Ing. Vladimir Robles Bykbaev

Cuenca - Ecuador

Enero 2015

### **CERTIFICACIÓN**

Ing. Vladimir Robles Bykbaev

#### **Certifico:**

Haber dirigido y revisado prolijamente cada uno de los capítulos de la tesis titulada "ANÁLISIS, DISEÑO Y DESARROLLO DE UN SISTEMA INTEGRAL DE SOPORTE EN LA MOVILIZACIÓN Y ACCESO INTERACTIVO A RECURSOS DE INFORMACIÓN EN INTERNET PARA PERSONAS NO VIDENTES, BASADO EN TECNOLOGÍAS MÓVILES", realizada por el estudiante Pedro Javier Rodríguez López, y por cumplir los requisitos autorizo su presentación.

**Cuenca, enero de 2015**

 $2$ **…………………………………………….**

Ing. Vladimir Robles Bykbaev DIRECTOR DE TESIS

### **DECLARATORIA DE RESPONSABILIDAD**

Yo, Pedro Javier Rodríguez López portador de la cédula de ciudadanía 010450729-8, estudiante de la Carrera de Ingeniería de Sistemas, certifico que los conceptos desarrollados, así como los criterios vertidos en la totalidad del presente trabajo, son de exclusiva responsabilidad del autor.

A través de la presente declaración cedo los derechos de propiedad intelectual correspondiente a este trabajo, a la Universidad Politécnica Salesiana, según lo establecido por la Ley de Propiedad Intelectual, por su Reglamento y por la Normativa Institucional Vigente.

> **Cuenca, enero de 2015 …………………………………………….**

Pedro Javier Rodríguez López

### **DEDICATORIA**

Este proyecto de investigación se lo dedico principalmente a una de las personas más importantes para mí en el mundo, mi pequeño hijo Pedro Nicolás.

Desde el día en el que este proyecto nació para un concurso nacional siempre pensé lo haré por ti, para demostrarte que cuando perseveras, alcanzas, que cuando tienes un objetivo y luchas por lograrlo con ahínco tendrás grandes retribuciones, porque mi deseo más ferviente en la vida, es que seas una gran persona, formada con valores, ética y moral, que seas bondadoso y comprensivo con tus semejantes, que aprecies las cosas buenas de la vida y que seas fuerte contra las adversidades, porque las personas que aman el mundo son las que pueden cambiarlo, y yo sé que tú serás una gran persona porque lo veo cada día en tus ojos al despertar con una sonrisa inocente que solo un niño tan dulce como tú podría mostrar.

También dedico este proyecto a mi amada esposa Gabriela, quien ha estado a mi lado en los momentos más importantes de mi vida, en los que he logrado grandes cosas, así también en los momentos de gran adversidad.

A mis padres, Ramón y María, quienes han deseado con tanta intensidad que me supere diariamente como profesional y como ser humano, y que no pienso decepcionar.

Mis hermanos Juan, Efraín, Daniel y José, que me han demostrado que la vida es mucho más fácil vivirla cuando tienes alguien a tu lado que se preocupa y está al pendiente de ti todos los días.

A todos ustedes les dedico este trabajo que he realizado con tanto esmero y dedicación, pero que aún no concluye y que seguiré adelante siempre pensando en lo que todos ustedes me han entregado para que yo sea la persona que hasta el día de hoy, he llegado a ser.

### **AGRADECIMIENTOS**

Durante el tiempo que he sido Universitario mi vida ha dado varios giros muy fuertes que me han permitido crecer como persona, madurar y prepararme para mi vida como profesional, he aprendido a analizar, razonar, deducir, generar conocimientos y liderar.

Pero todo este proceso se lo debo a muchas personas, entre ellas se encuentra mi Padre, Ramón que me enseñó lo que es la fortaleza, al demostrármela en sí mismo diariamente durante toda mi vida, mi Madre, María del Carmen que me pudo transmitir la bondad de corazón con sus enseñanzas y su paciencia, a mi esposa Gabriela que estando a mi lado me ha ayudado a madurar como ser humano y ser mejor cada día, a mis hermanos Juan, Efraín Daniel y José que incondicionalmente han estado a mi lado en mis momentos más difíciles y me han dado su apoyo y comprensión para seguir adelante, en especial Juan que ha sido quién me guío para seguir esta carrera que estoy culminando y me enseñó gran parte de lo que sé motivándome siempre a superarme.

Sin olvidar a las autoridades de la Universidad, al Padre Javier Herrán con quién cada vez que he podido conversar me ha dejado nuevas enseñanzas y me ha demostrado que espera mucho de mí en mi futuro, y al Doctor Luis Tobar que fue una de las primeras personas que sin conocerme confió en mí y me ayudó a dar mis primeros pasos como investigador dentro de la Universidad.

También deseo mencionar a mi director de tesis Vladimir Robles, quien supo guiarme correctamente para el desarrollo de este proyecto que significa el final de una etapa. A todos mis amigos que han estado a mi lado en las buenas y en las malas, en especial a Alfredo y Sebastián, con quienes he compartido muchas experiencias gratas.

Por último, a la persona que más energías me ha transmitido y que más ha sacrificado por mí durante este periodo de tiempo, privándose de estar con su padre en repetidas ocasiones para que yo pueda concluir con este proyecto, mi hijo Pedro Nicolás.

Por todos estos momentos vividos, por todas las cosas que he aprendido y todos los éxitos logrados durante mi vida universitaria solo me queda por decir.

**GRACIAS**

# ÍNDICE DE CONTENIDO

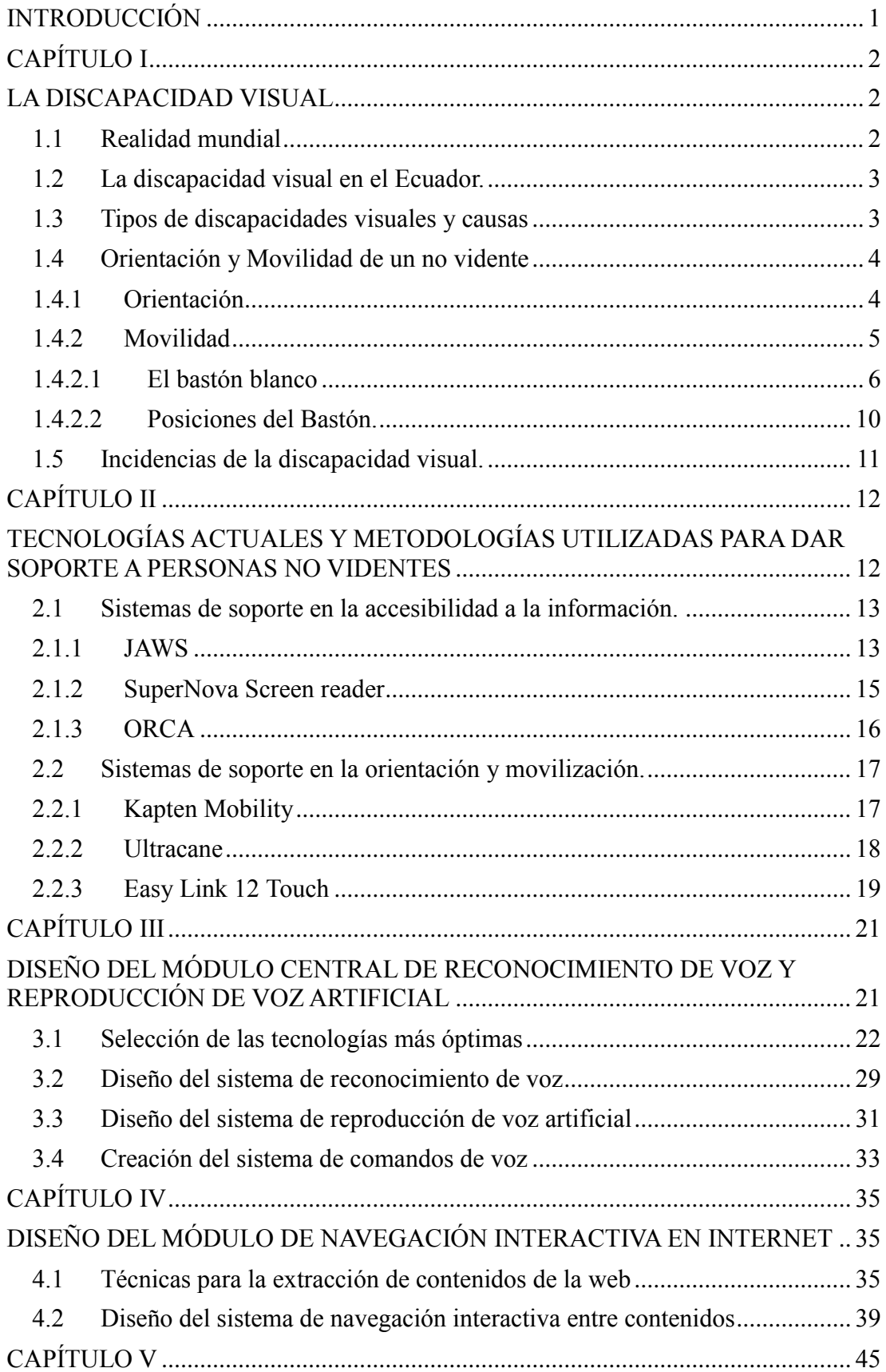

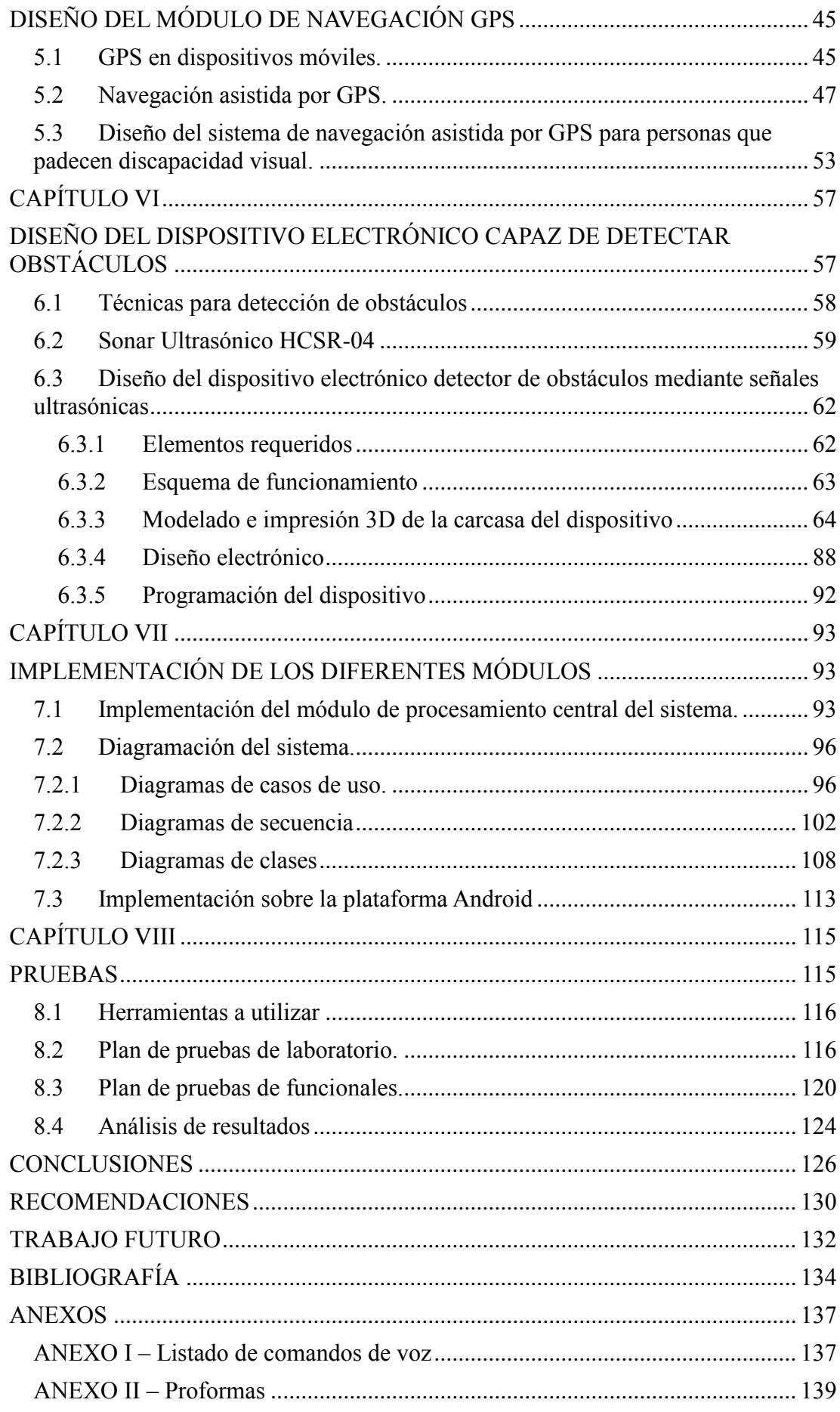

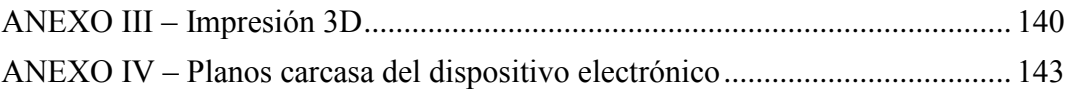

## ÍNDICE DE FIGURAS

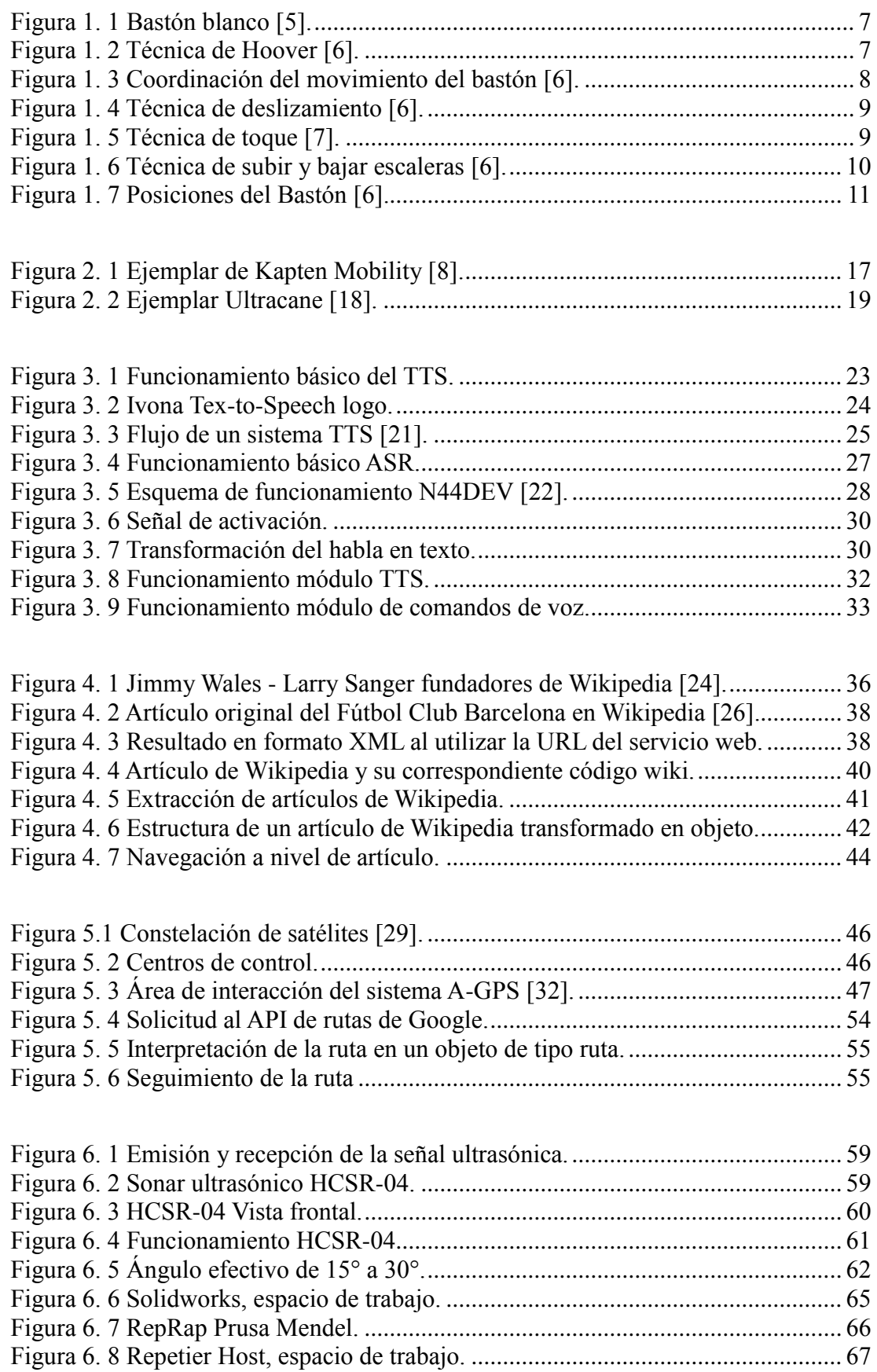

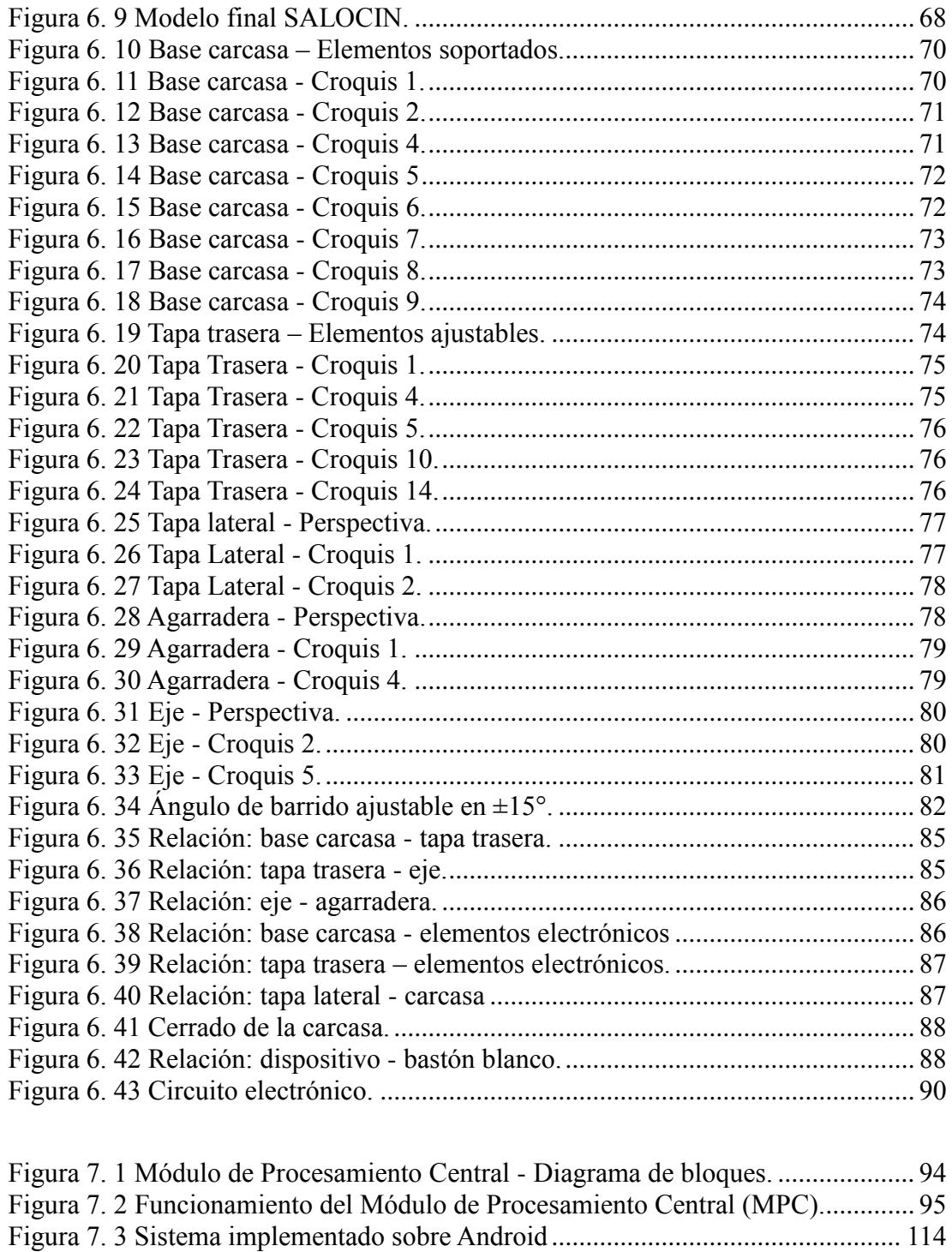

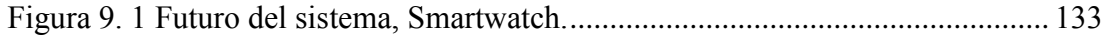

## ÍNDICE DE TABLAS

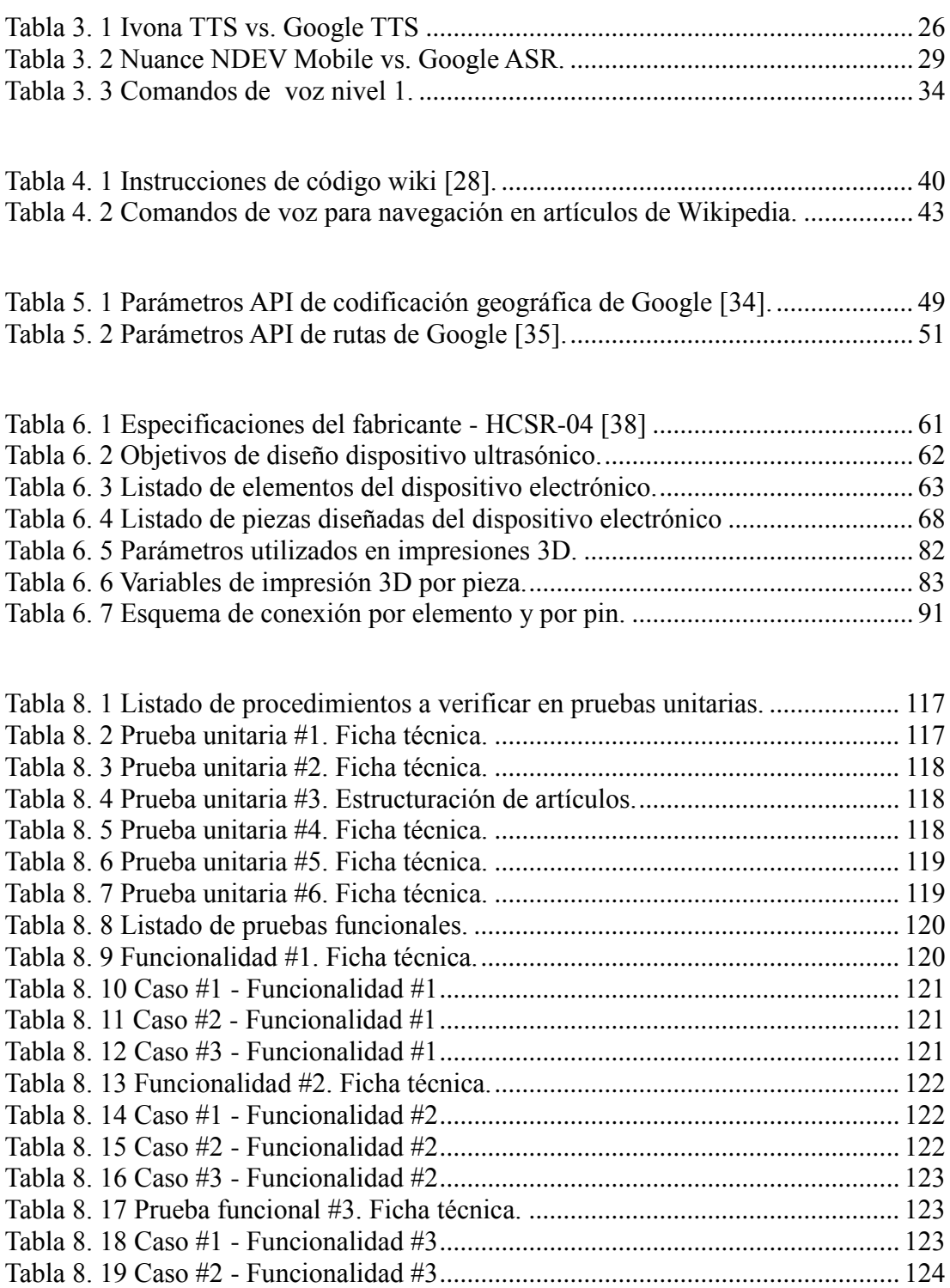

# **INTRODUCCIÓN**

<span id="page-11-0"></span>En la actualidad la ceguera es una de las discapacidades que más afectan a nuestra sociedad, no solo por la cantidad de casos a nivel mundial, sino también por el impacto que tiene en cada una de las personas que la padecen, ya que a estas personas les resulta muy difícil poder desenvolverse. De igual manera, se ven privados de una educación de calidad en la mayor parte de los casos, de un desarrollo viable y sostenible de su intelecto, y en el común de los casos están obligados a la dependencia física de una tercera persona para el desarrollo de muchas de sus actividades.

En la actualidad la tecnología ha llegado a tal punto de desarrollo, que diariamente se crean nuevas herramientas tanto de software como de hardware para facilitar la vida diaria de las personas, muchas de estas herramientas tienen gran potencial para ayudar a combatir los problemas provocados por las discapacidades comunes de las personas. Obviamente, por sí solas no necesariamente pueden constituirse en una tecnología de asistencia, pero si se juntan varias de ellas creando una estructura sólida y se establece un listado de requerimientos y beneficios correctamente formados, es posible llegar a crear una herramienta integral para el soporte en una discapacidad.

Con este precepto, se plantea la creación de una herramienta integral de soporte para personas no videntes, que permita solventar varias de las necesidades primordiales en su vida diaria entre las cuales se tiene la movilización hacia lugares distantes, así como el acceso a la información y la seguridad durante la movilización. Para el desarrollo de este sistema se plantea el uso de la tecnología de los dispositivos móviles, en este caso los teléfonos inteligentes (*smartphones*), aprovechando todas las capacidades y características que estos brindan, así como la portabilidad, rapidez y eficiencia. Además, se debe considerar que existen teléfonos tanto de gama alta como de gama baja, haciéndolos más accesibles para los diferentes sectores de la sociedad. De esta manera el smartphone se constituye en el núcleo del sistema, al permitirle al usuario acceder a la información, guiarlo paso a paso durante su trayecto y contar con la capacidad de coordinar con un dispositivo electrónico <span id="page-12-0"></span>desarrollado en función de detectar objetos que puedan afectar el normal desplazamiento del usuario y causarle cualquier tipo de perjuicio.

# **CAPÍTULO I**

## <span id="page-12-1"></span>**LA DISCAPACIDAD VISUAL**

#### <span id="page-12-2"></span>**1.1 Realidad mundial**

La discapacidad visual consiste en una discapacidad física en la cual existe una deficiencia total o parcial del sentido de la visión. Esta deficiencia puede ser resultado de problemas congénitos, lesiones, enfermedades o accidentes ocurridos a lo largo de la vida de la persona.

Al padecer de la ausencia del sentido que mayor información brinda al cerebro, a una persona no vidente se le presentan muchos desafíos en su vida diaria. Por ejemplo, la movilización constituye uno de los retos más difíciles, ya que el solo hecho de estar en un lugar desconocido implica que exista un cierto grado de riesgo de sufrir algún percance durante su desplazamiento y es por esto que muchas personas con problemas visuales caminan con un acompañante que los prevenga de cualquier situación de peligro. Es necesario también resaltar entre todos los problemas que padece este grupo de nuestra sociedad, se encuentra la escasez de medios para acceder a la información de una forma ágil y dinámica, lo que los imposibilita de formar parte de lo que ahora se conoce como la "era de la información".

De acuerdo a la Organización Mundial de la Salud (OMS), es necesario tener en consideración los siguientes datos para conocer la realidad de los no videntes [1]. En el mundo existen 285 millones de personas que padecen algún tipo de deficiencia visual, de los cuales 39 millones sufren de ceguera total.

- El 90% del total de casos viven en países en vías de desarrollo.
- El 82% de las personas que la padecen son mayores de 50 años.
- La causa más importante de discapacidad visual a nivel mundial son los

errores de refracción no corregidos, pero en los países en vías de desarrollo las cataratas siguen siendo la principal causa de ceguera.

El 80% del total de casos pudieron haber sido evitados o curados.

#### <span id="page-13-0"></span>**1.2 La discapacidad visual en el Ecuador.**

La discapacidad visual en el Ecuador es una condición causada por varios factores, como enfermedades y trastornos que afectan directamente a la visión y a varias áreas implicadas en la misma.

En el Ecuador se han reportado varios tipos de discapacidad visual dependiendo del grado de pérdida de visión, como la visión reducida, el escotoma, la ceguera parcial (de un ojo) o el daltonismo.

De acuerdo a un estudio elaborado por la Organización Ecuatoriana de Oftalmología en el 2004, 0.8 por ciento de la población padece de ceguera.

El informe revelado expone los siguientes datos [2]:

- En Ecuador más de 100 mil personas estaban afectadas por esta discapacidad.
- $\bullet$  El 60 % ocurrió por catarata.
- 30 % por glaucoma y retinopatía diabética.
- 8% debido a degeneración macular generada por la edad.
- El 2% restante por retinopatía, de esta última en el país existieron 72 mil ecuatorianos entre los 360 mil diabéticos existentes y por cuya causa tres mil 600 quedaron invidentes.

Posteriormente en 2010, el Centro Oftalmológico "Eloy Alfaro" realizo un nuevo estudio en el que se demostró que las cifras se redujeron a 70 mil personas con esta afección, siendo nuevamente la catarata una considerable causa de ceguera con un 80% del total de personas [3].

#### <span id="page-13-1"></span>**1.3 Tipos de discapacidades visuales y causas**

Existen diferentes definiciones y tipos de discapacidades visuales de acuerdo al grado en que las sufre una persona. Desglosando a la función visual en 4 niveles, las podemos definir de la siguiente manera [1]:

- Visión normal.
- Discapacidad visual moderada.
- Discapacidad visual grave.
- Ceguera.

La discapacidad visual moderada y la grave son reagrupadas en el término "baja visión", y al sumar la cantidad de casos de baja visión y ceguera, se obtiene el total a nivel mundial mencionado anteriormente.

Otras definiciones las clasifican como ceguera parcial y ceguera total o completa, las cuales implican el mismo concepto.

Dentro de las causas principales de la ceguera se puede mencionar a las siguientes:

- Cataratas no operadas
- Errores de refracción no operados (miopía, hipermetropía o astigmatismo)
- Glaucoma
- Defectos genéticos
- Accidentes
- **Otros**

De todas las causas mencionadas en el listado anterior, es necesario resaltar que las cataratas (33%) conjuntamente con los errores de refracción (43%) suman el 76% del total de los casos a nivel mundial, factor por el cual la Organización Mundial de la Salud (OMS) toma especial atención en estas incidencias creando planes de prevención y políticas de cuidado de la salud, de acuerdo al país y a la región, además de su situación económica y demográfica [1].

#### <span id="page-14-0"></span>**1.4 Orientación y Movilidad de un no vidente**

Las personas no videntes, al estar privadas del sentido que mayor información obtiene del entorno, se ven obligadas a desarrollar sus otros sentidos, en especial el tacto y el oído. Esto se debe al uso constante y a la práctica diaria que los lleva a fortalecerlos en gran medida, al punto de depender directamente de ellos y que estos sean la base fundamental para su sistema de orientación y movilidad.

#### <span id="page-14-1"></span>**1.4.1 Orientación**

La orientación es el proceso que al hacer uso de los sentidos restantes hace posible establecer la posición en la que la persona no vidente se encuentra y conocer la relación que existe con los demás objetos circundantes [1].

El proceso para instruir a un no vidente con estos conceptos es bastante esquematizado y existen varias metodologías válidas para que el no vidente sea capaz de realizar un análisis y llegue a comprender el ambiente que lo rodea, creando relaciones espaciales con cada objeto a su alrededor.

Los tres principios de orientación son: ¿Dónde estoy? (posición en el espacio), ¿Dónde está mi objeto? (objetivo final) Y ¿Cómo llegar hasta él? (el camino a seguir para llegar hasta él) [1].

Con el fin de dar respuesta a estas preguntas se define un proceso de 5 etapas [1]:

- Percepción: asimilación de los datos recibidos del entorno.
- Análisis: organiza cada uno de los datos en categorías.
- Selección: se elige el dato más relevante para la ubicación del objetivo.
- Plan: creación de una línea de acción para llegar al objetivo.
- Ejecución: la realización de la línea de acción planificada.

La práctica y comprensión de este proceso es primordial debido a que si una persona no vidente no los aplica de forma correcta o comete errores en su ejecución, puede perder fácilmente su orientación en el entorno, lo cual es bastante riesgoso dependiendo de la situación y el medio en el que se encuentra.

#### <span id="page-15-0"></span>**1.4.2 Movilidad**

Se entiende por movilidad a la capacidad de una persona para desplazarse de un lugar a otro. Para realizar este proceso, una persona no vidente debe aprender una serie de habilidades y técnicas que le permitan saber cómo desplazarse con seguridad, debiendo realizarse varias prácticas para reforzarlas. Dichas prácticas deberán comenzar en lugares que brinden seguridad al no vidente, podría ser en su casa, en su lugar de trabajo o algún sitio diferente en donde el no vidente tenga la confianza de realizar una práctica sin mayor temor.

Existen diferentes técnicas de movilidad, entre las más importantes que deben ser transmitidas tenemos [4]:

- Técnicas de protección personal: el no vidente debe en primera instancia aprender a movilizarse colocando sus brazos delante de sí mismo, de modo que puedan detectar cualquier obstáculo y así evitar golpearse o chocar contra algo.
- Técnica de rastreo: le permitirá reconocer un lugar y poder ubicarse en un sitio específico. Para realizar esto el no vidente debe colocarse de lado del muro con un brazo rozándola la pared a la altura de la cintura con el dorso de la mano y los dedos flexionados, para así comenzar a movilizarse.
- Técnica para recoger objetos: al caer un objeto es indispensable que la persona no vidente no se apresure a recogerlo, ya que al desconocer el entorno y agacharse apresuradamente para buscarlo puede fácilmente golpearse con algún elemento del entorno. Por ello, deberá esperar escuchando atentamente el ruido provocado por el objeto al golpear el piso hasta el momento en que se detenga, para luego calcular una distancia y una dirección hasta el objeto, posteriormente deberá agacharse utilizando la técnica de protección personal para evitar chocar con una silla o una mesa, y para ubicar al objeto deberá utilizar sus manos realizando movimientos circulares al frente y a los lados hasta ubicar el objeto.
- Técnica de guía vidente: siempre puede existir la necesidad de un guía vidente, pero esta persona deberá estar al tanto de los procedimientos mínimos para guiar de forma correcta a un no vidente, es por esto que esta técnica deberá conocerla su familia y todas las personas con las que se tenga contacto continuo. La técnica consiste en que el no vidente se sujete del brazo del guía a la altura del codo, manteniendo siempre una distancia de un paso atrás del guía de hombro a hombro, de esta manera el no vidente podrá reproducir cada uno de los movimientos del guía.
- Auxiliares de movilidad: es el caso del bastón, los dispositivos ópticos o electrónicos e incluso los canes guía que permiten al no vidente obtener la información necesaria para poder movilizarse en el medio precautelando su seguridad.

#### <span id="page-16-0"></span>**1.4.2.1 El bastón blanco**

El bastón blanco [\(Figura 1. 1\)](#page-17-0) es la herramienta más utilizada por las personas no videntes a nivel mundial, ya que les permite de forma fácil y segura detectar cualquier obstáculo en su camino con tan solo caminar con el bastón al frente.

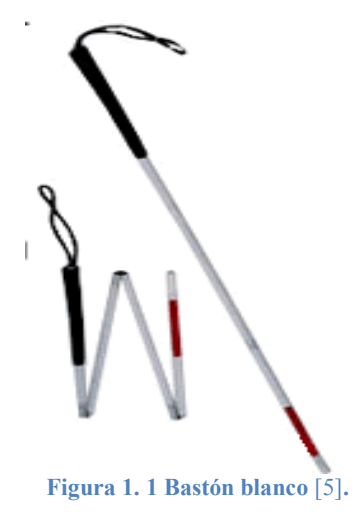

<span id="page-17-0"></span>Para utilizar el bastón de la manera más provechosa es necesario conocer las diferentes técnicas existentes [4]:

 **Técnica de Hoover**: El bastón debe llevarse con el brazo un poco doblado, cerca del cuerpo y centrado por la línea media, la mano debe sujetar el bastón con el dedo índice prolongado a lo largo en la parte plana del mango y los dedos restantes sujetando el bastón tal y como se puede observar en la [Figura 1. 2.](#page-17-2)

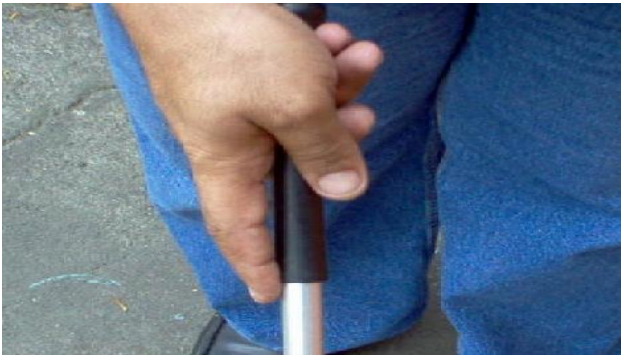

 **Figura 1. 2 Técnica de Hoover** [6]**.**

<span id="page-17-2"></span><span id="page-17-1"></span>El bastón debe moverse realizando un semicírculo de derecha a izquierda, con el movimiento de la muñeca; la punta del bastón debe tocar el piso en los dos extremos del semicírculo y el arco que se hace en el piso deberá ser más o menos del ancho de los hombros, de esta manera se revisa la zona por donde la persona va a caminar y lo protege de los huecos o de tropezar con cualquier obstáculo u objeto que se encuentre en el piso, ya que con el resto del bastón la persona protege sus piernas y cintura.

 A medida que la persona camina debe realizar un movimiento intercambiado con el bastón y el pie, es decir, mientras se está explorando con el bastón en el lado izquierdo, se dará el paso con el pie derecho [\(Figura 1. 3\)](#page-18-0).

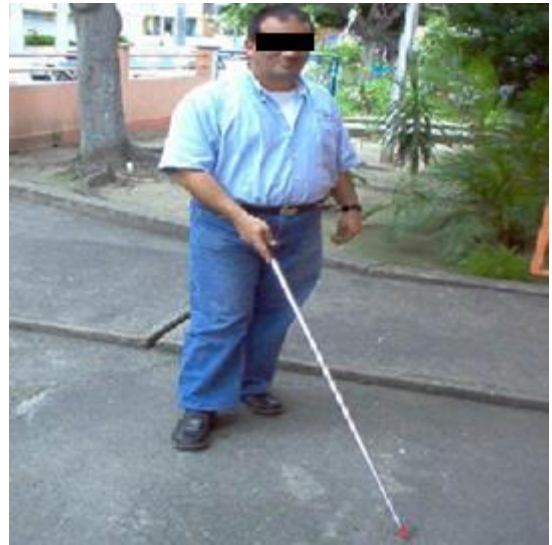

 **Figura 1. 3 Coordinación del movimiento del bastón** [6]**.**

<span id="page-18-0"></span> **Técnica de deslizamiento:** esta técnica permite a la persona con problemas visuales desplazarse por sitios cerrados como centros comerciales, edificios, oficinas, etc.

El bastón deberá ir colocado en posición diagonal con la punta en el borde que está entre la pared y el suelo, sin realizar ningún toque, solo deslizando el bastón por el borde antes mencionado [\(Figura 1. 4\)](#page-19-0). Esta técnica también puede combinarse con la técnica Hoover.

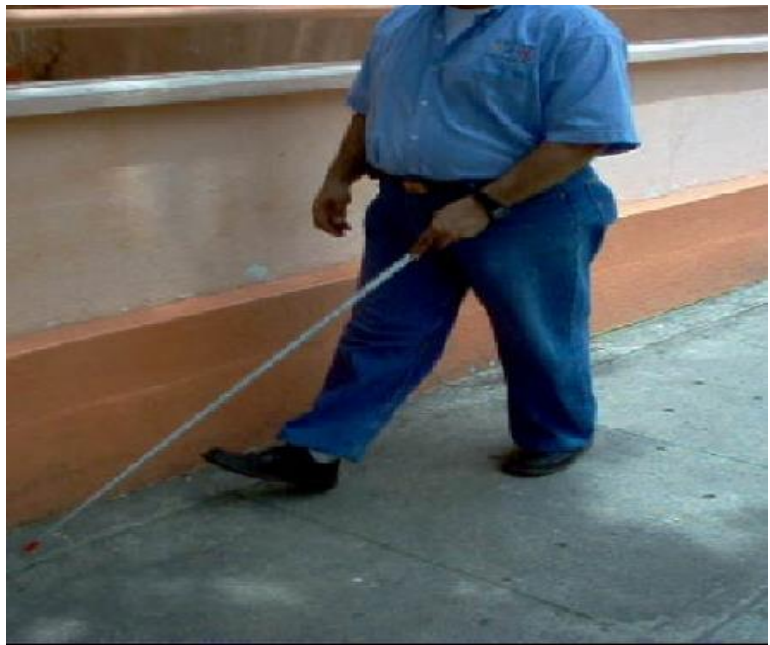

 **Figura 1. 4 Técnica de deslizamiento** [6]**.**

<span id="page-19-0"></span> **Técnica de toque:** permite dar mayor seguridad en los desplazamientos estando en terrenos montañosos o disparejos.

Consiste en tomar el bastón por el mango en forma de agarre, ubicándolo al frente y al centro del cuerpo en forma paralela, dando dos o tres toques al terreno en forma de picado [\(Figura 1. 5\)](#page-19-1).

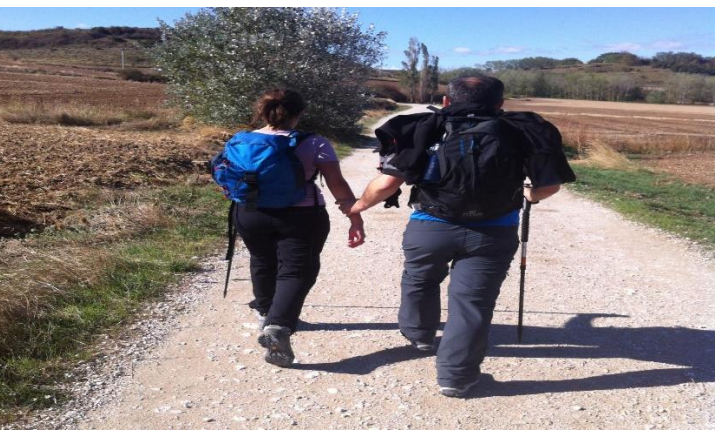

**Figura 1. 5 Técnica de toque** [7]**.**

<span id="page-19-1"></span> **Técnica de subir y bajar escaleras:** Colocar la punta de los pies sobre el borde del primer escalón, con el bastón se debe medir la altura, el ancho y la profundidad, posteriormente se debe ubicar hacia la derecha, tomar el bastón en posición vertical, envolviendo el mango con los dedos y relajar el brazo de modo que quede flojo al costado del cuerpo, la punta del bastón debe quedar a la altura necesaria para despejar la parte superior de cada siguiente escalón. Al acercarse al final de la escalera, el bastón se moverá hacia adelante,

indicando a la persona que ha llegado al último escalón como se puede observar la [Figura 1. 6.](#page-20-1) en

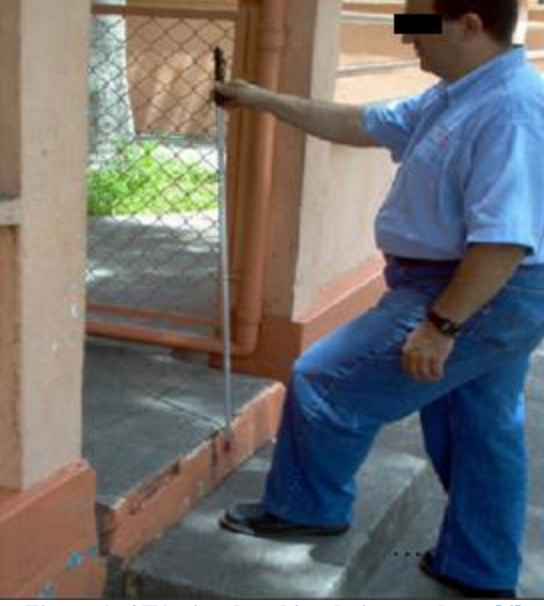

**Figura 1. 6 Técnica de subir y bajar escaleras** [6]**.**

#### <span id="page-20-1"></span><span id="page-20-0"></span>**1.4.2.2 Posiciones del Bastón.**

**Vertical:** Indica que está esperando a un compañero

**Inclinado al frente:** Significa que está esperando un medio de transporte.

**Horizontal, al frente de quien lo usa**: indica que va a cruzar la calle y pide paso.

Estas posiciones mencionadas se pueden observar en la [Figura 1. 7.](#page-21-1)

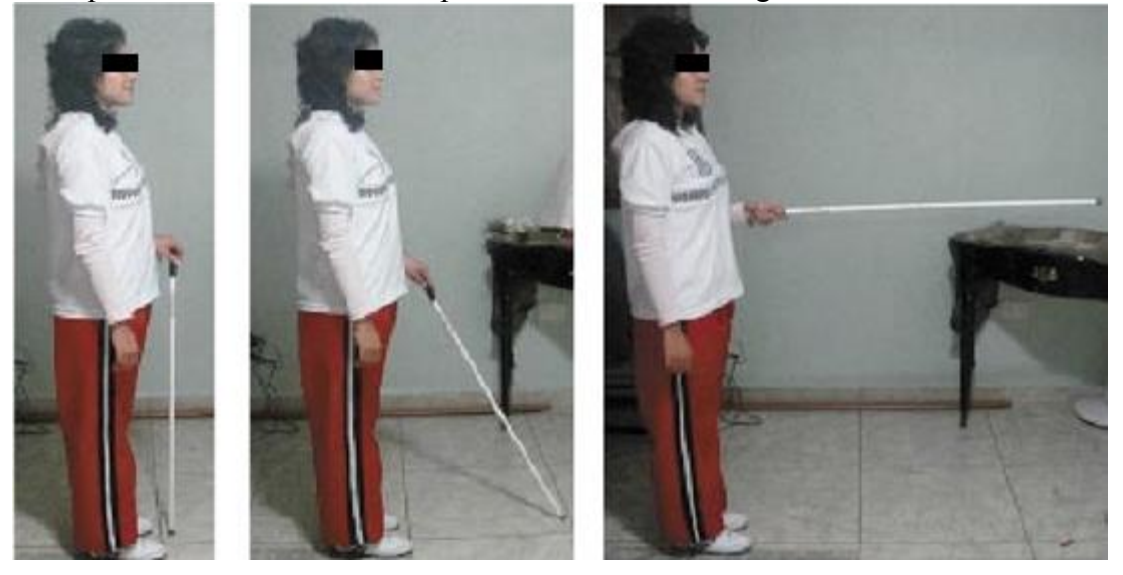

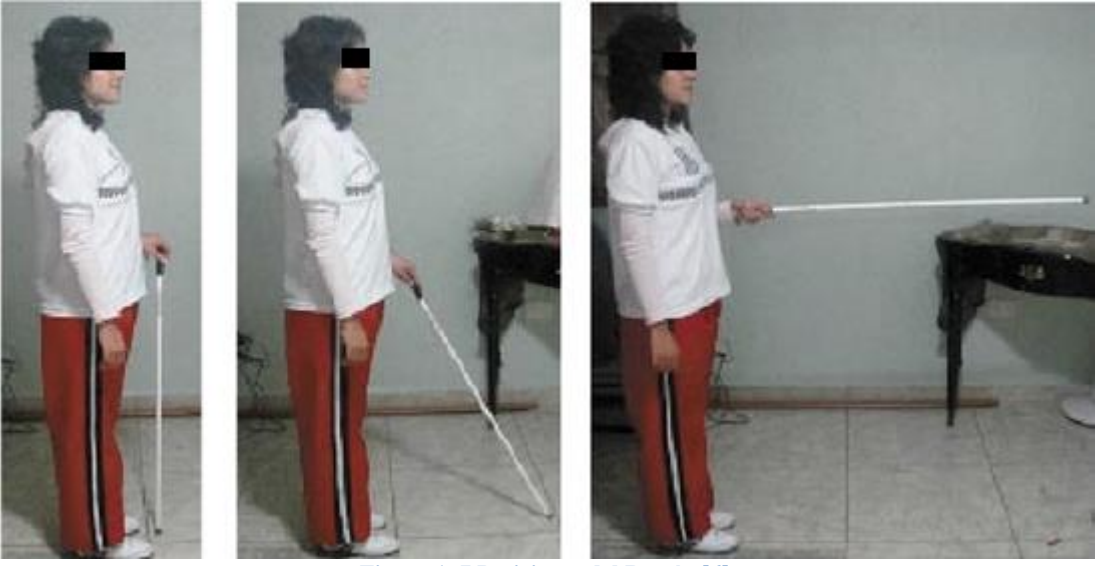

**Figura 1. 7 Posiciones del Bastón** [6]**.**

#### <span id="page-21-1"></span><span id="page-21-0"></span>**1.5 Incidencias de la discapacidad visual.**

Sin duda alguna la vista es uno de los sentidos más importantes del ser humano, es un elemento esencial de la libertad y una de las claves de la independencia de las personas.

El poder movilizarse libremente e interactuar con nuestro entorno nos ayuda a desarrollarnos personalmente, desafortunadamente para las personas con discapacidad visual estas acciones tienen requerimientos especiales.

Son muchas las barreras a las que se enfrentan diariamente a la hora de movilizarse, dependiendo, claro está, del grado de discapacidad o de la calidad de los servicios de apoyo que tienen a su alcance. Estas personas dependen de asistencia personal o de alguna herramienta, ya sea al caminar por la calle o a la hora de coger un medio de transporte, lamentablemente este apoyo no siempre está a su alcance.

Otra desventaja es no tener a su alcance un medio que les permita acceder a la información para llevar a cabo tareas de investigación. A menudo la información no está al alcance de las personas con problemas de visión.

Lamentablemente en los países en vías de desarrollo, más del 90% de las personas con discapacidad visual están directamente relacionadas con la pobreza, con consecuentes riesgos de aislamiento, malnutrición, enfermedades y exclusión educativa, y el 80% del total de personas con esta discapacidad es evitable, prevenible o curable.

# **CAPÍTULO II**

# <span id="page-22-1"></span><span id="page-22-0"></span>**TECNOLOGÍAS ACTUALES Y METODOLOGÍAS UTILIZADAS PARA DAR SOPORTE A PERSONAS NO VIDENTES**

La tecnología avanza diariamente a un paso agigantado y cada vez se crean nuevas metodologías, técnicas y aplicaciones que facilitan la vida diaria de las personas. De igual manera, se desarrollan nuevos instrumentos tecnológicos que dan soporte a las personas que padecen diferentes tipos de discapacidades.

En cuanto a las personas que padecen de discapacidad visual, existe un área que está dedicada específicamente a estudiar las nuevas tecnologías que se desarrollan para este sector de la sociedad y se denomina Tiflotecnología.

El término tiflotecnología, del griego tiflo (ciego) es definido por el diccionario de la Real Academia de la Lengua Española como el estudio de la adaptación de procedimientos y técnicas para su utilización por los ciegos [8].

La aplicación de la tiflotecnología a nivel general se constituye como una fuente constante de soluciones para las personas con ceguera o discapacidad visual en cierto nivel, apoyándolos a lograr mayor independencia en su vida diaria, movilidad, educación, empleo y muchos ámbitos más [9].

De acuerdo al catálogo online de material tiflotécnico desarrollado por el Centro de Investigación, Desarrollo y Aplicación Tiflotécnica (CIDAT) las tecnologías existentes pueden ser divididas en las siguientes categorías [10]:

- Aparatos de reproducción de relieves Accesorios
- Máquinas de escribir e impresoras braille Accesorios
- Instrumentos de cálculo y dibujo Accesorios
- Instrumentos de aprendizaje, comunicación y escritura braille
- Instrumentos auxiliares de medida y control médico
- Relojes, despertadores y avisadores de tiempo
- Artículos para el hogar
- Orientación y movilidad
- Sistemas electrónicos de acceso a la información por voz y braille Accesorios
- Sistemas de magnificación electrónicos para acceso a la información Accesorios
- Aparatos de grabación y reproducción Accesorios
- Mapas
- Juegos

A continuación en este capítulo se listan y detallan varios tipos de tecnologías que permiten ayudar a las personas con discapacidad visual, centrándose específicamente aquellas que dan soporte en el acceso a la información y a las que ayudan en la orientación y movilidad.

El objetivo principal de este capítulo es conocer en detalle las tecnologías existentes, a fin de identificar sus ventajas, funcionalidades principales y conocer cómo estas son implementadas para beneficiar al usuario.

#### <span id="page-23-0"></span>**2.1 Sistemas de soporte en la accesibilidad a la información.**

El acceso a la información es un punto muy importante para las personas que padecen de discapacidad visual, ya que esta actividad se complica en gran nivel al no existir información disponible directamente para este sector de la sociedad, ni los medios suficientes para poder transmitirla en la manera que ellos pueden recibirla. En virtud de esta necesidad, se han desarrollado varios accesorios y sistemas para dar soporte en el acceso a la información para personas con baja visión, de los cuales detallamos tres que se han creado hasta el día de hoy y consideramos muy útiles:

#### <span id="page-23-1"></span>**2.1.1 JAWS**

Este producto de la compañía *Freedom Scientific* creado en 1989 por Ted Henter y Bill Joyce, es un software lector de pantalla para ciegos o personas con baja visión. Su objetivo es hacer que ordenadores personales que funcionan con Microsoft Windows sean más accesibles para personas con algún nivel de discapacidad visual. Para esto, el programa convierte el contenido de la pantalla en sonido, de manera que el usuario puede acceder o navegar por él sin necesidad de verlo.

#### **Características** [11]**:**

- Dos sintetizadores multilenguaje: elocuencia y vocalización expresiva.
- Instalación hablada.
- Reproductor y sistema completo "DAISY" (Sistema de Información Digital Accesible) integrado, con libros de entrenamiento incluidos.
- Funciona con Microsoft Office, Internet Explorer, Firefox, además soporta Windows 8, incluyendo pantallas táctiles y gestos.
- Información rápida a su alcance.
- Accede a cualquier imagen en la pantalla que incluye texto para realizar el reconocimiento óptico de caracteres.
- El único lector de pantalla de Windows para proporcionar entrada Braille desde el teclado Braille.
- Totalmente compatible con el software de magnificación de pantalla MAGic que permite hacer zoom sobre la pantalla, y OpenBook, programa de escaneo y lectura.

#### **Funciones Avanzadas** [11]**:**

- Soporte opcional para Citrix<sup>1</sup>, Terminal Services, y Escritorio Remoto.
- Lenguaje de scripting de gran alcance para personalizar la experiencia del usuario en cualquier aplicación.
- Incluye controladores para todas las pantallas Braille más destacadas.
- Disponible en más de 30 idiomas.
- Distribuido a nivel mundial, con soporte en la mayoría de los países.

#### **Costos:**

 $\overline{a}$ 

En la página de la empresa que desarrolló el sistema se puede encontrar los precios de las diferentes versiones del software JAWS que van desde \$790.00 en su versión *DAISY JAWS [training on SD card](http://sales.freedomscientific.com/Product/340621-001/DAISY_JAWS_TRAINING_ON_SD_CARD.aspx)*, hasta \$1095.00 en su versión JAWS profesional

<sup>1</sup> **Citrix Systems, Inc.** es una corporación multinacional fundada en 1989, que suministra tecnologías de virtualización, conexión en red, software como servicio (SaaS) e informática en la nube**Fuente especificada no válida.**.

[11], lo cual convierte a este sistema en una opción poco accesible para varios sectores de la sociedad, ya que el precio es una desventaja a la hora de adquirir este.

#### <span id="page-25-0"></span>**2.1.2 SuperNova Screen reader**

Este software magnifica y transforma en voz alta la información que muestra la pantalla del ordenador, pudiéndose obtener en código braille para los usuarios que cuenta con este teclado. Asimismo, reconoce además las ventanas de diálogo, íconos, botones, menús y controles, lo que permite que la información sea más comprensiva. SuperNova puede trabajar con la mayoría de las aplicaciones de Windows no convencionales y puede ser configurado para aplicaciones complejas.

#### **Funcionalidades** [12]**:**

- Ampliador *Crystal Clear.*
- Esquemas de color.
- Soporte Multi-monitor.
- Resaltado visual sincronizado.
- Síntesis de texto a voz.
- Sistema de atajos de teclado.
- Control de síntesis de voz de webs o documentos mediante el teclado.

Permite aumentar hasta 60 veces la imagen del monitor, ayuda a mantener en perspectiva la zona ampliada y la zona sin ampliar., no se limita a ampliar sin tener en cuenta la nitidez, además, al ir escribiendo el software va aumentando la visualización en la zona que se está escribiendo. Se puede mantener áreas ampliadas constantemente (por ejemplo, el reloj)

Posee también un Soporte Multi-monitor que le permite ampliar en tantos monitores como pueda, ya sea clonando la pantalla o con escritorio extendido.

Se puede regular la velocidad y entonación. SuperNova también puede ir pronunciando lo que **s**e está escribiendo, letra a letra, palabra a palabra o las dos cosas a la vez [12].

#### **Costo:**

SuperNova se puede encontrar en el catálogo de Eneso (Venta de Tecnología de Adaptación) a un costo de \$860.90 [12].

### <span id="page-26-0"></span>**2.1.3 ORCA**

Orca es un sistema lector de pantalla basado en software libre, flexible y extensible, para personas ciegas o con discapacidad visual. Mediante el uso de síntesis de voz, el sistema braille y el magnificador de pantalla brinda soporte al usuario. Fue inicialmente desarrollado en 2004 por Mark Mulcahy, un programador ciego que trabajaba para Sun Microsystems, Inc. (ahora Oracle) [13].

Orca permite acceder a aplicaciones y herramientas que soportan  $AT-SPI<sup>2</sup>$ , un ejemplo de esto es el escritorio [GNOME,](http://es.wikipedia.org/wiki/GNOME) aplicaciones de Mozilla como Firefox y [Thunderbird](http://es.wikipedia.org/wiki/Mozilla_Thunderbird) además paquetes ofimáticos OpenOffice y LibreOffice, así como aplicaciones escritas con GTK+, Qt o [Java](http://es.wikipedia.org/wiki/Java_(lenguaje_de_programaci%C3%B3n)) [Swing/](http://es.wikipedia.org/wiki/Swing_(Java))[SWT.](http://es.wikipedia.org/wiki/SWT)

El magnificador y el lector de pantalla de Orca ayudan a los usuarios con discapacidad visual para que puedan utilizar Oracle Solaris Desktop y sus aplicaciones. Orca aporta las siguientes funcionalidades [14]:

- Lector de pantalla: proporciona acceso no visual a las aplicaciones estándar de Oracle Solaris Desktop mediante la voz y la salida braille.
- Magnificador: permite el registro del enfoque automático y la magnificación a pantalla completa a fin de ayudar a los usuarios con baja visión.
- Navegabilidad mediante el teclado: Accesos rápidos, Convenciones como el uso de la tecla alt, entre otras.
- Modo de funcionamiento de revisión para poder navegar por el escritorio y leer cada objeto/texto (sin cambiar el foco).
- *Utiliza la información que le ofrece AT-SPI para ser "consciente" de lo que ocurre en cada momento.*
- Utiliza otras aplicaciones como el magnificador de pantalla Gnome-mag y el

 $\overline{a}$ <sup>2</sup> AT-SPI (*Assistive Technology Service Provider Interface*) es un framework de accesibilidad independiente de plataforma que proporciona comunicación entre las tecnologías de apoyo o de asistencia y las aplicaciones.**Fuente especificada no válida.**.

sintetizador de voz Festival para ofrecer la información.

#### <span id="page-27-0"></span>**2.2 Sistemas de soporte en la orientación y movilización.**

Existen diferentes soluciones desarrolladas para asistir a las personas con discapacidad visual durante su orientación y movilización entre las cuales detallamos las siguientes:

#### <span id="page-27-1"></span>**2.2.1 Kapten Mobility**

Kapten Mobility es definido por sus creadores como un Navegador GPS totalmente integrado y enfocado para personas con discapacidad visual. Es desarrollado por la empresa Kapsys, una organización mundialmente conocida por sus aplicaciones de soporte en la movilización basadas en navegación por voz. Las características principales de esta herramienta son [15]:

- Fijación de destino por voz
- Navegación inteligente a pie
- Mapas digitales embebidos
- Modo de seguimiento de ruta
- Creación de rutas
- Modo de descubrimiento de mapa
- Reproducción de mp3

<span id="page-27-2"></span>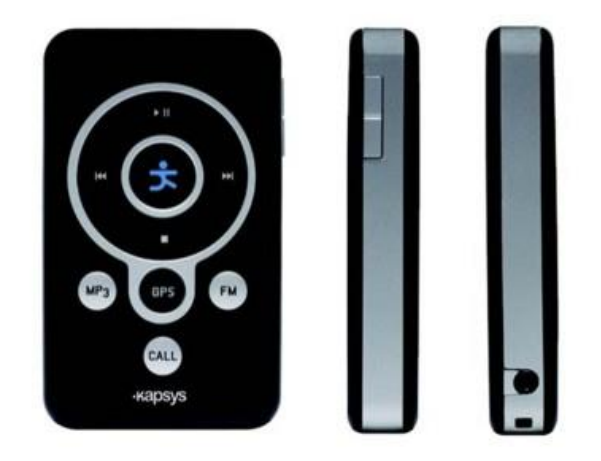

**Figura 2. 1 Ejemplar de Kapten Mobility** [8]**.**

#### **Especificaciones Técnicas:**

- Tamaño: 100\*55\*18mm
- Peso: 130g
- Memoria: 4GB interno
- Batería: hasta 18 horas de duración

Este accesorio es de gran utilidad cuando el usuario desea movilizarse físicamente de un lugar a otro, ya que guía paso a paso a quien lo utilice, entregándole indicaciones detalladas de su entorno y como desplazarse sobre este.

#### **Costo**

Este dispositivo electrónico se puede encontrar en la página de IRIE AT y tiene un costo de \$499.00 [16]**.**

#### <span id="page-28-0"></span>**2.2.2 Ultracane**

Este dispositivo electrónico tiene como finalidad ayudar a que personas con discapacidad visual puedan desplazarse de manera más confiable, proporcionando más seguridad e independencia al momento de movilizarse.

Ultracane posee dos emisores de ultrasonido en la empañadura del bastón convenientemente orientados para detectar obstáculos, estos emisores se encuentran situados a la altura de nuestro dedo pulgar, el bastón tiene dos botones que vibran: uno cuando detecta obstáculos altos y el otro cuando detecta elementos bajos, de esta manera le permite detectar objetos que están a una altura peligrosa y que pueden representar problemas a la hora de moverse como árboles, toldos, marquesinas bajas, etc. y de obstáculos ligeramente separados del suelo o que, partiendo del mismo, pueden representar problemas como los postes, los bancos, papeleras, motocicletas aparcadas en aceras, carretillas y otros [17].

El resto de obstáculos como escalones de bajada y subida sigue siendo detectado por la habilidad de la persona ciega al manejar el bastón [17].

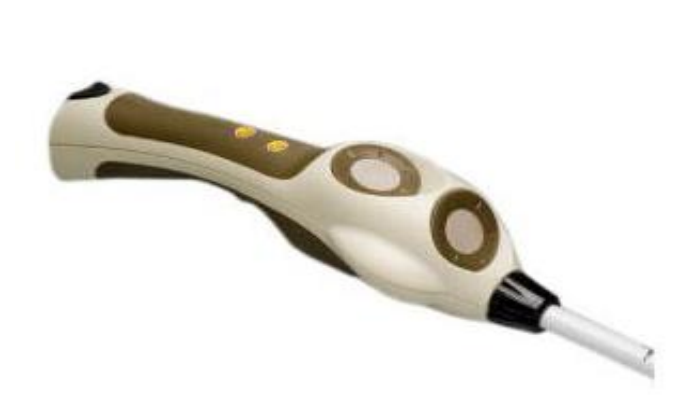

**Figura 2. 2 Ejemplar Ultracane** [18]**.**

#### **Características** [18]**:**

- <span id="page-29-1"></span>Dos sensores para direcciones múltiples.
- Dos botones de retroalimentación.
- Punta de la caña reemplazable.
- Modo de encendido / apagado (On, Corto alcance, En larga distancia, Off).

#### **Tamaños disponibles:**

43.3 "- 59.1" en incrementos de 2 pulgadas [18].

#### **Costo:**

El costo para este dispositivo se encuentra en un monto de \$1,399.00, se lo puede encontrar en la página de IRIE AT [18].

### <span id="page-29-0"></span>**2.2.3 Easy Link 12 Touch**

*EasyLink 12 Touch* es un teclado que permite la introducción de código braille a cualquier tecnología móvil como tabletas o *smartphones*, usando un lector de pantalla como Apple VoiceOver o Talks. Con esto, la persona no vidente es capaz de leer y escribir en código braille. Este teclado inalámbrico proporciona acceso completo a todas las aplicaciones del teléfono móvil que se desea ingresar [19].

#### **Características** [19]**:**

- 12 caracteres Braille para lectura.
- 6 teclas Braille para escritura.
- teclas de navegación.
- Joystick de 5 direcciones.
- Tecnología Bluetooth.
- Batería recargable, que ofrece 12 horas de funcionamiento continuo.
- Tamaño compacto, más pequeño y más ligero del mercado con un peso de 260g.
- Estuche
- EasyLink 12 funciona como dispositivo autónomo, permitiéndote introducir información importante como números de teléfono o direcciones, y transferirlas más tarde a tu smartphone o tablet.
- **Dimensiones**: 15.1 x 9.6 x 2.1 cm.

#### **Compatibilidad con lectores de pantalla** [12]**:**

- MobileSpeak.
- Talks.
- Mobile Accessibility.
- VoiceOver.
- Supernova.
- Window-Eyes.

#### **Costo:**

Este dispositivo tiene un costo de \$1,495.00, se lo puede encontrar en la página de Irie AT [19].

Como se ha podido observar, existen diversas soluciones para dar soporte a las personas que padecen de discapacidad visual en las áreas de acceso a la información, y movilidad y orientación, todas son muy potentes, y cada una tiene características que las hacen únicas solventando distintos problemas, pero el problema principal que tienen estas herramientas frente a gran cantidad de potenciales usuarios, radica en la dificultad de acceder al producto netamente, es decir que estos productos no son de fácil acceso, tanto por lo que se podría considerar como un precio bastante elevado para muchas personas de escasos recursos, limitando el acceso a la herramienta para los sectores más pobres de nuestra sociedad, así también la dificultad de que los

potenciales usuarios adquieran la herramienta solo disponible a través de una compra online en un país diferente al del usuario, lo cual aún provoca desconfianza entre quienes desearían adquirir estas soluciones sin contar que no existiría ningún tipo de soporte en caso de fallos. Es por esto que a razón de mitigar las necesidades de las personas con discapacidad visual, se plantea el desarrollo de este proyecto, diseñándolo como una herramienta integrada de soporte en la movilización y el acceso a la información de bajo costo y fácil acceso, colocándola al alcance de prácticamente todos los sectores de nuestra sociedad. De esta manera se lograría generar una herramienta alternativa para todo aquel que padezca de ceguera o baja visión.

# **CAPÍTULO III**

# <span id="page-31-1"></span><span id="page-31-0"></span>**DISEÑO DEL MÓDULO CENTRAL DE RECONOCIMIENTO DE VOZ Y REPRODUCCIÓN DE VOZ ARTIFICIAL**

Las personas que padecen de discapacidad visual, tienen cierta dificultad para interactuar con su entorno, es por esto que surge la necesidad de brindarles facilidades que les permitan desenvolverse de mejor manera en cualquier medio que se encuentren.

Este sistema se propone como una herramienta intermediaria para el usuario, asistiéndolo en el desarrollo de muchas de sus actividades diarias a través de varias funcionalidades a fin de que dichas actividades sean realizadas de la forma más efectiva, en el menor tiempo posible y con el nivel de seguridad suficiente para quien las realiza.

Para lograr este objetivo, es indispensable que el usuario pueda interactuar correctamente con el sistema, por lo cual se plantea que este sea administrado a través de comandos de voz utilizando los métodos actuales de reconocimiento de voz. Además, el sistema responderá con el usuario a través de reproducción de voz artificial. De esta manera, el usuario podrá manejar fácilmente el sistema con tan solo

conversar con él y expresarle lo que necesite.

Las tecnologías mencionadas expanden un gran abanico de posibilidades, pero también es necesario tener en cuenta de que a pesar de que estas tecnologías han sido profundamente investigadas y desarrolladas, aún exponen ciertos inconvenientes, que de cierta manera limitan la utilización de las mismas, como es el caso del reconocimiento de voz, que a pesar de tener un nivel de efectividad bastante alto, este se encuentra directamente vinculado con el nivel de ruido del entorno en donde se recibe la señal de audio que contiene el mensaje a ser reconocido, además de que esta tecnología no se encuentra disponible nativamente en los dispositivos móviles comunes, lo cual implica la indispensable necesidad de una conexión a internet constante que permita enlazarse con el sistema de reconocimiento disponible online, por lo menos hasta que esta tecnología sea presentada nativamente en los dispositivos móviles.

Teniendo todo lo mencionado anteriormente en cuenta, se plantea el diseño del módulo central de reconocimiento de voz y reproducción de voz artificial, realizando un análisis de las tecnologías existentes y disponibles, y creando un sistema de comandos de voz estándar para la interacción con el sistema.

#### <span id="page-32-0"></span>**3.1 Selección de las tecnologías más óptimas**

Para desarrollar un módulo robusto que cumpla con los objetivos propuestos, es necesario realizar un análisis sobre cada una de las tecnologías existentes, tanto para el reconocimiento de voz, como para los sistemas de conversión de texto a voz. Los dos parámetros principales a analizar son los que se detallan a continuación:

- Costo: Existen muchos motores de reproducción de voz artificial y reconocimiento de voz que son totalmente gratuitos y de muy buena calidad y prestaciones. De la misma manera, existen otros que tienen un costo monetario establecido en base a varios parámetros, lo cual es muy importante a tomar en cuenta.
- Limitaciones: Todo sistema existente en la actualidad tiene determinadas características, ventajas y desventajas, así también poseen limitantes que dificultan su uso o implementación ya sea en cuanto a su costo o capacidades.

Los mencionados parámetros, adicionalmente a los que se detallarán, serán medidos

en una escala de 10 puntos y luego de haber analizado y calificado cada una de las tecnologías posibles se totalizarán las medidas, y así será posible determinar cuál sería la que de mejor manera se integre a la solución planteada.

#### **3.1.1 Síntesis de voz artificial**

La reproducción de voz artificial (Text to Speech "TTS"), es la generación voz sintética convirtiendo el texto en el sonido producido por una persona al leer dicho texto [\(Figura 3. 1\)](#page-33-0) [20]. Esta ha sido un área extensamente desarrollada en los últimos años, y es utilizada de diferentes formas para brindar una mejor interacción con el usuario, logrando que las aplicaciones sean más personalizadas y de mayor calidad.

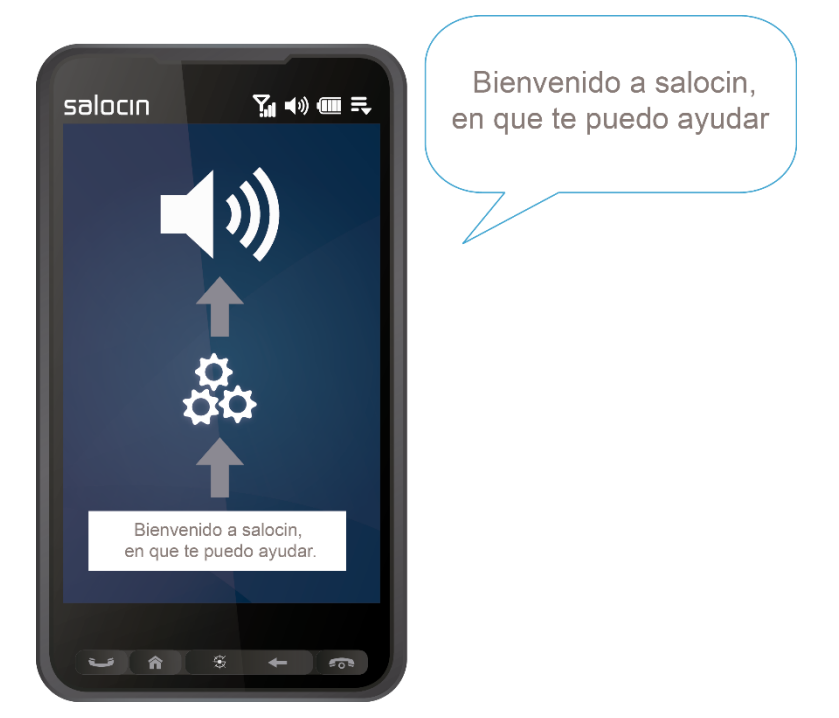

**Figura 3. 1 Funcionamiento básico del TTS.**

<span id="page-33-0"></span>La interfaz TTS se encuentra disponible nativamente en prácticamente todo dispositivo móvil, y es fácilmente implementada haciendo uso de su  $SDK<sup>3</sup>$ . Es por esto que no se analizarán los tipos de interfaz TTS, en su lugar se tomarán en cuenta los motores de reproducción de voz artificial disponibles para ser adicionados en los dispositivos móviles, es decir, los diferentes tipos de voz disponibles en el mercado para ser implementados, ya que existen varias empresas que desarrollan motores de

 $\overline{a}$ 

<sup>3</sup> SDK (*Software Development Kit* - Kit de desarrollo de software) es un conjunto de herramientas y programas de desarrollo que permite al programador crear aplicaciones para un determinado paquete de software.

síntesis de voz haciendo énfasis en diferentes parámetros. De acuerdo a esto, se analizarán dos parámetros más a los que ya se mencionó anteriormente:

- Calidad de la voz: Existe una variedad muy extensa de motores TTS y cada uno presenta cierto nivel de calidad promedio en las voces disponibles en su repertorio.
- Consistencia: Los acentos, así como la entonación de las palabras juegan un papel muy importante, ya que pueden inferir mucho en el significado de lo que se lee en relación con lo que realmente significa la frase y el contexto en el que fue introducida. A pesar de que es algo muy complicado de lograr para las personas que desarrollan los motores TTS, es una característica valiosa y que entrega un valor agregado al motor que la posee.

#### **Ivona TTS**

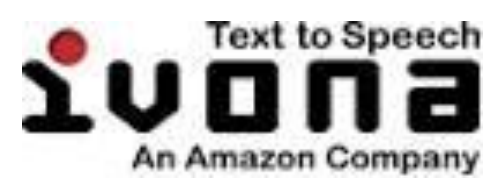

**Figura 3. 2 Ivona Tex-to-Speech logo.**

<span id="page-34-0"></span>Ivona Text-to-Speech [\(Figura 3. 2\)](#page-34-0) es un producto de libre uso para usuarios individuales, es desarrollado por la empresa Ivona Software de Amazon, la cual se encuentra enfocada en desarrollar tecnologías de síntesis de voz artificial, a fin de mejorar la comunicación y enriquecer la experiencia del usuario final, teniendo como misión proveer la mejor interacción humano – máquina y la tecnología TTS más realista en el mundo [20].

Las tecnologías de Ivona TTS están desarrolladas utilizando la metodología *BrightVoice,* la cual define el siguiente proceso [20]:

- 1. En un principio, el texto de entrada debe ser normalizado transformándolo en una sola forma canónica <sup>4</sup>para luego ser analizado por partes.
- 2. Se asignan las transcripciones fonéticas adecuadas para cada palabra, lo cual refleja cómo el texto debería ser pronunciado en lenguaje natural.
- 3. Por último, se escogen las unidades de habla correctas que garanticen la calidad del sonido generado.

La tecnología Bright además provee [20]:

 $\overline{a}$ <sup>4</sup> La forma canónica a nivel gramatical es todo aquello que se ajusta a las reglas de conjugación de los verbos, gramaticales y los signos de puntuación.

- Inteligibilidad, aspecto que se traduce en la facilidad de los oyentes en entender el texto leído.
- Exactitud en la normalización del texto, característica que permite a la tecnología expandirse en acrónimos, números, fechas, etc., brindando una redacción comprensible para el usuario.
- Sonido natural, propiedad que permite contar con voces reales indistinguibles de las voces humanas.

#### **Google TTS**

Google en los últimos años se ha enfocado mucho en brindar una mejor experiencia a los usuarios, y en función de esto ha realizado muchos esfuerzos por mejorar tecnologías que logren una mejor interacción con el usuario final. Es así el caso de la síntesis de voz artificial, tecnología en la cual han realizado muchos avances utilizando diferentes metodologías como las redes neuronales y el aprendizaje automático "*machine learning*" a través del entrenamiento progresivo.

Para los ingenieros de Google el flujo normal de un sistema TTS es como el que se muestra a continuación.

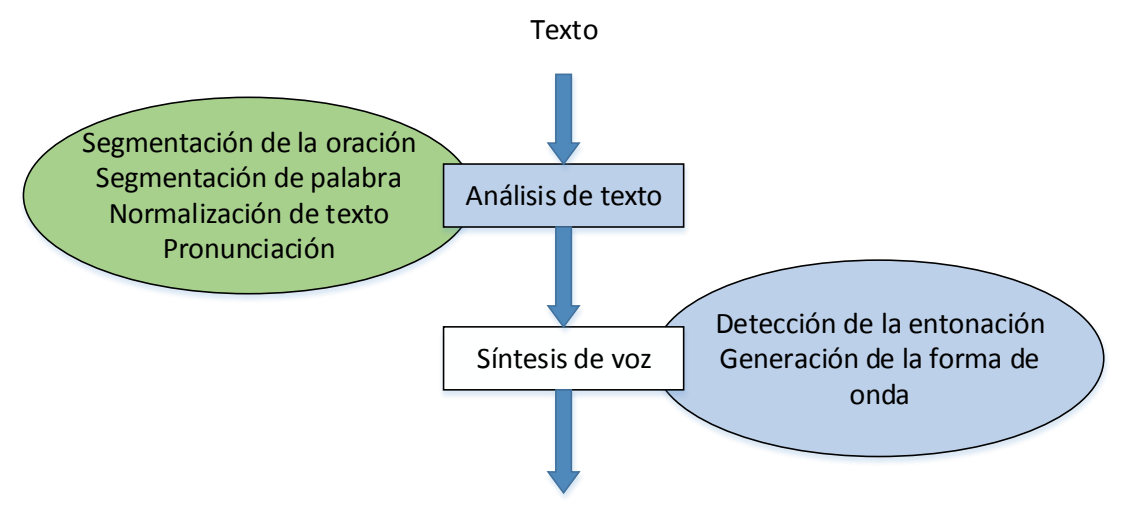

Voz artificial generada

**Figura 3. 3 Flujo de un sistema TTS** [21]**.**

<span id="page-35-0"></span>Según [Figura 3. 3,](#page-35-0) al igual que Ivona, Google tiene el mismo enfoque que en primera instancia busca realizar un análisis al texto de entrada, normalizándolo y segmentándolo, para posteriormente sintetizar el audio final agregándole los acentos y pronunciación correcta de cada una de las palabras, para luego entregarlo al usuario.
Una de las metodologías utilizadas por Google en las tecnologías TTS, es la síntesis de voz concatenativa, la cual consiste en unir instancias del habla (fonemas) de una base de datos interna hasta formar las palabras y posteriormente la frase final [21].

### **Comparación Ivona TTS vs Google TTS**

Para realizar la comparación entre estas dos alternativas, se procedió a instalarlas en los dispositivos y hacer uso de las mismas y luego de haber analizado las diferentes características de cada una de las tecnologías ofrecidas por cada compañía, se obtuvieron las siguientes apreciaciones.

<span id="page-36-0"></span>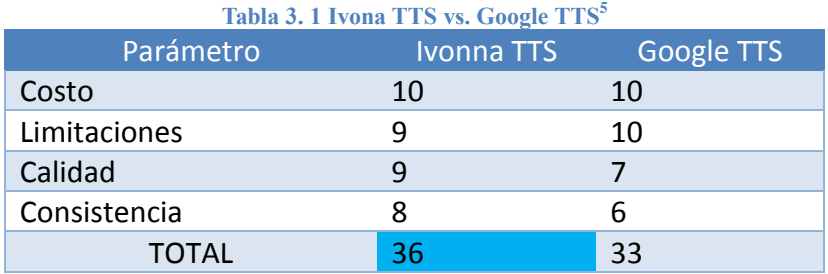

En virtud de este análisis [Tabla 3. 1,](#page-36-0) a pesar de que las dos posibles opciones poseen un nivel de calidad similar, se recomienda la implementación en el dispositivo móvil del motor TTS de Ivona, esto debido a que la consistencia es un parámetro que puede implicar una diferencia considerable en la pronunciación de cualquier frase.

#### **3.1.2 Tecnologías para el reconocimiento de voz**

El reconocimiento de voz automático (*Automatic Speech Recognition* "ASR") es una tecnología capaz de traducir las palabras habladas en texto, es decir, el proceso inverso de la síntesis de voz artificial, y al igual que este, ha sido profundamente desarrollado en respuesta a la gran necesidad de mejorar la interacción de los usuarios con los sistemas, brindándoles más facilidades y entregando un valor agregado que los caracteriza [\(Figura 3. 4\)](#page-37-0).

 $\overline{a}$ 

<sup>5</sup> Las apreciaciones realizadas en este análisis son subjetivas y se remiten a la opinión del autor de las mismas, pudiendo ser diferentes según el juicio de terceros.

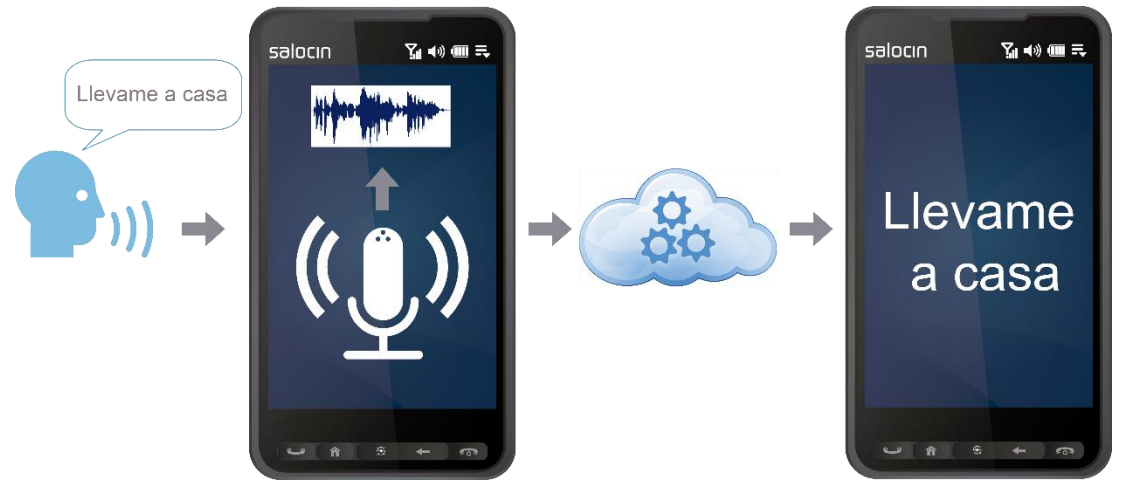

**Figura 3. 4 Funcionamiento básico ASR.**

<span id="page-37-0"></span>Para el análisis de las tecnologías ASR se tomarán en cuenta adicionalmente los siguientes parámetros:

- Eficacia: que tan exacta es la redacción de las palabras.
- Influencia del ruido: el ruido está vinculado directamente con la eficiencia del motor ASR, ya que es mucho más complicado decodificar una señal de audio grabada en un entorno de alto ruido como una carretera, que una grabada en un lugar donde el ruido es mínimo. Esta característica juega un papel importante en la elección del mejor sistema, debido a que este deberá ser accedido desde cualquier entorno con la mayor eficiencia posible.
- Tiempos de respuesta: otro factor importante es el tiempo que le toma al sistema dar una respuesta desde el momento en el que el usuario termina de hablar, ya que la minimización de este tiempo permite hacer más robusto al sistema.

### **Nuance NDEV Mobile**

NDEV es una tecnología de tipo propietario muy flexible que permite al usuario acceder a una gran gama de modelos de habla muy potentes, brindando un sistema de reconocimiento de voz muy intuitivo con soporte para cualquier plataforma móvil y lenguaje. Esta tecnología ha sido creada para proveer a los desarrolladores de aplicaciones la oportunidad de integrar sus ideas innovadoras con la conocida y probada plataforma *Dragon Mobile Speech*, que hoy en día es utilizada por cientos de personas alrededor del mundo [22].

Para su implementación Nuance provee Dragon Movile SDK el mismo que tiene una

estructura a 3 capas.

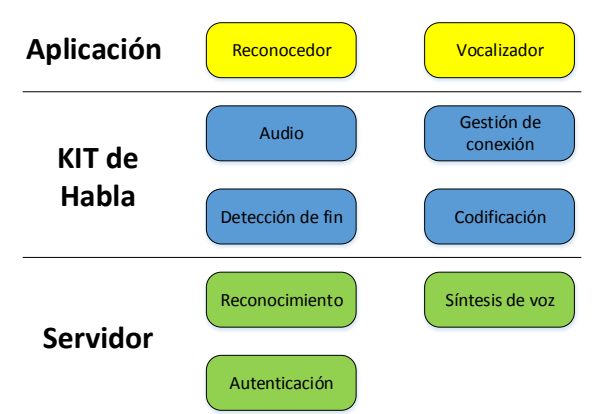

**Figura 3. 5 Esquema de funcionamiento [N33D](#page-43-0)EV** [22]**.**

<span id="page-38-0"></span>Como se puede observar en la Figura 3. 5 [Esquema de funcionamiento N33DEV](#page-38-0) **.** a nivel de aplicación existen 2 componentes, el reconocedor y el vocalizador. En el nivel intermedio se encuentra la librería con todos los componentes para administrar el proceso de captura de audio, la conexión con el servidor, la detección del fin del habla y el componente de compresión y descompresión de audio encargado de disminuir el ancho de banda requerido en la conexión. En el último nivel se encuentra el servidor, este es responsable de la mayor parte del trabajo, ya que aquí se realiza el proceso de reconocimiento de voz o la síntesis de voz de acuerdo a lo solicitado por la aplicación [22].

#### **Google ASR SDK**

Los servicios de reconocimiento de voz de Google están enfocados en lograr que la información sea universalmente accesible, a través de varios canales de comunicación, incluyendo el habla natural. Desde la creación del grupo de desarrollo en 2005, se han introducido varios tipos de servicios de reconocimiento de voz accesibles desde medios móviles, esto en función de dar mayores facilidades a los usuarios en actividades cotidianas como la escribir en el dispositivo sin la necesidad de utilizar sus manos pudiendo incluso redactar correos electrónicos [23].

El servicio de reconocimiento de voz se encuentra nativamente disponible en casi todos los dispositivos Android existentes en el mercado, lo cual facilita de gran manera el acceso y la gestión del servicio, ya que este provee un API de programación muy fácil de implementar y parametrizar, minimizando los pasos de desarrollo y aumentando el nivel de efectividad en su uso.

Una de las principales ventajas de este servicio brindado por Google, es que cuando es emitida desde un dispositivo móvil no tiene ningún costo, y se pueden emitir tantas solicitudes diarias como las que requiera el usuario final, sin tener que preocuparse de cancelar algún valor, y de igual manera para los desarrolladores.

#### **Comparación Nuance NDEV Mobile y Google ASR**

Para realizar la comparación entre ambas tecnologías se procedió a instalar y probar el navegador web Dolphin para Android, el cual hace uso del reconocimiento de voz de Nuance y también se probó el servicio de reconocimiento de voz de Google, el cual está disponible nativamente en los dispositivos Android.

Al analizar las profundamente las dos tecnologías, se pudo constatar que ambas son muy potentes y eficaces, pero para poder ilustrar la diferencia entre ambas realizó una apreciación sobre los diferentes parámetros antes mencionadas basada en las pruebas realizadas sobre cada tecnología como se puede observar en la [Tabla 3.](#page-39-0) **2**2.

<span id="page-39-0"></span>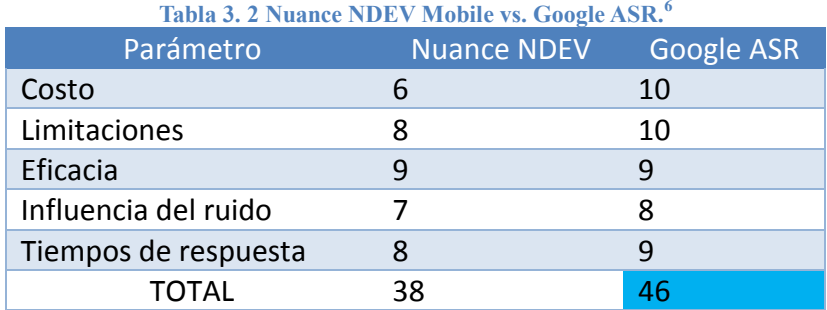

La diferencia entre las tecnologías se basa esencialmente en el costo del servicio, además de la cantidad de limitaciones que presenta Nuance para la implementación de este en función de su complejidad.

En virtud de estos resultados se ha decidido usar la implementación del sistema de reconocimiento de voz de Google a través del API provista nativamente en su SDK.

### **3.2 Diseño del sistema de reconocimiento de voz**

 $\overline{a}$ 

Luego del análisis realizado, se estableció que la tecnología de ASR que presenta mayores prestaciones para nuestro sistema, es la suministrada por Google en los dispositivos móviles con Android a través de su API incluida en el SDK.

<sup>6</sup> Las apreciaciones realizadas en este análisis son subjetivas y se remiten a la opinión del autor de las mismas, pudiendo ser diferentes según el juicio de terceros.

El objetivo principal de este sub módulo es que cuando el usuario emita la señal de activación de la aplicación, el dispositivo móvil empiece a escuchar y grabar lo que el usuario dirá [\(Figura 3. 6\)](#page-40-0).

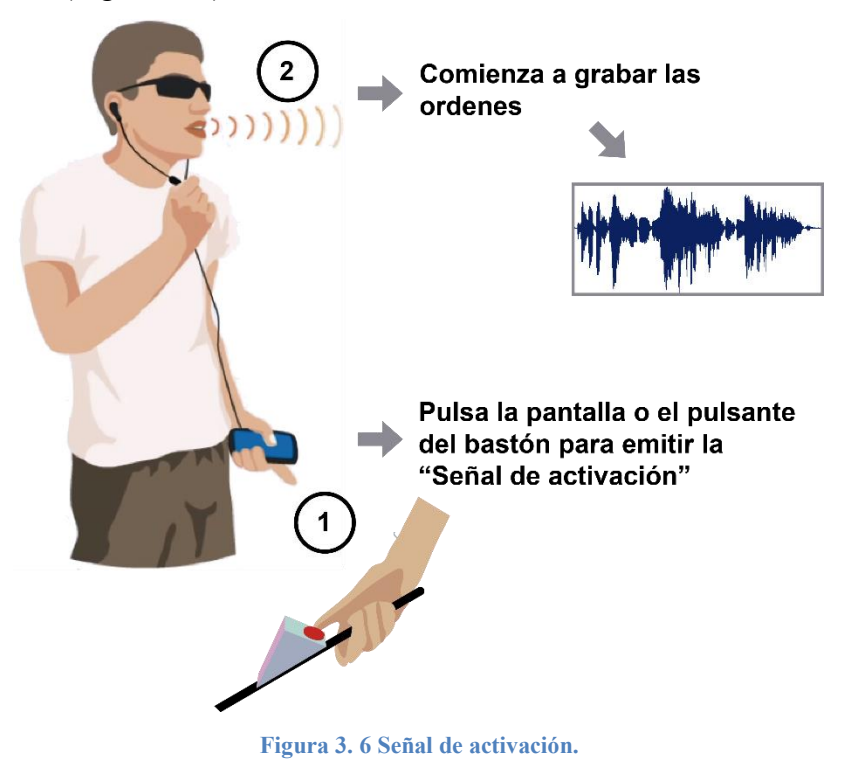

<span id="page-40-0"></span>Posteriormente el audio será sintetizado en texto, el mismo que debe contener las órdenes para la aplicación para que estas sean interpretadas por el módulo de comandos de voz y remitidas a los diferentes módulos para su ejecución como se puede observar en la [Figura 3. 7.](#page-40-1)

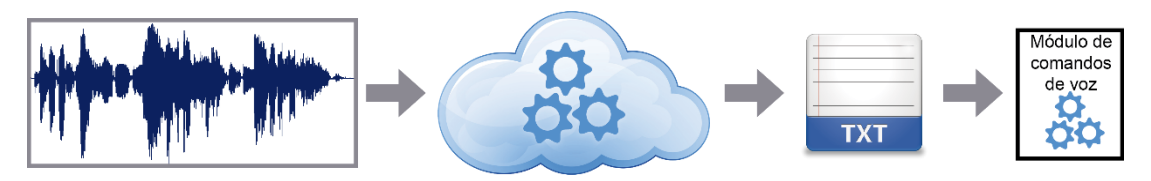

**Figura 3. 7 Transformación del habla en texto.**

<span id="page-40-1"></span>La implementación de esta funcionalidad no representa mayor dificultad a nivel de programación, ya que puede ser introducida fácilmente con solo unas pocas líneas de código, pero es imprescindible que esta se encuentre correctamente parametrizado en cuanto al idioma principalmente.

A continuación se muestra el código fuente básico para realizar una llamada al API de reconocimiento d voz de Android.

Invocación al Intent de reconocimiento de voz

```
Intent speechRecognitionIntent = new Intent (
        RecognizerIntent.ACTION RECOGNIZE SPEECH) ;
try {
   startActivityForResult(speechRecognitionIntent, 0);
} catch (ActivityNotFoundException e) {
   Toast.makeText(this, "Error. ASR " + e.getMessage(),
          Toast.LENGTH LONG).show();
```
La respuesta será recibida en el método sobrescrito *onActivityResult*

```
@Override
protected void onActivityResult (int requestCode, int resultCode,
       Intent dataIntent) {
   Log.d("ASR", "onActivityResult " + resultCode);
   if (requestCode == 0 && resultCode == RESULT_OK) {
       // get list of possible matches to user's speech
       ArrayList < String>posibleMatches = dataInternet.getStringArrayListExtra(RecognizerIntent.EXTRA RESULTS) ;
       txtOrder.setText(possibleMatches.get(0));
    ¥
```
### **3.3 Diseño del sistema de reproducción de voz artificial**

Luego de haber implementado el método con el que el usuario interactúa con el sistema, se procede a desarrollar la metodología con la que el sistema dará una respuesta, y como ya se mencionó, se hará uso del interfaz de reproducción de voz artificial que existe nativamente en casi todos los dispositivos móviles.

En base a las pruebas realizadas acerca de los sistemas de reproducción de voz artificial, permitió verificar que el motor TTS que mejores prestaciones brinda es el de IVONA TTS, constituyéndose como el motor que se utilizará en este proyecto.

El funcionamiento de este sub módulo, comienza luego de que se ha recibido una orden para la aplicación, la cual fue enviada a uno de los módulos para ser procesada y este ha emitido una respuesta que debe ser comunicada al usuario, realizando la invocación a este sub módulo, para que la sintetice con la voz artificial como se muestra en la [Figura 3. 8.](#page-42-0)

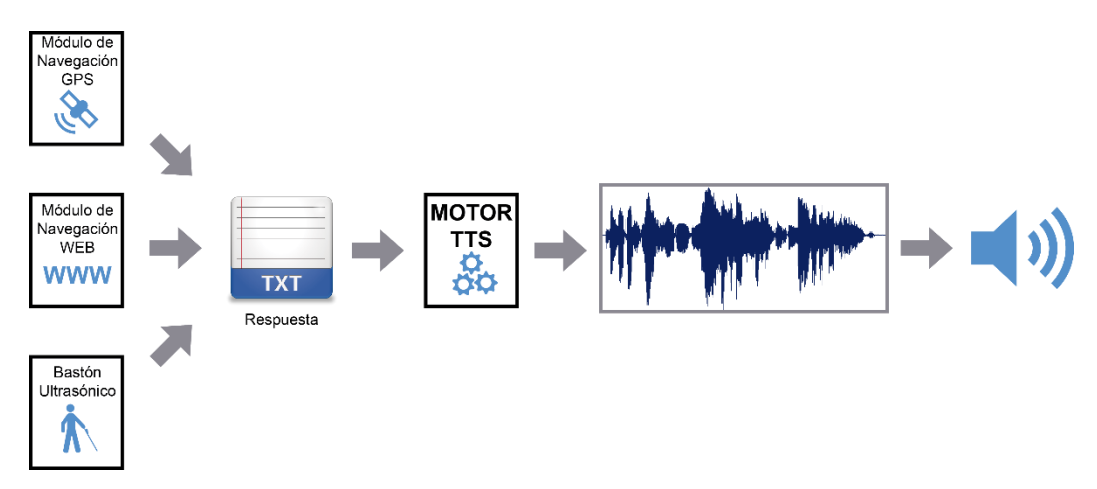

**Figura 3. 8 Funcionamiento módulo TTS.**

<span id="page-42-0"></span>Para la implementación de la interfaz TTS, al igual que en la interfaz ASR es un proceso relativamente sencillo debido a que no implica muchas líneas de código, pero de igual forma necesita ser parametrizada adecuadamente al momento de realizar una solicitud de síntesis ya que se debe especificar varios detalles, entre ellos los acentos y el orden de las solicitudes como se muestra paso a paso en el código a continuación.

Instanciación del objeto textToSpeech y sus parámetros

```
private android.speech.tts.TextToSpeech textToSpeech;
private HashMap<String, String> ttsParams;
```
 Inicialización del objeto textToSpeech, instanciación del *listener* e inicialización de la variable de parámetros

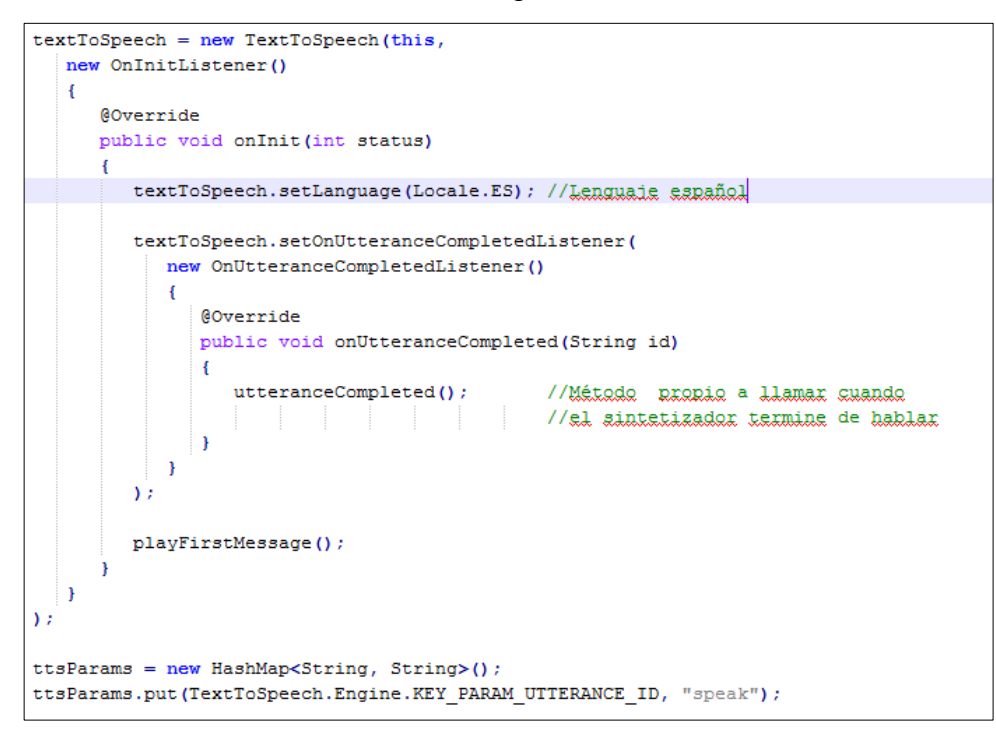

Invocación al método sintetizador de voz

textToSpeech.speak("Texto", TextToSpeech.QUEUE FLUSH, ttsParams);

## <span id="page-43-0"></span>**3.4 Creación del sistema de comandos de voz**

Tanto los sub módulos de reconocimiento de voz como el de reproducción de voz artificial son considerados intermediarios entre el usuario y el sistema, pero para que este último pueda ejecutar las órdenes dictadas por el usuario, es necesario que dichas disposiciones sean interpretadas en su totalidad, ya que esto posibilitará enviarlas al módulo correspondiente y llevar a cabo una acción adecuada de respuesta. Para lograr esto se plantea la creación de un módulo de comandos de voz, en el cual se recibirá todo lo dictado por el usuario y realizará un análisis semántico a breves rasgos de lo que solicita el usuario, realizando en primera instancia una búsqueda de ciertas palabras que definiremos como "comandos", dividiéndolos jerárquicamente de acuerdo a una estructura que permita fácilmente inferir una orden y un proceso a seguir para cumplir esta disposición.

La siguiente ilustración ejemplifica el procedimiento realizado por el sistema de comandos de voz [Figura 3. 9.](#page-43-1)

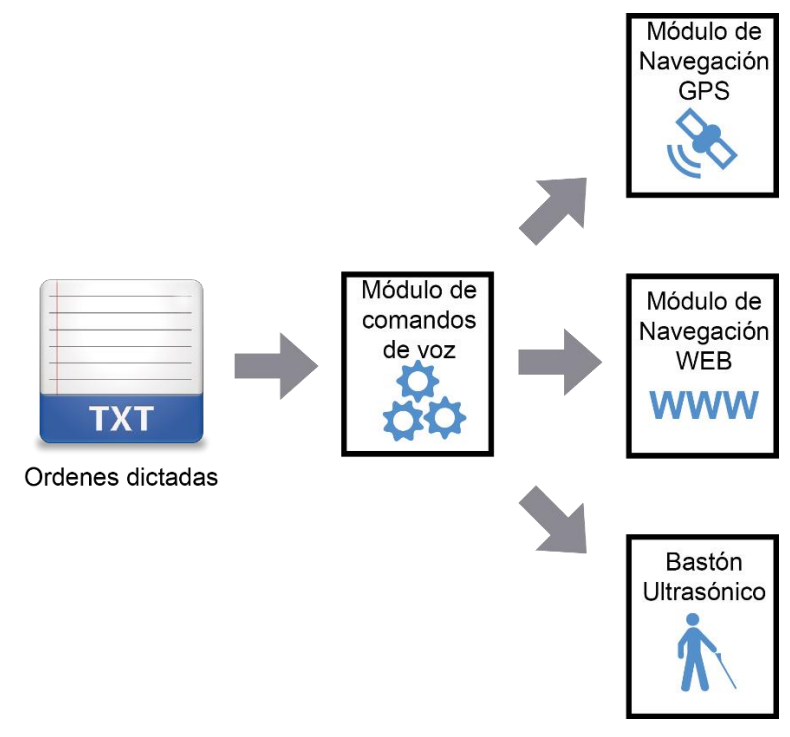

**Figura 3. 9 Funcionamiento módulo de comandos de voz.**

<span id="page-43-1"></span>En la [Tabla 3. 3](#page-44-0) se indican los tres comandos de voz principales de nivel 1:

| #              | Comando                       | <b>Nive</b> | Descripción                                                  | Ejemplo                  | <b>Módulo</b><br>responsable |
|----------------|-------------------------------|-------------|--------------------------------------------------------------|--------------------------|------------------------------|
| $\mathbf{1}$   | Buscar <cadena></cadena>      |             | Permite<br>buscar<br>información<br>en<br>Wikipedia          | Buscar balón de<br>oro   | M. WEB                       |
| $\overline{2}$ | Llévame al<br>$<$ destino $>$ |             | Comienza<br>orientación<br>al<br>destino indicado            | Llévame al<br>Aeropuerto | M. GPS                       |
| 3              | Conectar bastón               |             | Comienza<br>enlace<br>Bluetooth con el<br>bastón ultrasónico |                          | M. A. Bastón U.              |

<span id="page-44-0"></span>**Tabla 3. 3 Comandos de voz nivel 1.**

A medida que el sistema siga desarrollándose se agregarán más comandos, así como sus sinónimos, para tener un sistema de análisis semántico más robusto y que pueda interactuar de mejor manera con las órdenes del usuario.

El listado de comandos de voz completo, con las palabras que se establecieron hasta el momento y sus respectivas jerarquías puede ser encontrado ANEXO I.

# **CAPÍTULO IV DISEÑO DEL MÓDULO DE NAVEGACIÓN INTERACTIVA EN INTERNET**

Una de las principales necesidades que tienen las personas que padecen de discapacidad visual, es el acceso a la información existente en los diferentes medios físicos y electrónicos disponibles. En la actualidad las metodologías existentes no son suficientes, son de difícil acceso o son muy poco conocidas y promocionadas, por lo cual esta necesidad continua vigente.

Este sistema propone como objetivo final crear una interfaz de navegación web, diseñada y desarrollada específicamente para personas que padecen de discapacidad visual, permitiéndoles acceder en primera instancia a la Enciclopedia digital más grande del mundo Wikipedia, al entregarles varias facilidades que les permitan desplazarse entre la información existente, y aprovecharla de la mejor manera.

Para desarrollar este módulo es necesario tener en consideración que la información se encuentra disponible en la web y cómo poder extraerla eficientemente para transmitirla al usuario. Existen diferentes tipos de herramientas que permiten realizar este proceso, las mismas que serán analizadas para verificar cuál es la que mejor se desempeña para ser implementada en el sistema.

El estudio y desarrollo de este módulo permitirá establecer las directrices necesarias para a futuro poder crear un motor de navegación web especializado para personas con discapacidad visual, el mismo que deberá permitir al usuario ingresar a cualquier tipo de página web, brindando las funcionalidades suficientes para desplazarse en el ciberespacio.

## **4.1 Técnicas para la extracción de contenidos de la web**

Internet posee una cantidad de información inimaginable para cualquier persona, pero gran parte de esta es inaccesible por los usuarios comunes. Asimismo, entre la información que se encuentra disponible al acceso público existen muchas páginas que contienen información de muy poca utilidad para el usuario, las cuales deberían ser filtradas correctamente para mostrar al usuario solo la información que de verdad le interesa.

Al establecer a Wikipedia como la fuente principal de información a la que se enlazarán los usuarios, se facilita el proceso de filtración debido a que esta ya se encuentra normalizada dentro de este sitio, y es posible alcanzarla fácilmente con la aplicación de ciertos procesos mínimos.

### **Wikipedia**

Wikipedia es una enciclopedia libre, poliglota y editada colaborativamente. Es administrada por la Fundación Wikimedia, una organización sin ánimo de lucro cuya financiación está basada en donaciones. Sus 37 millones de artículos en 287 idiomas diferentes han sido redactados por voluntarios de todo el mundo, este proyecto fue iniciado en enero del 2001 por Jimmy Wales y Larry Sanger [\(Figura 4. 1\)](#page-46-0) [24].

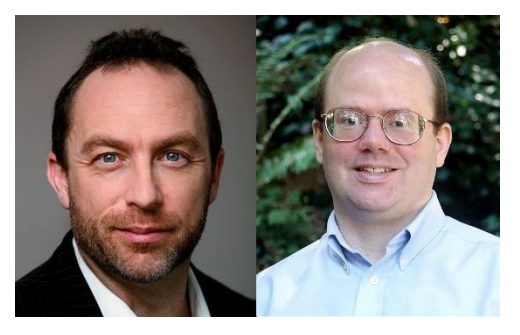

**Figura 4. 1 Jimmy Wales - Larry Sanger fundadores de Wikipedia** [24]**.**

<span id="page-46-0"></span>Wikipedia se encuentra entre los 10 sitios más populares del mundo y es muy reconocida entre las personas que la utilizan, pero a su vez existen también muchas personas que la critican por la calidad de su contenido, sus referencias y su susceptibilidad al vandalismo.

A pesar de que la información existente en Wikipedia puede ser modificada arbitrariamente y de que muchos artículos no cuentan con suficientes referencias, todos estos artículos han pasado por un proceso de depuración cada vez que se crea uno nuevo o que se realiza una modificación, existiendo además un registro histórico del ciclo de modificación de cada uno.

### **MediaWiki web API**

MediaWiki es un paquete de software wiki totalmente libre escrito en PHP, originalmente diseñado para el uso de Wikipedia, pero ahora es utilizado por varios otros proyectos de la Fundación Wikimedia y otras wikis [25].

La MediaWiki web API es un servicio web que provee acceso a las características y

contenidos y meta datos de una wiki. Esta puede ser utilizada para monitorear una instalación de MediaWiki o para crear un bot<sup>7</sup> para dar mantenimiento automático a una wiki. Esta API provee acceso de alto nivel a la información almacenada en las bases de datos de la wiki [25].

Este servicio web nos permitirá acceder a la información contenida en los diferentes artículos de Wikipedia con tan solo realizar una petición HTTP a una URL específica con los parámetros de búsqueda y formato correctos.

Los parámetros principales a pasar en la URL son los siguientes [25]:

- Formato (*format*): indica el formato en el que deseamos se presente la información, puede ser JSON, XML, YAML, etc.
- Acción (*action*): este es el comando que indica que es lo que se desea hacer; La acción "*query*" es la más utilizada e importante del API y sirve para consultar información.
- Títulos (*titles*): este comando le indica al servicio web que deseamos la información de la página wiki llamada como se detalla en el parámetro enviado.

La URL mostrada a continuación, es un ejemplo de cómo hacer uso del servicio web, la página que se intenta ubicar es la del artículo de información del equipo Fútbol Club Barcelona:

http://es.wikipedia.org/w/api.php?format=xml&action=query&titles= F%C3%BAtbol%20Club%20Barcelona&prop=revisions&rvprop=content

Esta es una imagen de como se muestra la página originalmente en Wikipedia.

 $\overline{a}$ <sup>7</sup> Bot: Son procesos automáticos que interactúan con Wikipedia como si fueran editores humanos, y que realizan actividades repetitivas, como por ejemplo dar formato a una categoría entera de 1000 artículos **Fuente especificada no válida.**.

### Fútbol Club Barcelona

de noviembre de 1899 por doce jóvenes futbolistas

hinchas como culés6 (pronunciación del catalán culers);

la gente azulgrana"). A nivel institucional, el Fútbol Club

sala. Entre las cinco secciones profesionales, el F. C.

el inglés.<sup>7</sup>

Para otros usos de este término, véase Fútbol Club Barcelona (desambiguación).

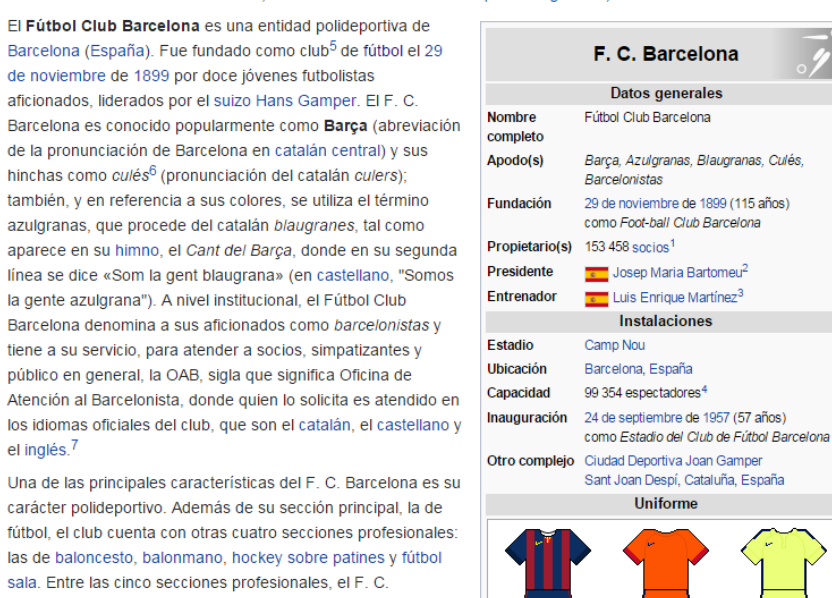

Barcelona suma 36 Ligas de Campeones (o Euroligas en el **Figura 4. 2 Artículo original del Fútbol Club Barcelona en Wikipedia** [26]**.**

<span id="page-48-0"></span>Y esta es una imagen del resultado obtenido del servicio web al utilizar la URL descrita anteriormente [\(Figura 4. 2\)](#page-48-0):

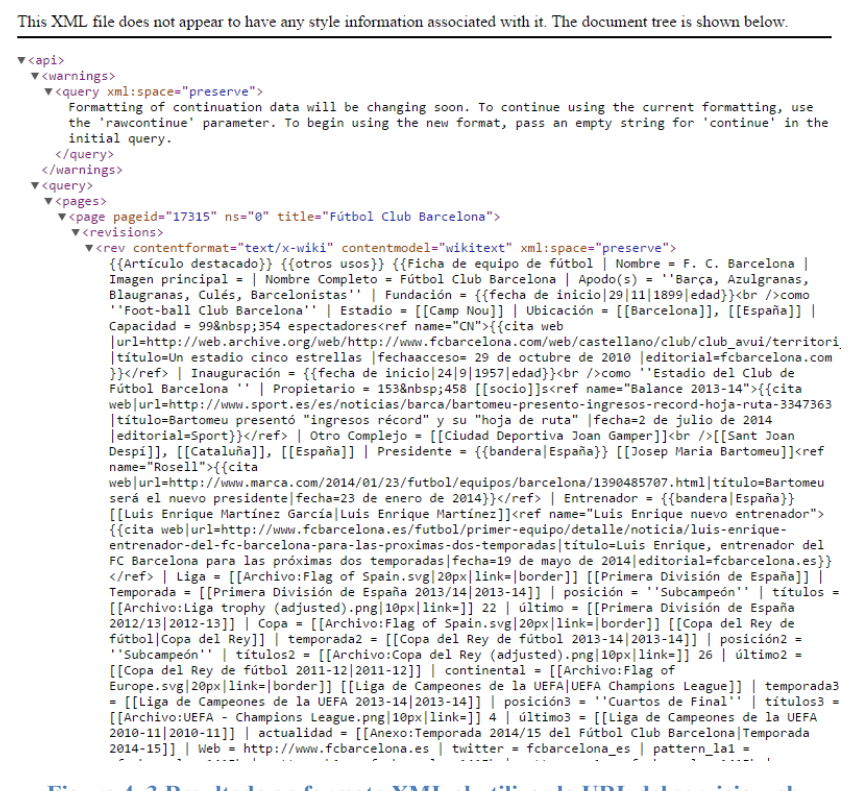

**Figura 4. 3 Resultado en formato XML al utilizar la URL del servicio web.**

<span id="page-48-1"></span>Como se puede observar en la [Figura 4.](#page-48-1) 3 es evidente que para poder interpretar el contenido de la página, es necesario que este pase a través de un proceso de refinado y estructuración para poder ser transmitido al usuario final.

# **4.2 Diseño del sistema de navegación interactiva entre contenidos**

Luego de haber analizado las diferentes herramientas de extracción de contenidos en Wikipedia es necesario estructurar de la mejor manera un proceso que permita depurar los resultados obtenidos en cualquier búsqueda o consulta realizada sobre el motor de esta wiki.

En primera instancia es necesario evidenciar que la estructura del contenido puro de los artículos de Wikipedia sigue el patrón definido para la redacción de documentos en las wikis conocido como Código Wiki, por lo cual fue necesario revisar de forma breve este estándar para poder empezar a estructurar los artículos en un objeto administrable por nuestro sistema.

### **Código Wiki**

Una wiki es el nombre que recibe un sitio web cuyas páginas pueden ser editadas directamente desde el navegador, donde los usuarios crean, modifican o eliminan contenidos que, generalmente comparten [27].

Para agilizar la redacción de los artículos de las wikis, como es el caso de Wikipedia, se hace uso de lo que muchos denominan "Código Wiki" el cual utiliza un conjunto de instrucciones que permiten desde formatear y estilizar el texto, hasta la inserción de imágenes, cuadros, tablas y enlaces entre páginas.

Las wikis más especializadas tienen una funcionalidad muy útil e importante que permite aumentar la facilidad de corrección de errores, creando un historial de modificación de sus artículos y que en caso de que se encuentre algún error, este sea rápidamente revertido [27].

A continuación se muestra un ejemplo de un artículo obtenido de Wikipedia, y su correspondiente código wiki.

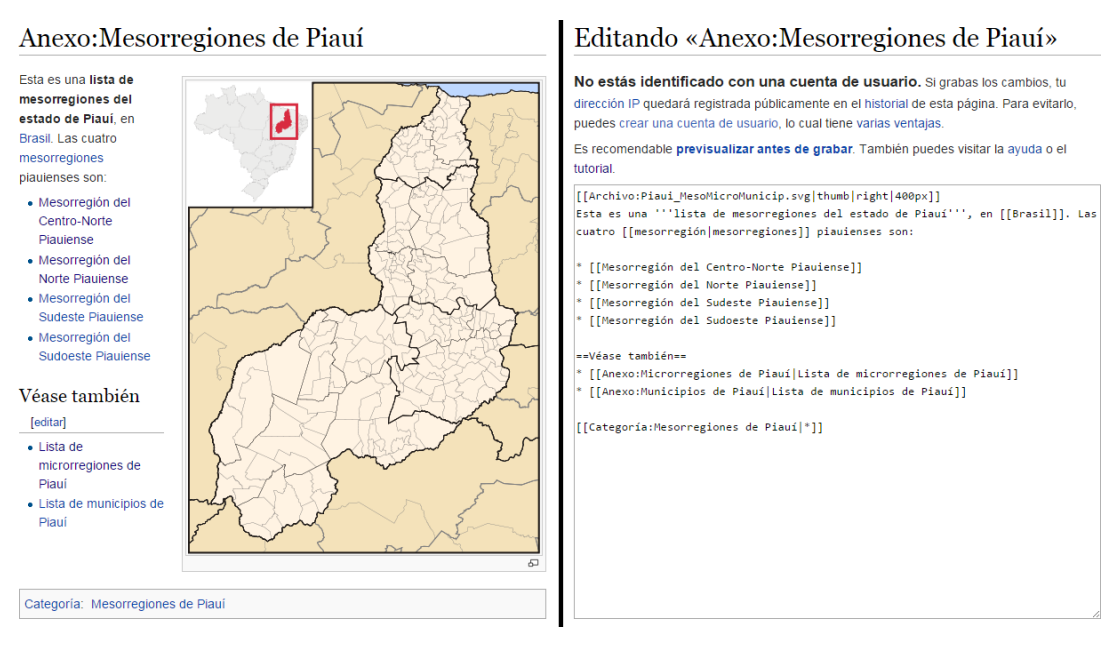

**Figura 4. 4 Artículo de Wikipedia y su correspondiente código wiki.**

<span id="page-50-0"></span>Como se puede observar [\(Figura 4. 4\)](#page-50-0), todo el contenido de cualquier artículo dentro de Wikipedia se resume a un archivo de texto plano, en donde fácilmente se pueden agregar imágenes, tablas, referencias y otros, con solo hacer el uso correcto de las instrucciones y etiquetas necesarias.

A continuación detallamos algunas de las instrucciones de código wiki en la [Tabla 4.](#page-50-1)  [1.](#page-50-1)

| Instrucción | <b>Sintaxis</b>                 | Ejemplo código              | Visualización |  |
|-------------|---------------------------------|-----------------------------|---------------|--|
| Enlaces     | [[]]                            | [[Venus (planeta)   Venus]] | <b>Venus</b>  |  |
| internos    |                                 |                             |               |  |
| Negrita     | $\blacksquare$<br><b>HI</b><br> | "Hola que tal"              | Hola que tal  |  |
| Negrita     | 1111<br>1111                    | ""Hola que tal""            | Hola que tal  |  |
| cursiva     |                                 |                             |               |  |
| Títulos     |                                 | $==$ Tema 1==               | Tema 1        |  |
| subtítulos  |                                 | $==Subtema 1==$             | Subtema 1     |  |
| Imágenes    | [[Archivo:<br>$$ ]]             | [[Archivo:The Great wall]]  |               |  |

<span id="page-50-1"></span>**Tabla 4. 1 Instrucciones de código wiki** [28]**.**

# **Descarga de contenido de Wikipedia**

Para poder acceder a la información contenida en Wikipedia es necesario hacer uso del API desarrollada por MediaWiki explicada anteriormente y generar dinámicamente las URL que permitan crear solicitudes al servicio web de Wikipedia (MediaWiki web API) y así extraer la información de este portal web.

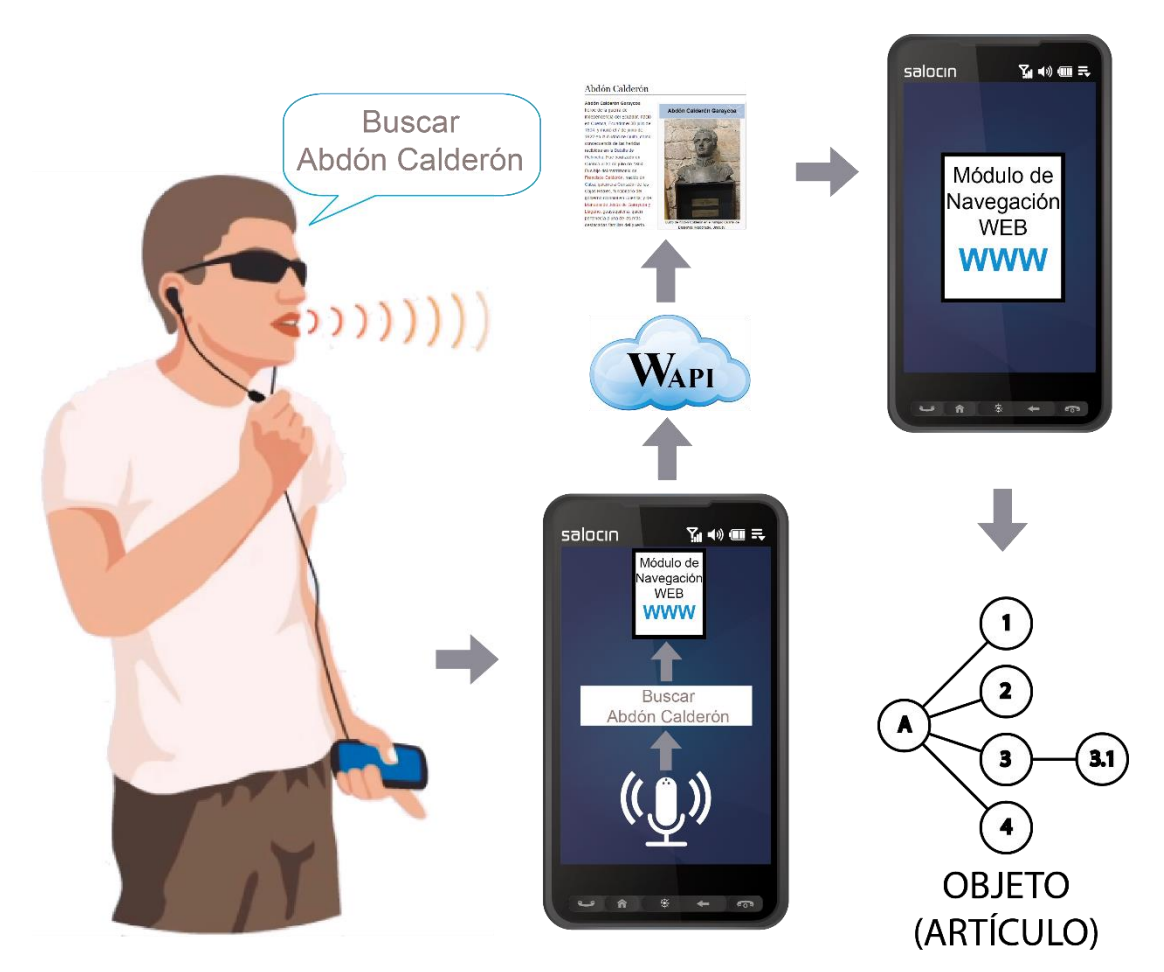

**Figura 4. 5 Extracción de artículos de Wikipedia.**

<span id="page-51-0"></span>Como se puede observar en la [Figura 4. 5,](#page-51-0) la solicitud del usuario es recibida por la aplicación y derivada al módulo de navegación web, el cual se encargará de emitir la solicitud al servicio web de Wikipedia y extraer el documento del Internet, para como último paso analizar la fuente del artículo, interpretar el código wiki del mismo y finalmente sintetizarlo en un objeto administrable por la aplicación y por ende por el usuario, el cual explicaremos a continuación.

### **Módulo de interpretación de artículos**

Luego de haber analizado en profundidad el código wiki y la metodología implementada en el desarrollo de los artículos en Wikipedia, es posible establecer una técnica para transformar estos artículos en objetos fácilmente gestionables por nuestro sistema.

El objetivo final es crear una estructura que permita sintetizar todo el contenido de

un artículo dentro de un solo objeto que posea toda la información existente, teniendo como base el índice del mismo y eliminando todas las instrucciones de código wiki para que solo quede la esencia del tema tratado.

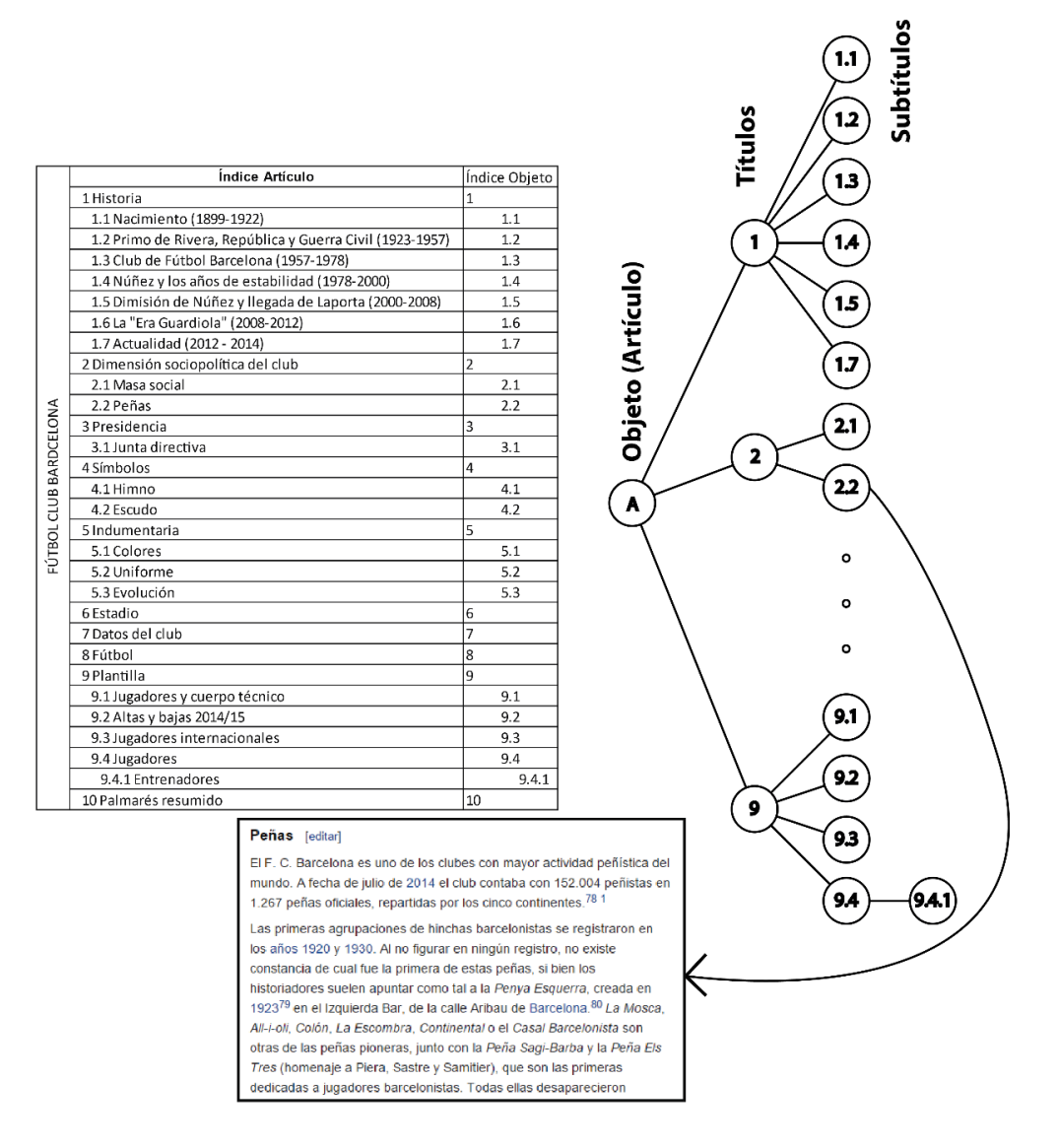

**Figura 4. 6 Estructura de un artículo de Wikipedia transformado en objeto.**

<span id="page-52-0"></span>Como se puede observar en la [Figura 4. 6,](#page-52-0) se ejemplifica la estructuración de un artículo en un objeto, tomando como ejemplo el índice de la página dedicada al Fútbol Club Barcelona dentro de Wikipedia. En este objeto se detallan como nodos hijo los subtítulos y acorde al nivel de los mismos estos son asignados recursivamente al subtítulo de nivel inmediato superior.

Cada uno de los nodos contendrá la información textual extraída del artículo, así como las descripciones insertadas de las imágenes agregadas, las tablas, y demás elementos existentes en su nivel.

Esta estructura permitirá al usuario desplazarse entre la información contenida en el

artículo muy rápidamente, escuchando las descripciones de los subtítulos y eludiendo la que no le interese.

### **Navegación dentro de un artículo**

Al haber sintetizado la estructura del artículo dentro de un único objeto, es necesario lograr que el usuario pueda desplazarse libremente dentro de cada uno de los ramales, para esto se coordinará con el módulo de comandos de voz, para crear ciertas órdenes que le permitan al usuario escuchar directamente los temas que son de su interés.

A continuación detallamos los comandos más importantes para la navegación a nivel de artículo en la [Tabla 4. 2.](#page-53-0)

| Comando                | Acción                                   |
|------------------------|------------------------------------------|
| Leer índice            | Lee todo el índice desde el inicio       |
| Leer tema              | Lee un tema específico dentro del índice |
| Leer índice capítulo 4 | Lee el índice del capítulo               |
| Leer párrafo siguiente | Lee el párrafo siguiente                 |
| Leer párrafo anterior  | Lee el párrafo anterior                  |

<span id="page-53-0"></span>**Tabla 4. 2 Comandos de voz para navegación en artículos de Wikipedia.**

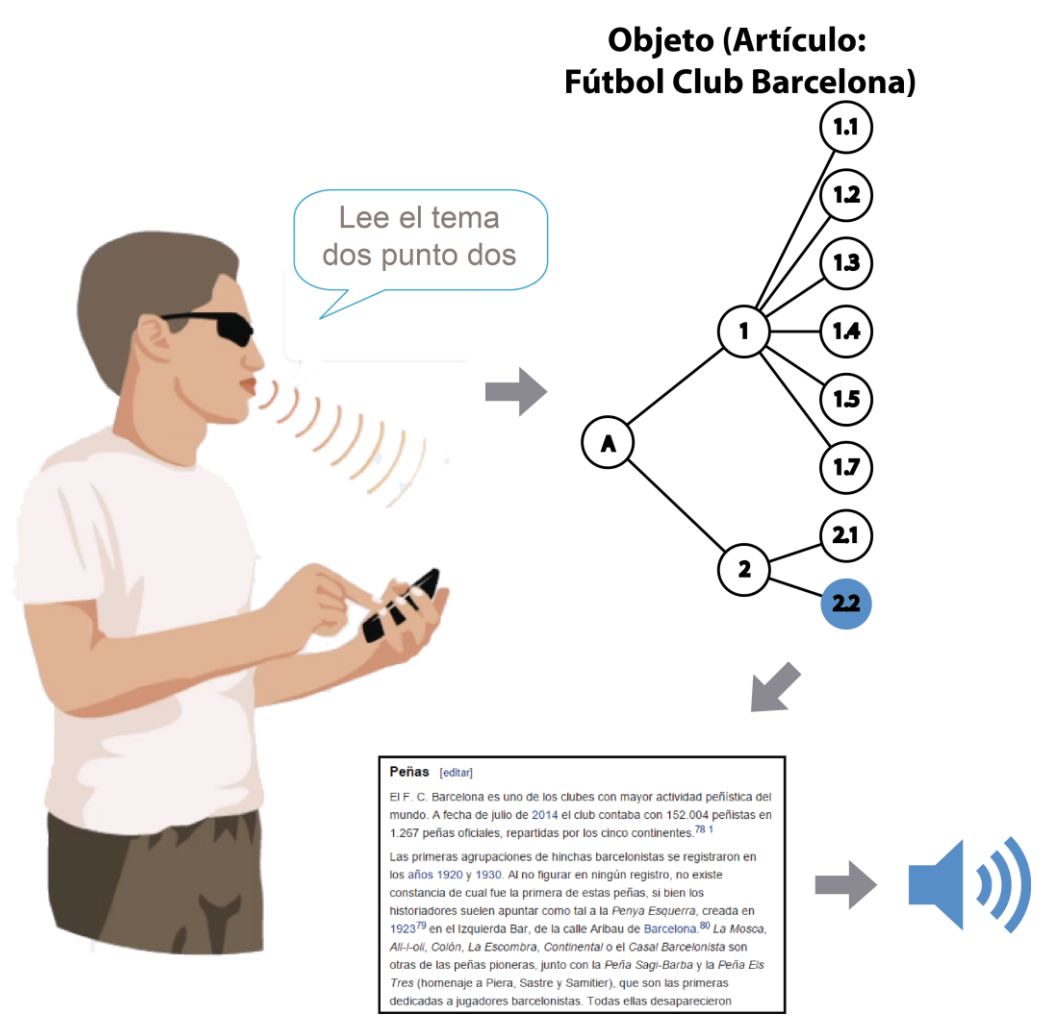

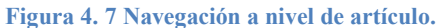

# **CAPÍTULO V**

# **DISEÑO DEL MÓDULO DE NAVEGACIÓN GPS**

Al analizar las mayores dificultades que tienen que afrontar diariamente las personas que padecen de discapacidad visual, se pudo constatar que una de estas es el desplazamiento entre ubicaciones distantes, ya que esto presenta un cierto nivel de riesgo y más aún si es la primera vez que la persona se dirige a algún lugar específico, ya que al desconocer el entorno, podría surgir cualquier tipo de imprevisto que limite a la persona en su desplazamiento, razón por la cual el desplazamiento entre lugares distantes normalmente implica la necesidad de ser guiados por otra persona.

Es por esta razón que planteamos una posible solución a este problema con la creación de un módulo de navegación GPS que le permitirá al usuario movilizarse entre lugares distantes con tan solo solicitarlo al dispositivo móvil, y este se encargará de ubicar su posición en el mapa, así como el destino. Posteriormente, se hará uso de los servicios de localización de Google, se calculará la mejor ruta entre estos dos puntos y se guiará al usuario paso a paso hasta llegar a su destino.

Para el desarrollo de este módulo es necesario que se realice un análisis de las tecnologías GPS implementadas en los dispositivos móviles, además de los servicios de navegación asistida por GPS provistos por Google, así como de sus características, beneficios y limitaciones, a fin de poder implementarlos haciendo uso de todas las funcionalidades disponibles.

# **5.1 GPS en dispositivos móviles.**

El Sistema de Posicionamiento Global (*Global Positioning System* "GPS") es una tecnología propiedad de los Estados Unidos capaz de proveer servicios de posicionamiento, navegación y tiempos ( $PNT<sup>8</sup>$ ), dividiéndose en 3 segmentos [29]:

 8 PNT: *Positioning, Navigation and Timing Technology*

 **Segmento de espacio:** Consiste en una red de 24 satélites totalmente operacionales que entregan la posición y tiempo, pero además existen otros satélites que funcionan en caso de fallos o parcialmente en determinadas órbitas [\(Figura 5.1\)](#page-56-0).

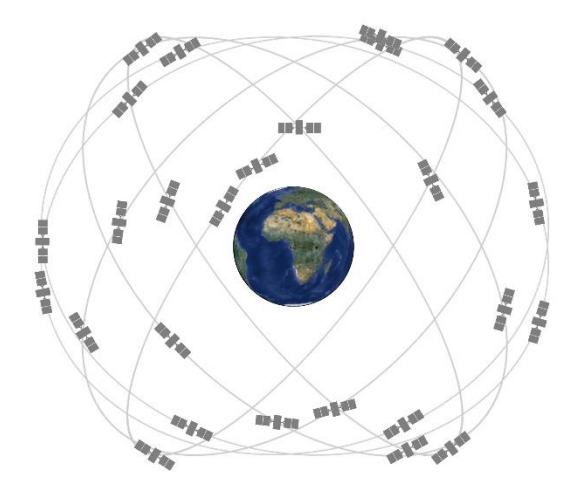

**Figura 5.1 Constelación de satélites** [29]**.**

<span id="page-56-0"></span> **Segmento de control:** Consiste de una red global de centros terrestres que monitorean las transmisiones, realizan análisis y envían comandos a la red de satélites [\(Figura 5.](#page-56-1) **2**).

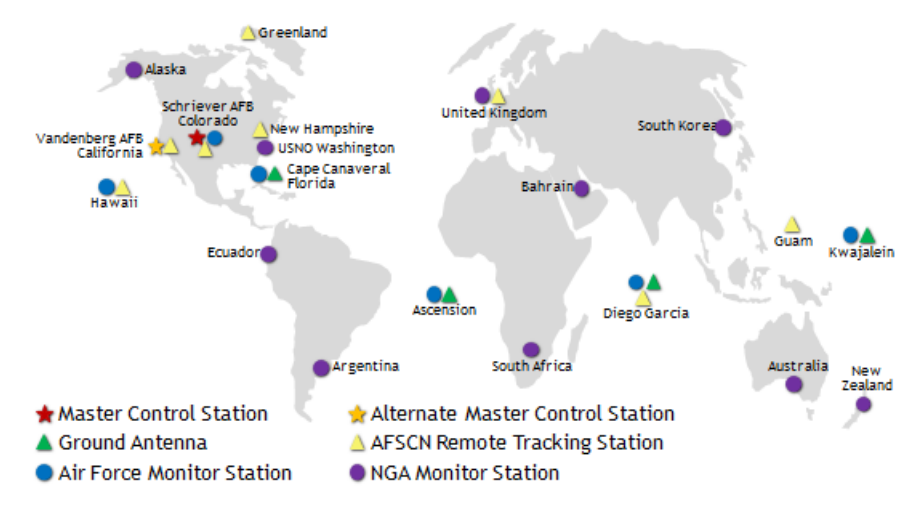

**Figura 5. 2 Centros de control.**

<span id="page-56-1"></span> **Segmento de usuario:** Consiste en los dispositivos GPS que posee el usuario.

Esta tecnología es considerada muy importante a nivel mundial debido a que facilita muchos procesos considerados indispensables, como la seguridad internacional, el crecimiento económico, y el bienestar público, además de estar presente sobre cualquier tipo de ambiente, en el aire, el mar, la tierra e incluso el espacio [30].

El GPS forma parte de una tecnología que lleva varias décadas desarrollándose, cada vez a una velocidad mayor, ya que antiguamente esta tecnología era un privilegio de pocos por su alto precio y baja disponibilidad, pero con el pasar del tiempo se ha vuelto tan común que la podemos encontrar como una funcionalidad obligatoria de muchos aparatos, entre ellos los dispositivos móviles.

### **A-GPS (***Assisted GPS***)**

El GPS Asistido es una tecnología muy popular que mejora la exactitud y rapidez de la tecnología GPS. Esta técnica funciona a través de las redes celulares extrayendo información valiosa de más de una sola fuente mientras calcula la posición, y descargando la información directamente de una estación base de la red móvil en lugar de descargarla de un link satelital más lento como se puede observar en la [Figura 5. 3](#page-57-0) [31].

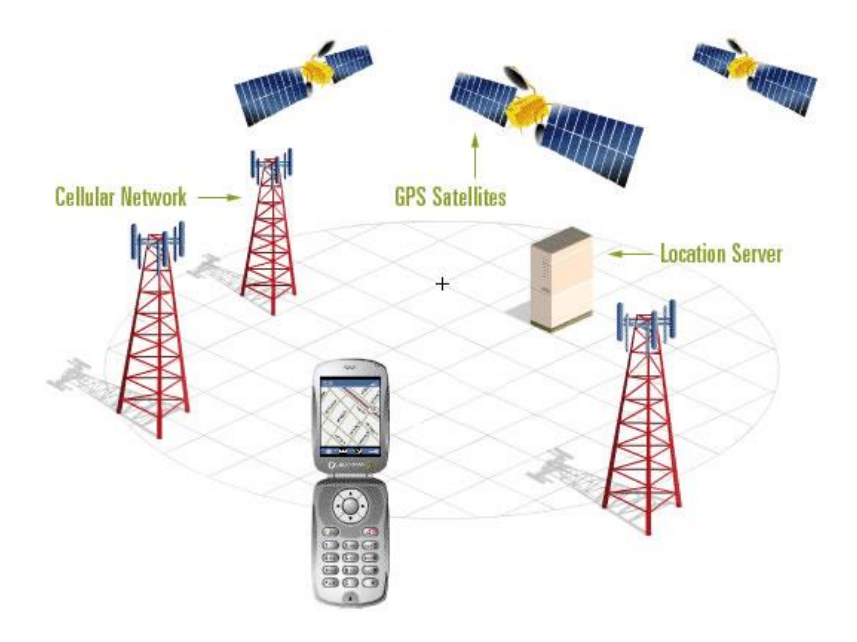

**Figura 5. 3 Área de interacción del sistema A-GPS** [32]**.**

<span id="page-57-0"></span>Un estudio presentado en la revista "*The Journal of Navigation*" realizado en el año 2011, indica que la exactitud de un dispositivo móvil con un módulo GPS integrado en comparación con un GPS nativo varía en un promedio de 5 a 8 metros en exteriores estáticos [31], pero estas estadísticas varían con gran rapidez a medida que pasa el tiempo, debido a que la tecnología avanza y las técnicas son mejoradas en respuesta a una alta demanda de estos servicios.

### **5.2 Navegación asistida por GPS.**

Los sistemas de navegación GPS son tan comúnmente utilizados para la

movilización paso a paso, que los usuarios cada día tienen menor interés en aprender a leer un mapa si tienen a su disposición la confiable tecnología GPS, esto incluso obviando el hecho de que esta técnica este relegada a un determinado índice de error por diferentes razones, como la interferencia en las urbes muy pobladas arquitectónicamente, árboles, montañas e incluso la capacidad misma del dispositivo GPS [33]. En virtud de este hecho, es elemental la necesidad de mejorar esta tecnología al punto de que su nivel de error sea imperceptible, por lo cual se encuentra en constante desarrollo y actualización.

Existen un sinnúmero de formas para la implementación de esta tecnología sobre un sistema móvil y de momento se establece utilizar dos APIs que son de gran eficiencia y muy fáciles de utilizar, ya que nos ayudarán a implementar la navegación asistida por GPS sobre nuestro sistema:

- API de codificación geográfica Google
- API de rutas de Google

Para un mejor nivel de detalle, a continuación explicaremos cada una con sus correspondientes características.

### **API de codificación geográfica Google (***Google Geocoding API***)**

La codificación geográfica es el proceso de convertir una dirección o el nombre de un lugar (como por ejemplo Aeropuerto Mariscal Lamar, Cuenca, Ecuador) en las correspondientes coordenadas geográficas (como -2.896067 de latitud y -79.003733 de longitud).

El API de codificación geográfica proporciona una forma directa de acceder al codificador geográfico a través de solicitudes HTTP, además de permitir realizar la operación inversa de convertir coordenadas geográficas en direcciones legibles para las personas. Dicha técnica se denomina codificación geográfica inversa (*Reverse geocoding*) [34].

La URL base a la que se realiza la solicitud HTTP es:

**https**://maps.googleapis.com/maps/api/geocode/*output*?*parameters*

Y los parámetros más importantes que se pueden adicionar son [\(Tabla 5.](#page-59-0) **1**):

<span id="page-59-0"></span>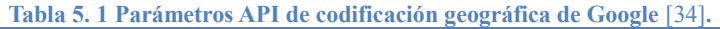

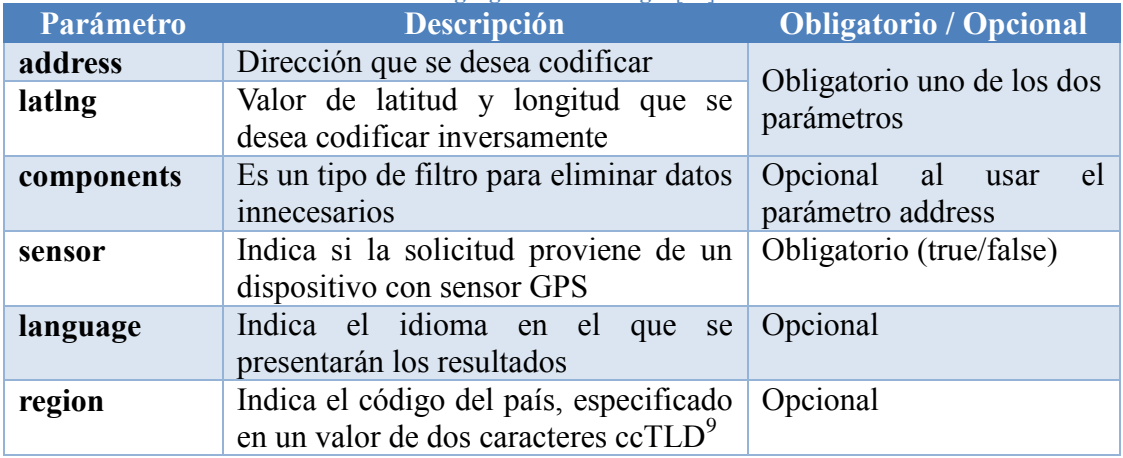

Como un ejemplo del uso de esta API se generó la siguiente URL, la cual emite una solicitud de codificación geográfica de la dirección "Calle Larga, Cuenca":

```
http://maps.googleapis.com/maps/api/geocode/json?address=Calle+Larga
+Cuenca&sensor=true
```
Y el resultado de esta solicitud HTTP se presenta a continuación:

```
{
   "results" : [
      {
         "address_components" : [
 {
               "long_name" : "Calle Larga",
              "short name" : "Calle Larga",
              "types" : [ "route" ]
            },
 {
               "long_name" : "San Blas",
               "short_name" : "San Blas",
               "types" : [ "sublocality_level_1", "sublocality", "political" 
]
            },
 {
               "long_name" : "Cuenca",
               "short_name" : "Cuenca",
              "types" : [ "locality", "political" ]
            },
  {
 "long_name" : "Azuay",
 "short_name" : "Azuay",
               "types" : [ "administrative_area_level_1", "political" ]
            },
 {
               "long_name" : "Ecuador",
               "short_name" : "EC",
```
 $\overline{a}$ 

<sup>9</sup> ccTLD: Un dominio de nivel superior geográfico (*country code top-level domain*) es un dominio de Internet usado y reservado para un país o territorio dependiente [24].

```
 "types" : [ "country", "political" ]
             }
          ],
          "formatted_address" : "Calle Larga, Cuenca, Ecuador",
          "geometry" : {
             "bounds" : {
                "northeast" : {
                   "lat" : -2.8992921,
                  "lng" : -78.99641869999999
                },
                 "southwest" : {
                   "lat" : -2.9058125,
                  "lng" : -79.00832939999999
<b>1 <i><b>1 1</del> <b>1
             },
             "location" : {
                "lat" : -2.9026398,
                "lng" : -79.0024547
             },
             "location_type" : "GEOMETRIC_CENTER",
             "viewport" : {
                "northeast" : {
                   "lat" : -2.8992921,
                  "lng" : -78.99641869999999
b, h, h, h,
                "southwest" : {
                   "lat" : -2.9058125,
                  "lng" : -79.00832939999999
 }
 }
          },
          "types" : [ "route" ]
       }
   ],
    "status" : "OK"
}
```
Como se puede observar, el resultado fue parametrizado para que la salida tenga formato JSON, y su estructura ilustra de manera seccionada gran cantidad de información que puede ser de mucha utilidad acorde a las necesidades de la aplicación que se está desarrollando, ya que esta especifican diferentes campos descriptivos de la ubicación que se envió como parámetro.

### **API de rutas de Google (***Google Directions API***)**

El API de rutas de Google es un servicio que calcula las rutas para llegar de una ubicación a otra haciendo uso de una solicitud HTTP, con la posibilidad de especificar el medio de transporte a utilizar (vehículo, bicicleta, a pie, etc.) además de varios hitos (puntos de referencia para la ruta) para tomar en cuenta en el cálculo [35].

Al igual que el API de codificación geográfica, este servicio se encuentra disponible a través de su propia URL:

http://maps.googleapis.com/maps/api/directions/*output*?*parameters*

Los parámetros disponibles son los siguientes [\(Tabla 5. 2\)](#page-61-0):

<span id="page-61-0"></span>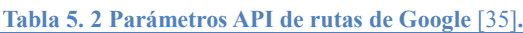

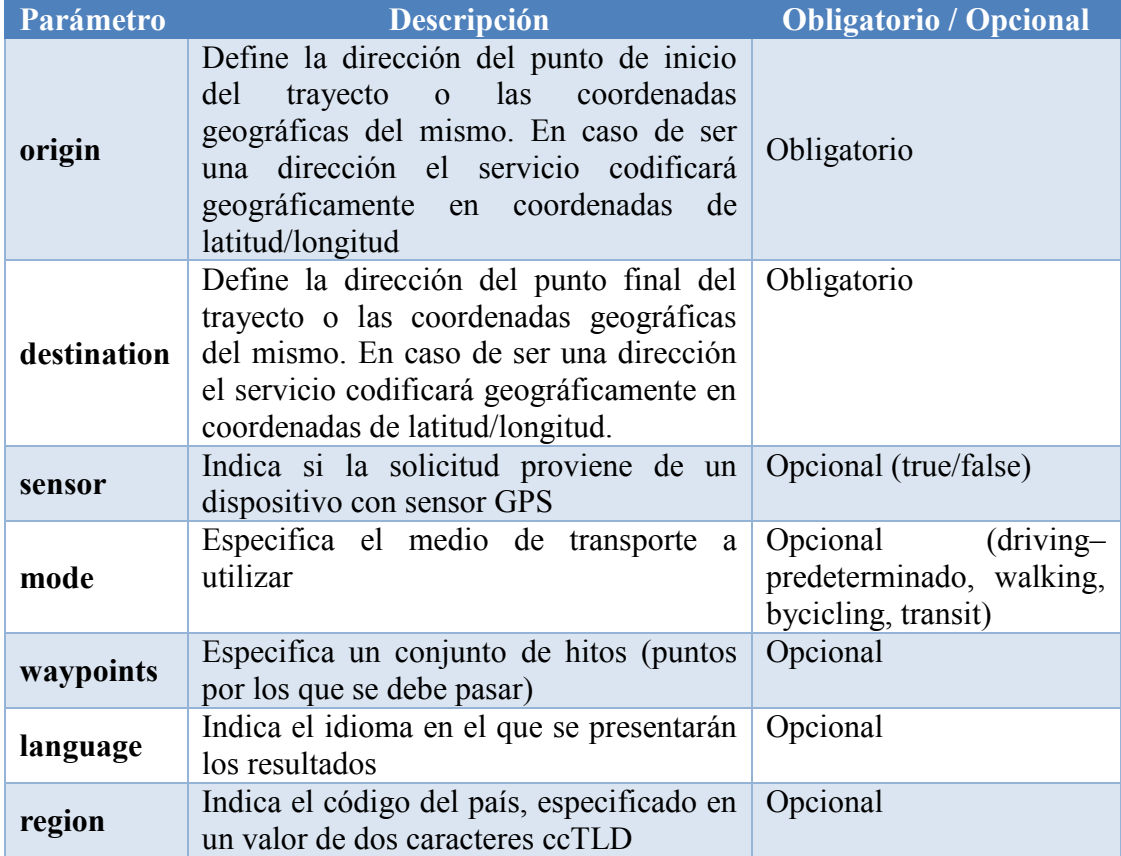

Como un ejemplo de la implementación del API se generó la siguiente URL:

```
http://maps.googleapis.com/maps/api/directions/json?origin=Universid
ad+Politecnica+Salesiana+Cuenca&destination=Aeropuerto+Mariscal+Lama
r+Cuenca&sensor=true&mode=walking
```
La URL detallada especifica que la respuesta deberá utilizar formato JSON además de los siguientes parámetros:

- Origen: Universidad Politécnica Salesiana, Cuenca
- Destino: Aeropuerto Mariscal Lamar, Cuenca
- Sensor: True
- Modo: Walking (caminando)

Y el resultado de esta solicitud HTTP es el siguiente:

```
{
        "routes" : [
              {
                     "bounds" : {
                            "northeast" : {
                                 "lat" : -2.8855337,
                                  "lng" : -78.9848777
                            },
                            "southwest" : {
                                  "lat" : -2.8882694,
                                  "lng" : -78.9889819
 }
                     },
                     "copyrights" : "Datos de mapas ©2014 Google",
                     "legs" : [
                           {
                                   "distance" : {
 "text" : "0,6 km",
                                         "value" : 635
                                   },
                                   "duration" : {
                                        "text" : "8 min",
                                        "value" : 485
                                   },
                                   "end_address" : "Aeropuerto Mariscal La Mar (CUE), La 
Castellana, Cuenca, Ecuador",
                                   "end_location" : {
                                        "lat" : -2.8882694,
                                        "lng" : -78.9848777
                                   },
                                   "start_address" : "Universidad Politécnica Salesiana, Calle 
Vieja, Cuenca, Ecuador",
                                   "start_location" : {
 "lat" : -2.8867225,
                                         "lng" : -78.9889819
                                   },
                                   "steps" : [
\mathbf{f} and \mathbf{f} and \mathbf{f} and \mathbf{f} "distance" : {
 "text" : "0,2 km",
                                                      "value" : 216
\mathbf{r}_i, \mathbf{r}_j, \mathbf{r}_j, \mathbf{r}_j, \mathbf{r}_j, \mathbf{r}_j, \mathbf{r}_j, \mathbf{r}_j, \mathbf{r}_j, \mathbf{r}_j, \mathbf{r}_j, \mathbf{r}_j, \mathbf{r}_j, \mathbf{r}_j, \mathbf{r}_j, \mathbf{r}_j, \mathbf{r}_j, \mathbf{r}_j, \mathbf{r}_j, \mathbf{r}_j, "duration" : {
                                                      "text" : "2 min",
                                                     "value" : 142
\mathbf{r}_1 = \mathbf{r}_2 = \mathbf{r}_3, \mathbf{r}_2 = \mathbf{r}_3, \mathbf{r}_3 = \mathbf{r}_4, \mathbf{r}_4 = \mathbf{r}_5, \mathbf{r}_5 = \mathbf{r}_6, \mathbf{r}_7 = \mathbf{r}_7, \mathbf{r}_8 = \mathbf{r}_8, \mathbf{r}_9 = \mathbf{r}_9, \mathbf{r}_9 = \mathbf{r}_9, \mathbf{r}_9 = \mathbf{r}_9, \mathbf{r}_9 = \mathbf{r}_9, \mathbf"end_location" : {
                                                     "lat" : -2.8855337,
                                                     "lng" : -78.98743829999999
\mathbf{r}_1 = \mathbf{r}_2 = \mathbf{r}_3, \mathbf{r}_2 = \mathbf{r}_3, \mathbf{r}_3 = \mathbf{r}_4, \mathbf{r}_4 = \mathbf{r}_5, \mathbf{r}_5 = \mathbf{r}_6, \mathbf{r}_7 = \mathbf{r}_7, \mathbf{r}_8 = \mathbf{r}_8, \mathbf{r}_9 = \mathbf{r}_9, \mathbf{r}_9 = \mathbf{r}_9, \mathbf{r}_9 = \mathbf{r}_9, \mathbf{r}_9 = \mathbf{r}_9, \mathbf"html_instructions" : "Dirígete al 
\u003cb\u003enordeste\u003c/b\u003e por \u003cb\u003eCalle 
Vieja\u003c/b\u003e hacia \u003cb\u003eTuruhaico\u003c/b\u003e",
                                                "polyline" : {
                                                      "points" : "~xrPbpbaNiCsDcB_C"
\mathbf{r}_1 = \mathbf{r}_2 = \mathbf{r}_3, \mathbf{r}_2 = \mathbf{r}_3, \mathbf{r}_3 = \mathbf{r}_4, \mathbf{r}_4 = \mathbf{r}_5, \mathbf{r}_5 = \mathbf{r}_6, \mathbf{r}_7 = \mathbf{r}_7, \mathbf{r}_8 = \mathbf{r}_8, \mathbf{r}_9 = \mathbf{r}_9, \mathbf{r}_9 = \mathbf{r}_9, \mathbf{r}_9 = \mathbf{r}_9, \mathbf{r}_9 = \mathbf{r}_9, \mathbf"start_location" : {
                                                      "lat" : -2.8867225,
                                                     "lng" : -78.9889819
\mathbf{r}_1 = \mathbf{r}_2 = \mathbf{r}_3, \mathbf{r}_2 = \mathbf{r}_3, \mathbf{r}_3 = \mathbf{r}_4, \mathbf{r}_4 = \mathbf{r}_5, \mathbf{r}_5 = \mathbf{r}_6, \mathbf{r}_7 = \mathbf{r}_7, \mathbf{r}_8 = \mathbf{r}_8, \mathbf{r}_9 = \mathbf{r}_9, \mathbf{r}_9 = \mathbf{r}_9, \mathbf{r}_9 = \mathbf{r}_9, \mathbf{r}_9 = \mathbf{r}_9, \mathbf"travel_mode" : "WALKING"
                                         },
                                        {
                                                "distance" : {
                                                      "text" : "0,4 km",
```

```
 "value" : 419
\mathbf{r}_i, \mathbf{r}_j, \mathbf{r}_j, \mathbf{r}_j, \mathbf{r}_j, \mathbf{r}_j, \mathbf{r}_j, \mathbf{r}_j, \mathbf{r}_j, \mathbf{r}_j, \mathbf{r}_j, \mathbf{r}_j, \mathbf{r}_j, \mathbf{r}_j, \mathbf{r}_j, \mathbf{r}_j, \mathbf{r}_j, \mathbf{r}_j, \mathbf{r}_j, \mathbf{r}_j, "duration" : {
                                                            "text" : "6 min",
                                                           "value" : 343
\mathbf{r}_i, \mathbf{r}_j, \mathbf{r}_j, \mathbf{r}_j, \mathbf{r}_j, \mathbf{r}_j, \mathbf{r}_j, \mathbf{r}_j, \mathbf{r}_j, \mathbf{r}_j, \mathbf{r}_j, \mathbf{r}_j, \mathbf{r}_j, \mathbf{r}_j, \mathbf{r}_j, \mathbf{r}_j, \mathbf{r}_j, \mathbf{r}_j, \mathbf{r}_j, \mathbf{r}_j, "end_location" : {
                                                            "lat" : -2.8882694,
                                                           "lng" : -78.9848777
\mathbf{r}_i, \mathbf{r}_j, \mathbf{r}_j, \mathbf{r}_j, \mathbf{r}_j, \mathbf{r}_j, \mathbf{r}_j, \mathbf{r}_j, \mathbf{r}_j, \mathbf{r}_j, \mathbf{r}_j, \mathbf{r}_j, \mathbf{r}_j, \mathbf{r}_j, \mathbf{r}_j, \mathbf{r}_j, \mathbf{r}_j, \mathbf{r}_j, \mathbf{r}_j, \mathbf{r}_j, "html_instructions" : "Gira a la 
\u003cb\u003ederecha\u003c/b\u003e hacia 
\u003cb\u003eTuruhaico\u003c/b\u003e",
                                                     "maneuver" : "turn-right",
                                                    "polyline" : {
                                                          "points" : 
"pqrPnfbaNJM~BiCdAiAh@k@JULMdCgBLK@?rBuABC"
\mathbf{r}_i, \mathbf{r}_j, \mathbf{r}_j, \mathbf{r}_j, \mathbf{r}_j, \mathbf{r}_j, \mathbf{r}_j, \mathbf{r}_j, \mathbf{r}_j, \mathbf{r}_j, \mathbf{r}_j, \mathbf{r}_j, \mathbf{r}_j, \mathbf{r}_j, \mathbf{r}_j, \mathbf{r}_j, \mathbf{r}_j, \mathbf{r}_j, \mathbf{r}_j, \mathbf{r}_j, "start_location" : {
                                                            "lat" : -2.8855337,
                                                           "lng" : -78.98743829999999
\mathbf{r}_i, \mathbf{r}_j, \mathbf{r}_j, \mathbf{r}_j, \mathbf{r}_j, \mathbf{r}_j, \mathbf{r}_j, \mathbf{r}_j, \mathbf{r}_j, \mathbf{r}_j, \mathbf{r}_j, \mathbf{r}_j, \mathbf{r}_j, \mathbf{r}_j, \mathbf{r}_j, \mathbf{r}_j, \mathbf{r}_j, \mathbf{r}_j, \mathbf{r}_j, \mathbf{r}_j,  "travel_mode" : "WALKING"
 }
\mathbf{1}, \mathbf{1}, \mathbf{1} "via_waypoint" : []
 }
                       ],
                       "overview_polyline" : {
                               "points" : "~xrPbpbaNmFsHjCwCnBuBJULMrCsBtBuABC"
                       },
                       "summary" : "Calle Vieja y Turuhaico",
                       "warnings" : [
                              "Las rutas a pie están en versión beta. Ten cuidado. – En esta 
ruta puede que no haya aceras o pasos para peatones."
                      ],
                       "waypoint_order" : []
                }
        ],
        "status" : "OK"
}
```
Al igual que el API de codificación geográfica, esta librería devuelve como resultado una variada gama de información muy útil organizada modularmente que puede ser utilizada de diferentes maneras, ya que se dispone de datos como la posición geográfica de los puntos de origen y destino, las indicaciones paso a paso para orientarse en el trayecto de principio a fin, e incluso una cadena de caracteres codificada, que al decodificarla indica los puntos geográficos que detallan la ruta para ser graficada en un mapa provisto por Google Maps, funcionalidad que no será utilizada en este proyecto debido a que está enfocada a usuarios con discapacidad visual.

# **5.3 Diseño del sistema de navegación asistida por GPS para personas que padecen discapacidad visual.**

Al haber analizado en profundidad cada una de las herramientas necesarias para desarrollar un sistema de navegación GPS diseñado para personas que padecen de discapacidad visual, se ha procedido a elaborar el esquema de funcionamiento de este módulo.

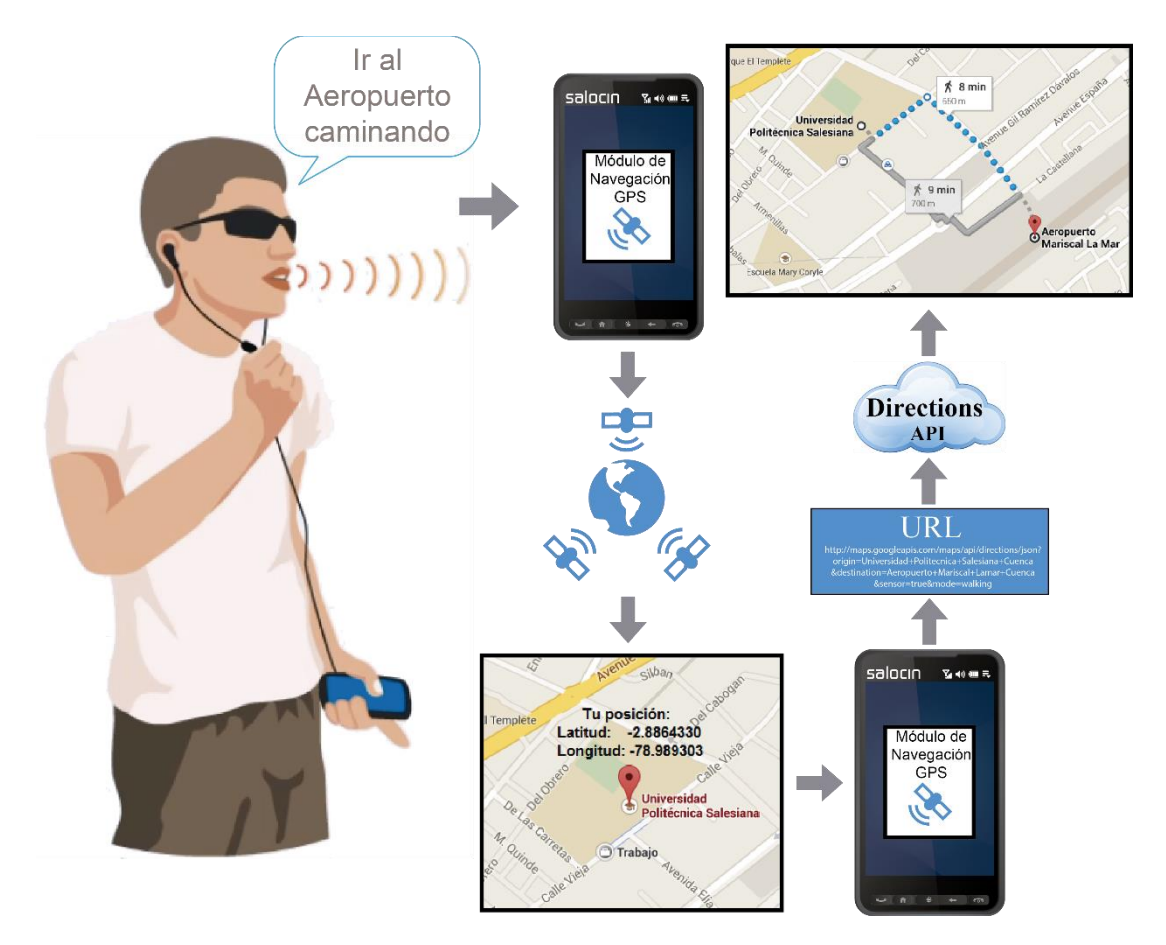

**Figura 5. 4 Solicitud al API de rutas de Google.**

<span id="page-64-0"></span>Como se puede observar en la [Figura 5.](#page-64-0) **4**, el usuario solicita al sistema que lo guie hasta el Aeropuerto paso a paso y que desea dirigirse a su destino caminando, para lo cual el módulo de navegación GPS se encarga de calcular primeramente su posición actual haciendo uso del GPS integrado en el dispositivo, posteriormente el módulo genera la URL para realizar la solicitud HTTP al API de rutas de Google haciendo uso de los datos de origen, destino y medio de transporte antes descritos. En respuesta a esta solicitud el servicio de Google contesta con una estructura en formato JSON en la cual se detalla la ruta indicando los puntos de giro, con las especificaciones correspondientes para que el usuario pueda seguirlas paso a paso.

Este conjunto de instrucciones deben ser interpretadas correctamente por el módulo,

para que puedan ser transmitidas al usuario de acuerdo a como este se movilice dentro de la ruta. Para ello, se plantea la creación de un objeto ruta, el cual estará estructurado internamente por una lista ligada que detallará en principio el punto de origen y a continuación y de forma sucesiva, los puntos de giro e indicaciones denotados por sus correspondientes coordenadas geográficas hasta llegar al punto final [\(Figura 5.](#page-65-0) **5**).

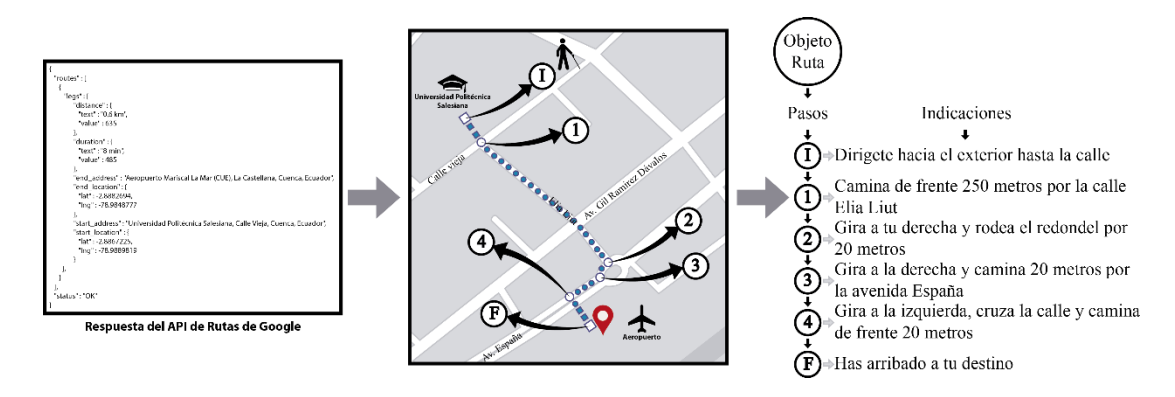

**Figura 5. 5 Interpretación de la ruta en un objeto de tipo ruta.**

<span id="page-65-0"></span>Al poseer esta estructura de objeto será factible registrar el desplazamiento realizado por el usuario a cada momento, con la posibilidad de ubicar el tramo en el que se encuentra dentro del trayecto, además de cuál sería el siguiente punto de giro [\(Figura](#page-65-1)  [5.](#page-65-1) **6**) y verificar una posible desviación del recorrido para disparar un proceso de cálculo de una nueva ruta al destino final.

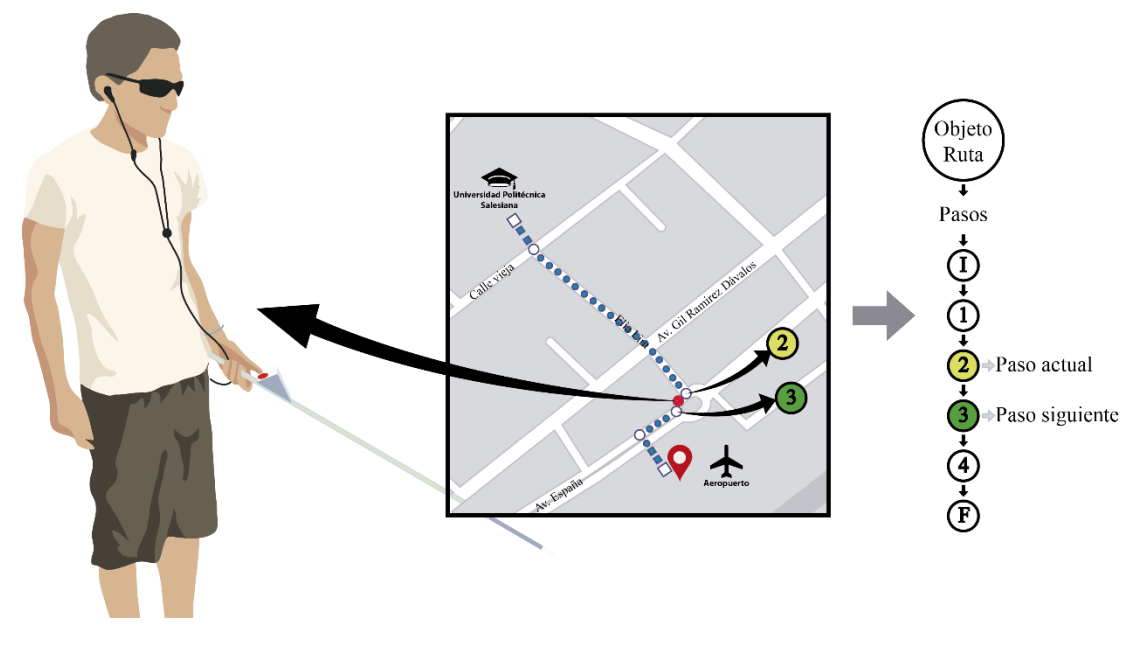

**Figura 5. 6 Seguimiento de la ruta**

<span id="page-65-1"></span>Si en algún momento el usuario llegase a perder la noción de su ubicación, o el

nombre de la calle en la que se encuentra, bastará con que solicite al sistema que le indique el nombre de la calle en donde se encuentra en ese instante y el sistema le responderá con el nombre de la calle o el lugar en donde se encuentra, luego de haber realizado una solicitud al API de codificación geográfica de Google. De igual manera, si el usuario desease recalcular la ruta bastará con que lo solicite al sistema para comenzar el proceso de orientación desde cero.

Este proceso se realizará hasta que el usuario llegue al destino final, y cuando esto suceda el sistema se lo notificará oportunamente.

# **CAPÍTULO VI**

# **DISEÑO DEL DISPOSITIVO ELECTRÓNICO CAPAZ DE DETECTAR OBSTÁCULOS**

Uno de los 3 objetivos principales de este proyecto es brindar mayor seguridad al usuario del sistema durante su desplazamiento físico de un lugar a otro, protegiéndolo de los diferentes tipos de obstáculos y elementos que podrían provocarle algún daño durante la movilización.

En virtud de solventar este objetivo se plantea el diseño de un dispositivo electrónico fácilmente adherible al bastón blanco que las personas que padecen discapacidad visual comúnmente usan, este dispositivo deberá tener la capacidad de detectar cualquier obstáculo que el bastón por sí solo no pueda ubicar. Por lo general el bastón tiene la deficiencia de no poder detectar elementos que se encuentran por encima del suelo, a determinada altura del mismo, es por esto que se tomará especial atención en este tipo de objetos.

A su vez, el mencionado dispositivo deberá notificar al usuario la existencia del obstáculo, para lo cual se establecerán varios métodos de notificación para que el usuario pueda utilizar el que le sea de mayor comodidad. Entre estos se considera la emisión de un sonido constante utilizando un buzzer, la generación de vibraciones utilizando un motor vibrador comúnmente utilizado en los celulares y por último la transmisión de una señal hacia el smartphone utilizando la tecnología bluetooth para la conexión entre los dispositivos, para que sea este el dispositivo que notifique al usuario la existencia del obstáculo. Cabe mencionar que la intensidad de las notificaciones varía acorde a la distancia a la que se encuentra el usuario del obstáculo.

Por último, se desarrollará un enlace directo entre el dispositivo y el smartphone, para que de esta manera el usuario pueda interactuar con la aplicación del smartphone con solo presionar un botón en el dispositivo que siempre estará a la mano durante su trayecto.

Para el desarrollo de este dispositivo se ha realizado una extensa investigación sobre las diferentes técnicas existentes para la detección de objetos y medición de distancias, así como las mejores consideraciones para ponerlas en práctica.

## **6.1 Técnicas para detección de obstáculos**

La detección de obstáculos es un área que ha sido profundamente estudiada y desarrollada en los últimos años, su análisis ha sido requerido en diferentes ámbitos en los cuales esta tecnología puede generar grandes facilidades para el desarrollo y ejecución de diferentes actividades.

Existen diversas metodologías desarrolladas para lograr la detección de obstáculos, las más comunes son las que utilizan distintos tipos de sensores para poder ubicar los objetos; en la actualidad de los sensores más comunes deseamos resaltar los siguientes [36]:

- Radar
- Laser
- Infrarrojo
- Micro onda
- Ultrasónico
- Electromagnético

Cada uno de estos tiene una gran cantidad de características, ventajas y limitaciones que los hacen únicos, pero solo detallaremos en profundidad uno de ellos.

### **Sensores ultrasónicos**

Anteriormente ya se han desarrollado algunos sistemas de apoyo en la movilización para no videntes utilizando el tipo de sensores de ultrasonido. El principio de operación de estos sensores se basa en la emisión de una onda ultrasónica (de un solo pulso o un tren de pulsos) y la recepción de la onda que rebota al chocar con el obstáculo, el cálculo de la distancia entre el sensor y el obstáculo normalmente es realizado mediante la utilización de la siguiente fórmula [37].

$$
D = \frac{v_s t}{2}
$$

En dónde  $v_s$  es la velocidad del sonido y t es el tiempo requerido para que el pulso ultrasónico viaje hasta el obstáculo, sea reflejado y regrese al sensor [\(Figura 6. 1\)](#page-69-0).

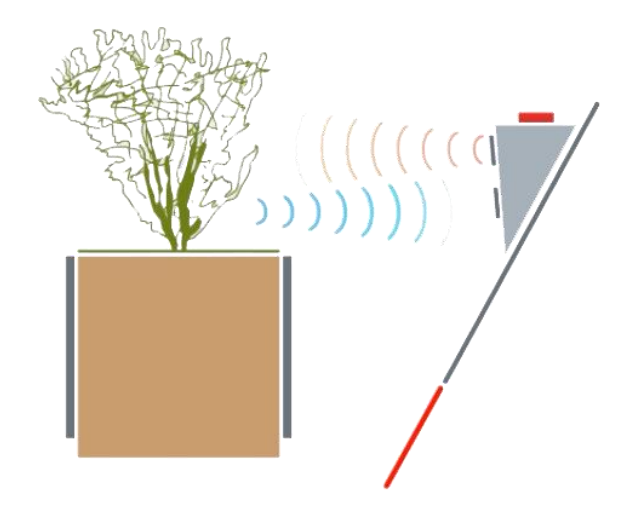

**Figura 6. 1 Emisión y recepción de la señal ultrasónica.**

<span id="page-69-0"></span>Los sensores ultrasónicos normalmente trabajan en una frecuencia de 40 kHz, y utilizan dos transductores, el primero es utilizado para emitir la señal ultrasónica y el segundo recibe la onda luego de que rebotó en el obstáculo [37].

Las principales ventajas de los sensores de ultrasonido son su bajo costo y la facilidad de adquirirlos en el mercado.

### **6.2 Sonar Ultrasónico HCSR-04**

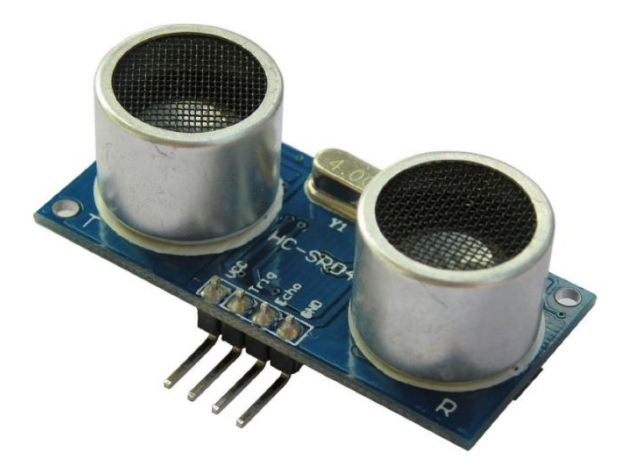

**Figura 6. 2 Sonar ultrasónico HCSR-04.**

<span id="page-69-1"></span>Este elemento [\(Figura 6. 2\)](#page-69-1) es considerado como el núcleo funcional del dispositivo electrónico, por lo cual es necesario explicar en detalle sus características, ventajas y desventajas.

El sensor ultrasónico HCSR-04 utiliza sonares para determinar la distancia a un objeto, al igual que lo hacen los murciélagos o los delfines, ofreciendo un excelente método de detección sin contacto de alta precisión. Muy fácil de utilizar y capaz de detectar obstáculos desde 2 centímetros a 4 metros de distancia, sin verse afectado

por la intensidad de la luz o el material del que está hecho el obstáculo [38].

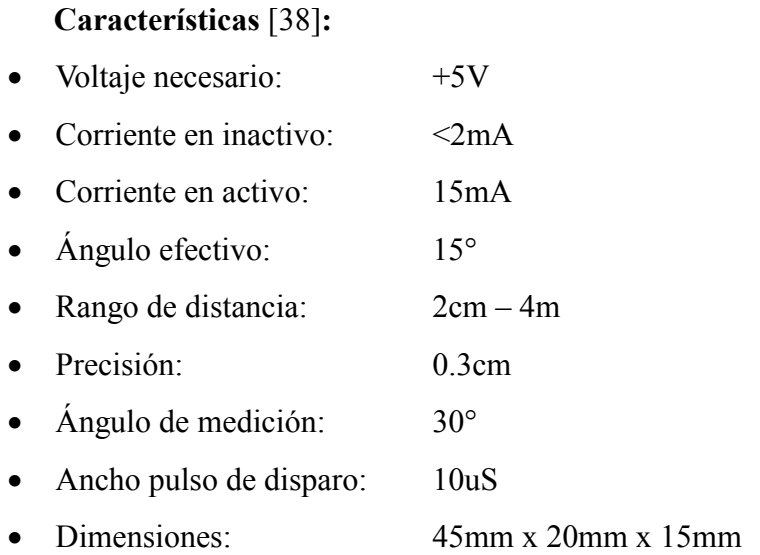

#### **Diseño electrónico**

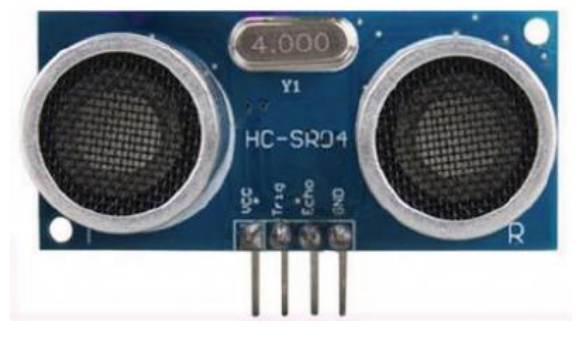

**Figura 6. 3 HCSR-04 Vista frontal.**

<span id="page-70-0"></span>Este elemento cuenta con los siguientes cuatro pines [\(Figura 6. 3\)](#page-70-0):

- $VCC$  = Alimentación
- Trigger = Disparador
- Echo = Salida del eco de respuesta
- $GND = GND$

### **Funcionamiento**

Para que el sonar empiece a medir distancias es necesario emitir una señal de voltaje en alto (5V) en el pin 2 (*Trigger*) de por lo menos 10µs, y este emitirá 8 ciclos de pulsos electromagnéticos en una frecuencia de 40kHz. Cuando esta señal retorne al receptor, colocará en alto al pin 3 (Echo) durante un tiempo proporcional a la distancia del obstáculo [\(Figura 6. 4\)](#page-71-0), el cual teniendo en cuenta que la velocidad de las ondas es de 343 m/s, además la fórmula "distancia = velocidad \* tiempo", tenemos que 1cm =  $34300*t$  y al despejar t, se obtiene que para recorrer un centímetro son necesarios 29µs y si consideramos que cada onda realiza un recorrido de ida y uno de vuelta por el rebote con el objeto, se constata que para encontrar la distancia al objeto se deberá dividir el tiempo de respuesta para 58 y se podrá calcular la respuesta en centímetros [38].

$$
D=\frac{T}{58}
$$

D es la distancia al obstáculo medida en centímetros.

T es el tiempo de duración del pulso de respuesta en el pin 3.

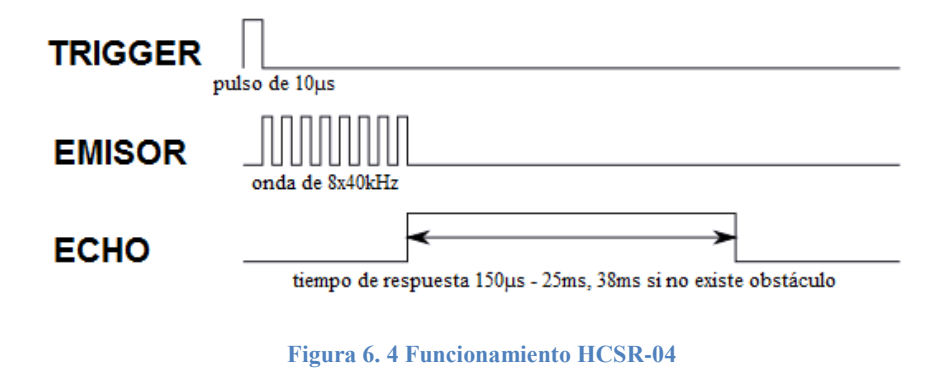

#### <span id="page-71-0"></span>**Especificaciones y limitaciones**

De acuerdo a las especificaciones de los fabricantes los límites operativos se detallan a continuación en la [Tabla 6. 1:](#page-71-1)

<span id="page-71-1"></span>

| Parámetro              | <b>Mínimo</b>            | <b>Normal</b> | <b>Máximo</b> | <b>Unidad</b> |
|------------------------|--------------------------|---------------|---------------|---------------|
| Voltaje operativo      | 4.5                      |               | 5.5           |               |
| Corriente en inactivo  | 1.5                      |               | 2.5           | mA            |
| Corriente en activo    | 10                       | 15            | 20            | mA            |
| Frecuencia ultrasónica | $\overline{\phantom{0}}$ | 40            |               | kHz           |

**Tabla 6. 1 Especificaciones del fabricante - HCSR-04** [38]

Además resaltan que el ángulo efectivo de medición para la el sonar HCSR-04 está entre 15 y 30° [\(Figura 6. 5\)](#page-72-0).
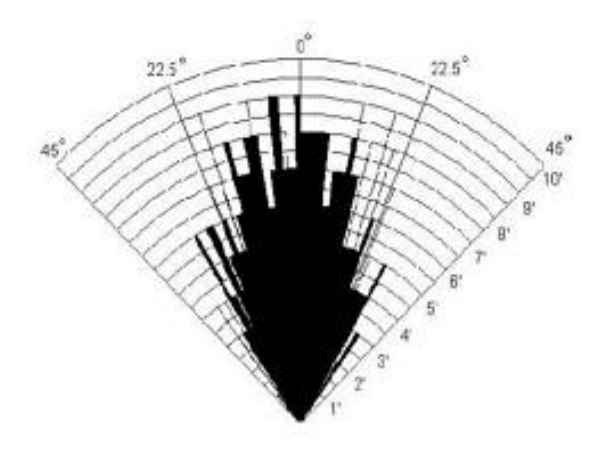

**Figura 6. 5 Ángulo efectivo de 15° a 30°.**

# **6.3 Diseño del dispositivo electrónico detector de obstáculos mediante señales ultrasónicas**

De acuerdo al planteamiento inicial, es necesario que el dispositivo electrónico sea desarrollado utilizando materiales de bajo costo y gran rendimiento, además de cumplir con varios estándares mínimos para poder ser considerado como una herramienta eficaz y de verdadera utilidad para las personas no videntes.

De esta manera, las consideraciones principales para el desarrollo que se tienen en cuenta se detallan en la [Tabla 6. 2](#page-72-0) con un indicador en porcentaje de lo que plantea como objetivo para el desarrollo del dispositivo:

<span id="page-72-0"></span>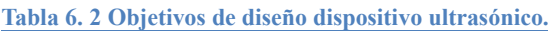

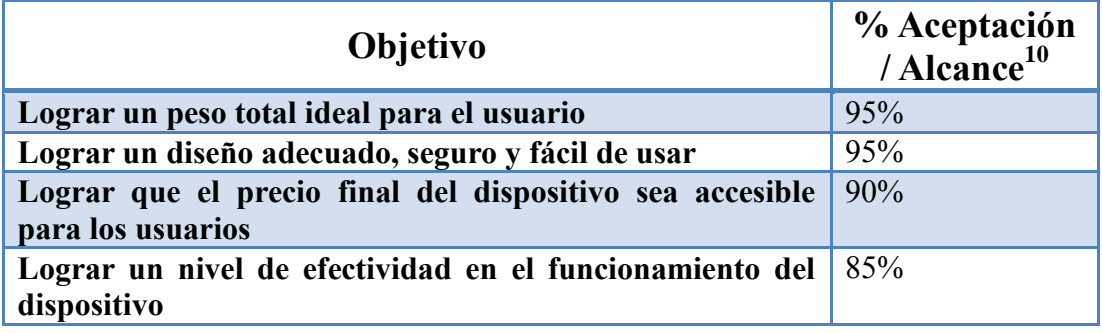

## **6.3.1 Elementos requeridos**

 $\overline{a}$ 

Para el desarrollo del dispositivo se plantea el uso del listado de elementos detallado en la [Tabla 6. 3,](#page-73-0) en el cual también se detalla el costo del componente por unidad

<sup>&</sup>lt;sup>10</sup> Los porcentajes detallados son planteados como el objetivo a lograr y este será constatado en su momento con la realización de varias encuestas a los usuarios.

además del precio para un total de 50 unidades de cada componente en función de establecer cuál sería el costo de la producción de esa cantidad de dispositivos. Casi todos los precios han sido obtenidos a través de una proforma del local "E.E.T. Componentes Electrónicos" la cual puede ser encontrada en el **ANEXO III.**

| <b>Elemento</b>               | Cant.          | Precio unidad | Precio 50 unidades |
|-------------------------------|----------------|---------------|--------------------|
|                               |                | (dólares)     | (dólares)          |
| <b>Sonar SR-04</b>            | 1              | 10.51         | 469.00             |
| <b>Módulo bluetooth HC-06</b> | $\mathbf{1}$   | 15.68         | 700.00             |
| Arduino nano                  | 1              | 21.95         | 980.00             |
| Motor vibrador celular        | 1              | 10.36         | 462.50             |
| Resistencia                   | $\overline{2}$ | 0.03          | 5.36               |
| <b>Pulsante</b>               | 1              | 0.30          | 13.40              |
| <b>Buzzer</b>                 | 1              | 0.60          | 27.00              |
| <b>Baterías 3.7V</b>          | $\overline{2}$ | 5.50          | 491.00             |
| <b>Switch encendido</b>       | 1              | 0.50          | 22.50              |
| Jack para cargador            | 1              | 0.25          | 11.00              |
| <b>Cargador 9V</b>            | 1              | 7.00          | 312.50             |
| <b>Headers</b> hembra         | 1              | 0.71          | 31.50              |
| Tornillos máq. 50mm /         | $\overline{2}$ |               |                    |
| 4mm                           |                | 0.03          | 3.00               |
| Tornillos máq. 10mm /         | $\overline{4}$ |               |                    |
| 4mm                           |                | 0.04          | 8.00               |
| Tornillos máq. 25mm /         | $\overline{4}$ |               |                    |
| 4mm                           |                | 0.04          | 8.00               |
| <b>Tornillos 1.5mm</b>        | 8              | 0.01          | 4.00               |
| TOTAL                         |                | 73.51         | 3548.76            |

<span id="page-73-0"></span>**Tabla 6. 3 Listado de elementos del dispositivo electrónico.<sup>11</sup>**

## **6.3.2 Esquema de funcionamiento**

El funcionamiento final del dispositivo comprende varias tareas bastante concretas, las cuales deberán ser parametrizables y medibles para verificar la efectividad de su implementación.

En la siguiente tabla se detallan las principales funciones que deberá desempeñar el dispositivo electrónico:

- Detectar obstáculos dentro de una distancia de 20 centímetros y 4 metros en un ángulo de 25° con respecto a la horizontal generada por el sonar.
- Advertir al usuario de manera audible. Esta opción podrá ser desactivada y

 $\overline{\phantom{a}}$ <sup>11</sup> El detalle de la proforma puede ser encontrado en el ANEXO II

debe ser ajustable desde el Smartphone, de acorde a la necesidad del usuario.

- Advertir al usuario a través de vibraciones, de igual manera, podrá ser desactivada y ajustable desde el dispositivo móvil.
- Mantener una conexión ininterrumpida entre el smartphone y el dispositivo además de transmitir y recibir información con el mismo, incluyendo datos de parametrización, todo esto a través de una conexión bluetooth.
- Enviar una señal de activación al smartphone al presionar un pulsante.
- El ángulo de cobertura para la detección de obstáculos deberá ser ajustable en un rango de  $\pm 15^{\circ}$  con respecto a la horizontal generada por el sonar.
- Deberá ser posible recargar el dispositivo utilizando un cargador con un plug estándar y un voltaje de 9V con un mínimo de 1A de intensidad.
- La programación interna del dispositivo deberá ser fácilmente actualizable.
- Al momento de establecer una conexión con un smartphone, el dispositivo deberá heredar todas las configuraciones que están guardadas en el smartphone, esto en caso de que el usuario cambie de dispositivo.
- Debe ser fácil e intuitivo darle mantenimiento al dispositivo en caso de cualquier tipo de avería en algún elemento específico.
- Debe ser adaptable a cualquier tipo de bastón y ajustable a la altura que el usuario requiera.

#### **6.3.3 Modelado e impresión 3D de la carcasa del dispositivo**

En virtud de cumplir con cada una de las especificaciones detalladas anteriormente, se planteó en primera instancia para el desarrollo del dispositivo realizar modelados 3D y posteriormente llevar a cabo la impresión de dichos modelos utilizando en este caso la impresora RepRap Prusa Mendel, que permite crear modelos con una resolución de 0.2µm, la cual se adecua perfectamente a los requerimientos de este proyecto debido a que no existe la necesidad de que los acabados en la fabricación sean 100% lisos.

#### **Solidworks 2014 Premium**

El software utilizado para el modelamiento 3D es Solidworks en la versión 2014 Premium para 64bits y es desarrollado por la empresa Dassault Systèmes SolidWorks Corporation, organización dedicada al desarrollo de herramientas de software 3D

muy fáciles de aprender y utilizar, obteniendo mejores diseños, más elaborados y con mayor rapidez. [39]

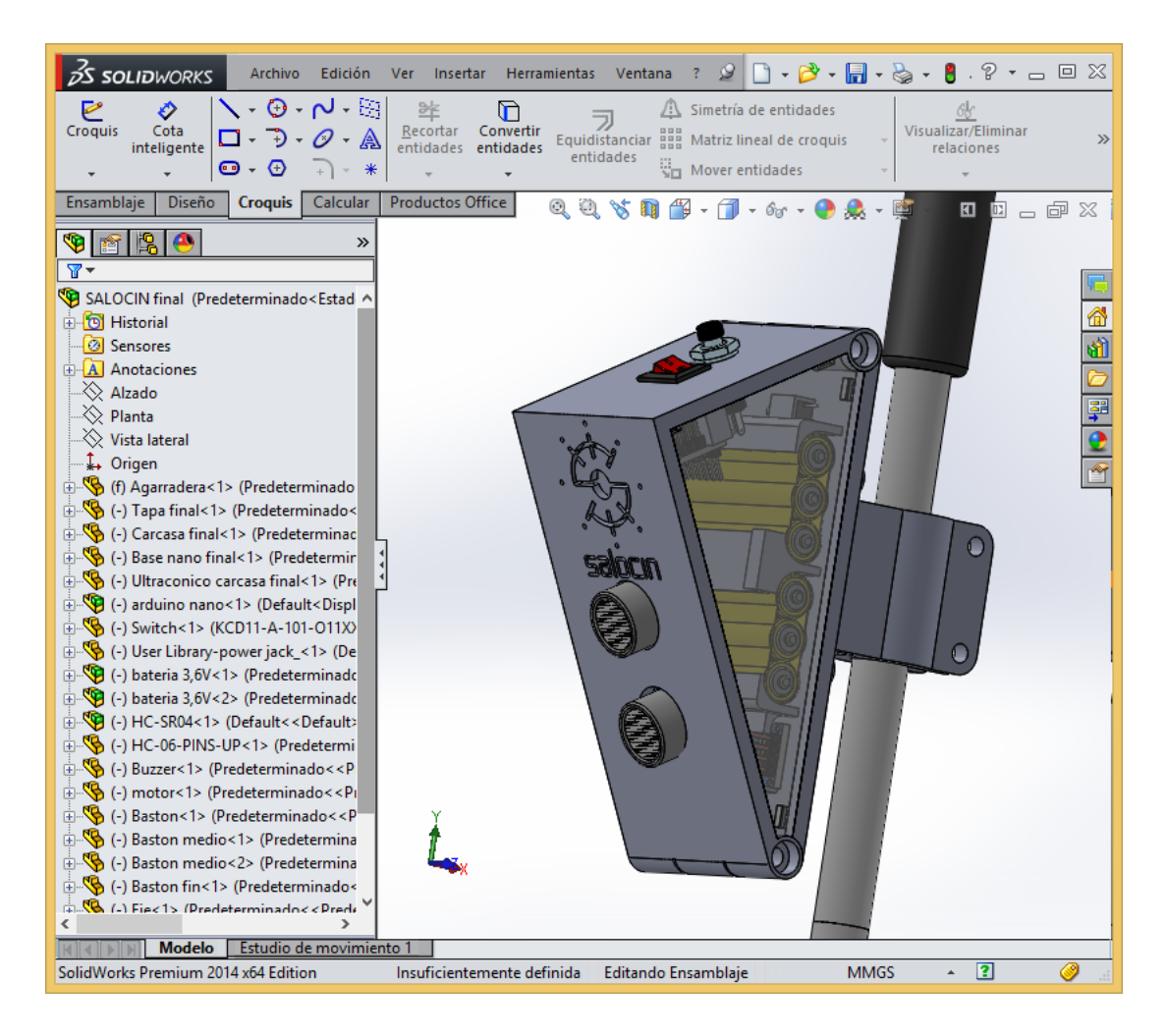

**Figura 6. 6 Solidworks, espacio de trabajo.**

<span id="page-75-0"></span>Este software fue seleccionado debido a que es el que mejores prestaciones tiene de acuerdo a las necesidades de nuestro proyecto, además de ser el más intuitivo y fácil de usar [\(Figura 6. 6\)](#page-75-0).

En su versión Premium ofrece además las siguientes características [39]:

- Análisis de movimiento
- Análisis estático lineal para piezas y ensamblajes
- Análisis automatizado de apilado de tolerancias (TolAnalyst)
- Colaboración de ECAD/MCAD (CircuitWorks™)
- Recorrido de tuberías y tubos
- Recorrido de cableado eléctrico y mazos de cables
- Ingeniería inversa (Scanto3D)

# **Impresora RepRap Prusa Mendel**

RepRap se enfoca en la producción de impresoras 3D de escritorio capaz de imprimir objetos en plástico, incluyendo muchas de las piezas con las que están construidas las mismas impresoras, logrando que estas sean auto replicables al producir kits fácilmente armables [40].

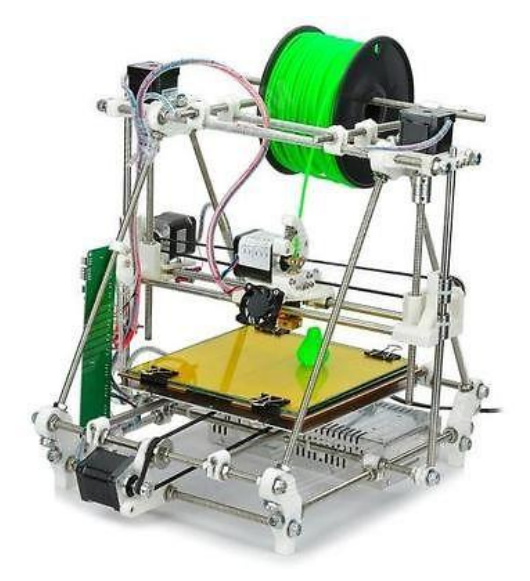

**Figura 6. 7 RepRap Prusa Mendel.**

<span id="page-76-0"></span>El precio de la impresora [\(Figura 6. 7\)](#page-76-0) oscila entre los \$320 y los \$450 en el mercado internacional.

Esta impresora cuenta con las siguientes características [40]:

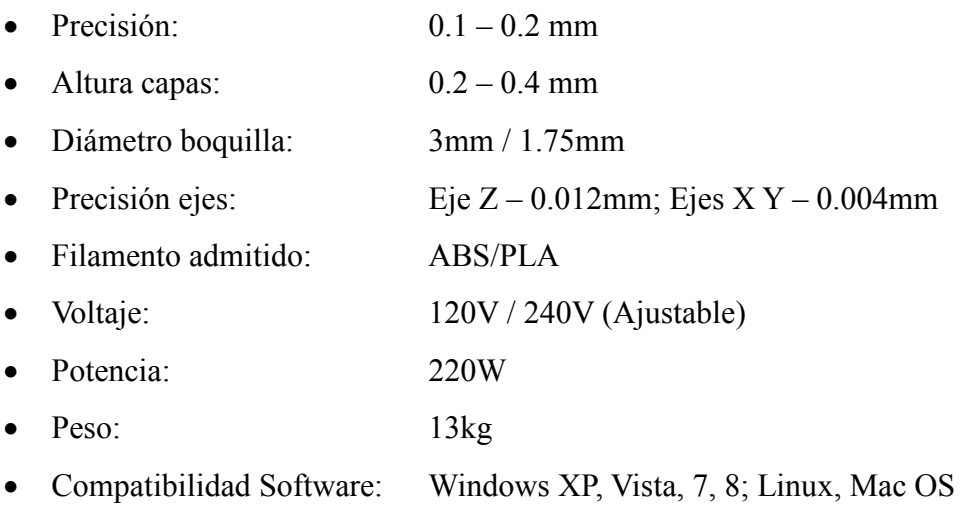

#### **Repetier-Host**

Este es un software de escritorio muy intuitivo y fácil de usar y nos permite realizar la impresión de los modelos 3D utilizando la impresora. Es compatible con la mayor parte de los *firmwares* existentes, permitiéndoles agregar los archivos STL<sup>12</sup> en la interfaz simulada en 3D de la impresora y rebanarlos a todos juntos generando el  $c$ ódigo fuente para la impresión en un archivo  $GCODE<sup>13</sup>$ . Para cortarlos es posible utilizar el software internamente incluido llamado Slic3r [\(Figura 6.](#page-77-0) **8**).

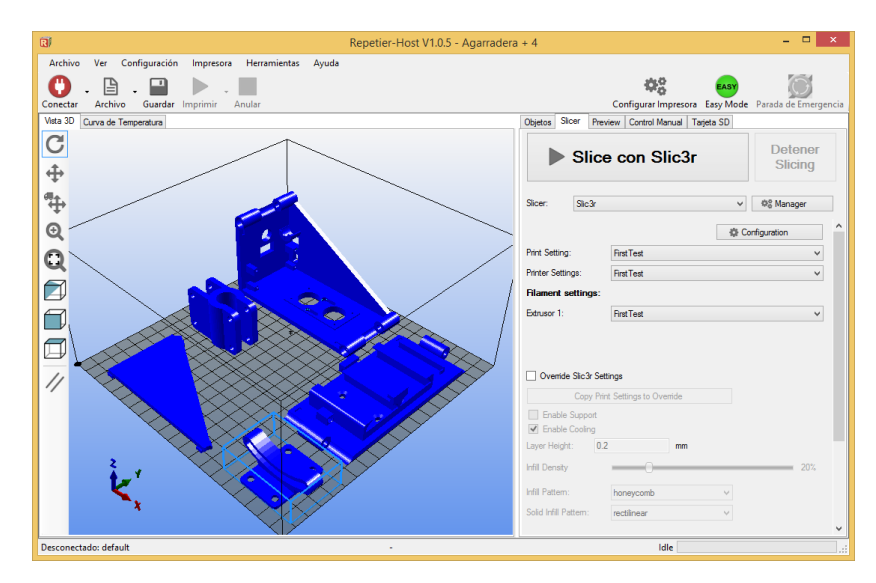

**Figura 6. 8 Repetier Host, espacio de trabajo.**

#### <span id="page-77-0"></span>**Modelado 3D**

 $12$ <sup>12</sup> Archivos STL: Es un formato de archivo informático de Fabricación Asistida por Computador (*Computer Aided Manufacutring* "CAM") que define objetos 3D describiendo su geometría y superficie para su impresión [40].

<sup>&</sup>lt;sup>13</sup> Archivos GCODE: Es un formato de archivo informático que contiene un listado de códigos G, los cuales se definen como instrucciones enviadas al firmware de la impresora para que este realice los movimientos correspondientes con los motores de pasos [40].

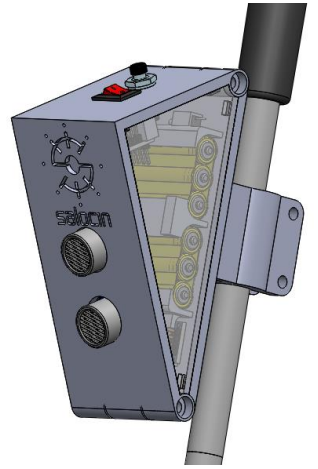

**Figura 6. 9 Modelo final SALOCIN.**

<span id="page-78-0"></span>Durante el modelamiento esquemático de la carcasa del dispositivo [\(Figura 6.](#page-78-0) **9**) se estableció que la misma estará compuesta por 5 piezas como se indica en la [Tabla 6.](#page-78-1)  [4.](#page-78-1)

<span id="page-78-1"></span>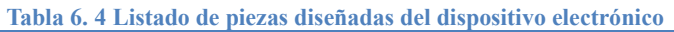

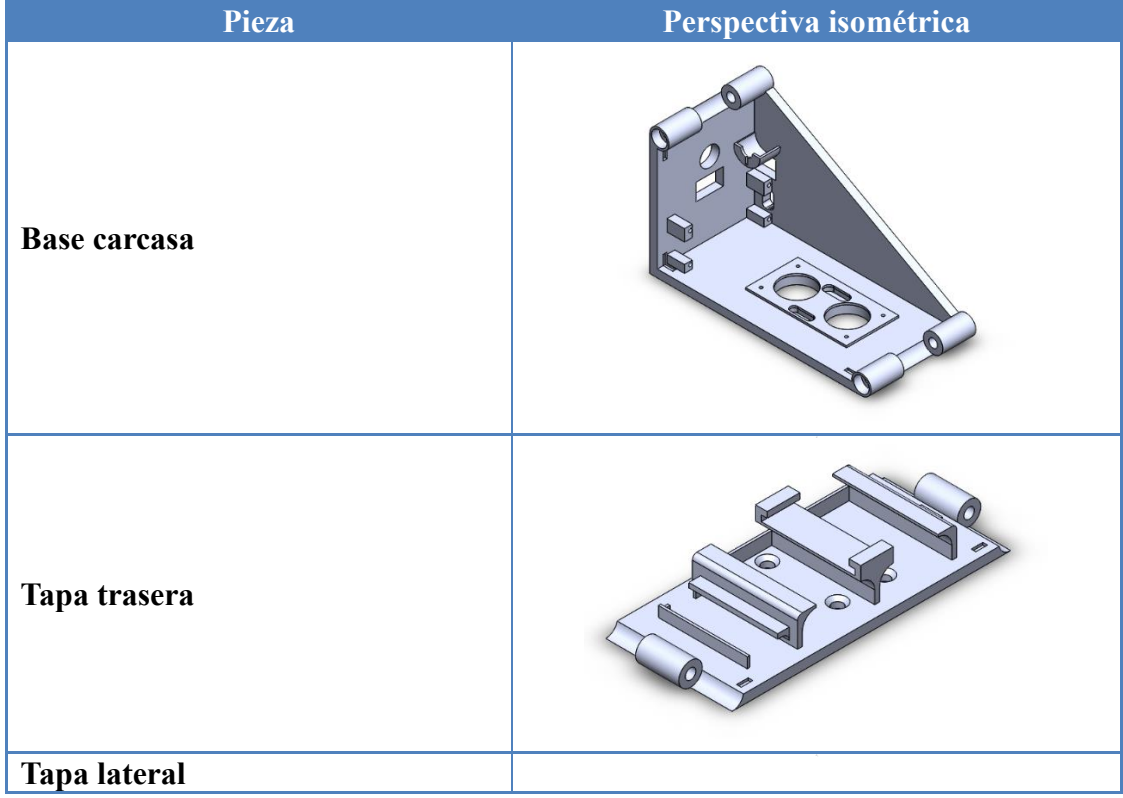

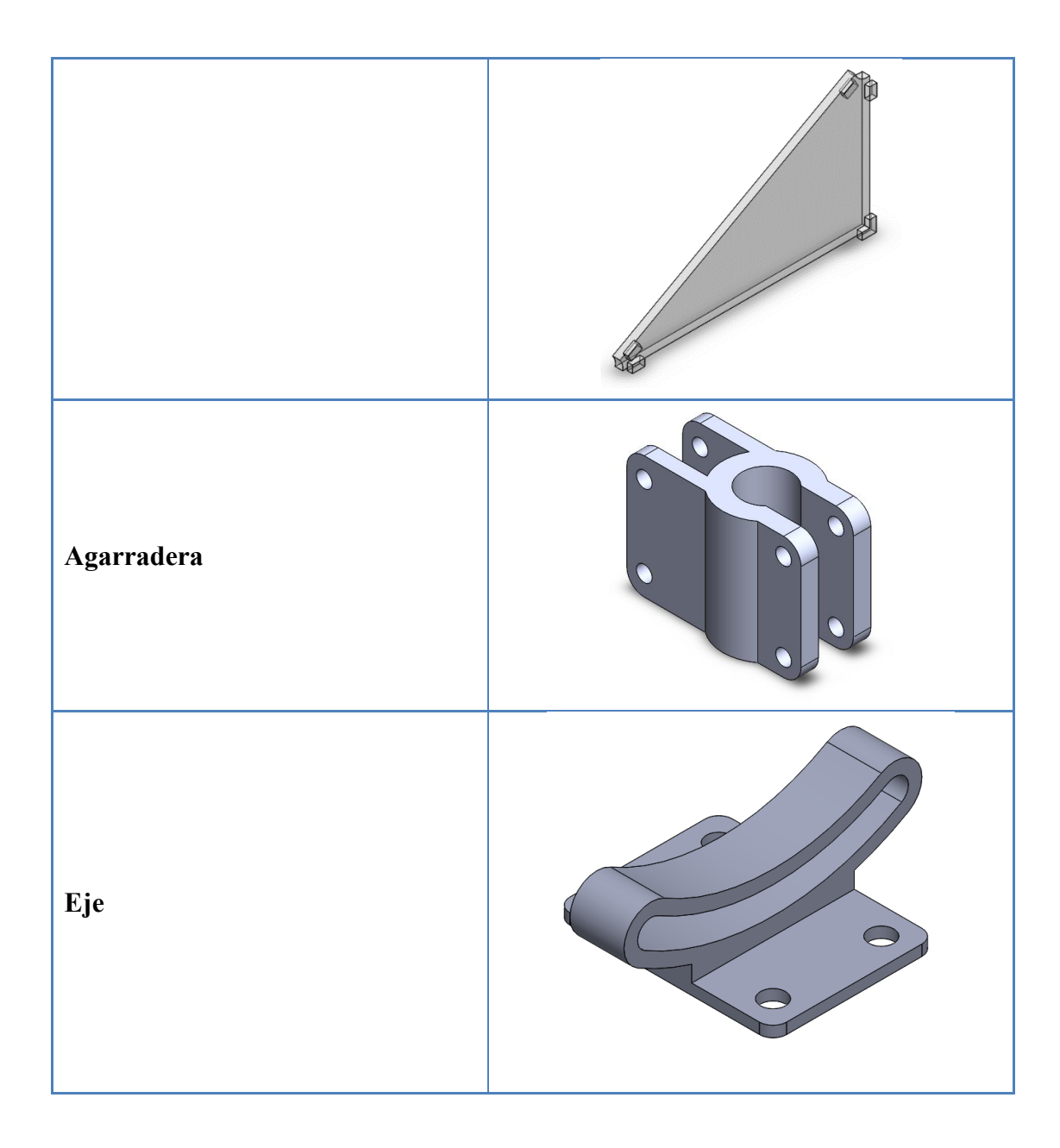

Estos elementos han sido cuidadosamente diseñados con la intención de que cumplan con todos los requerimientos establecidos, sean estos funcionales o mecánicos entre las diferentes piezas.

A continuación se detallan las características y pormenores del modelado de cada una de las piezas, además de sus esquematizaciones en los rasgos más importantes.

# **Base carcasa**

La base de la carcasa es la pieza que más elementos electrónicos deberá soportar y por ello se han incluido diferentes soportes especiales para cada uno, asegurando de esta manera que estos no estén flojos o inestables dentro del dispositivo.

En la [Figura 6. 10](#page-80-0) se observan en detalle cada uno de los elementos que se insertan directamente en el cuerpo carcasa:

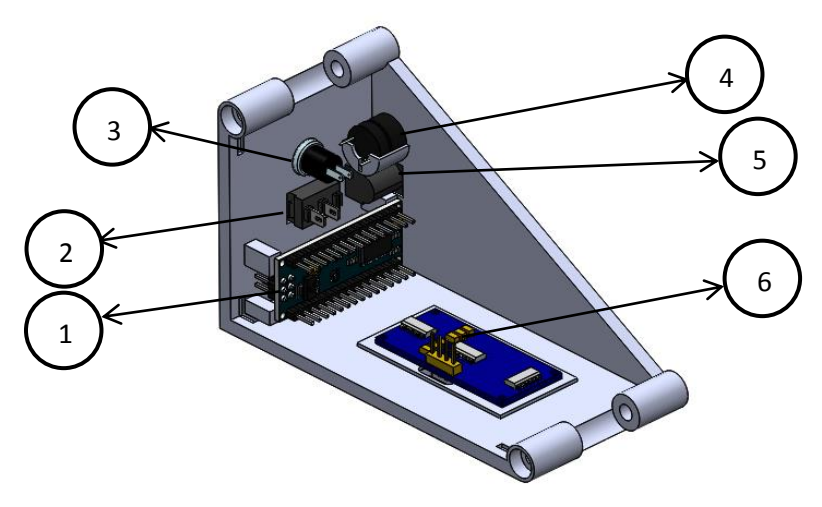

**Figura 6. 10 Base carcasa – Elementos soportados.**

- <span id="page-80-0"></span>1. Arduino nano
- 2. Switch de tres pines
- 3. Pulsante
- 4. Buzzer
- 5. Jack para el cargador
- 6. Sonar (SR-04)
- 7. **Croquis 1**

Esta es la esquematización base para la generación de la forma de la carcasa, inscrita dentro de un triángulo rectángulo tangente a los ejes de conexión con la tapa trasera [\(Figura 6.](#page-80-1) **11**).

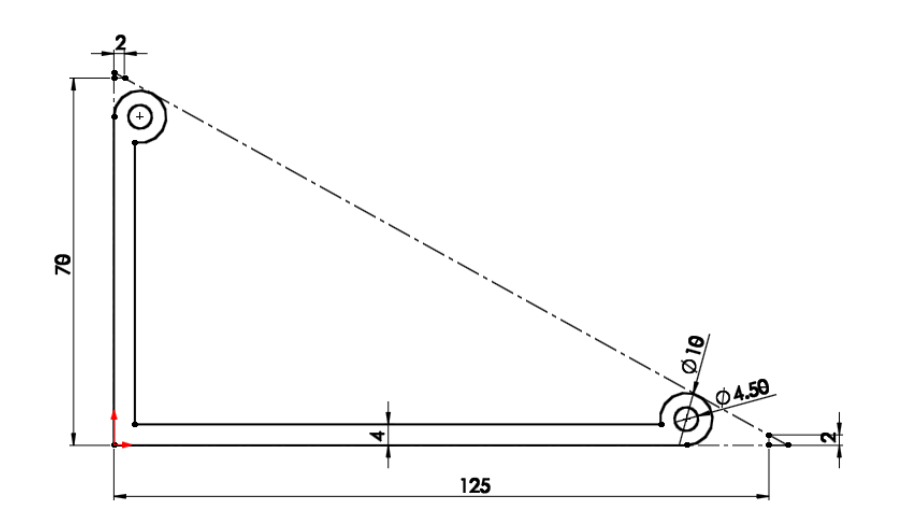

<span id="page-80-1"></span>**Figura 6. 11 Base carcasa - Croquis 1.**

Creación de la pared lateral [\(Figura 6.](#page-81-0) **12**).

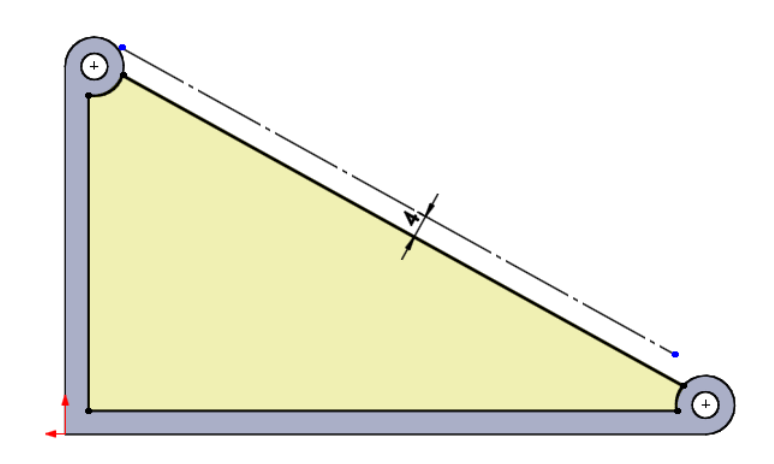

**Figura 6. 12 Base carcasa - Croquis 2.**

# <span id="page-81-0"></span>**Croquis 4**

Agujeros para la inserción del *jack* para la carga de las baterías y el conector micro USB del Arduino Nano [\(Figura 6.](#page-81-1) **13**).

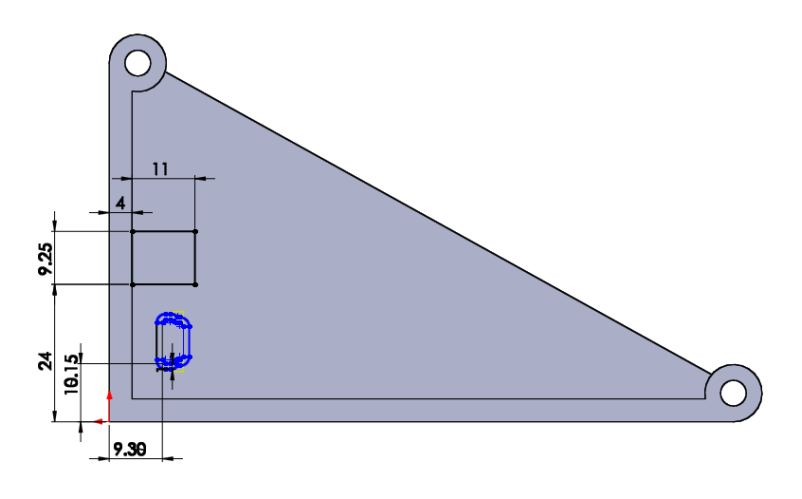

**Figura 6. 13 Base carcasa - Croquis 4.**

## <span id="page-81-1"></span>**Croquis 5**

Agujeros para la colocación del pulsante y el switch [\(Figura 6.](#page-82-0) **14**).

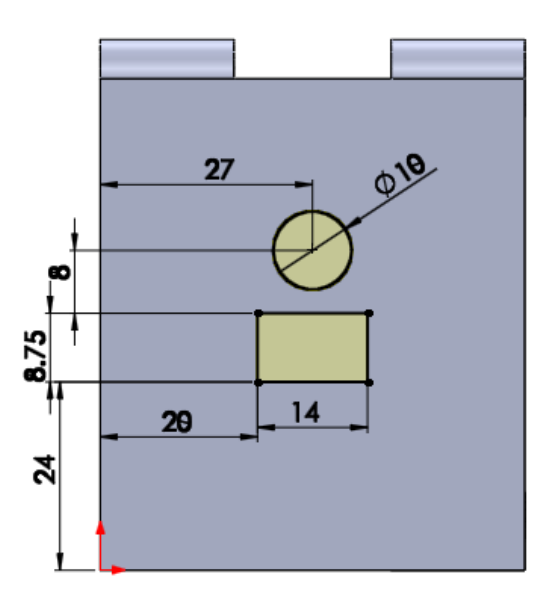

**Figura 6. 14 Base carcasa - Croquis 5**

<span id="page-82-0"></span>Agujeros de soporte para el sonar SR-04 [\(Figura 6.](#page-82-1) **15**)

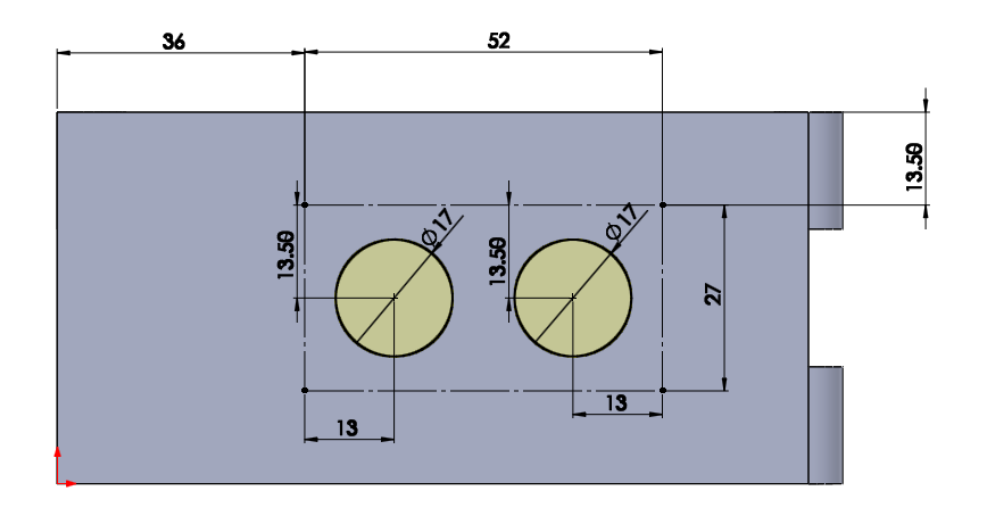

**Figura 6. 15 Base carcasa - Croquis 6.**

# <span id="page-82-1"></span>**Croquis 7**

Soporte para el Buzzer [\(Figura 6.](#page-83-0) **16**).

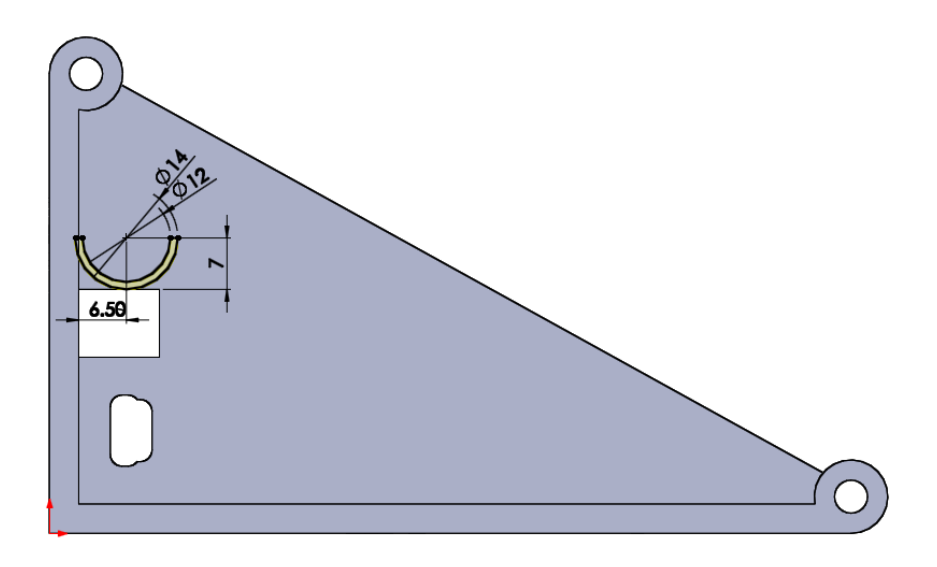

<span id="page-83-0"></span>**Figura 6. 16 Base carcasa - Croquis 7.**

Soporte para el Arduino Nano [\(Figura 6.](#page-83-1) **17**).

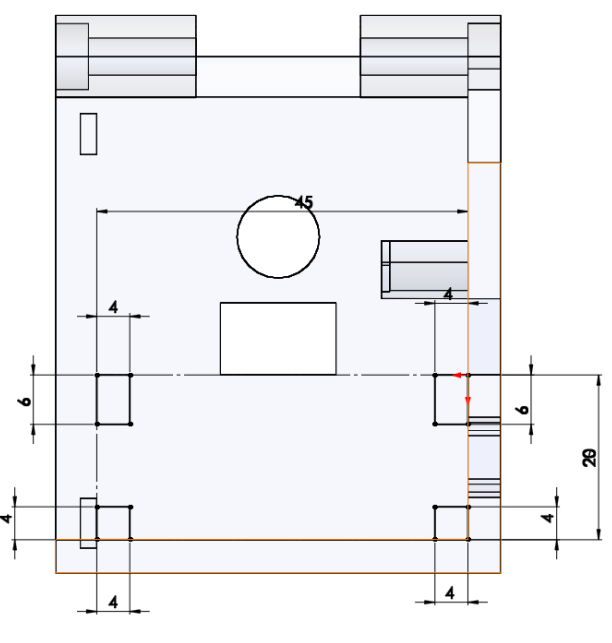

**Figura 6. 17 Base carcasa - Croquis 8.**

<span id="page-83-1"></span>**Croquis 9**

Soporte para el sonar SR-04 [\(Figura 6.](#page-84-0) **18**).

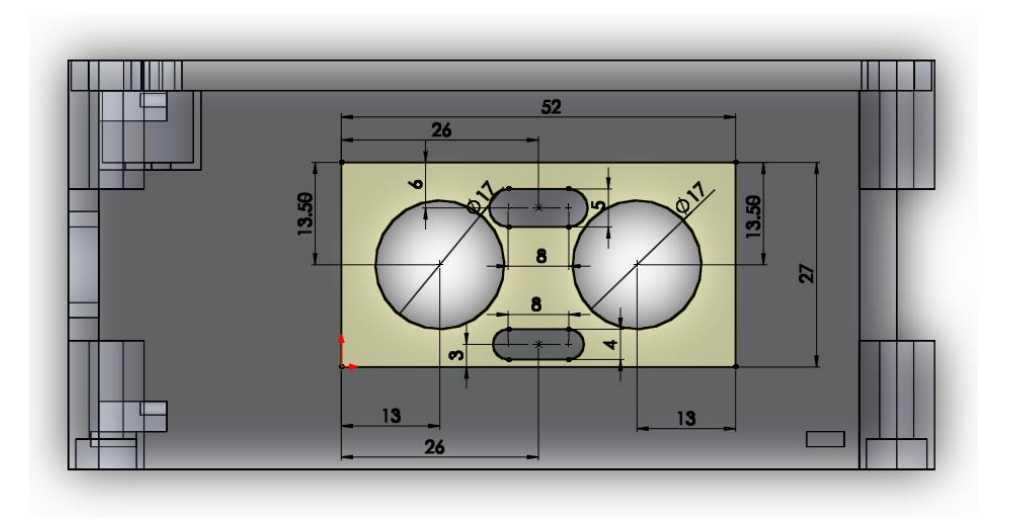

**Figura 6. 18 Base carcasa - Croquis 9.**

# <span id="page-84-0"></span>**Tapa trasera**

La tapa trasera de la carcasa se encarga de sujetar 5 elementos indispensables para el funcionamiento del dispositivo tal y como se puede observar en la [Figura 6. 19.](#page-84-1)

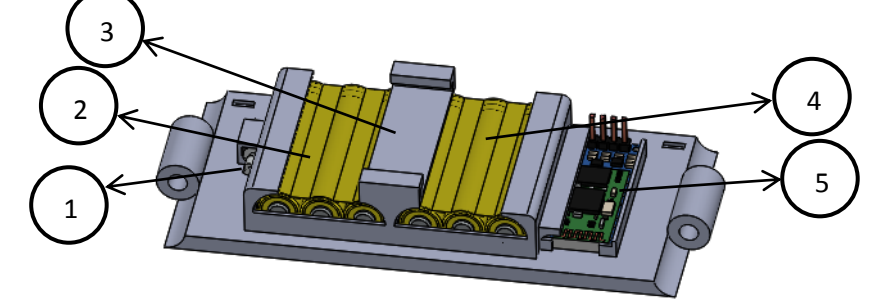

**Figura 6. 19 Tapa trasera – Elementos ajustables.**

- <span id="page-84-1"></span>1. Motor vibrador 3.7V
- 2. Batería 1 3.7V
- 3. Punto de conexión común
- 4. Batería 2 3.7V
- 5. Módulo Bluetooth HC-06

#### **Croquis 1**

Esquema de la base de la tapa trasera inscrita en el mismo triángulo rectángulo que la base de la carcasa [\(Figura 6.](#page-85-0) **20**).

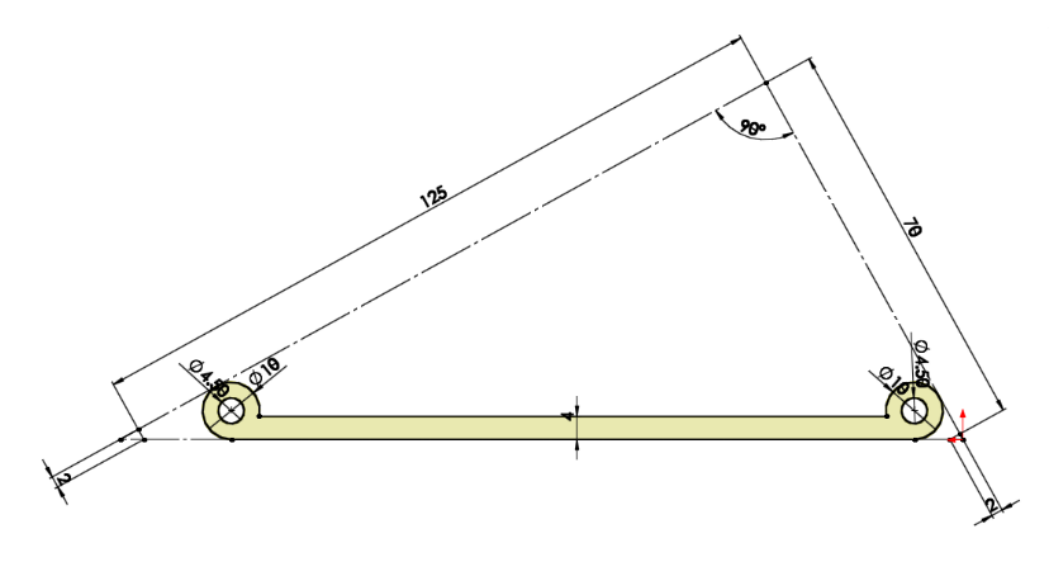

**Figura 6. 20 Tapa Trasera - Croquis 1.**

### <span id="page-85-0"></span>**Croquis 4**

Soporte para las baterías [\(Figura 6. 21\)](#page-85-1).

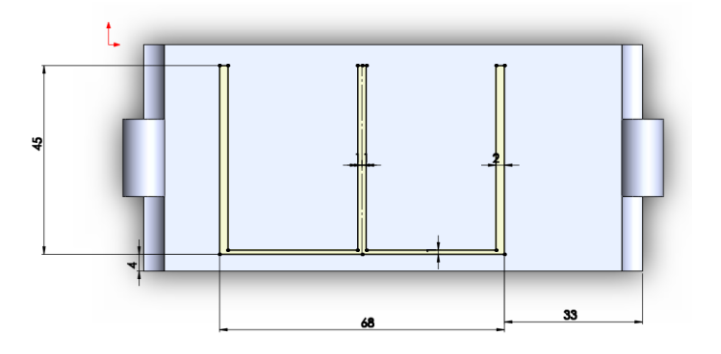

**Figura 6. 21 Tapa Trasera - Croquis 4.**

# <span id="page-85-1"></span>**Croquis 5**

Soporte para la colocación del módulo bluetooth HC-06 [\(Figura 6. 22\)](#page-86-0).

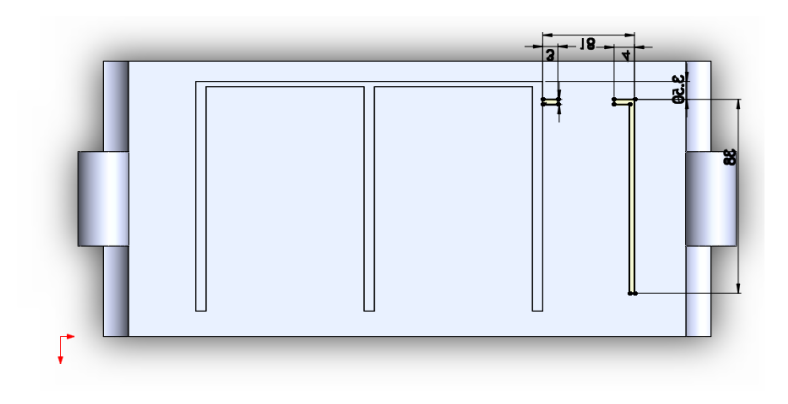

**Figura 6. 22 Tapa Trasera - Croquis 5.**

<span id="page-86-0"></span>Soporte para la colocación del motor vibrador de 3,7V [\(Figura 6. 23\)](#page-86-1).

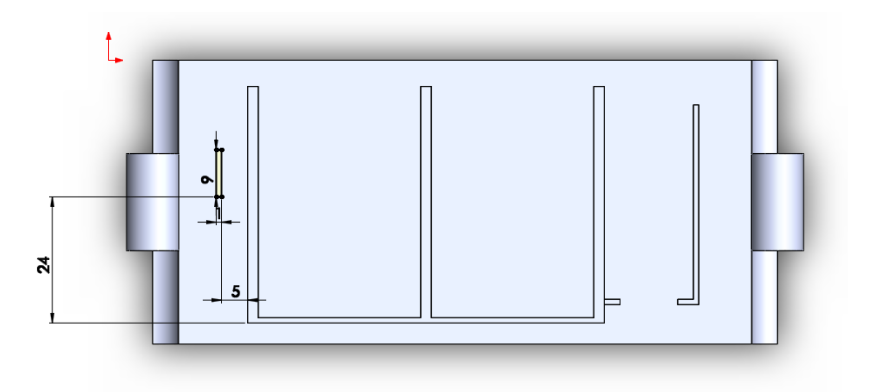

**Figura 6. 23 Tapa Trasera - Croquis 10.**

# <span id="page-86-1"></span>**Croquis 14**

Cubierta para las baterías [\(Figura 6. 24\)](#page-86-2).

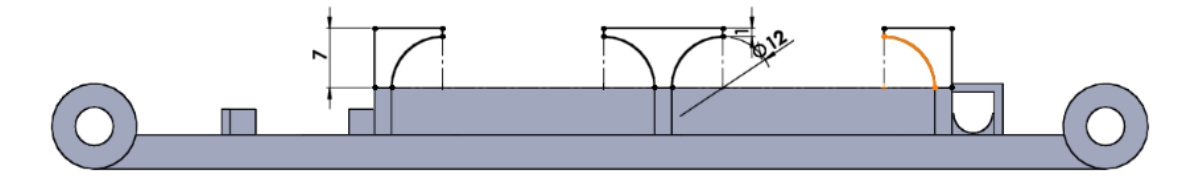

**Figura 6. 24 Tapa Trasera - Croquis 14.**

<span id="page-86-2"></span>**Tapa Lateral**

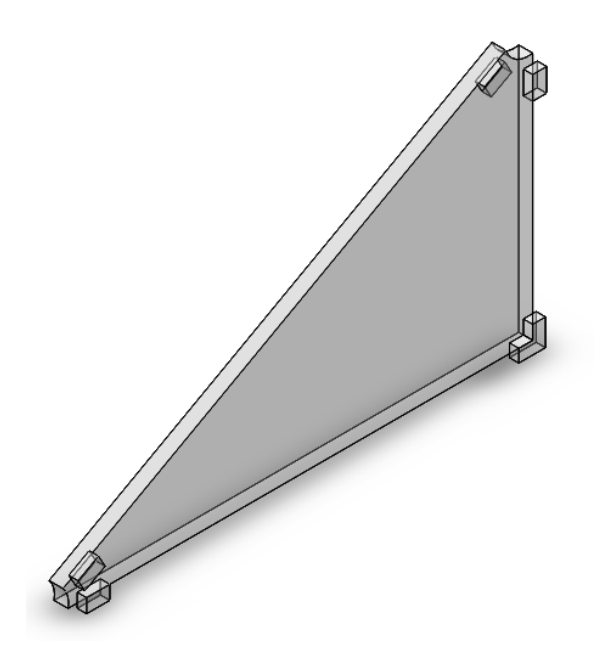

**Figura 6. 25 Tapa lateral - Perspectiva.**

<span id="page-87-0"></span>La tapa lateral ha sido dotada con 5 topes que se ajustan a las demás piezas al momento de ensamblar toda la carcasa, para mantenerla fija y segura [\(Figura 6. 25\)](#page-87-0).

# **Croquis 1**

Esquema base de la tapa lateral inscrito en el triángulo rectángulo base de la carcasa [\(Figura 6. 26\)](#page-87-1).

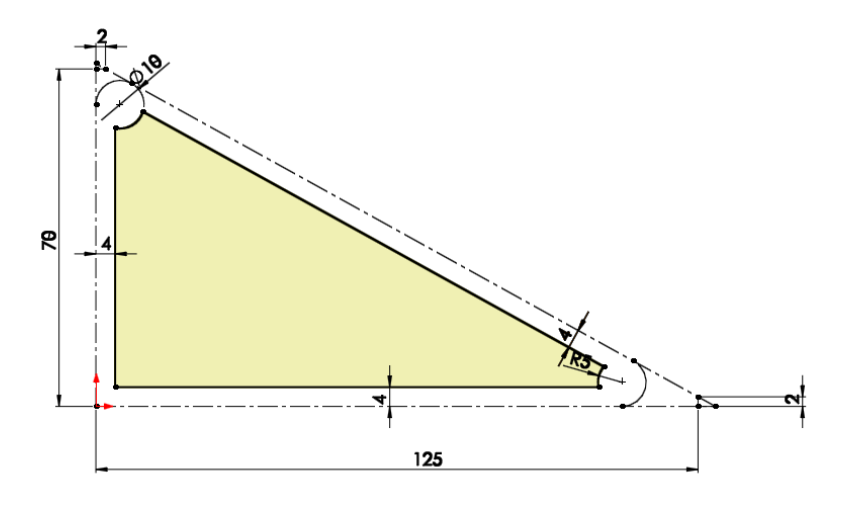

**Figura 6. 26 Tapa Lateral - Croquis 1.**

## <span id="page-87-1"></span>**Croquis 2**

Soportes de contacto para el ensamblaje con la carcasa [\(Figura 6. 27\)](#page-88-0).

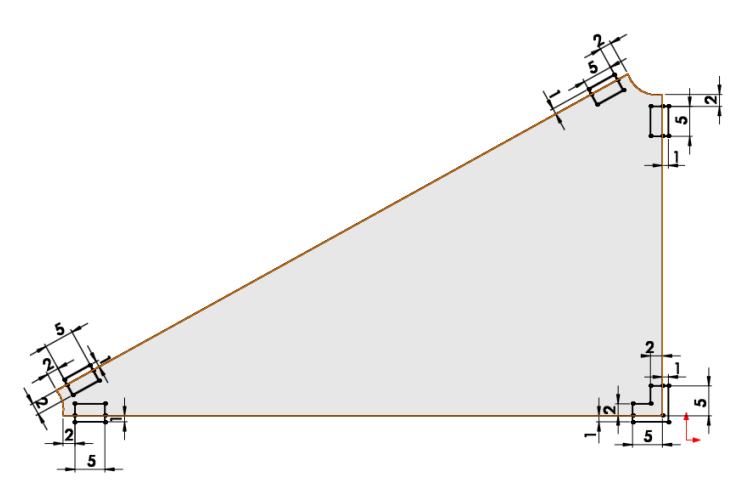

**Figura 6. 27 Tapa Lateral - Croquis 2.**

<span id="page-88-0"></span>**Agarradera**

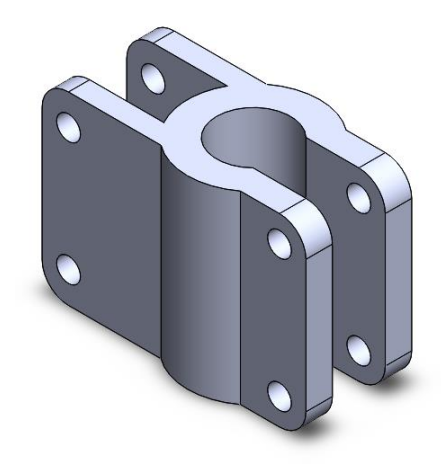

**Figura 6. 28 Agarradera - Perspectiva.**

<span id="page-88-1"></span>Este elemento juega un papel muy importante, ya que mediante el mismo se sujeta todo el dispositivo al bastón blanco, independiente del tipo o marca del bastón ya que deberá ser adaptable a cualquier modelo [\(Figura 6. 28\)](#page-88-1).

### **Croquis 1**

Esquema base de la agarradera con un diámetro interno de 14mm, considerado el diámetro más común de los bastones para no videntes disponibles en el mercado local (este podrá ser modificado acorde a las necesidades) [\(Figura 6. 29\)](#page-89-0).

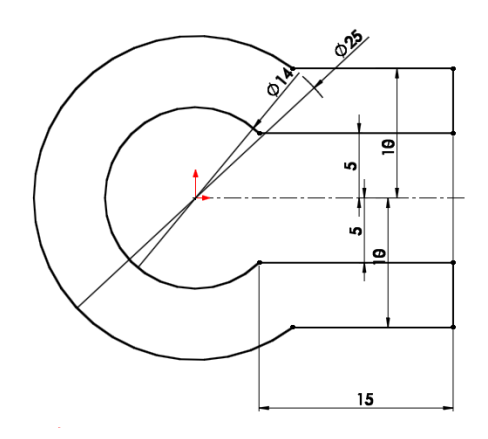

**Figura 6. 29 Agarradera - Croquis 1.**

<span id="page-89-0"></span>Esquematización principal del sistema de rotación, en el que se ubican dos agujeros de contacto separados en un ángulo de 30° que se deslizarán con el eje, brindando un seguridad y exactitud en su giro [\(Figura 6. 30\)](#page-89-1).

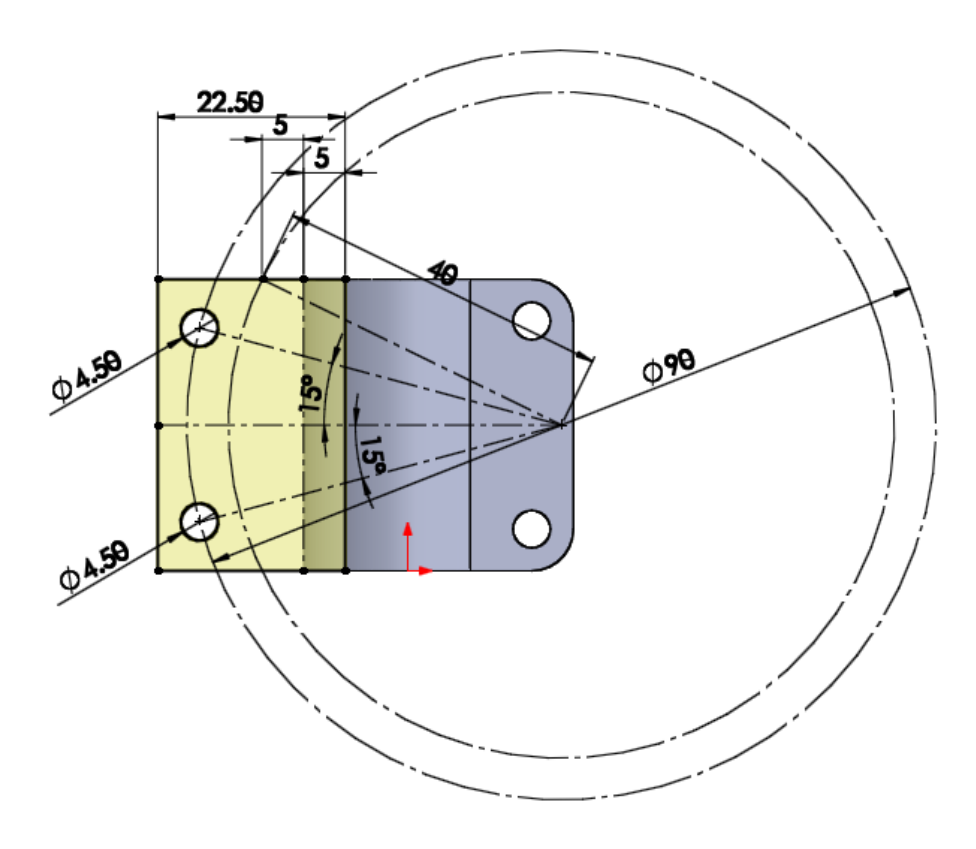

<span id="page-89-1"></span>**Figura 6. 30 Agarradera - Croquis 4.**

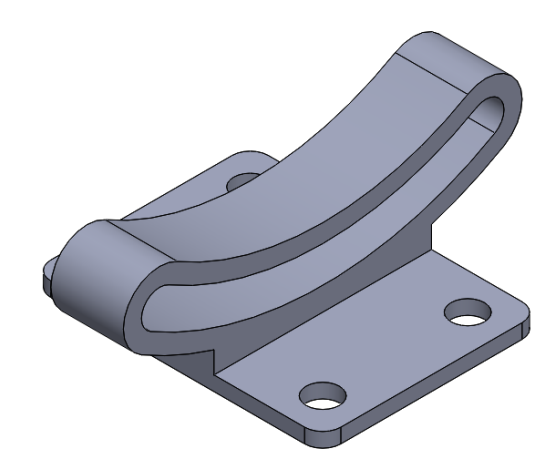

**Figura 6. 31 Eje - Perspectiva.**

<span id="page-90-0"></span>El eje es el elemento intermedio entre la agarradera y la carcasa, su función principal es permitir el ajuste del ángulo de barrido de las señales del sonar para la detección de los obstáculos, pudiendo ser modificado en un ángulo de ±15 grados con respecto a la horizontal generada por el sonar [\(Figura 6. 31\)](#page-90-0).

#### **Croquis 2**

Esquematización final del sistema de rotación, el cual tiene contacto directo con la agarradera, y permite deslizar todo el dispositivo hasta en un ángulo de 60° [\(Figura](#page-90-1)  [6. 32\)](#page-90-1).

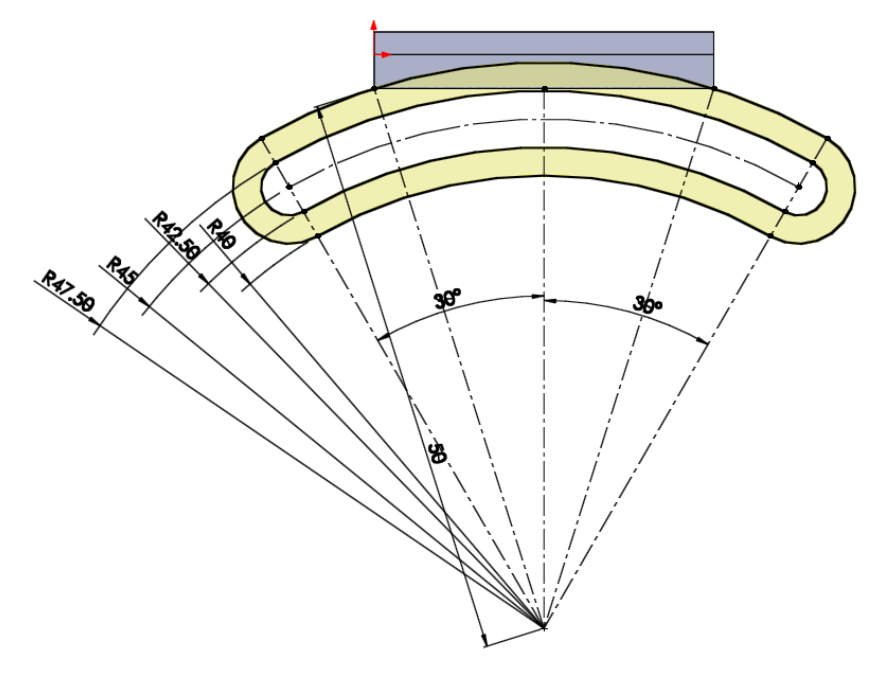

<span id="page-90-1"></span>**Figura 6. 32 Eje - Croquis 2.**

Agujeros para la inserción de tornillos en el ensamblaje [\(Figura 6. 33\)](#page-91-0).

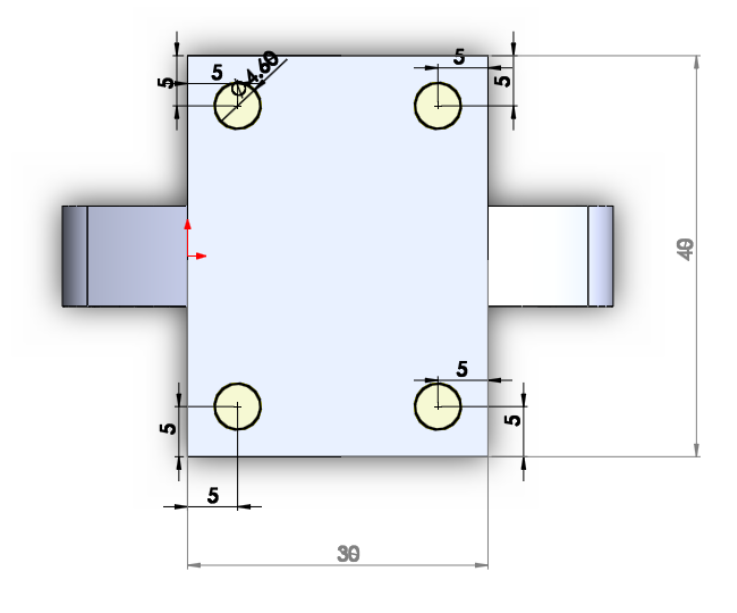

**Figura 6. 33 Eje - Croquis 5.**

# <span id="page-91-0"></span>**Modificación del ángulo de barrido del sonar en ±15°**

A fin de que el dispositivo sea fácilmente adaptable a las distintas técnicas de uso del bastón blanco, así como también a las necesidades del usuario según sus costumbres, se estableció la que el ángulo de barrido vertical del sonar sea ajustable para dar mayor facilidad en la ubicación de los obstáculos. En función de esto último se diseñaron la agarradera y el eje de la carcasa de tal manera que permitan ajustar el ángulo de barrido en ±15°, girándolo en sentido horario o anti horario tal y como se puede observar en la [Figura 6. 34](#page-92-0).

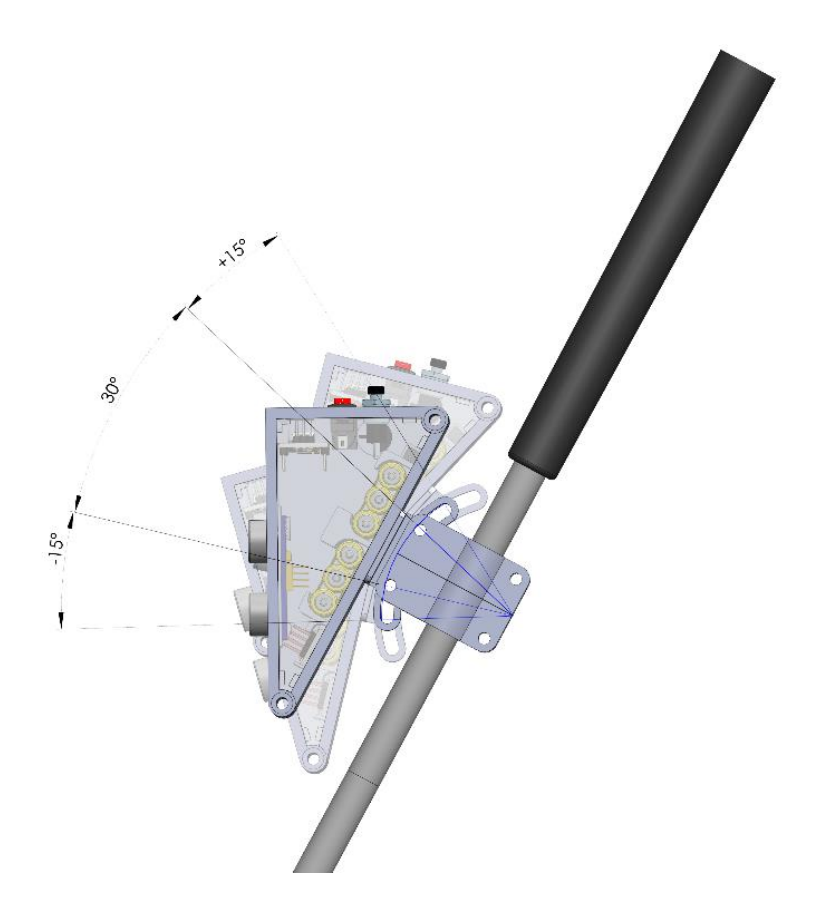

**Figura 6. 34 Ángulo de barrido ajustable en ±15°.**

# <span id="page-92-0"></span>**Impresión 3D**

Posterior al diseño y modelado de cada una de las piezas de la carcasa en Solidworks, se procede a la impresión 3D utilizando como intermediario el software provisto con la impresora Repetier Host descrito anteriormente, en el cual se establecieron los parámetros de impresión indicados en la [Tabla 6. 5](#page-92-1) para todas las piezas:

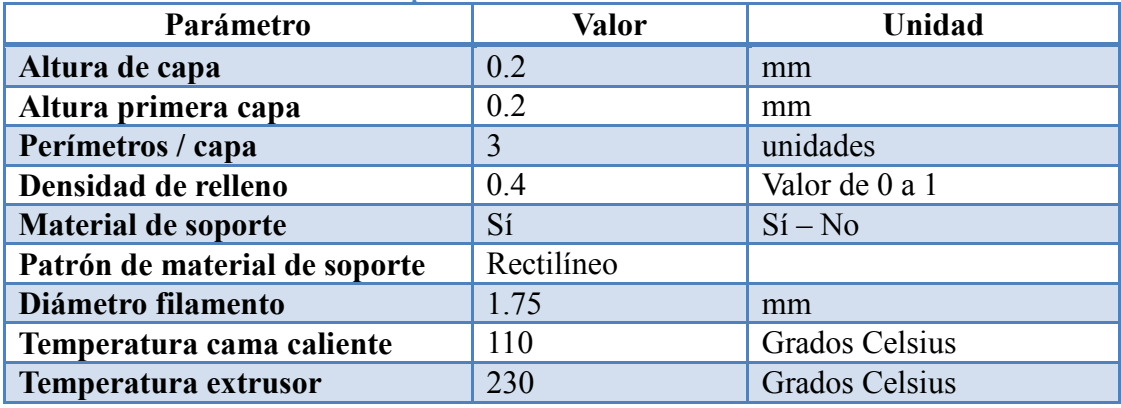

<span id="page-92-1"></span>**Tabla 6. 5 Parámetros utilizados en impresiones 3D.**

De acuerdo a los parámetros ingresados en el sistema, este calculará las diferentes variables, entre las cuales tenemos: la cantidad de material, líneas, capas y el tiempo de impresión para cada una de las piezas, tal y como se detalla en la [Tabla 6.](#page-93-0) **6** para cada una de las piezas.

| <b>Pieza</b>        | $\sqrt{ar}$                                      | <b><i>Alor</i></b> | <b>Foto impresión</b> |
|---------------------|--------------------------------------------------|--------------------|-----------------------|
| Base carcasa        | TEI                                              | 3h 18m 9s          |                       |
|                     |                                                  |                    |                       |
|                     | CC                                               | 360                |                       |
|                     |                                                  |                    |                       |
|                     | <b>TL</b>                                        | 121618             |                       |
|                     | <b>CFR</b>                                       | 20436mm            |                       |
|                     |                                                  |                    |                       |
|                     | TRI                                              | 3h 49m 36s         |                       |
|                     |                                                  |                    |                       |
|                     |                                                  |                    |                       |
|                     |                                                  |                    |                       |
|                     |                                                  |                    | MONT TON              |
| Tapa trasera        | <b>TEI</b>                                       | $2h$ 1m $6s$       |                       |
|                     | CC                                               | 97                 |                       |
|                     | TL                                               | 52653              |                       |
|                     | <b>CFR</b>                                       | 13470              |                       |
|                     | TRI                                              | 2h 13m 18s         |                       |
|                     |                                                  |                    |                       |
|                     |                                                  |                    |                       |
|                     |                                                  |                    |                       |
|                     |                                                  |                    | MOL LON OC            |
| <b>Tapa lateral</b> | <b>TEI</b>                                       | 38m 35s            |                       |
|                     | CC                                               | 23                 |                       |
|                     | TL                                               | 6729               | LON                   |
|                     | <b>CFR</b>                                       | 4224mm             |                       |
|                     | TRI                                              | 38m 47s            |                       |
|                     |                                                  |                    |                       |
|                     |                                                  |                    |                       |
|                     |                                                  |                    |                       |
|                     |                                                  |                    |                       |
| <b>Agarradera</b>   | <b>TEI</b>                                       | 58m 49s            |                       |
|                     | CC                                               | 125                |                       |
|                     | $\ensuremath{\mathsf{T}}\ensuremath{\mathsf{L}}$ | 49927              | ten bue beau          |
|                     | <b>CFR</b>                                       | 6229mm             |                       |

<span id="page-93-0"></span>**Tabla 6. 6 Variables de impresión 3D por pieza.**

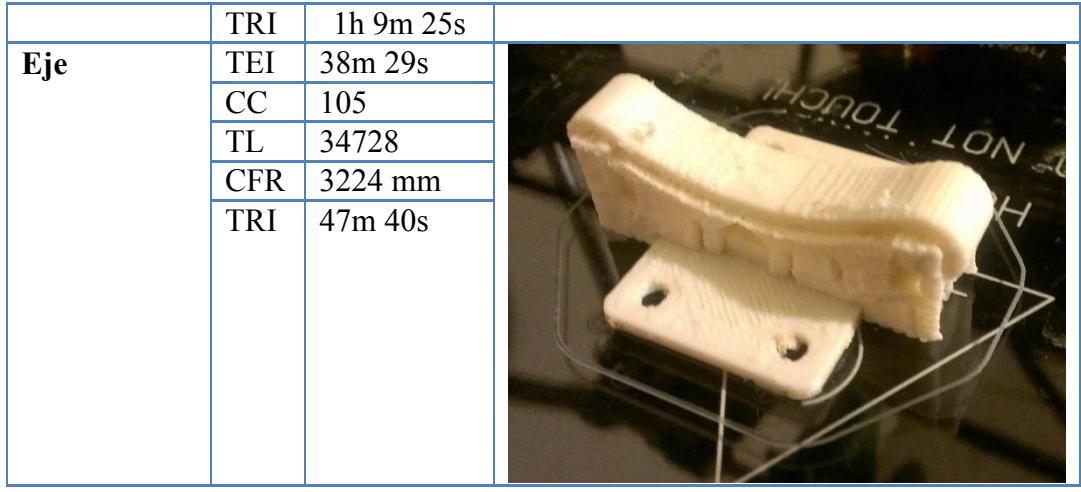

**TEI**: Tiempo estimado impresión **CC**: Cantidad de capas **TL**: Total líneas **CFR**: Cantidad de filamento requerido **TRI**: Tiempo real impresión

## **Ensamblaje**

En el ensamblaje de la carcasa se utiliza cierto tipo de tornillos denominados "tornillos para máquina", con sus respectivas tuercas o mariposas de acuerdo a las piezas que se están ensamblando, además son necesarios tornillos pequeños de 1.5 mm de diámetro para ajustar ciertos elementos electrónicos.

#### **Relación: base carcasa - tapa trasera**

Esta unión se la realiza utilizando dos tornillos para máquina de 50mm de largo y sus respectivas tuercas, insertándolos como se muestra en la [Figura 6. 35.](#page-95-0) Pero de momento solo se unirá uno de los extremos de la carcasa para poder colocar los demás elementos.

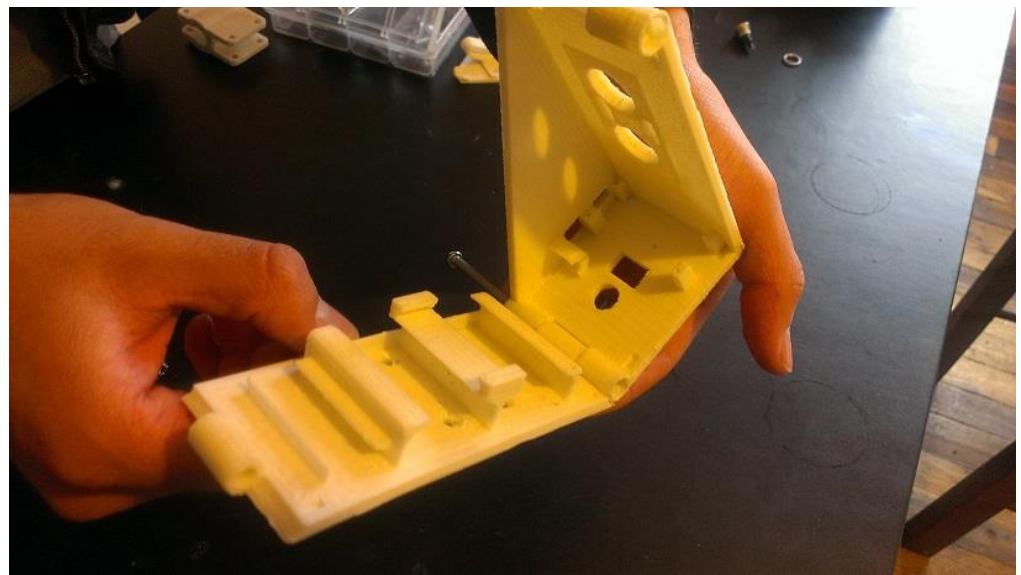

**Figura 6. 35 Relación: base carcasa - tapa trasera.**

### <span id="page-95-0"></span>**Relación: tapa trasera - eje**

Son necesarios 4 tornillos para máquina de 20mm de largo y sus respectivas tuercas, insertándolos como se muestra en la [Figura 6. 36.](#page-95-1)

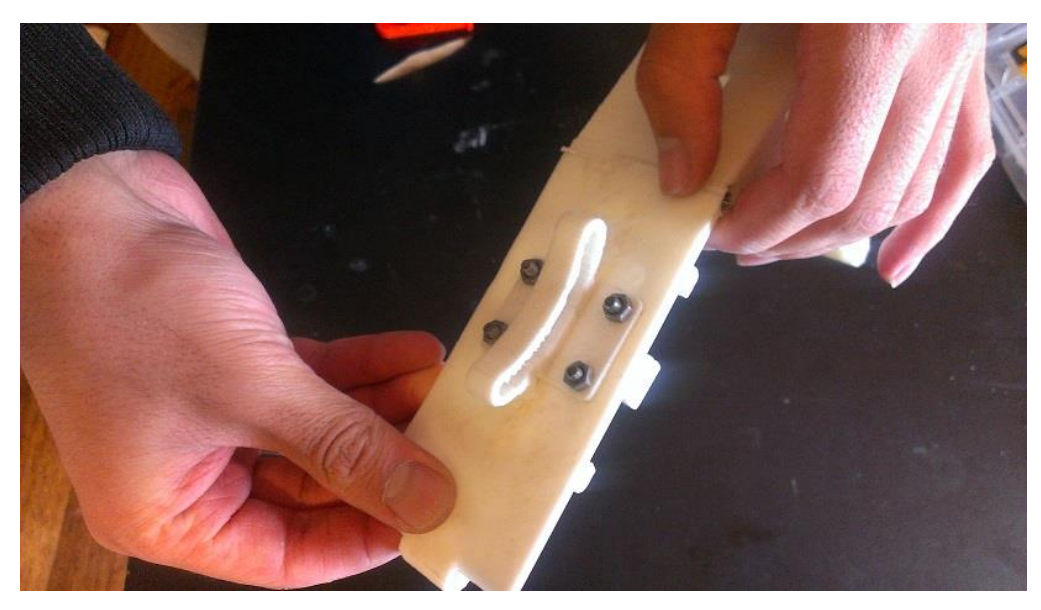

**Figura 6. 36 Relación: tapa trasera - eje.**

### <span id="page-95-1"></span>**Relación: eje - agarradera**

Esta relación entre las dos piezas es ajustable, por lo cual se utilizan dos mariposas en lugar de tuercas, con tornillos para máquina de 25mm de largo insertándolos como se muestra en la [Figura 6. 37.](#page-96-0)

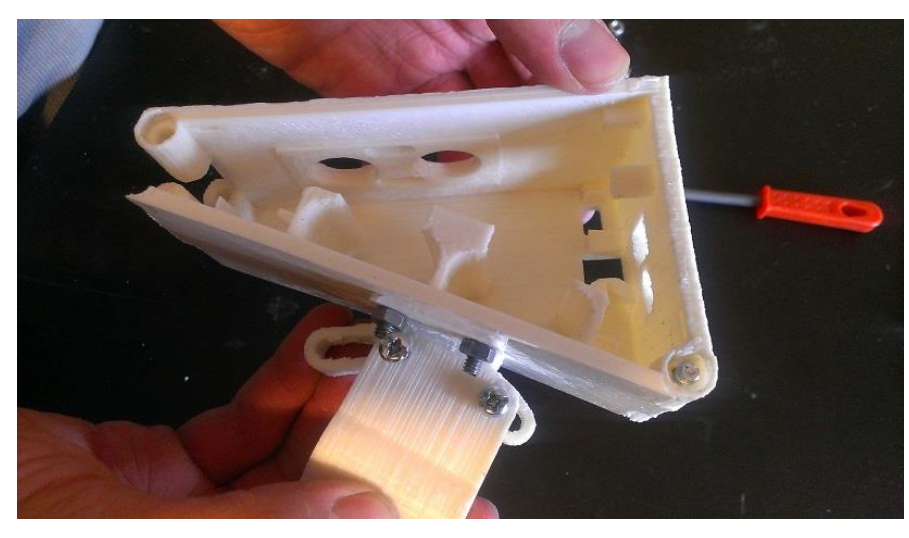

**Figura 6. 37 Relación: eje - agarradera.**

#### <span id="page-96-0"></span>**Relación: base carcasa - elementos electrónicos**

Como se puede observar en la [Figura 6. 38](#page-96-1) aquí se insertan los siguientes elementos:

- Arduino nano (Ajuste con 4 tornillos de 1.5mm)
- Sonar SR-04 (Ajuste con 4 tornillos de 1.5mm)
- Pulsante
- Switch
- Jack cargador
- Buzzer

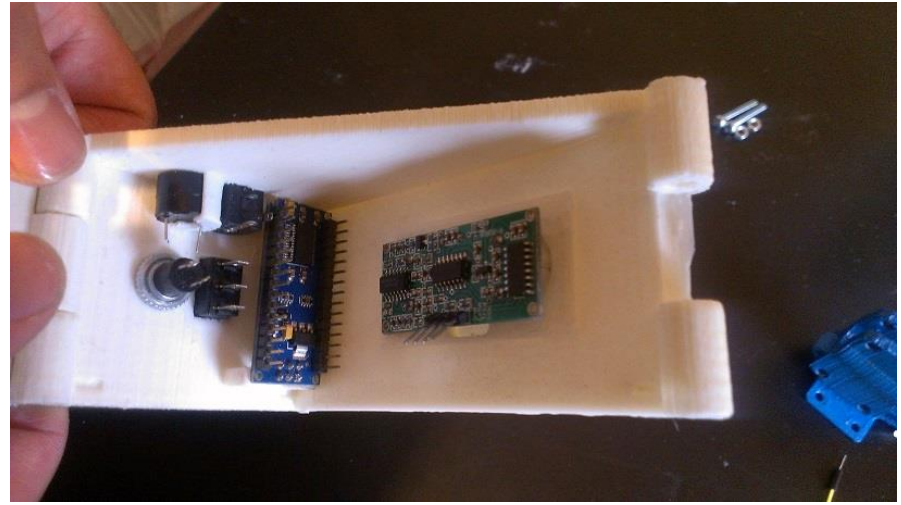

**Figura 6. 38 Relación: base carcasa - elementos electrónicos**

### <span id="page-96-1"></span>**Relación: tapa trasera – elementos electrónicos**

En la tapa trasera se insertan 5 elementos [\(Figura 6. 39\)](#page-97-0):

• Motor vibrador 3,7V

- Batería 1 3,7V
- Batería 2 3,7V
- Punto de conexión común
- Módulo bluetooth HC-06

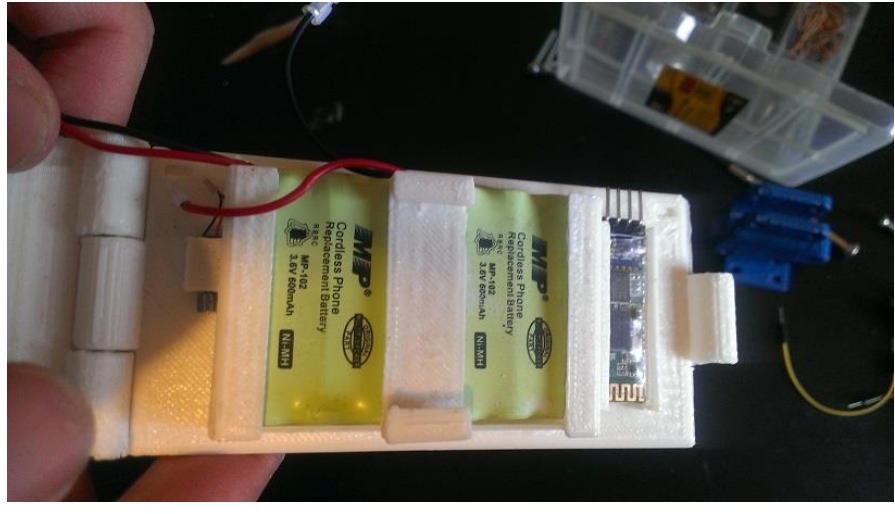

**Figura 6. 39 Relación: tapa trasera – elementos electrónicos.**

#### <span id="page-97-0"></span>**Relación: tapa lateral - carcasa**

Luego de haber realizado todos los pasos anteriores se debe colocar la tapa lateral sobre la base de la carcasa insertándola de tal manera que coincida con las ranuras de aseguramiento [\(Figura 6. 40\)](#page-97-1).

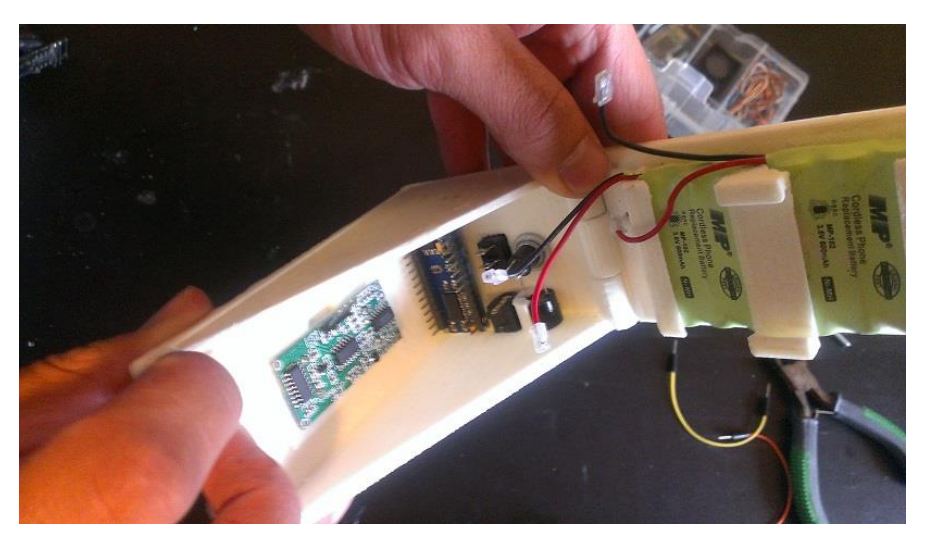

**Figura 6. 40 Relación: tapa lateral - carcasa**

#### <span id="page-97-1"></span>**Cerrado de la carcasa**

Luego de haber insertado en la carcasa todos los elementos mencionados, y haber realizado las conexiones internas entre componentes, es necesario asegurar la carcasa

con otro tornillo de 50mm en la esquina suelta de la base de la carcasa y la tapa trasera como se muestra en la [Figura 6. 41.](#page-98-0)

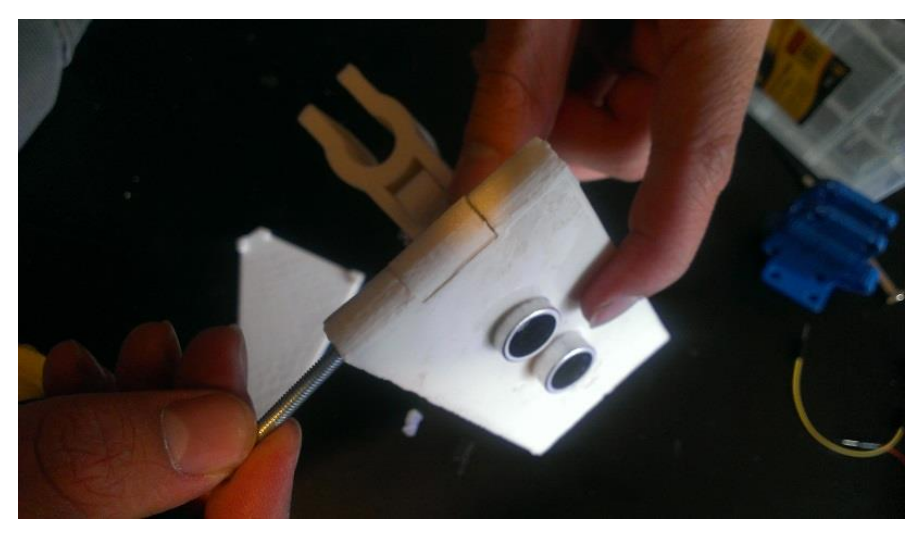

**Figura 6. 41 Cerrado de la carcasa.**

#### <span id="page-98-0"></span>**Relación: dispositivo - bastón blanco**

Al haber terminado de armar el dispositivo, este se adhiere al bastón blanco mediante la agarradera haciendo un poco de presión sobre este, asegurándola con dos tornillos para máquina de 25mm y utilizando dos mariposas en lugar de tuercas ya que esta unión es ajustable a la altura que desee el usuario [\(Figura 6. 42\)](#page-98-1).

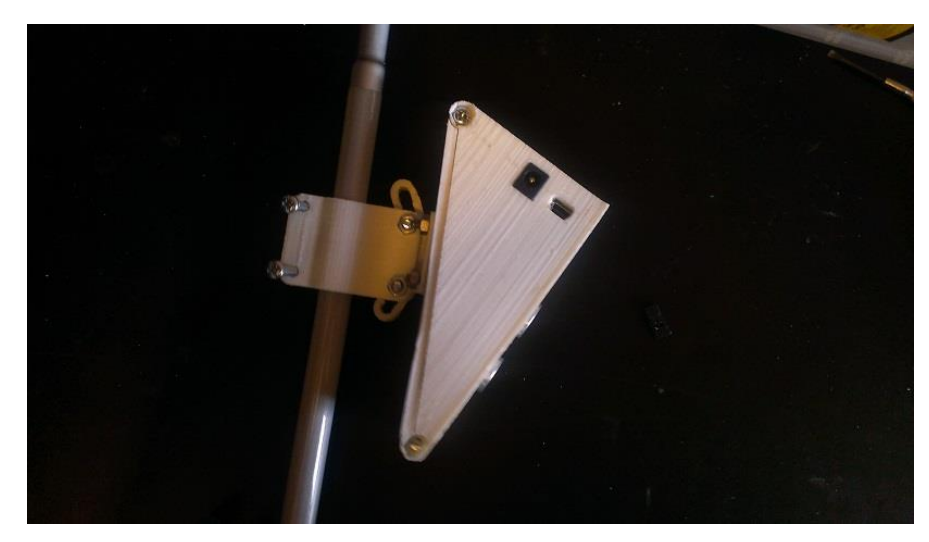

**Figura 6. 42 Relación: dispositivo - bastón blanco.**

# <span id="page-98-1"></span>**6.3.4 Diseño electrónico**

Todos los componentes electrónicos utilizados en el dispositivo electrónico desempeñan una función específica que contribuye a cumplir los objetivos propuestos.

Para lograr esto fue necesario realizar un análisis electrónico y así desarrollar un esquema ideal capaz de cumplir correctamente con cada una de las funcionalidades planteadas.

#### **Proteus 7.5**

Este software es desarrollado por la empresa Labcenter Electronics, empresa que lo define como una herramienta única al ofrecer la habilidad de co-simular micro controladores de bajo y alto nivel dentro de un mismo contexto mixto de simulación. Con este Sistema Virtual de Modelamiento (Virtual System Modelling "VSM") es posible transformar el ciclo de desarrollo de un producto, logrando conseguir grandes recompensas en términos de reducción de tiempos para la salida al mercado y costos más bajos de desarrollo [41].

Este sistema de simulación electrónica es muy conocido y utilizado, gracias a su intuitiva interfaz y a su robusto sistema de simulación de esquemas electrónicos, además de que ofrece varias características que lo hacen muy flexible y completo ante la competencia.

#### **Esquema electrónico**

A continuación se muestra el esquema desarrollado en Proteus [\(Figura 6. 43\)](#page-100-0).

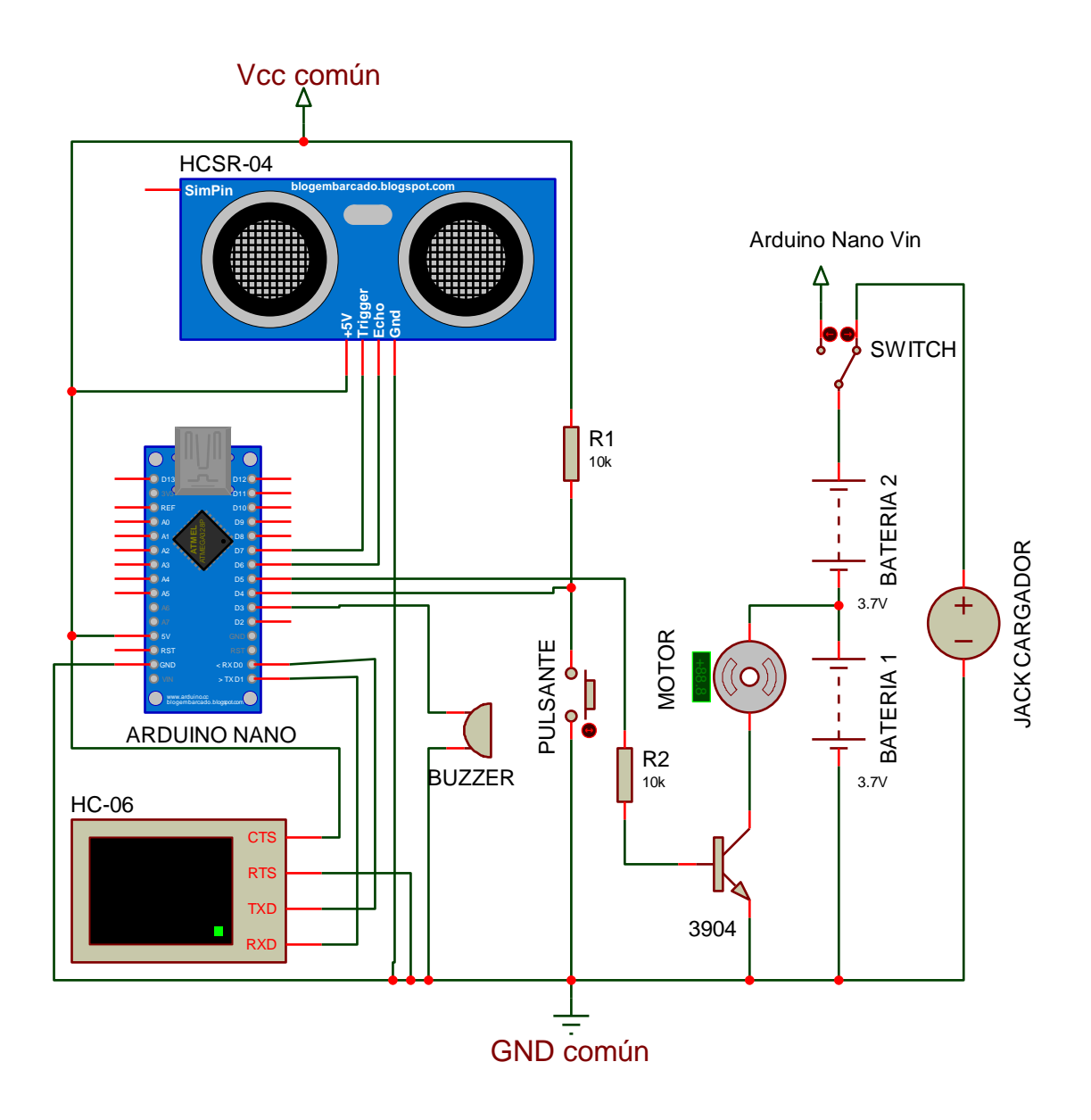

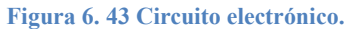

<span id="page-100-0"></span>El esquema de conexión del circuito es bastante simple, pero el objetivo principal de este es que en la implementación física del circuito electrónico no se pretende utilizar ningún tipo de placa ruteada, esto en función de minimizar gastos y lograr disminuir en gran escala la complejidad del mantenimiento de todo el dispositivo. En su lugar se utilizará un punto de conexión común en donde convergerán todas las conexiones múltiples del circuito, y este será adherido a la tapa trasera de la carcasa.

De esta manera se logrará que todas las conexiones entre los elementos electrónicos sean realizadas solo utilizando cables de conexión entre los diferentes pines y el punto de conexión común.

Tomando en cuenta el punto de conexión común las conexiones por cada elemento se definen de la siguiente manera [\(Tabla 6.](#page-101-0) **7**):

| <b>Elemento</b>         | Pin                | Conexión                                 |  |
|-------------------------|--------------------|------------------------------------------|--|
|                         | Vcc                | Punto conexión común (Vcc)               |  |
| HCSR-04                 | Trigger            | Arduino Nano pin 10 (D7)                 |  |
|                         | Echo               | Arduino Nano pin 9 (D6)                  |  |
|                         | <b>GND</b>         | Punto conexión común (GND)               |  |
| Batería 1               | $^{(+)}$           | Batería 2 (-) / Motor pin 1              |  |
|                         | $\left( -\right)$  | Punto conexión común (GND)               |  |
| Batería 2               | $^{(+)}$           | Switch pin común                         |  |
|                         | $\left( -\right)$  | Batería 1 (+) / Motor pin 1              |  |
|                         | Vcc                | Punto conexión común (Vcc)               |  |
|                         | <b>GND</b>         | Punto conexión común (GND)               |  |
| <b>HC-06</b>            | <b>TXD</b>         | Arduino Nano pin 2 (RX)                  |  |
|                         | <b>RXD</b>         | Arduino Nano pin 1 (TX)                  |  |
| <b>Motor</b>            | Pin 1              | Batería 1 $(+)$ / Batería 2 $(-)$        |  |
|                         | Pin 2              | Transistor 3904 colector                 |  |
| <b>Buzzer</b>           | $(+)$              | Arduino Nano pin 6 (D3)                  |  |
|                         | $(-)$              | Punto conexión común (GND)               |  |
| <b>Switch encendido</b> | $\overline{Pin 1}$ | Arduino Nano pin 30 (Vin)                |  |
|                         | Pin común          | Batería 2 (+)                            |  |
|                         | Pin 2              | Jack cargador $(+)$                      |  |
| Jack cargador           | $^{(+)}$           | Switch pin 2                             |  |
|                         | $(-)$              | Punto conexión común (GND)               |  |
| <b>Pulsante</b>         | Pin 1              | Arduino Nano pin 7 (D4) / R1 pin 2       |  |
|                         | $\overline{Pin}$ 2 | Punto conexión común (GND)               |  |
| R1                      | Pin 1              | Punto conexión común (Vcc)               |  |
|                         | Pin 2              | Arduino Nano pin 7 (D4) / Pulsante pin 1 |  |
| R <sub>2</sub>          | Pin 1              | Arduino Nano pin 8 (D5)                  |  |
|                         | Pin 2              | Transistor 3904 base                     |  |
| <b>Transistor 3904</b>  | Colector           | Motor pin 2                              |  |
|                         | Base               | R <sub>2</sub> pin 2                     |  |
|                         | Emisor             | Punto conexión común (GND)               |  |
| <b>Arduino Nano</b>     | Pin $1(TX)$        | HC-06 RXD                                |  |
|                         | Pin 2 $(RX)$       | HC-06 TXD                                |  |
|                         | Pin 4 (GND)        | Punto conexión común (GND)               |  |
|                         | Pin $6(D3)$        | Buzzer $(+)$                             |  |
|                         | Pin $7(D4)$        | Pulsante pin 1 / R1 pin 2                |  |
|                         | Pin $8(D5)$        | $R2$ pin 1                               |  |
|                         | Pin $9(D6)$        | HCSR-04 echo                             |  |
|                         | Pin 10 (D7)        | HCSR-04 trigger                          |  |
|                         | Pin $27 (+5V)$     | Punto conexión común (Vcc)               |  |
|                         | Pin $30$ (Vin)     | Switch pin 1                             |  |

<span id="page-101-0"></span>**Tabla 6. 7 Esquema de conexión por elemento y por pin.**

#### **6.3.5 Programación del dispositivo**

El correcto funcionamiento del dispositivo electrónico depende de la calidad de los algoritmos de programación desarrollados tanto para el módulo central de procesamiento del dispositivo, el Arduino Nano, así como de la programación desarrollada en Java para Android en la aplicación del smartphone.

Para la programación interna del dispositivo electrónico se hizo uso del software provisto por Arduino en su versión V1.5.7, disponible para la descarga desde el portal de Arduino, y a continuación se indica un ejemplo simple para el uso del bastón ultrasónico conjuntamente con el modulo bluetooth el mismo que se encuentra documentado línea a línea.

```
#include <Ultrasonic.h>
#define TRIGGER PIN 12
                                                     //Define pin de trigger
#define ECHO PIN
                     13
                                                     //Define pin de echo
Ultrasonic ultrasonic (TRIGGER PIN, ECHO PIN);
                                                     //Inicializa librería para SR-04
void setup()
                                                     //Procedimiento para configurar arduino
\{Serial.begin(9600);
                                                     //Inicializa comunicación serial con
                                                     //módulo bluetooth
void loop()//Ciclo infinito, programa principal
\left\{ \right.float cmMsec, inMsec;
                                                     //Variables para guardar distancias
 long microsec = ultrasonic.timing();
                                                     //Variable que guarda duración de echo
  cmMsec = ultrasonic.convert(microsec, Ultrasonic:: CM); //Obtiene distancia en centimetros
 inMsec = ultrasonic.convert(microsec, Ultrasonic:: IN); //Obtiene distancia en pulgadas
 //Envia todos los resultados a través del enlace bluetooth
 Serial.print("MS: ");
 Serial.print(microsec);
 Serial print(", CM: ");
  Serial.print(cmMsec);
 Serial print(", IN: ");
  Serial.println(inMsec);
  delay(500);
```
# **CAPÍTULO VII**

# **IMPLEMENTACIÓN DE LOS DIFERENTES MÓDULOS**

Al haber concluido el análisis y diseño estructurado de los cuatro módulos principales del sistema, es necesario desarrollar una interfaz de mando común para todo el sistema, esto con el objetivo de que el usuario pueda desplazarse fácilmente entre cada uno de los módulos con solo un par de comandos. Para lograr este objetivo es necesario establecer relaciones y dependencias existentes entre módulos y así obtener un nivel óptimo de coordinación y funcionamiento entre cada uno de estos.

Posteriormente se procede esquematizar cada uno de los módulos en diagramas de casos de uso, diagramas de clase y diagramas de bloques a fin de contar con una perspectiva clara de lo que se está desarrollando, las técnicas, características y tecnologías que se implementan además de las metodologías de programación utilizadas y ciertos detalles a nivel de código que se debe destacar.

# **7.1 Implementación del módulo de procesamiento central del sistema.**

Cada uno de los módulos diseñados posee sus propias funcionalidades, características y solventa determinados requerimientos, pero todos estos se encuentran inmersos dentro del mismo sistema, y deberán poder ser utilizados en cualquier momento, razón por la cual se deberá crear un punto central de comunicación y administración, al cual lo denominaremos Módulo de Procesamiento Central (MPC).

Este módulo tendrá un vínculo de conexión bilateral con cada uno de los otros módulos, es decir, que será capaz de enviar datos así como de recibirlos y redireccionarlos a otros módulos como se puede observar en la [Figura 7. 1.](#page-104-0)

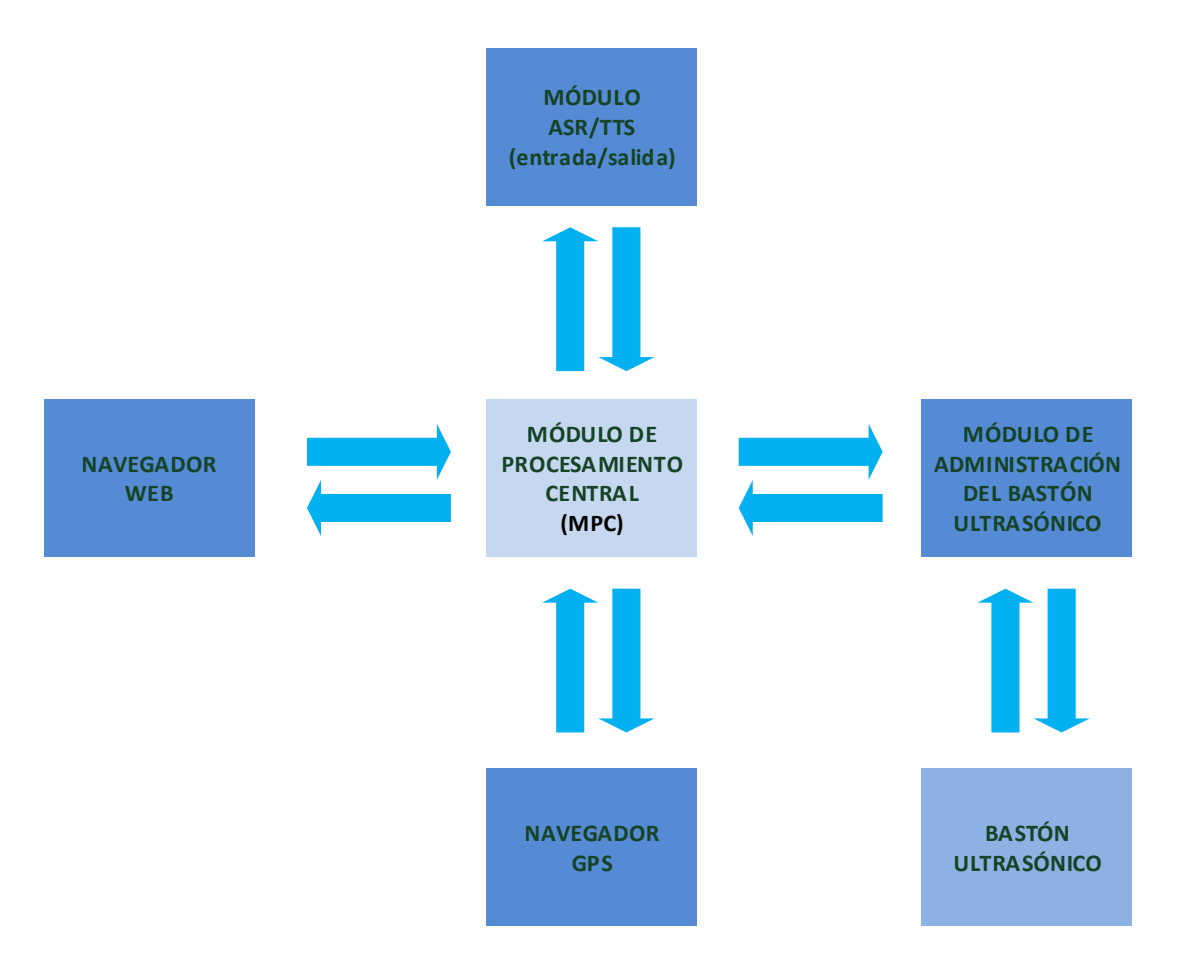

**Figura 7. 1 Módulo de Procesamiento Central - Diagrama de bloques.**

<span id="page-104-0"></span>Para explicar en detalle el funcionamiento de este módulo tomemos como base el siguiente ejemplo:

En un momento determinado, un usuario solicita al sistema que lo oriente desde su posición actual hasta un lugar particular que se encuentra a una distancia considerable de su ubicación.

Esta petición es primeramente recibida por el módulo de entrada / salida del sistema, el módulo de reconocimiento y síntesis de Voz (ASR/TTS), el cual sintetiza y estructura las órdenes del usuario y las envía al MPC. Desde este punto las órdenes son estructuradas en una solicitud con todos los detalles necesarios y asignados al módulo correspondiente, en este caso el módulo de navegación GPS.

El navegador GPS se encargará de dar ejecución a la solicitud, y acorde a su funcionamiento obtendrá la mejor ruta a seguir por el usuario y luego de adquirir los datos suficientes para comenzar a guiar al usuario, este módulo remitirá cada una de las indicaciones conjuntamente con parámetros específicos al MPC a medida que el usuario avance en su trayecto.

El MPC al recibir cada una de las respuestas del módulo de navegación GPS las interpretará para enviarlas al módulo ASR/TTS.

Por último, las indicaciones a transmitir al usuario serán reproducidas desde el módulo ASR/TTS y de esta manera el usuario podrá actuar acorde a lo que solicita.

La interpretación gráfica de la ejemplificación realizada se muestra a continuación en la [Figura 7. 2.](#page-105-0)

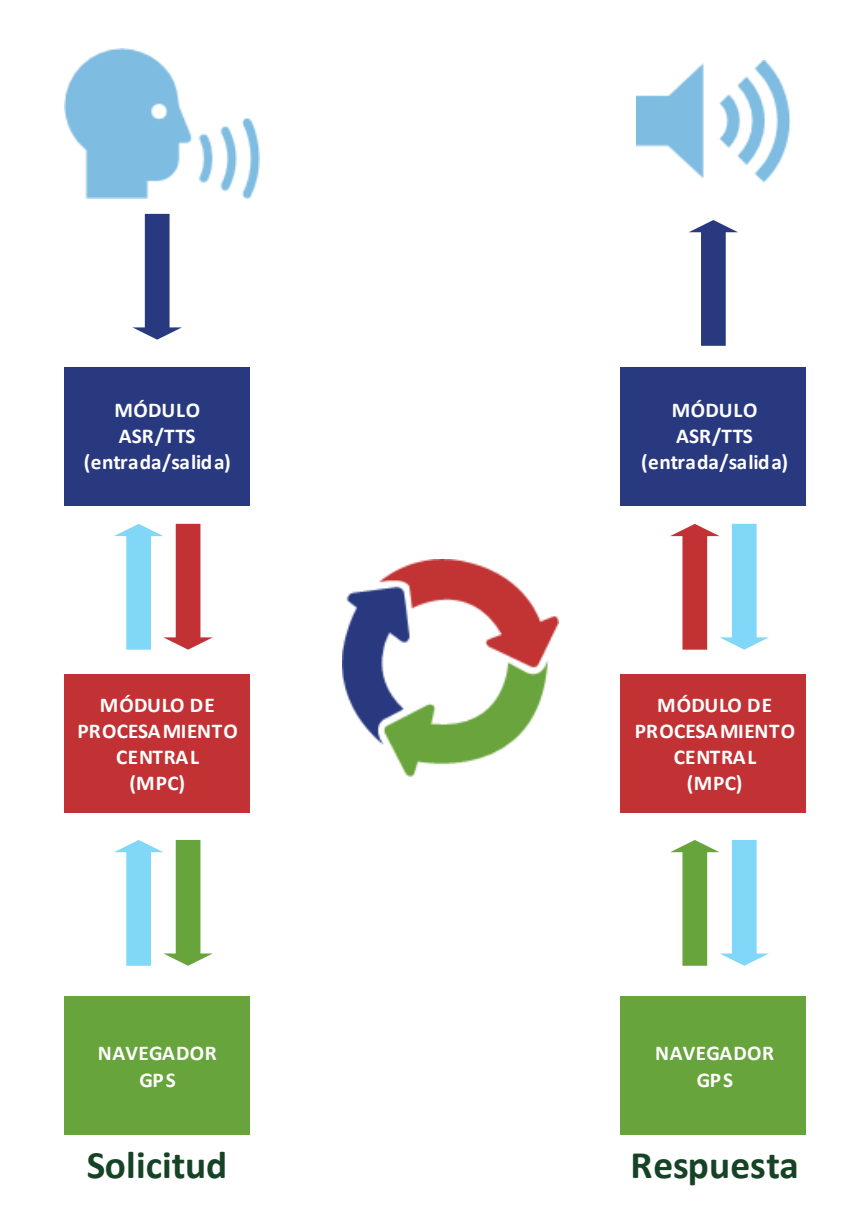

<span id="page-105-0"></span>**Figura 7. 2 Funcionamiento del Módulo de Procesamiento Central (MPC).**

# **7.2 Diagramación del sistema.**

A continuación se detallan diferentes tipos de diagramas sobre cada uno de los módulos para ilustrar el funcionamiento y la arquitectura del sistema que se desarrolla, y tener una visión más clara de su forma de trabajar.

# **7.2.1 Diagramas de casos de uso.**

Los diagramas de casos de uso detallados a continuación describen minuciosamente la forma de interacción del usuario con cada una de las funcionalidades del sistema, resaltando los procedimientos básicos a desarrollarse en situaciones comunes.

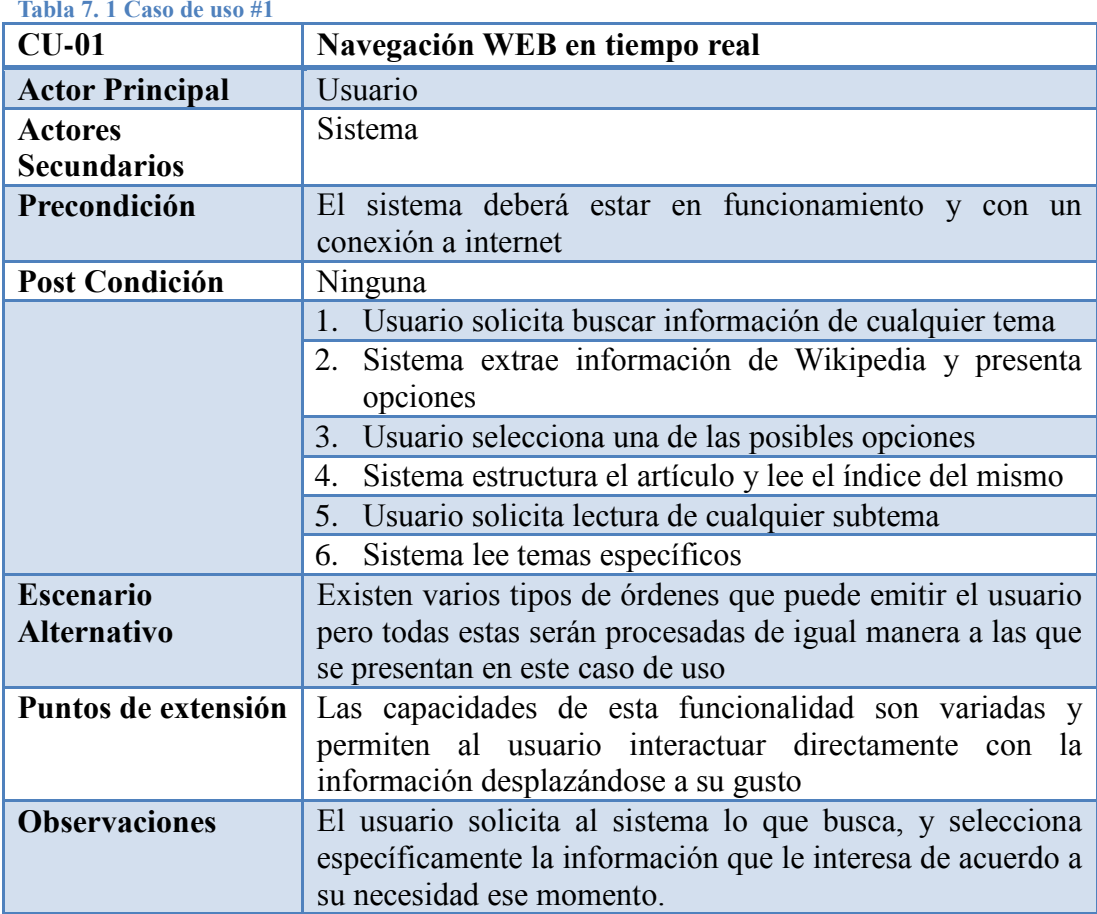

# **Navegación WEB en tiempo real**

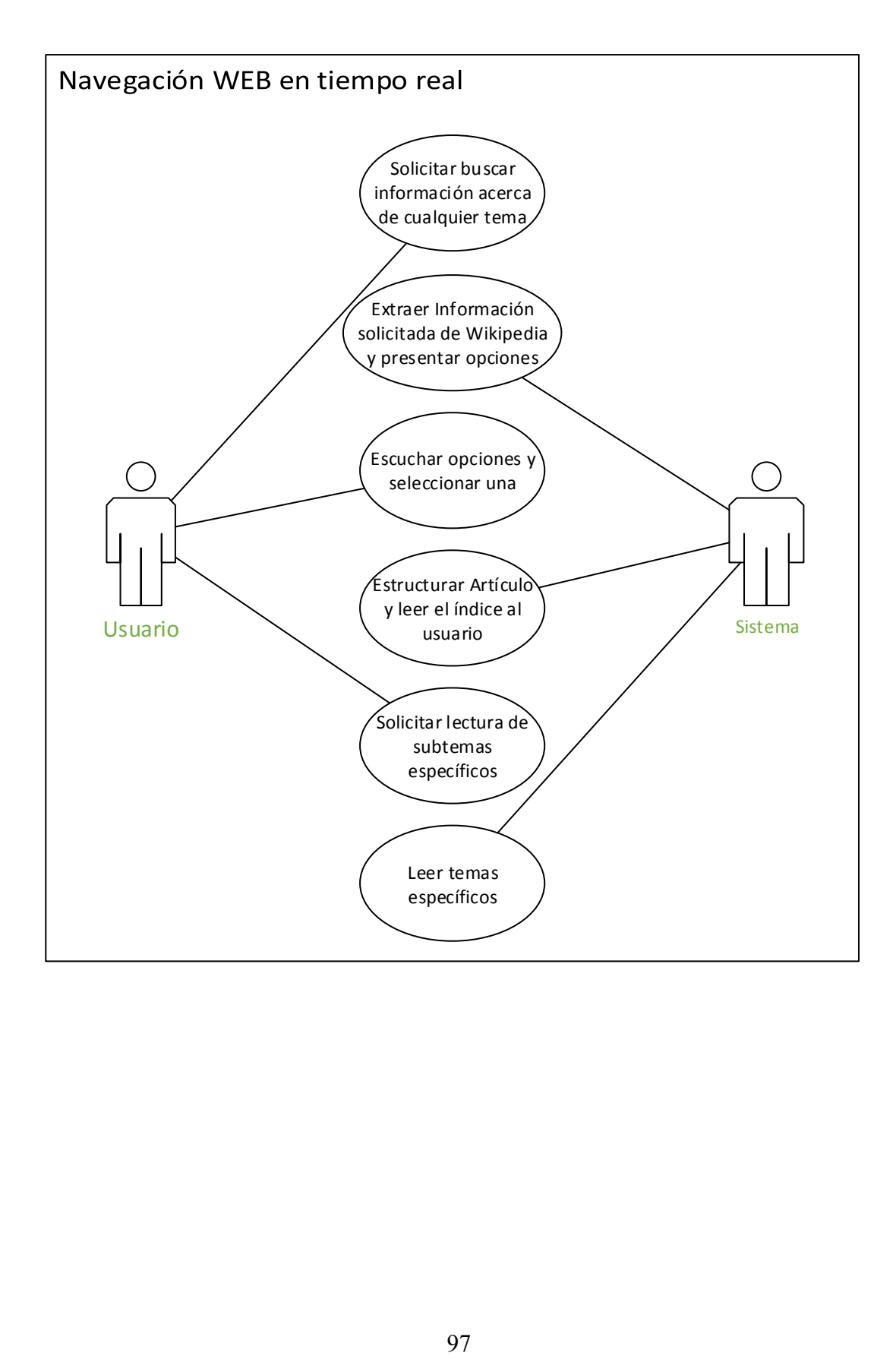
# **Navegación GPS en tiempo real**

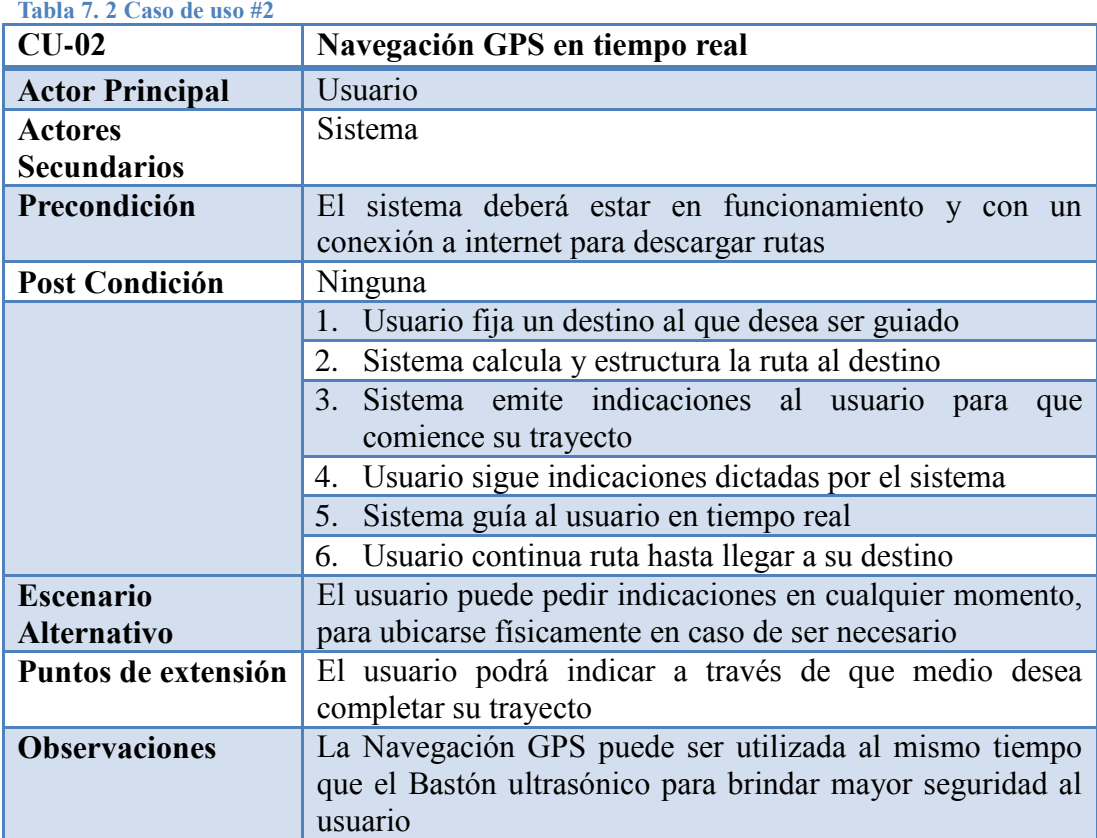

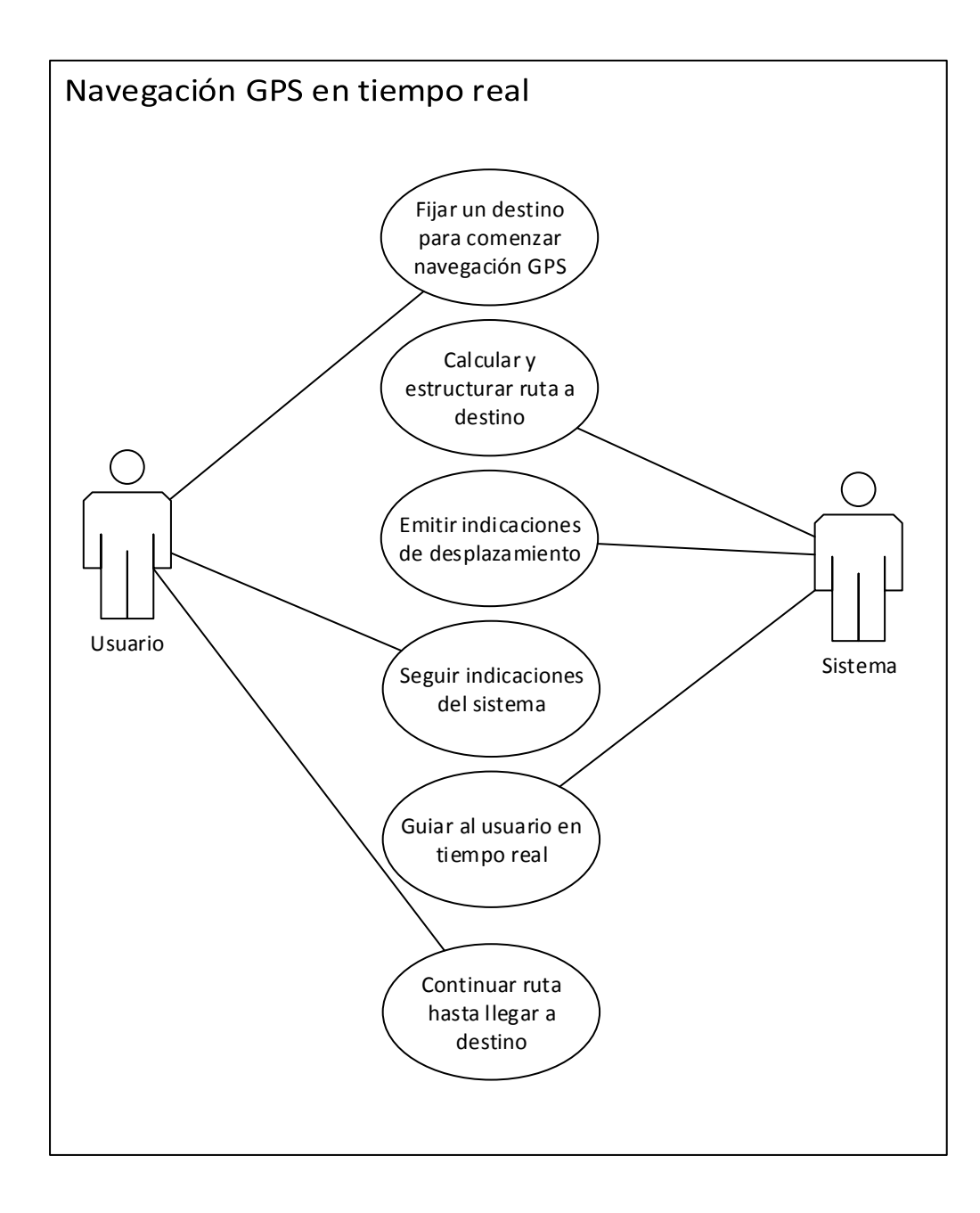

## **Desplazamiento físico en tiempo real**

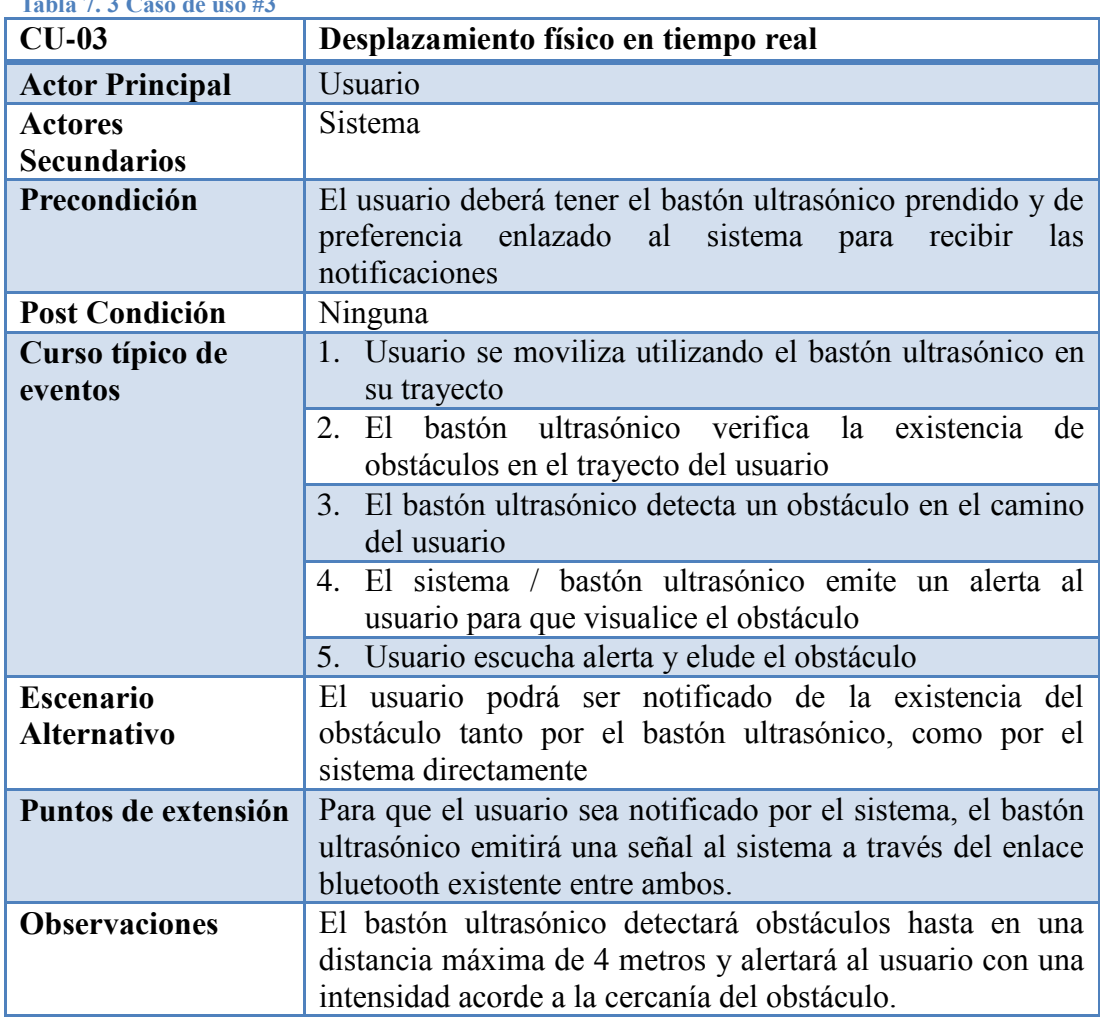

**Tabla 7. 3 Caso de uso #3**

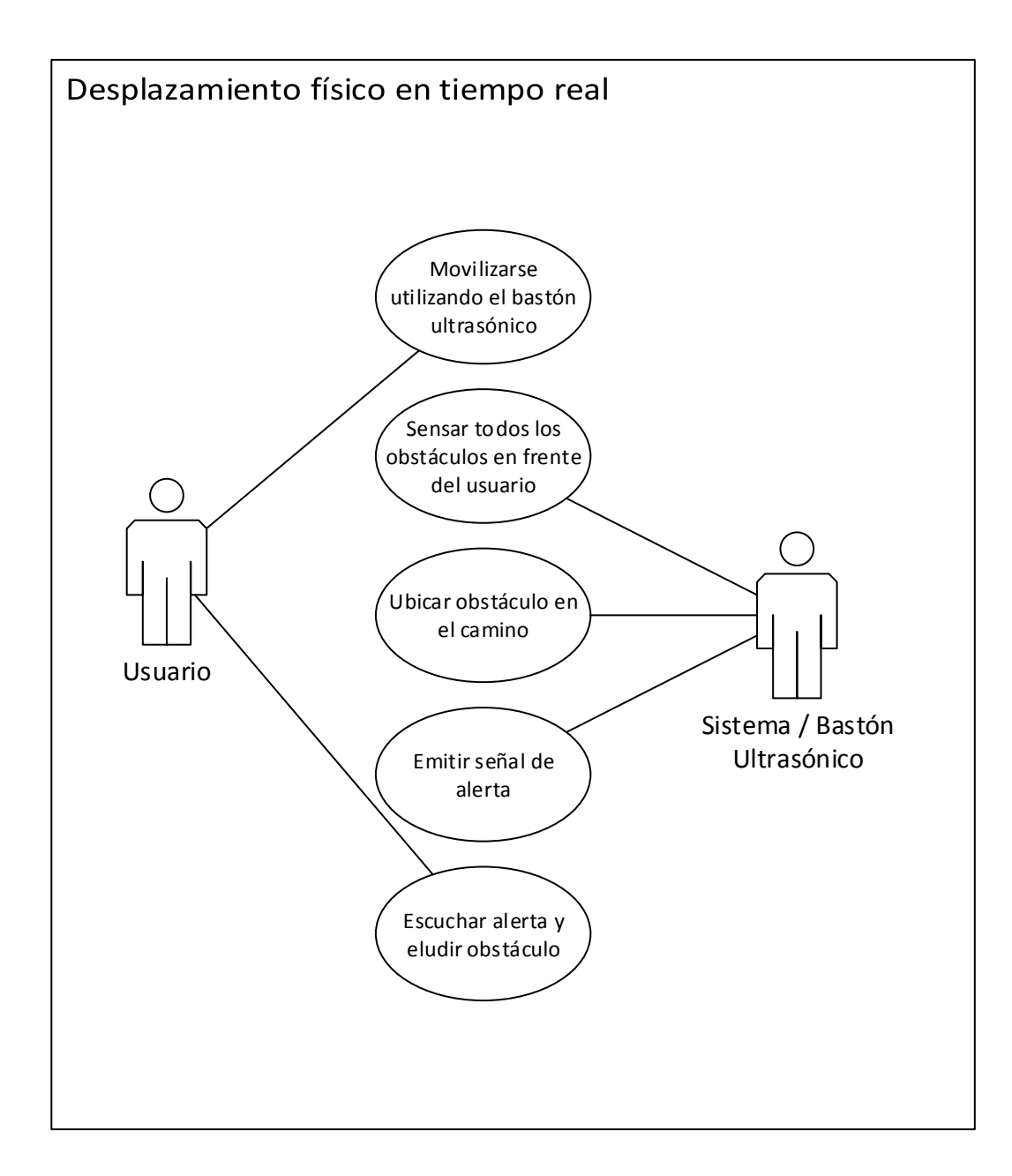

## **7.2.2 Diagramas de secuencia**

A fin de ilustrar detalladamente los procesos internos desarrollados por el sistema, se han generado los siguientes diagramas de procesos..

- Interacción Módulo TTS/ASR
- Redirección de solicitudes
- Comenzar navegación WEB
- Comenzar navegación GPS
- Enlazar al bastón ultrasónico

### **Interacción Módulo TTS/ASR**

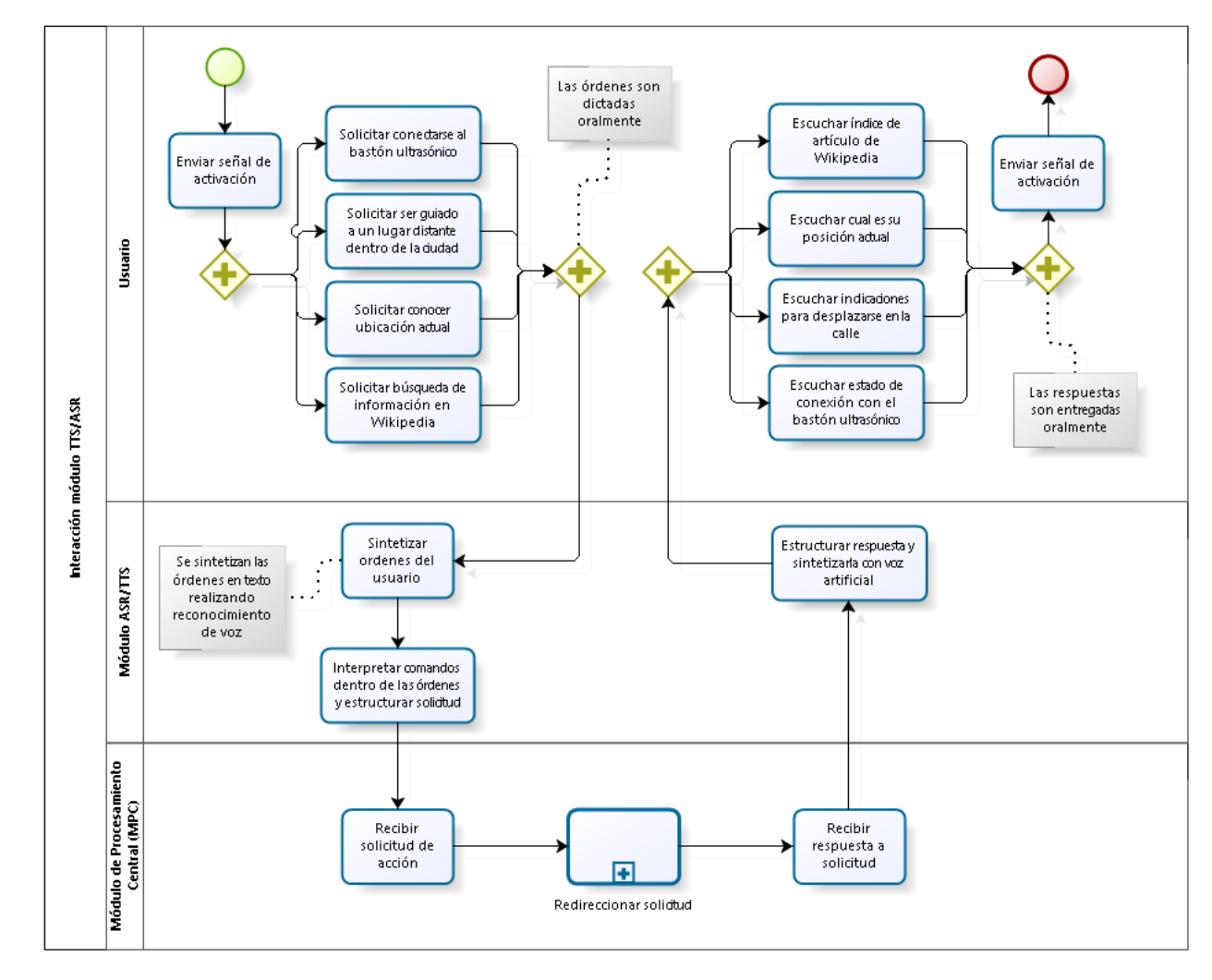

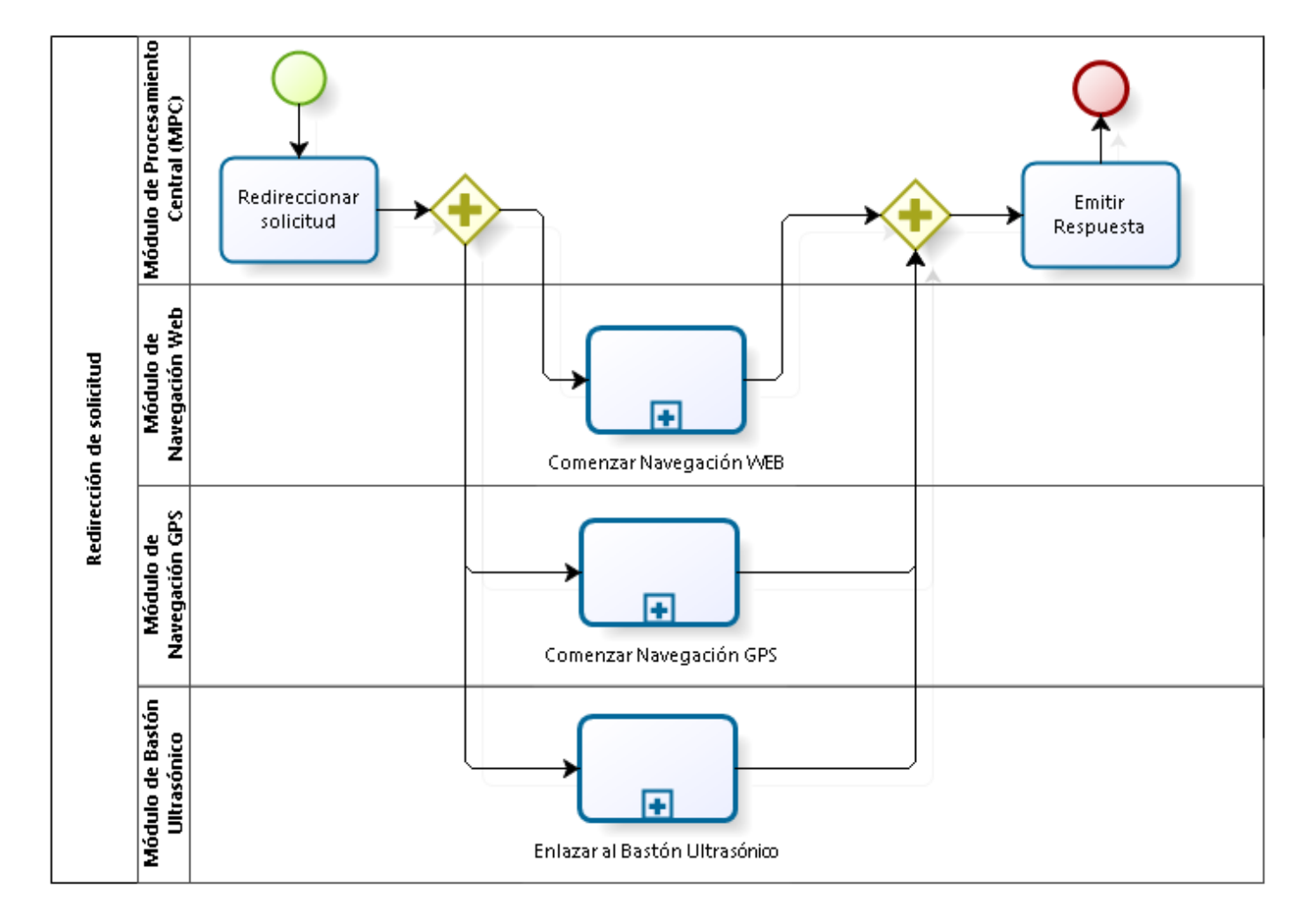

### **Redirección de solicitudes**

**Comenzar navegación WEB**

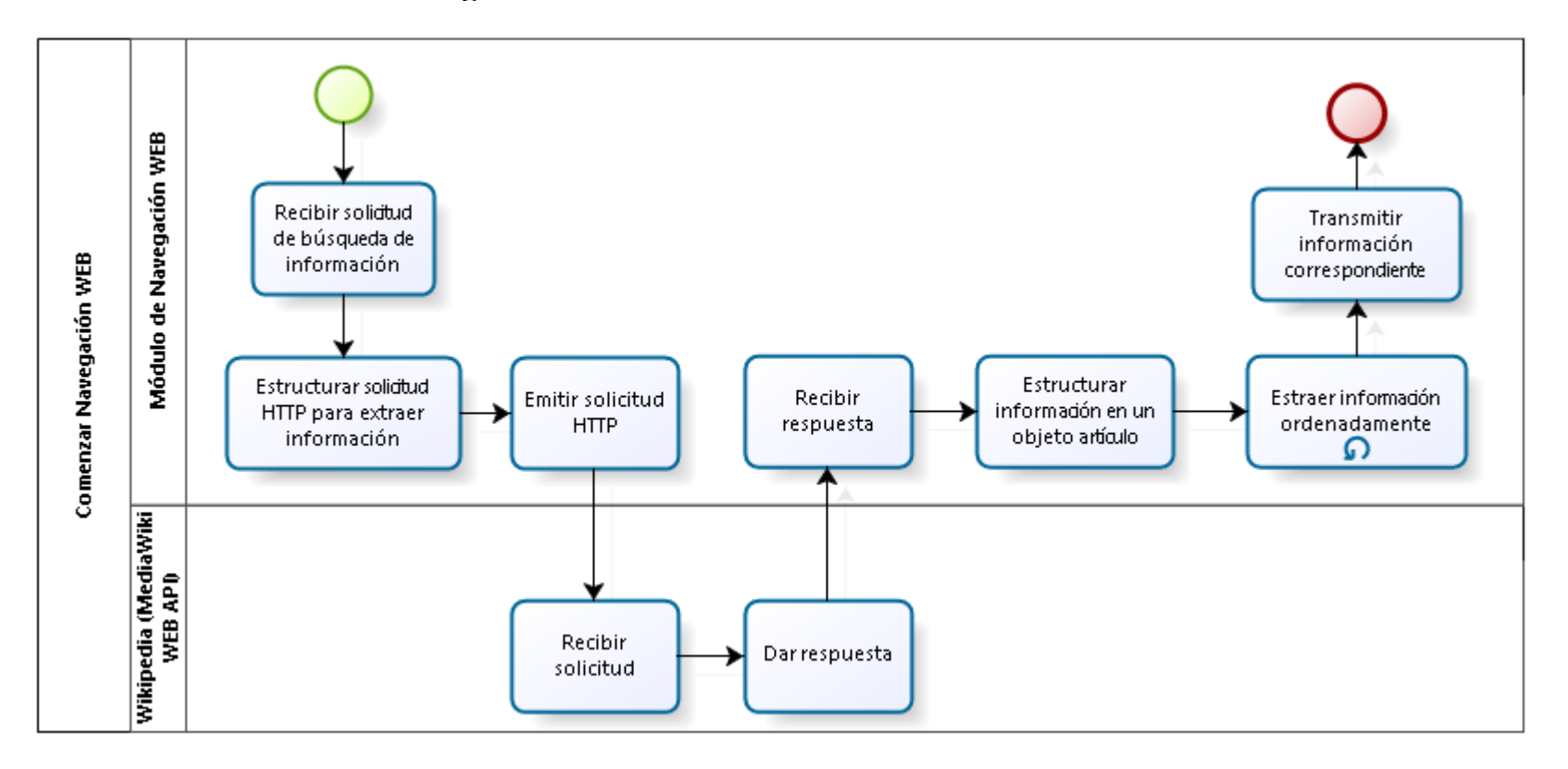

## **Comenzar navegación GPS**

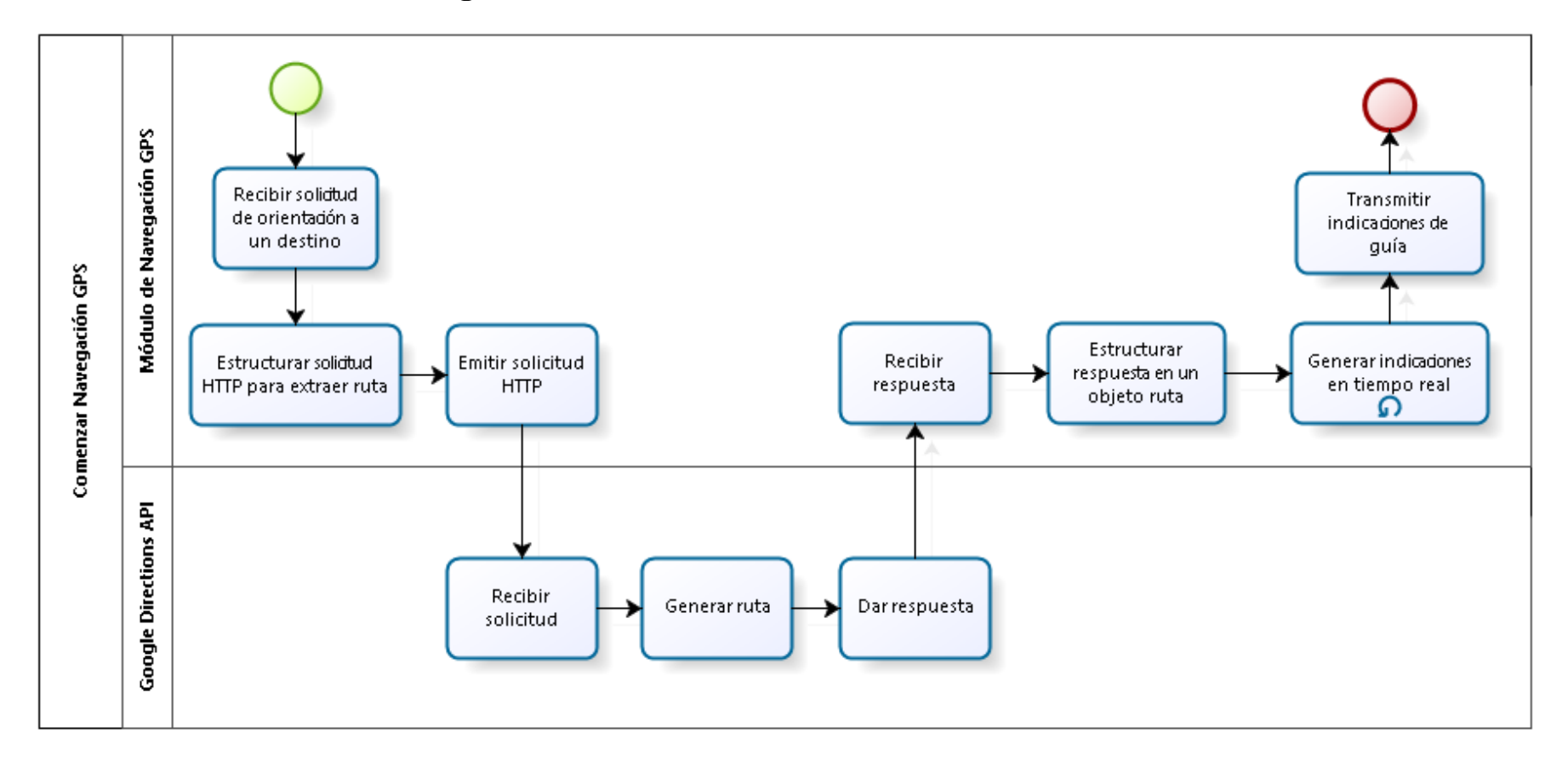

**Enlazar al Bastón Ultrasónico**

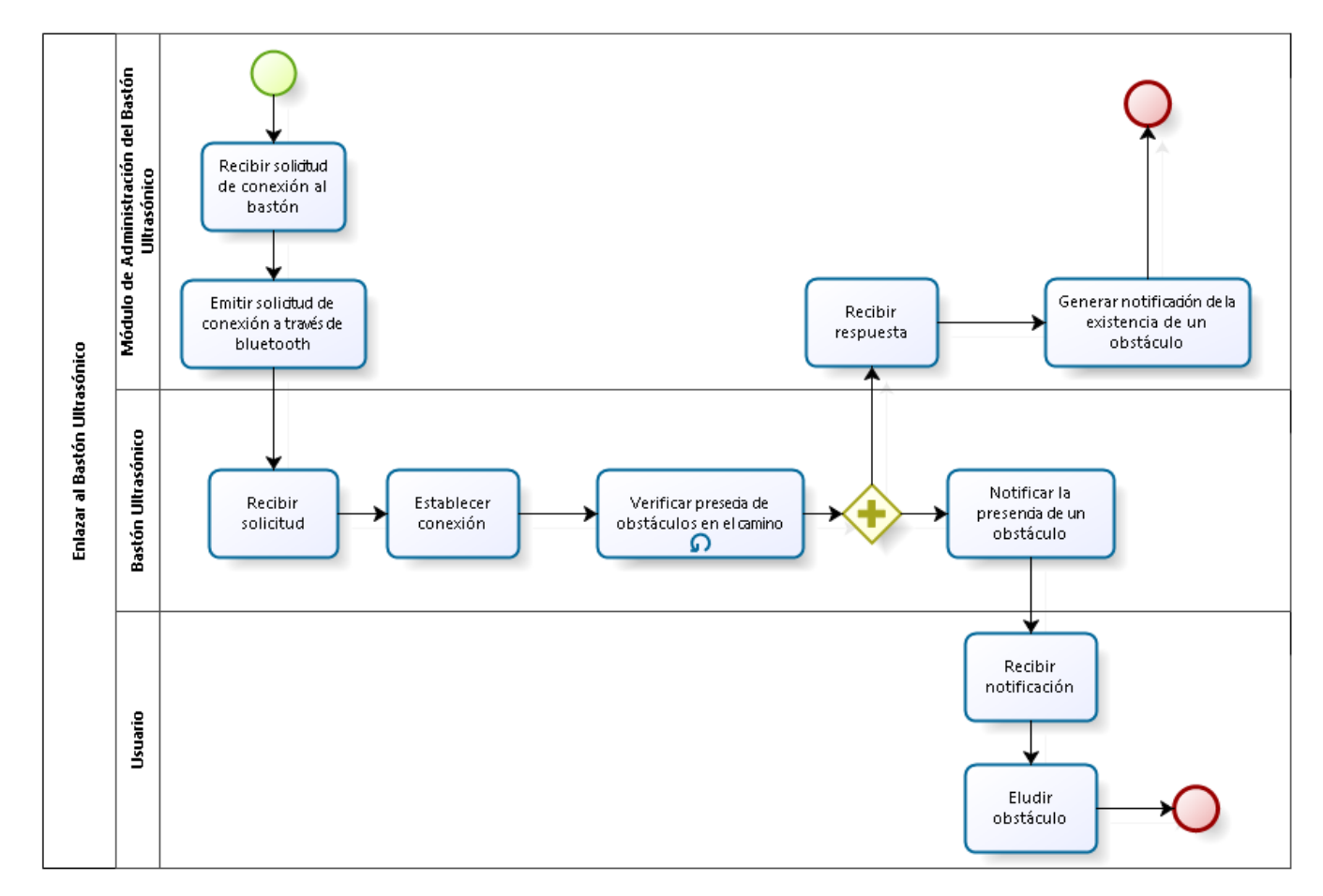

### **7.2.3 Diagramas de clases**

La división modular del sistema también es aplicada a nivel de programación y es evidenciada claramente en los diagramas de clase de cada uno de los, de esta manera se salvaguarda la integridad de la información transferida durante las operaciones, la atomicidad de cada una de las solicitudes y la encapsulación de los procedimientos.

Además de los diagramas de clases por módulo, también se detallan ciertos paquetes que fueron creados como intermediarios para la realización de ciertas operaciones entre módulos.

## **Módulo ASR/TTS**

#### **Paquete asr-tts**

El módulo de interacción directa con el usuario está compuesto por dos clases dentro del paquete asr-tts, que a pesar de su simplicidad constituyen el enlace de entrada/salida con todo aquel que dese utilizar la aplicación.

#### **ASR**

Se encargará de realizar el reconocimiento de voz para poder obtener las órdenes del usuario y remitirlas al MPC para su procesamiento.

#### **TTS**

Se encarga de transmitir todas las respuestas al usuario sintetizando la voz artificial, a fin de que la interacción se asemeje a una conversación normal

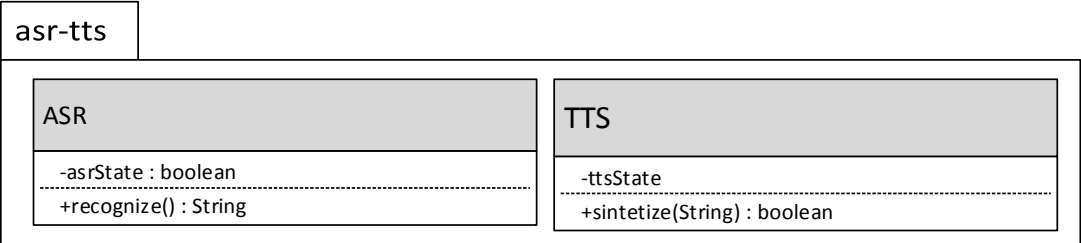

## **Módulo de Procesamiento Central**

#### **Paquete mpc**

#### **MPC**

El paquete mpc está compuesto por una sola clase llamada MPC, pero a su vez esta clase se constituye como la más importante de todo el sistema, ya que es el núcleo de todo proceso, y está a cargo de controlar y administrar todas las funcionalidades que realiza el sistema desde su inicio hasta el final de las mismas.

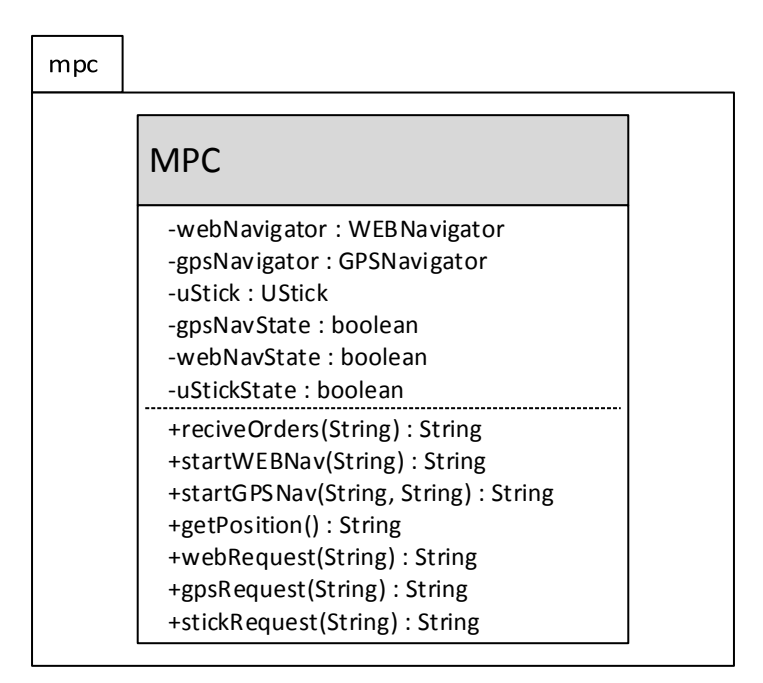

## **Módulo de Navegación WEB**

#### **Paquete webNavigator**

El paquete webNavigator está constituido por las siguientes clases:

#### **WEBNavigator**

La clase WEBNavigator es el vínculo de acceso de todo el módulo con el exterior, ya que al instanciarla será posible ejecutar todas las funcionalidades del módulo de navegación web, ya que esta es la entidad encargada de establecer el contacto con la MediaWiki Web API, buscando contenido y creando las URL de las solicitudes HTTP, además de estructurar el objeto artículo y administrarlo para poder navegar en él.

#### **Article**

La clase Article es el núcleo de la navegación web, debido a que en base a esta clase

se genera la instancia del objeto artículo, el cual contiene en su estructura toda la información necesaria para poderse desplazar dentro de la información contenida en la página web solicitada.

#### **Section**

Todo artículo se encuentra dividido en unidades más pequeñas que llamaremos secciones, estos objetos nacen de la clase *Section* y contienen toda la información del artículo correspondiente a su sección.

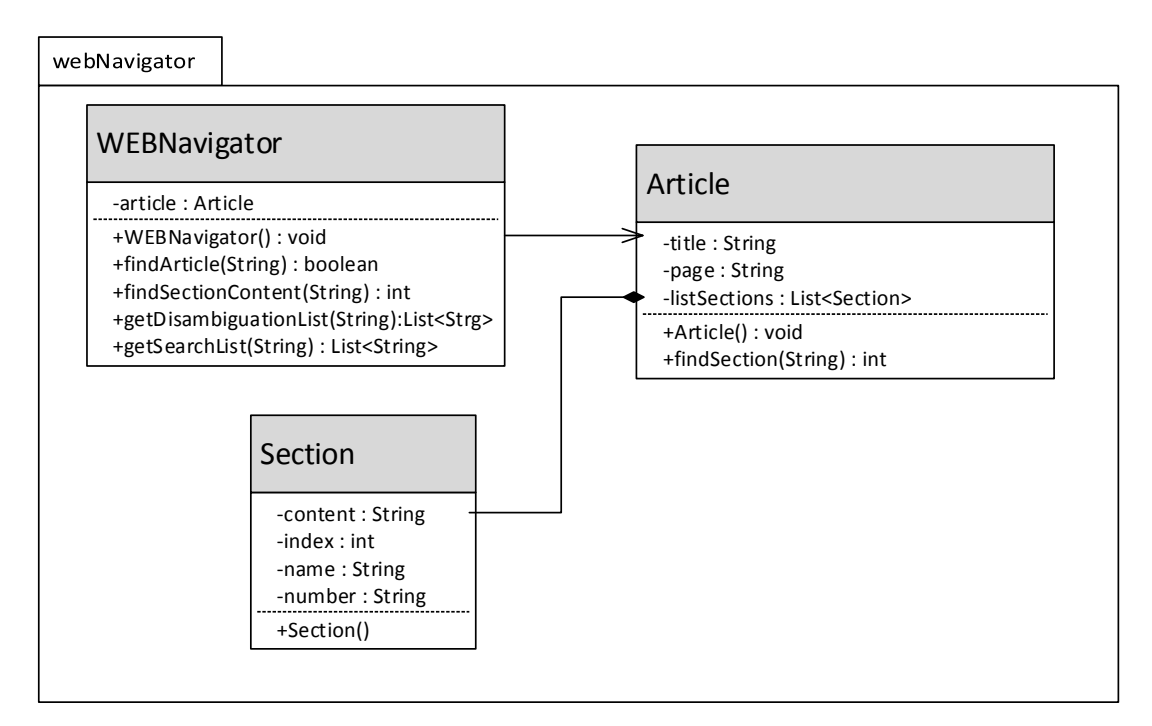

## **Módulo de Navegación GPS**

#### **Paquete gpsNavigator**

Dentro de este paquete se implementan las siguientes clases:

#### **GPSNavigator**

La clase GPSNavigator se constituye como la interfaz de acceso a las funcionalidades del módulo, ya que desde aquí se administra la descarga y generación de rutas, las conexiones con las APIs de rutas, y de codificación geográfica de Google, y por último la administración de la funcionalidad núcleo del módulo, la navegación GPS en tiempo real.

**Route**

La clase Route es la base para la instanciación del objeto ruta, el cual es el núcleo de la navegación GPS en tiempo real, al contener en su estructura toda la información necesaria para poder guiar al usuario paso a paso en su trayecto.

#### **Step**

Está clase sirve de base para describir cada uno de los pasos y puntos de giro dentro de una ruta, almacenando las indicaciones que recibirá el usuario en el instante respectivo.

#### **GeoPoint**

La clase GeoPoint es equivalente a un punto geográfico que describe latitud y longitud en el globo terráqueo, y facilita la descripción de la ruta denotándola por puntos específicos.

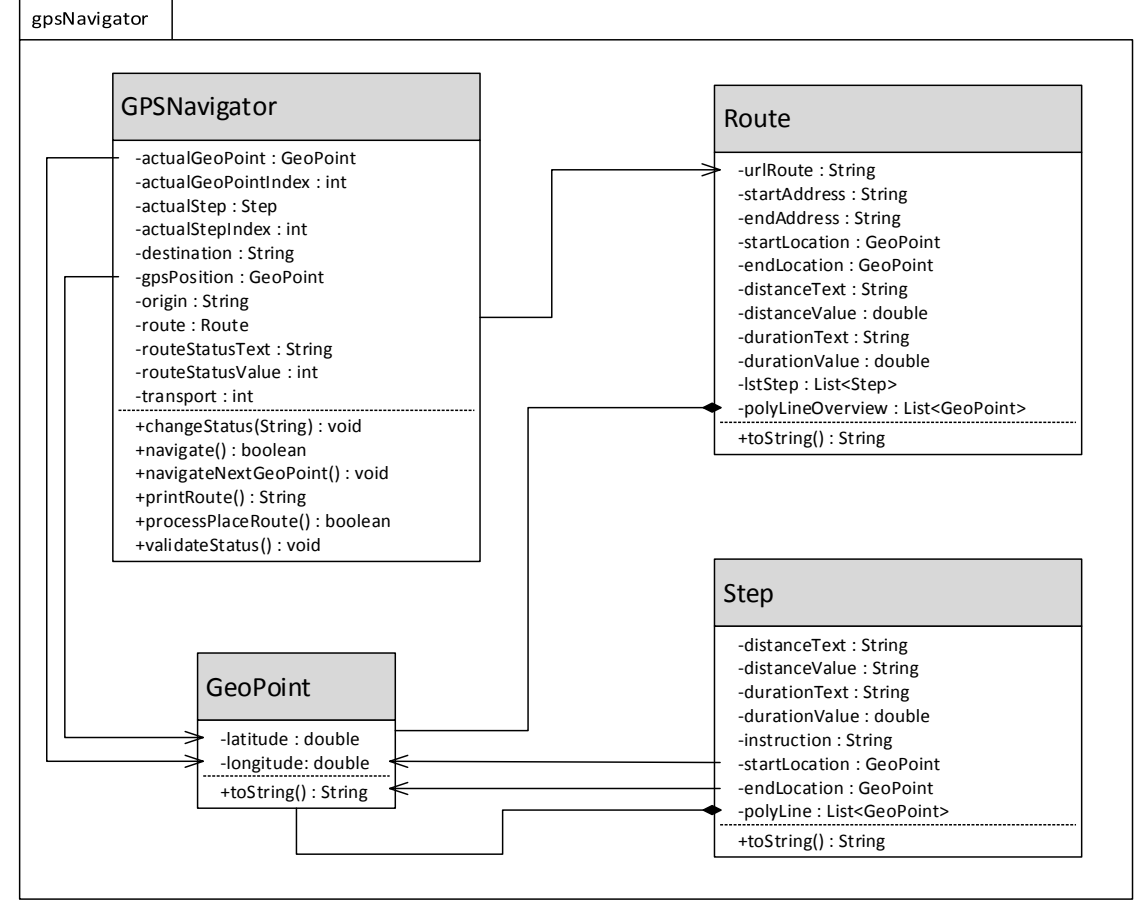

## **Módulo de Administración del Bastón Ultrasónico**

#### **Paquete uStick**

## **UStick**

La clase UStick es el enlace existente entre el sistema y el bastón ultrasónico, siendo

la encargada de mantener una conexión sincronizada en tiempo real con el bastón, recibiendo todos los códigos emitidos por el bastón y enviando códigos con el fin de administrar sus funcionalidades.

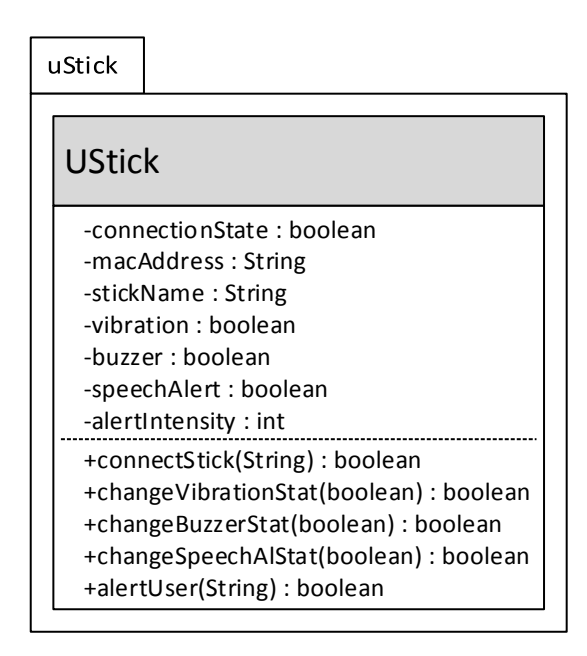

## **Paquete utils**

Dentro de este paquete se encuentran las clases cuyo objetivo principal es realizar operaciones específicas que son comunes para algunos módulos, y han sido reunidas dentro de un solo paquete para facilitar su uso y evitar la redundancia de código.

Entre las clases de este paquete tenemos:

#### **MapUtils**

Realiza determinados procedimientos concernientes a la interpretación de rutas y puntos geográficos y cálculo de distancias entre puntos.

#### **WebUtils**

Se encarga de ejecutar las solicitudes HTTP, proceso que debe ser realizado dentro de una tarea asíncrona.

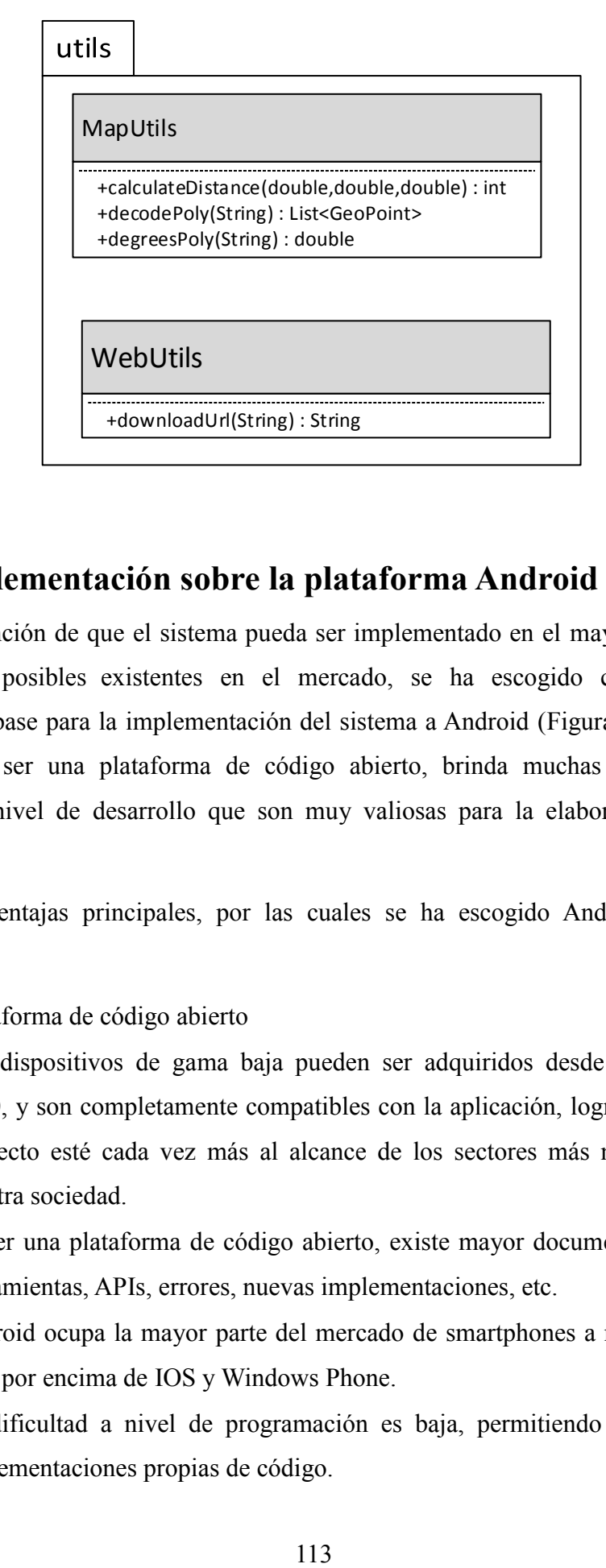

## **7.3 Implementación sobre la plataforma Android**

Con la intención de que el sistema pueda ser implementado en el mayor número de dispositivos posibles existentes en el mercado, se ha escogido como primera plataforma base para la implementación del sistema a Android [\(Figura 7. 3\)](#page-124-0), ya que además de ser una plataforma de código abierto, brinda muchas facilidades y ventajas a nivel de desarrollo que son muy valiosas para la elaboración de este proyecto.

Entre las ventajas principales, por las cuales se ha escogido Android podemos detallar:

- Plataforma de código abierto
- Los dispositivos de gama baja pueden ser adquiridos desde un precio de \$120, y son completamente compatibles con la aplicación, logrando que este proyecto esté cada vez más al alcance de los sectores más necesitados de nuestra sociedad.
- Al ser una plataforma de código abierto, existe mayor documentación sobre herramientas, APIs, errores, nuevas implementaciones, etc.
- Android ocupa la mayor parte del mercado de smartphones a nivel mundial, muy por encima de IOS y Windows Phone.
- La dificultad a nivel de programación es baja, permitiendo además crear implementaciones propias de código.

Es necesario mencionar además que ya existen relojes inteligentes "*Smartwatchs*" que corren versiones de Android nativamente como sistema operativo, lo cual expande de gran manera el abanico de posibilidades para la implementación de este proyecto, ya que al reemplazar un *smartphone* por un *smartwatch* facilitaría en gran manera la utilización del sistema para los usuarios con discapacidad visual, entregándoles mayor seguridad en uso durante el desplazamiento y permitiéndole disponer de sus dos manos en todo momento mientras se utiliza con normalidad el sistema.

Uno de los objetivos finales de este proyecto es que a futuro se pueda desarrollar una versión propia de Android totalmente integrada para personas con discapacidad visual, y distribuirla en los dispositivos móviles para su uso a nivel general, de esta manera se logrará una mayor integración entre el usuario y la aplicación con el fin de brindar más funcionalidades y de mejor manera.

<span id="page-124-0"></span>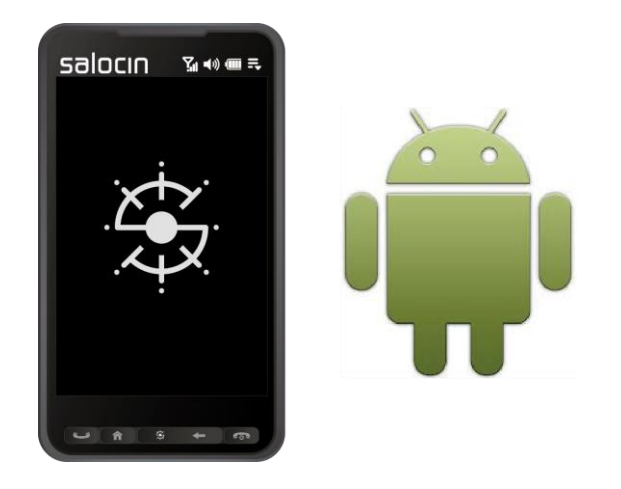

**Figura 7. 3 Sistema implementado sobre Android**

# **CAPÍTULO VIII**

# **PRUEBAS**

Culminando con los procesos de análisis, diseño y desarrollo del sistema, se procede al periodo de pruebas, esta etapa es de vital importancia, ya que al poner a prueba de todas las formas posibles al sistema se obtendrá una perspectiva tanto general como específica del funcionamiento del mismo y de sus componentes. Es así que el objetivo es que al realizar pruebas exhaustivas sobre cada una de las funcionalidades específicas, se evidencien errores que al momento de su desarrollo y en primera inspección fueron omitidos, además de aquellos errores que se dan solo en ocasiones particulares y que están regidas bajo determinados parámetros generados en situaciones específicas, los cuales por lo general son los más difíciles de detectar y solucionar.

Otro objetivo de elaborar y ejecutar un plan de pruebas, es verificar que el sistema cumpla con los requerimientos para los que fue elaborado y esta verificación se la realiza a nivel de cada una de las funcionalidades, analizando su comportamiento durante la ejecución de los procedimientos y verificando sus resultados.

A lo largo de este capítulo se realizarán dos grupos de pruebas:

- 1. Pruebas de laboratorio, enfocadas a verificar el correcto funcionamiento de la aplicación a nivel de sus subprocesos, comprobando las entradas y salidas de los procedimientos núcleo del sistema.
- 2. Pruebas de funcionalidad, este grupo de pruebas permitirán verificar que los requerimientos obtenidos para cada uno de los módulos sean cumplidos satisfactoriamente, analizando cada una de las funcionalidades dentro de los módulos.

Estos dos tipos de pruebas, entregarán una visión general del estado de desarrollo del sistema, resaltando sus fortalezas y citando sus debilidades, para que estas puedan ser mitigadas correctamente con el tiempo y la mejora de los procesos.

### **8.1 Herramientas a utilizar**

Para garantizar la ejecución correcta del proceso, es necesario utilizar software especializado para este tipo de procedimientos. Para el caso de las pruebas de laboratorio se hará uso del software JUnit, que nos permitirá crear casos de prueba específicos de acuerdo al ámbito que se está probando.

#### **JUNIT**

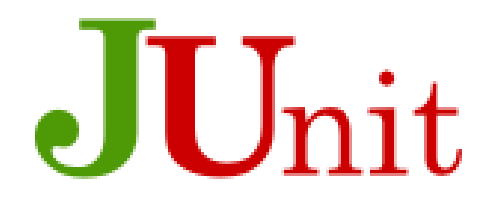

**Figura 8. 1 Logo de JUnit** [42]**.**

JUnit es un framework de pruebas unitario para el lenguaje de programación Java, se resume en una librería para realzar pruebas del código fuente que ha logrado avanzar a ser el estándar de-facto en testeo unitario [43].

Debido a su simplicidad es una de las librerías más utilizadas para efectuar pruebas unitarias y es considerada como la primera opción al momento de realizar esta tarea [43].

JUnit permite realizar pruebas en modo gráfico, y en modo consola de acuerdo a como el usuario se acomode y brinda numerosas facilidades para su uso.

El enfoque principal de este framework es validar las respuestas que entregan los procedimientos probados a entradas determinadas, habiendo definido previamente las entradas y salidas correspondientes. De esta manera se puede validar el funcionamiento correcto del procedimiento generado.

## **8.2 Plan de pruebas de laboratorio.**

Como se mencionó anteriormente, el objetivo principal de las pruebas de laboratorio es verificar el correcto funcionamiento de los procedimientos internos, haciendo uso del framework JUnit.

Para el planteamiento de las pruebas unitarias en primer lugar se establece cuáles son los procedimientos que van a ser verificados en la [Tabla 8.](#page-127-0) **1**.

| #                       | Tabla 0. I Listaub ut procedimientos a vernicar en prucbas unitarias.<br>Procedimiento | Método              | <b>Módulo</b>      |
|-------------------------|----------------------------------------------------------------------------------------|---------------------|--------------------|
|                         | Interpretación de órdenes de voz                                                       | createOrder()       | <b>TTS/ASR</b>     |
| $\overline{2}$          | Descarga de artículos                                                                  | downloadURL()       | Navegación WEB     |
| 3                       | Estructuración de artículos                                                            | createArticle()     | Navegación WEB     |
| $\overline{\mathbf{4}}$ | Descarga de rutas                                                                      | downloadURL()       | Navegación GPS     |
| 5                       | Estructuración de rutas                                                                | processPlaceRoute() | Navegación GPS     |
| 6                       | Transmisión de datos con bastón                                                        | sendCode()          | Bastón Ultrasónico |
|                         | ultrasónico                                                                            |                     |                    |

<span id="page-127-0"></span>**Tabla 8. 1 Listado de procedimientos a verificar en pruebas unitarias.**

Como se puede observar, se encuentran detallados los procedimientos considerados de mayor relevancia para que el sistema guarde la integridad sin presentar errores, existen además procesos que no son mencionados ni evaluados en este tipo de pruebas, como por ejemplo la navegación WEB, la navegación GPS y el desplazamiento físico, todos en tiempo real, este hecho se debe a que estos procesos deben ser validados no de manera unitaria sino de forma integrada y este procedimiento de prueba será realizado durante las pruebas funcionales.

Para la ejecución de las pruebas unitarias se deben plantear tanto un corpus de datos de entrada como un corpus con las correspondientes salidas deseadas y habrá un mínimo de una ejecución para cada caso de prueba. Si durante la ejecución los resultados no son óptimos se corregirán los errores y se ejecutarán nuevamente las pruebas habiendo registrado el error como una observación y se volverán a ejecutar las pruebas, según sea necesario.

A continuación se presentan las fichas de registro de las pruebas realizadas donde se define el entorno, parámetros y significado de cada una, además de los tipos de parámetros de entrada y salida de acuerdo al caso y por último.

#### **Prueba #1 Interpretación de órdenes por voz**

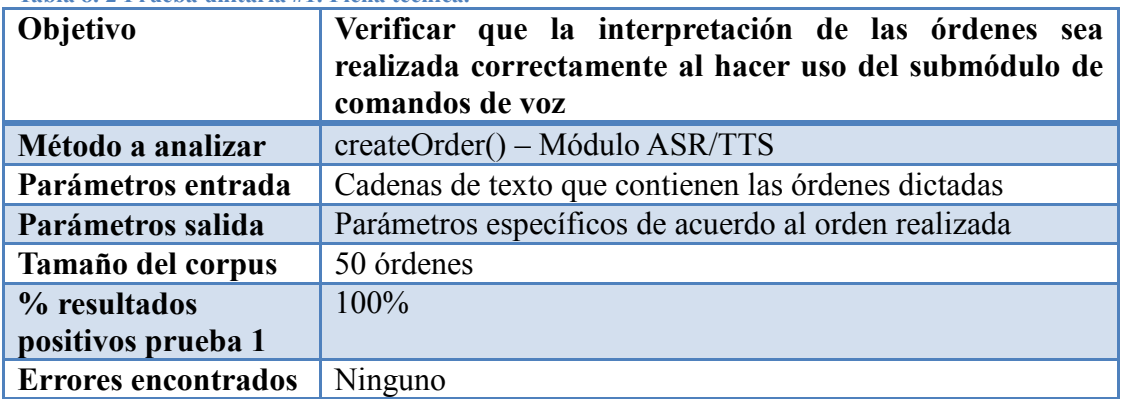

**Tabla 8. 2 Prueba unitaria #1. Ficha técnica.**

**Observaciones** Todas las respuestas del método fueron correctas. **Prueba #2 Descarga de artículos**

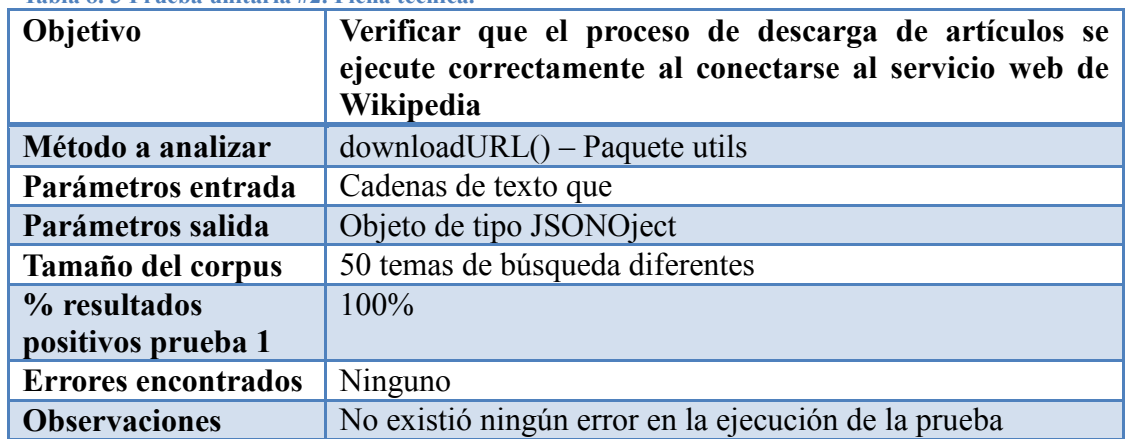

#### **Tabla 8. 3 Prueba unitaria #2. Ficha técnica.**

#### **Prueba #3 Estructuración de artículos**

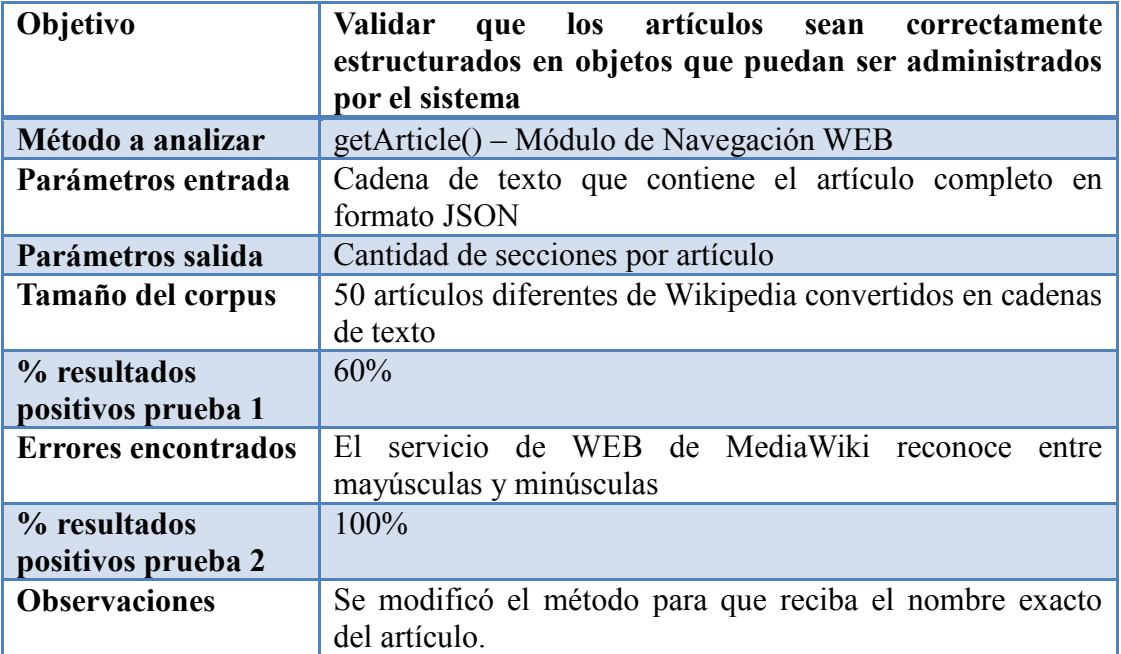

#### **Tabla 8. 4 Prueba unitaria #3. Estructuración de artículos.**

#### **Prueba #4 Descarga de rutas**

**Tabla 8. 5 Prueba unitaria #4. Ficha técnica.**

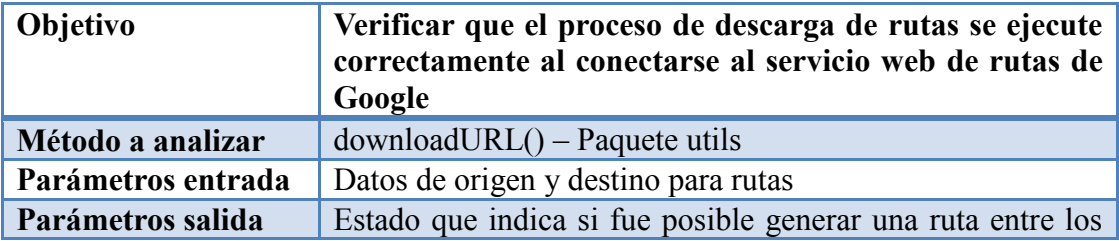

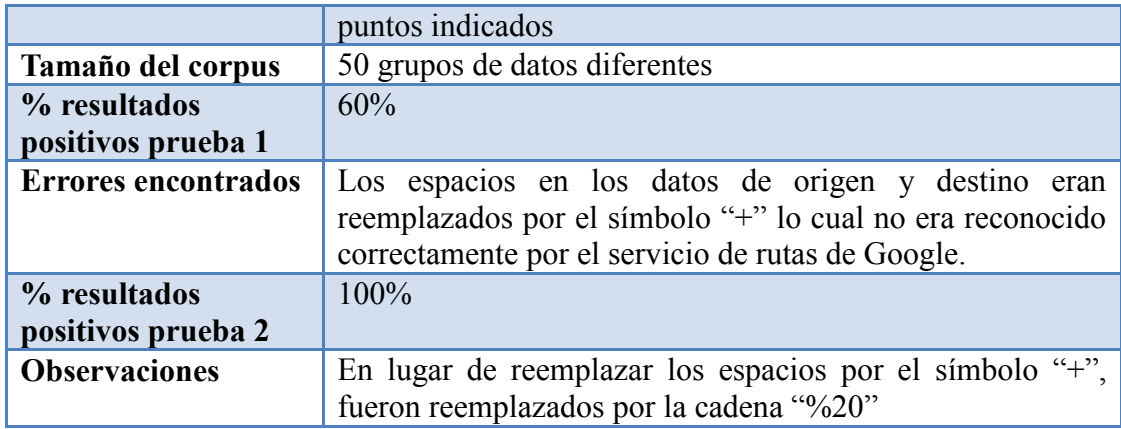

### **Prueba #5 Estructuración de rutas**

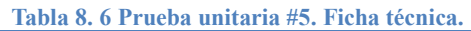

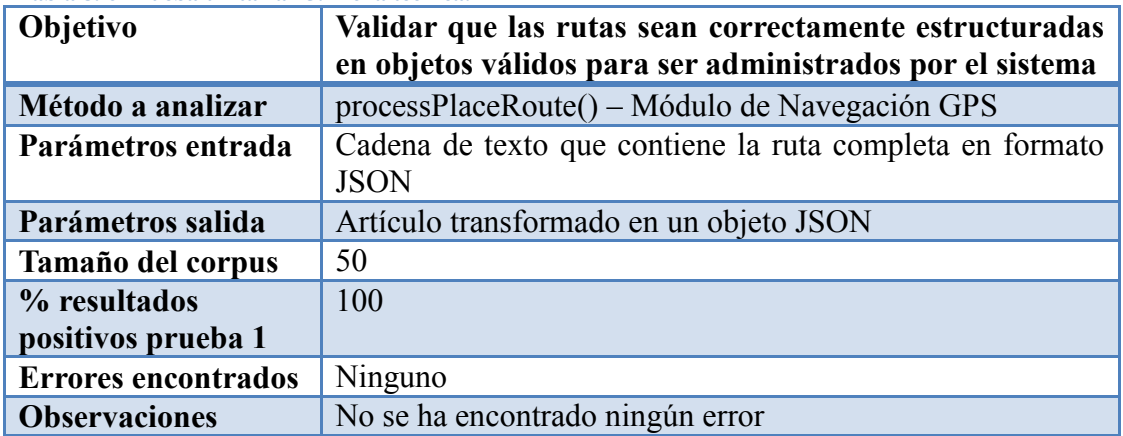

#### **Prueba #6 Transmisión de datos con el bastón ultrasónico**

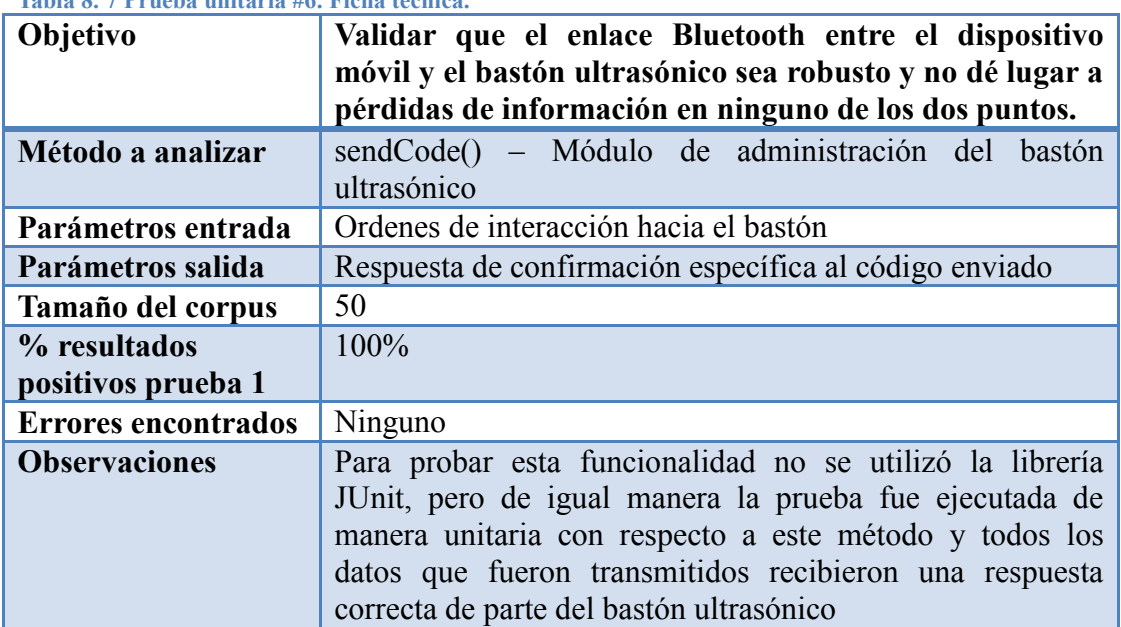

#### **Tabla 8. 7 Prueba unitaria #6. Ficha técnica.**

## **8.3 Plan de pruebas de funcionales.**

Al haber mitigado al máximo los errores internos con la aplicación de las pruebas unitarias, es posible dar paso a la siguiente etapa de testeo, las pruebas funcionales.

El objetivo principal de este tipo de pruebas es verificar que el sistema cumpla con cada una de las funcionalidades que fueron implementadas en virtud de satisfacer los requerimientos establecidos en la etapa de diseño.

<span id="page-130-0"></span>Para lograr que este objetivo se lleve a cabo, primero definiremos las pruebas a realizarse:

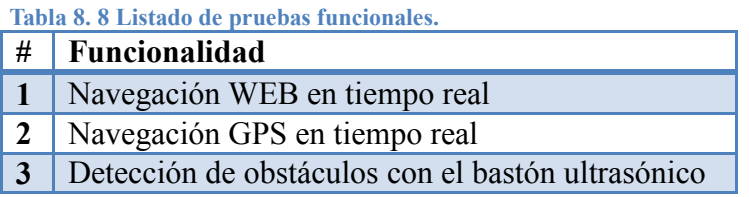

Considerando que luego de haber probado unitariamente los procesos internos del sistema y haber constatado que de manera modular los procedimientos cumplen con sus objetivos, se procede a realizar una verificación integrada del sistema y es por esto que como se puede observar en la [Tabla 8. 8,](#page-130-0) se detallan las 3 funcionalidades principales del sistema. Estas funcionalidades engloban internamente todos los procedimientos existentes, entre ellos todos los que antes fueron probados, estos procedimientos trabajan secuencialmente uno tras otro de acuerdo a como fue desarrollado el sistema, y este orden procedimental es el que debe ser validado al observar los resultados finales de las pruebas que se plantean.

Para cada funcionalidad se realizarán distintos casos de prueba, y en cada uno de estos se realizan un mínimo de 20 repeticiones obteniendo una valoración para cada prueba, además de recoger todo tipo de observación sobre la ejecución de la funcionalidad.

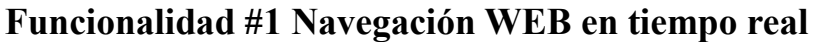

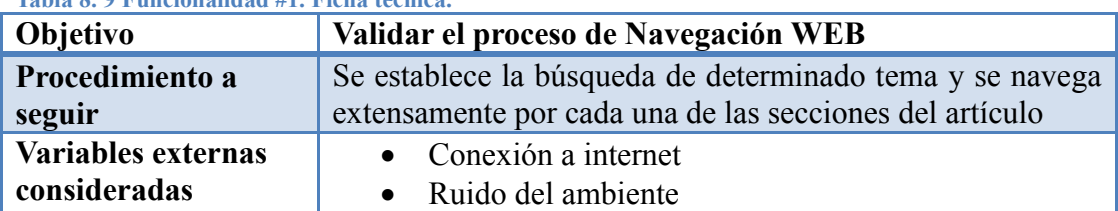

**Tabla 8. 9 Funcionalidad #1. Ficha técnica.**

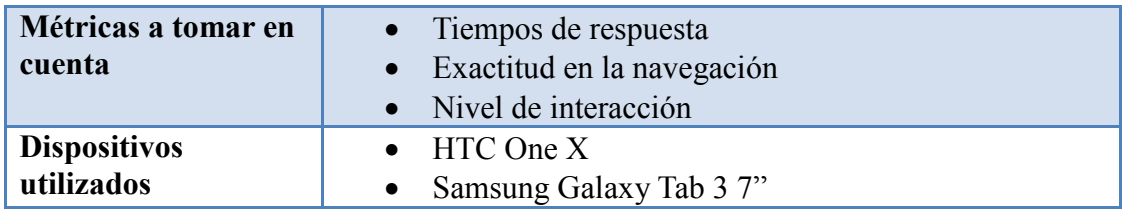

#### **Caso 1: Búsqueda de un tema**

#### **Tabla 8. 10 Caso #1 - Funcionalidad #1**

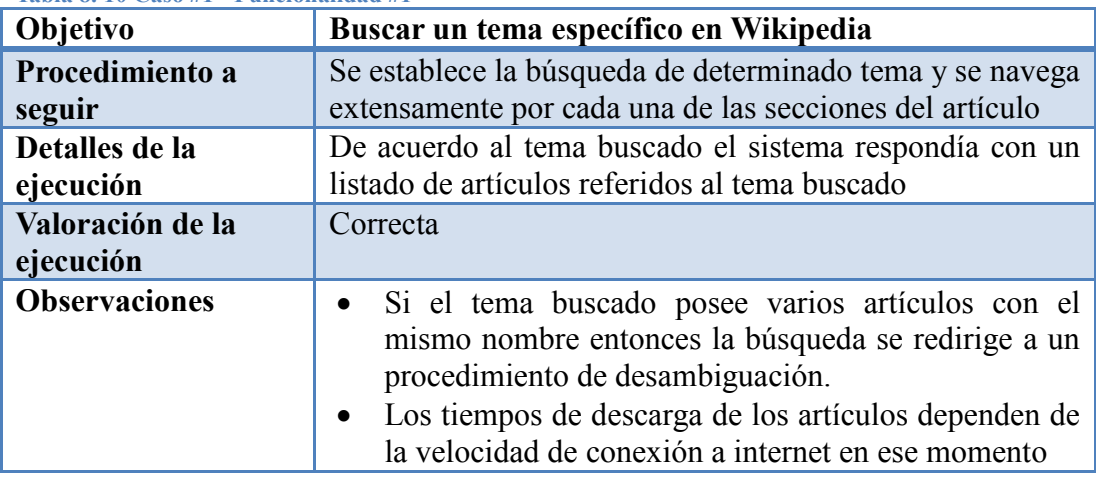

#### **Caso 2: Lectura de índice**

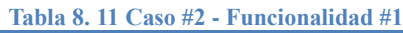

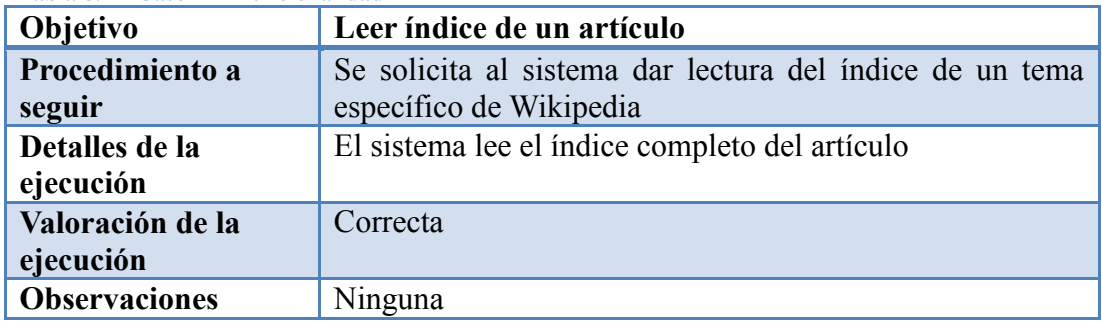

### **Caso 3: Lectura de un subtema**

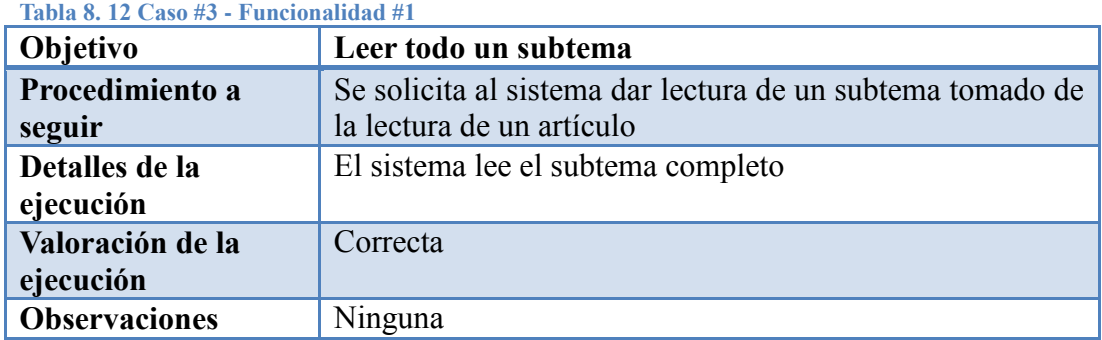

## **Funcionalidad #2 Navegación GPS en tiempo real**

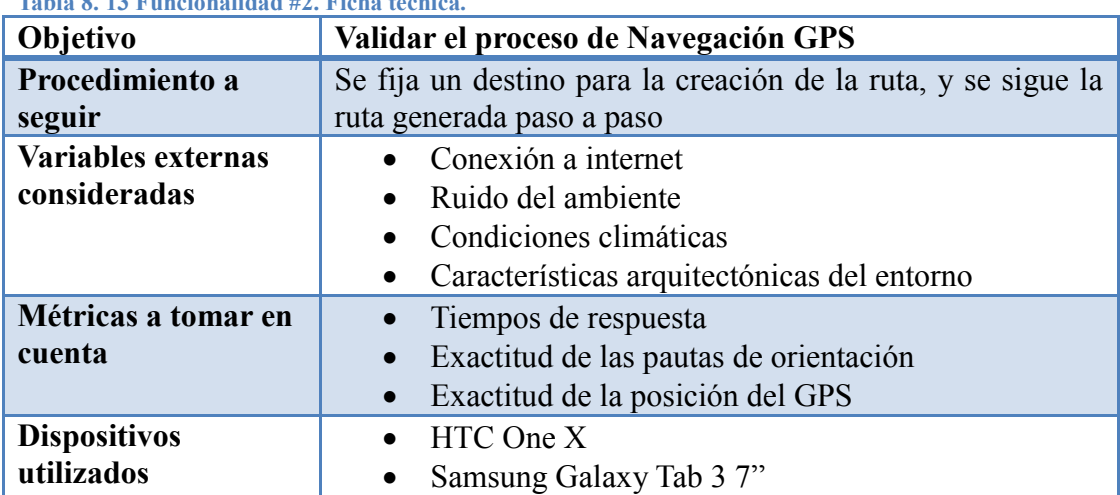

**Tabla 8. 13 Funcionalidad #2. Ficha técnica.**

### **Caso 1: Solicitud y estructuración de una ruta**

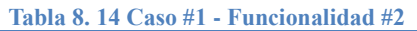

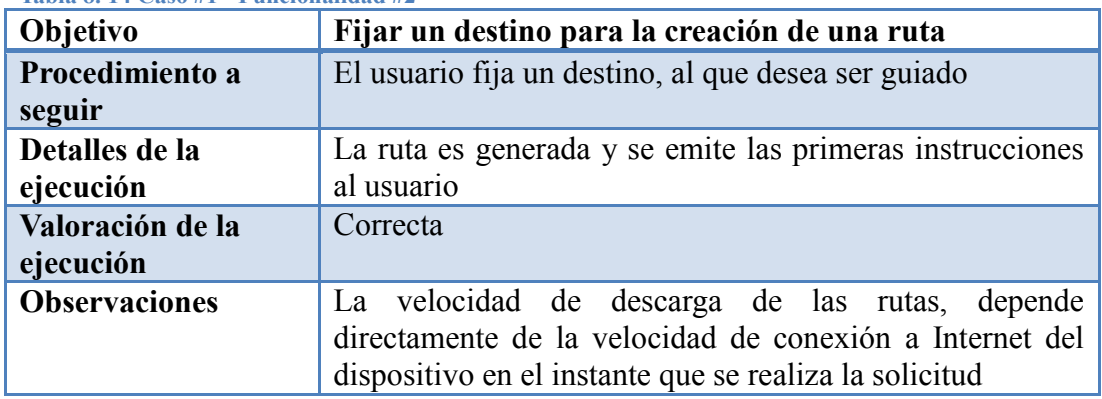

#### **Caso 2: Orientación al usuario mientras se desplaza**

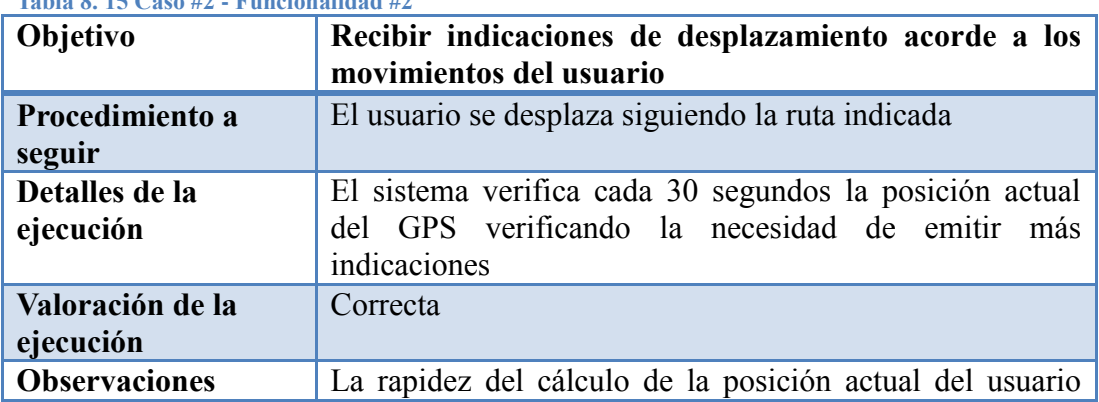

**Tabla 8. 15 Caso #2 - Funcionalidad #2**

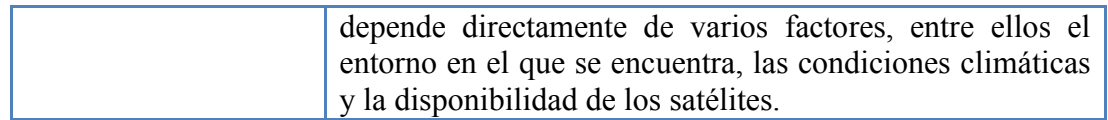

### **Caso 3: Usuario culmina trayecto**

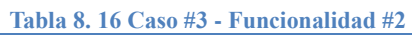

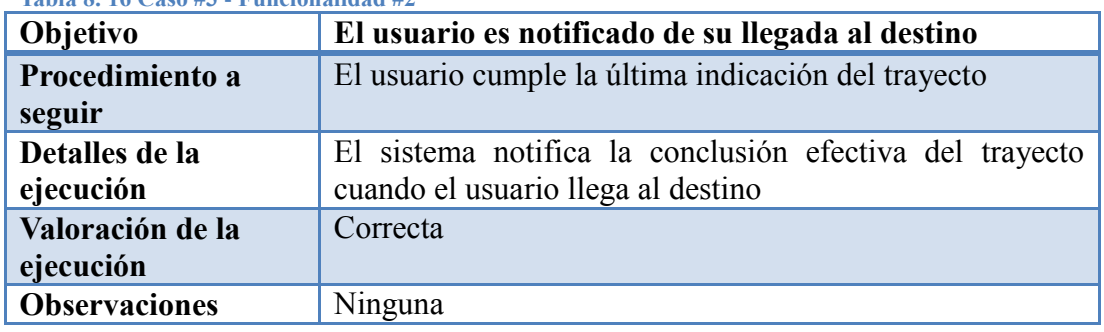

## **Prueba #3 Desplazamiento físico con el bastón ultrasónico**

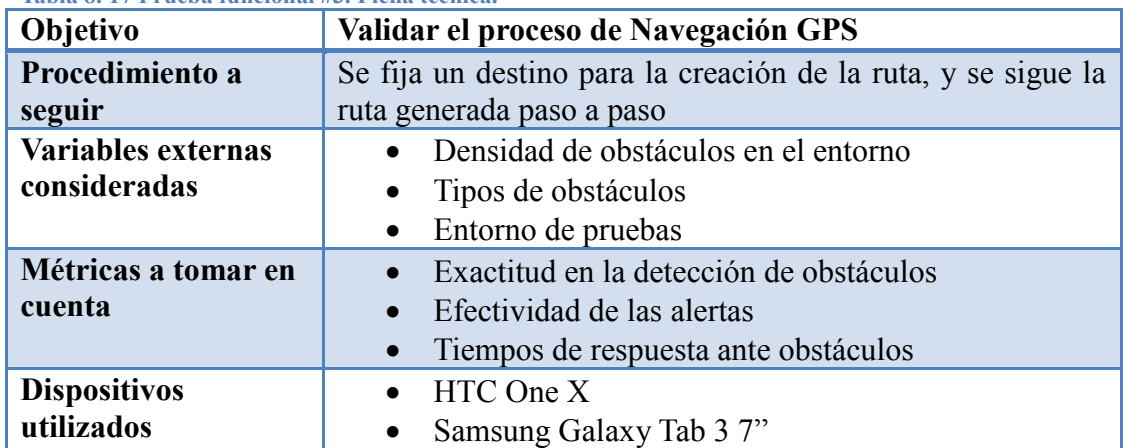

#### **Tabla 8. 17 Prueba funcional #3. Ficha técnica.**

#### **Caso 1: Usuario se conecta al bastón**

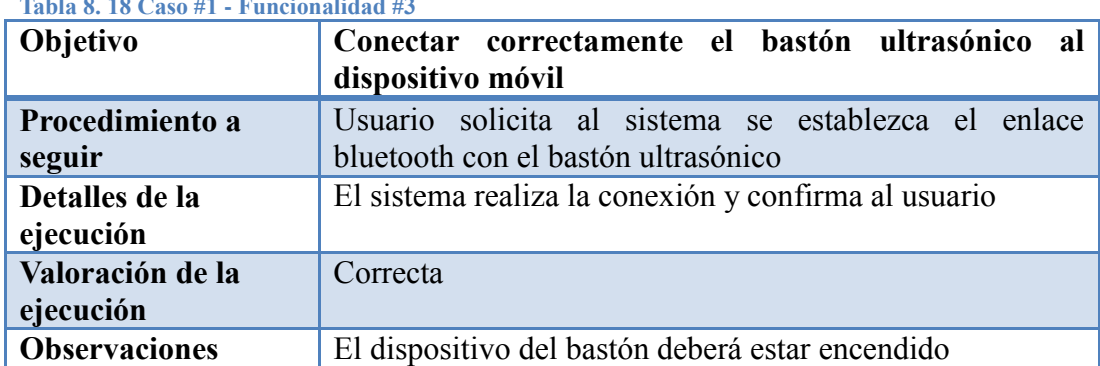

**Tabla 8. 18 Caso #1 - Funcionalidad #3**

#### **Caso 2: Bastón ultrasónico detecta obstáculos**

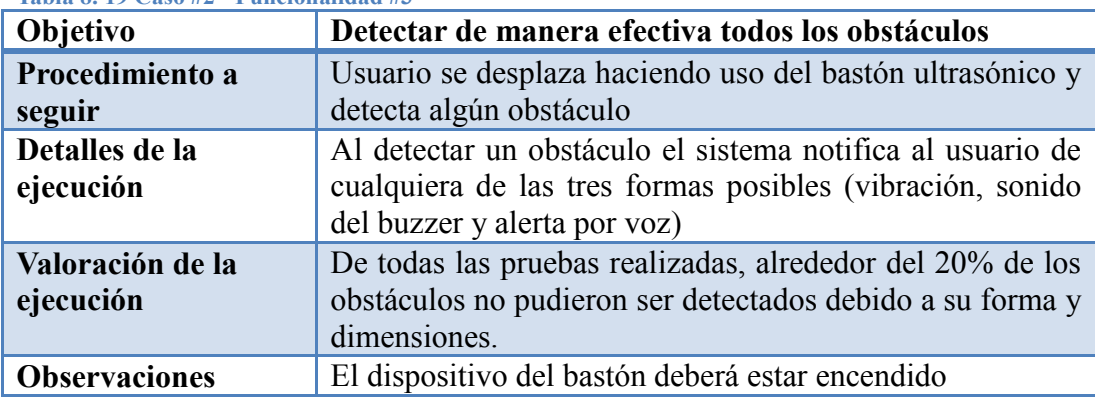

**Tabla 8. 19 Caso #2 - Funcionalidad #3**

## **8.4 Análisis de resultados**

#### **Pruebas unitarias**

Este tipo de pruebas son bastante objetivas y son desarrolladas en entornos controlados y a pesar de que permiten evidenciar gran parte de los errores internos de las aplicaciones a nivel modular, pueden llegar a ser subjetivas si al realizarlas se tiene que omitir muchos factores externos que pudiesen cambiar los resultados de la respuesta, es por esta razón que este tipo de pruebas siempre deberá ser complementado con otras más integrales en donde entren en juego un mayor número de variables, creando casos de prueba más robustos en los cuales puedan presentarse eventos más particulares de los que se pueden encontrar en una prueba unitaria.

A nivel general las 6 pruebas unitarias que se realizaron, permitieron evaluar el comportamiento interno del sistema, corregir ciertos errores de programación que no fueron detectados a simple vista y tener una visión más clara de los comportamientos del sistema ante situaciones específicas.

#### **Pruebas funcionales**

Esta etapa de pruebas brindó una visión más general del funcionamiento del sistema, y se pudo establecer que el sistema funciona acorde a lo que se planteó en el diseño y cumple satisfactoriamente los objetivos propuestos bajo condiciones normales.

Pero es necesario mencionar además que se identificaron cuáles son los problemas potenciales que pueden surgir durante el uso de la aplicación en condiciones completamente desfavorables, entre los cuales podemos resaltar principalmente:

- La velocidad de la conexión a internet es una variable importante debido a que el sistema depende directamente de una conexión a la nube, ya sea mediante red inalámbrico o a través de un plan de datos, y la velocidad de este tipo de conexiones está sujeta a distintas variables que no podemos controlar, pero afortunadamente esta limitación se reduce cada vez más debido a las mejoras tecnológicas implementadas en nuestro país y a la alta demanda de planes de datos por el crecimiento de la población de dispositivos móviles inteligentes.
- La disponibilidad de los satélites, las condiciones climáticas, y la densidad arquitectónica del entorno son variables que pueden afectar en la exactitud del sensor GPS y la rapidez con la que calcula la ubicación, ralentizando la orientación al usuario durante su trayecto. Ventajosamente la implementación del sistema de GPS Asistido contribuye a lidiar con este problema y a medida que la infraestructura tecnológica de nuestro país avanza este problema se va mitigando poco a poco.
- La efectividad del dispositivo ultrasónico depende directamente de las capacidades de su componente núcleo, el sonar ultrasónico, y de acuerdo a lo que se pudo observar el modelo que se está utilizando en este dispositivo tiene cierta dificultad para detectar obstáculos de dimensiones reducidas. Este hecho se verificará con mayor detalle al momento en el que se realice las pruebas con los usuarios finales, las cuales no están contempladas en este trabajo de investigación y de ser necesario se reemplazará este elemento con uno de mejores prestaciones.

Los problemas citados anteriormente poseen una cualidad común, todos estos se irán mitigando por si solos a medida que la tecnología nacional es mejorada y se implementen nuevas tecnologías más actuales que en otros países ya están en actividad. De esta manera nuestro sistema será cada vez más eficiente en su funcionamiento y los usuarios obtendrán un mayor beneficio al utilizarlo.

# **CONCLUSIONES**

El desarrollo de este proyecto me ha permitido obtener conocimientos en varias áreas, no solo dentro del ámbito en el que se desenvuelve mi carrera como futuro profesional sino también en el área de discapacidades y en la gestión y administración de proyectos.

Diariamente ha sido un desafío para mí poder desarrollar un plan de trabajo consistente con metas por cumplir y plazos fijos para el desarrollo de avances, actividades que con el tiempo fui capaz de llevar a cabo con mayor eficacia y fluidez. De esta manera luego de toda la experiencia obtenida, la extensa investigación realizada y el esfuerzo invertido para el desarrollo de este proyecto de gran envergadura y que posee grandes posibilidades de ser implementado en beneficio de la sociedad me siento en la capacidad y la obligación de realizar las siguientes conclusiones:

- En el momento que una persona o un grupo de personas pretenden desarrollar un sistema de soporte para usuarios con capacidades especiales, es solo cuestión de buscar una alternativa de uso diferente a los distintos componentes de software y hardware ya existentes, que integrados de la forma correcta pueden constituirse como una herramienta de apoyo fundamental en las actividades de los usuarios y un medio para su desarrollo personal.
- Ninguna herramienta de software o hardware desarrollada para usuarios con capacidades especiales, puede ser considerada una solución definitiva, debido a que siempre existirán detalles que no pueden ser cubiertos al 100%, tecnologías que por más innovadoras que sean no podrán cubrir todas las necesidades de los usuarios, es por esto que son nombradas herramientas de apoyo y no sustitutos.
- Las personas que padecen de discapacidad visual tienen muchas necesidades diferentes, y el crear una solución integral que resuelva varias de estas necesidades al mismo tiempo es una tarea muy complicada, debido a que se abarca muchos áreas y demasiados requerimientos a cumplir dentro de cada

una de las necesidades, es por esto que siempre será necesario realizar especial énfasis en cada necesidad al momento de elaborarla y de ser posible no culminarlas al 100% antes de intentar cubrir otras necesidades.

- Un Ingeniero en Sistemas deberá siempre complementar sus conocimientos con la electrónica, debido a que su utilización abre un abanico muy grande de posibilidades para el desarrollo de nuevos sistemas y la implementación de nuevas tecnologías.
- Crear sistemas divididos modularmente, simplifica de gran manera todas las fases del desarrollo de un sistema, debido a que desde el momento de su análisis y diseño cada módulo es concebido como una unidad cumpliendo sus respectivas funcionalidades y objetivos con sus dependencias y relaciones hacia otros módulos, para que al ingresar a la etapa de desarrollo solo se elaboré específicamente lo definido en el diseño y de igual manera a la hora de hacer pruebas se verifique que el módulo cumpla con sus propios objetivos definidos para su ejecución.
- Una de las herramientas tecnológicas más innovadoras de la actualidad son las impresoras 3D, ya que al poseer un diseño elaborado, su facilidad de uso y rapidez de impresión disminuyen los tiempos de fabricación de prototipos que antiguamente tenían un tiempo de desarrollo de semanas a tan solo contados días incluyendo la fase de validación del modelo. Por esta razón las impresoras 3D son herramientas que están siendo utilizadas en casi todas las áreas, desde la industria tecnológica, siendo ampliamente aplicada en la medicina hasta llegar incluso a la industria gastronómica.
- La infraestructura tecnológica del Ecuador presenta cierto retraso a nivel de telecomunicaciones, lo cual se pudo evidenciar al momento de realizar las pruebas del sistema en la ciudad haciendo uso del plan de datos, el mismo que tenía una velocidad por debajo de lo que yo como usuario y desarrollador consideraría como ideal para el uso del sistema, además de mencionar que las capacidades del sensor GPS tienen ciertas limitaciones en nuestro entorno, debido a que tecnologías como el GPS asistido aún están en niveles muy bajos de implementación en nuestro país.
- Los resultados de las pruebas realizadas sobre el sistema no fueron 100% perfectas, pero han sido bastante satisfactorios y nos han permitido evidenciar los puntos de inflexión a reforzar para mejorar el sistema e irlo perfeccionando poco a poco, en virtud de obtener un producto terminado y completamente funcional.
- Android es un sistema operativo en extremo flexible, y presenta muchas ventajas para quienes desean desarrollar aplicaciones para dispositivos móviles que otros sistemas no poseen, y una de las más importantes es la cantidad de documentación existente en Internet para el desarrollo de aplicaciones, facilitando el aprendizaje de la plataforma y logrando que más personas se integren a compartir sus conocimientos.
- A pesar de que la información disponible en Wikipedia no se encuentra referenciada por artículos científicos o tiene el sustento suficiente para ser respaldada y considerada 100% efectiva, es la enciclopedia virtual más utilizada a nivel mundial e implementa estándares de escritura de artículos propios que la hacen muy fácil de utilizar, logrando que toda la información existente esté disponible para extraerla, estructurarla y transmitirla a los usuarios con gran facilidad, siendo esta la principal razón por la cual se usó Wikipedia como punto de partida para la creación del Navegador WEB del sistema y comenzar a definir un estándar que a futuro deberá interactuar con todas las páginas disponibles en Internet.
- El servicio de Mapas provisto por Google es prácticamente el más utilizado a nivel mundial, y los servicios web para rutas y codificación geográfica con los que disponen son muy fáciles de utilizar e implementar en nuevas aplicaciones, pero en el Ecuador posee una gran desventaja, no permite realizar búsquedas de intersecciones de calles, limitando de cierta manera su uso en el sistema, por ventaja de momento Google se encuentra realizando levantamientos de información en nuestro país y con el tiempo se espera que los servicios provistos para nuestro entorno mejoren.

 El desarrollo del bastón ultrasónico ha sido un reto desde el punto del modelaje de la carcasa y la distribución interna de sus componentes, hasta la elaboración del circuito electrónico que debe cumplir varios requisitos funcionales a nivel de todo el dispositivo, en definitiva la detección de obstáculos aún debe ser mejorada de distintas maneras pero el prototipo diseñado está listo para ser probado arduamente por los usuarios y de esta manera calibrarlo mejor y de ser necesario modificarlo.

Luego de casi dos años de haber comenzado este proyecto y de haberlo desarrollado esporádicamente en este periodo de tiempo, finalmente dispongo de un prototipo completamente funcional y listo para ser probado por los usuarios finales y que sean ellos quienes dictaminen si este proyecto tiene el valor suficiente que ellos requieren y debe ser implementado para el beneficio de sus semejantes, no sin antes documentar todo lo que se ha realizado y de ser posible realizar publicaciones de lo que se ha investigado y desarrollado, para que de esta manera otras personas con la misma ideología se alimenten de los conocimientos obtenidos durante el desarrollo de este sistema y puedan replicarlos en sus propios proyectos para el beneficio de otras personas.

# **RECOMENDACIONES**

Desarrollar este proyecto me ha alimentado con un sin número de experiencias muy gratas, así también me ha permitido obtener mucha experiencia en el desarrollo de este tipo sistemas de apoyo a personas con capacidades especiales, razón por la cual me permito hacer las siguientes recomendaciones:

- A nivel de diseño todo sistema debe ser concebido de manera modular, generando un esquema que categorice y distribuya equitativamente las funcionalidades en módulos, y relacionándolos entre sí de manera que puedan interactuar de acuerdo a como dicte su relación. Este enfoque permitirá reducir la complejidad durante el desarrollo, la búsqueda y corrección de errores, y la realización de cualquier tipo de pruebas.
- Si se plantea el diseño de un robot, un dispositivo electrónico, o cualquier otro elemento que implique un diseño asistido por computadora y diseño 3D, recomiendo de gran manera el uso del Software Solidworks, debido a que es muy fácil de utilizar y muy intuitivo, además de que su uso facilita de gran manera la etapa de diseño.
- Para la fabricación de prototipos, una de las mejores herramientas existentes actualmente son las impresoras 3D, que pueden reducir el tiempo de diseño, fabricación y validación de prototipos hasta en un 80%, permitiendo lograr prototipos más exactos y que la corrección de errores sea mucho más rápida y eficiente gracias a su exactitud.
- Durante la etapa de diseño, siempre es indispensable realizar investigaciones bastante profundas sobre tecnologías semejantes a las que se están desarrollando y conocer extensamente todas las herramientas disponibles que podría facilitar y perfeccionar el funcionamiento de nuestro propio sistema.
- Constantemente son desarrolladas nuevas tecnologías y estudios en todas las áreas de las ciencias, por lo cual es necesario estar al pendiente de estos nuevos avances ya que muchas de estas nuevas implementaciones y estudios

podrían potenciar de gran manera nuestra propia investigación.

- Recomiendo también la creación de implementaciones de código propias sobre los sistemas, debido a que muchas veces encontramos librerías de código previamente desarrolladas que cumplen con su objetivo completamente, pero internamente su código no es del 100% de calidad, es por esta razón que siempre será necesario analizar internamente las librerías utilizadas y verificar si es necesario la creación de una implementación propia.
- Muchas veces nos sentimos un poco desorientados acerca de determinados temas, por lo cual es muy importante buscar guía en personas que conozcan del tema en cuestión y lo hayan trabajado previamente, ya que las pautas que pueden dictar serán de mucho provecho al momento de realizar el diseño del nuestro sistema.
- Mucha gente piensa que si un servicio provisto por una empresa es cobrado, este es inferior al que es provisto gratuitamente por otra empresa, pero esto en realidad no es así ya que para poder llegar a una conclusión de cual servicio es mejor es necesario realizar un análisis detallado de cuáles son las ventajas de cada uno así también sus desventajas, y el precio simplemente sería considerado como una desventaja en el análisis.
- Un punto importante es generar algoritmos de programación genéricos, es decir que estos puedan ser adaptados a otras tecnologías, por ejemplo: para la estructuración de las rutas obtenidas del servicio de rutas de Google se generó un algoritmo específico, pero este mismo algoritmo con leves modificaciones podría ser aplicado para la estructuración de las rutas provistas por un servicio de otra empresa, ya que todas siguen una misma lógica.

# **TRABAJO FUTURO**

Al disponer del primer prototipo completamente funcional del sistema y haberlo probado exitosamente con las respectivas pruebas de funcionales y de laboratorio, me es posible pasar a una nueva etapa en el ciclo de este proyecto, con lo que se puede considerar como una versión beta del sistema lista para ser probada por los usuarios finales y de esta manera mejorarla poco a poco, de acuerdo a como los usuarios reaccionen con su uso.

A medida que el proyecto avance también se establece agregar las siguientes funcionalidades:

- Soporte multilenguaje, para expandir el uso del sistema, es indispensable internacionalizarlo y permitir que personas con otros lenguas puedan utilizarlo, validarlo y contribuir con un criterio sobre el funcionamiento del mismo y como podría ser mejorado.
- Se plantea también la adición de la cámara como un medio de apoyo para la toma de imágenes y reconocimiento de objetos, señales, caracteres y textos que puedan brindar al usuario cierta información del entorno que lo rodea logrando que su desenvolvimiento en este se realice de una mejor manera.
- La expansión de la navegación web es un objetivo indispensable, para que los usuarios tengan un mayor dominio de la información disponible en internet, creando un estándar de navegación para el sistema y que cada vez más sitios web sean accesibles para este sector de la sociedad.
- Además se realizará un nuevo análisis sobre las distintas plataformas de mapas disponibles en la red para, en virtud de verificar si alguna permite realizar la ubicación GPS utilizando intersecciones dentro de nuestro país para verificar la factibilidad de su implementación.
- Como uno de los puntos más importantes, actualmente se encuentra en auge el desarrollo de accesorios para facilitar el uso de los dispositivos móviles inteligentes, y entre ellos se encuentran los relojes inteligentes o

Smartwatchs, desafortunadamente en su mayor parte estos dispositivos no corren nativamente el sistema Android con todas sus características y se limitan a ser accesorios que se conectan a un dispositivo móvil inteligente. Pero a su vez existen iniciativas de ciertas empresas chinas de crear Smartwatchs que corran nativamente Android con todas sus capacidades, y en primera instancia se validará el funcionamiento del sistema en este tipo de dispositivos, para de esta manera a futuro eliminar la necesidad de un dispositivo móvil que obligue a tener una de las manos del usuario ocupada lo cual no es conveniente, y que estos sean reemplazados por un reloj inteligente con todas las capacidades descritas [\(Figura 9. 1\)](#page-143-0).

<span id="page-143-0"></span>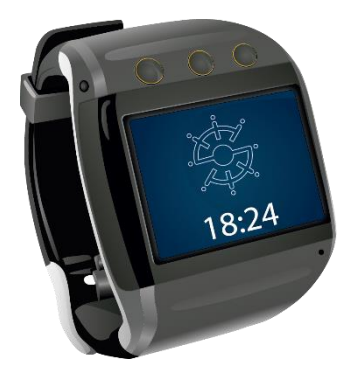

**Figura 9. 1 Futuro del sistema, Smartwatch.**
### **BIBLIOGRAFÍA**

- [1] OMS, «Organización Mundial de Salud,» Octubre 2013. [En línea]. Available: http://www.who.int/mediacentre/factsheets/fs282/es/.
- [2] Ecuador Inmediato, «Ecuador inmediato,» 9 11 2004. [En línea]. Available: http://ecuadorinmediato.com/index.php?module=Noticias&func=news\_user view&id=3228&umt=ecuador\_vulnerable\_a\_ceguera. [Último acceso: 8 11 2014].
- [3] R. Rodríguez Pujals, R. Lardoeyt Ferrer, J. Reyes, M. Jijón Argeullo, M. Lardoeyt Ferrer y M. Gámez Fonseca, «Caracterización clínica y etiológica de las discapacidades mayores en la República del Ecuador,» 2010.
- [4] M. J. Soler, «Orientación y Movilidad,» Bogotá, 1999.
- [5] ERGOMED, «ERGOMED,» 2005. [En línea]. Available: http://www.ergomed.com.ve/detalle\_productos.php?Id=718. [Último acceso: 2015 01 18].
- [6] H. R. Lic. Eduardo E, Ministerio del Poder Popular para la educacion, Aragua-Venezuela. , Enero 2009. [En línea]. Available: http://es.slideshare.net/contrainteligencia/relacin-y-comunicacin-conpersonas-ciegas-y-deficientes-visuales-presentation. [Último acceso: 2009 01 18].
- [7] 4botas, «4botas, Rutas, viajes y actividades deportivas para ciegos,» 4botas, 22 10 2012. [En línea]. Available: http://4botas.com/tecnicas-de-guia-deciegos-en-el-monte/.
- [8] D. R. Xavier, «Historia de la Tiflotecnología en España,» *No solo usabilidad,*  nº 9, 2010.
- [9] Organización Nacional de Ciegos Españoles, «ONCE,» ONCE, 2015. [En línea]. Available: http://www.once.es/new/servicios-especializados-endiscapacidad-visual/tecnologias-de-la-informacion-y-de-lacomunicacion/tiflotecnologia. [Último acceso: 8 1 2015].
- [10] Centro de Investigación, Desarrollo y Aplicación Tiflotécnica CIDAT, «CIDAT. Catálogo de Material Tiflotécnico,» Organización Nacional de Ciegos Españoles, 2015. [En línea]. Available: http://cidat.once.es/home.cfm?excepcion=5. [Último acceso: 8 1 2015].
- [11] Freedom Scientific , «Freedom Scientific,» 2015. [En línea]. Available: http://www.freedomscientific.com/Products/Blindness/JAWS. [Último acceso: 11 01 2015].
- [12] Eneso Tecnología de Adaptación, «Eneso,» Eneso , 2014. [En línea]. Available: http://www.eneso.es/descargas/Eneso%20-%20Catalogo%20- %20Baja%20vision%20y%20ceguera.pdf. [Último acceso: 2015 01 13].
- [13] GNOME , «Proyecto Orca,» 14 01 2014. [En línea]. Available: https://wiki.gnome.org/Projects/Orca. [Último acceso: 2015 1 11].
- [14] Ubunlog, «Ubunlog,» Proyecto Gnome, sección Orca, [En línea]. Available: http://ubunlog.com/orca-un-buen-programa-para-invidentes/. [Último acceso:

11 1 11].

- [15] KAPSYS, «KAPSYS MOBILIYU | KAPSYS,» KAPSYS, 2014. [En línea]. Available: http://www.kapsys.com/fr/en/products/kapten-mobility/. [Último acceso: 8 1 2015].
- [16] IRIE AT, «IRIE AT,» Kapten Mobility GPS , 2014. [En línea]. Available: http://irie-at.com/content/kapten-mobility-gps. [Último acceso: 2015 01 12].
- [17] TENYUS SOCIALWARE, «TENYUS SOCIALWARE,» TENYUS SOCIALWARE, 2011. [En línea]. Available: http://tenyus.com/2013/07/02/ultracane-baston-deultrasonidos/#.VLQwVivF9UU. [Último acceso: 2015 01 11].
- [18] ULTRACANE, «IRIE AT,» ULTRACANE, 2014. [En línea]. Available: http://www.irie-at.com/content/ultracane. [Último acceso: 2015 01 11].
- [19] EasyLink 12 Touch, «IRIE AT,» Optelec, 2014. [En línea]. Available: http://irie-at.com/content/easylink-12-touch. [Último acceso: 2015 01 13].
- [20] IVONA Software, «IVONA Text-to-Speech,» IVONA Software, 2014. [En línea]. Available: http://www.ivona.com/. [Último acceso: 11 12 2014].
- [21] H. Zen, «Statistical Parametric Speech Synthesis,» Google, 2014.
- [22] Nuance Communications Inc, «Nuance NDEV Mobile,» Nuance, 2014. [En línea]. Available: http://dragonmobile.nuancemobiledeveloper.com. [Último acceso: 12 12 2014].
- [23] M. Schuster, «Speech Recognition for Mobile Devices at Google,» Google, Mountain View, CA, 2010.
- [24] Wikipedia, «Wikipedia La enciclopedia libre,» Wikipedia, 13 12 2014. [En línea]. Available: https://es.wikipedia.org/wiki/Wikipedia. [Último acceso: 16 12 2014].
- [25] MediaWiki, «MediaWiki,» 30 07 2014. [En línea]. Available: https://www.mediawiki.org/wiki/MediaWiki. [Último acceso: 16 12 2014].
- [26] Wikipedia, «Futbol Club Barcelona Wikipedia,» 17 12 2014. [En línea]. Available: https://es.wikipedia.org/wiki/Futbol\_Club\_Barcelona. [Último acceso: 17 12 2014].
- [27] Wikipedia, «Wiki,» 9 10 2014. [En línea]. Available: https://es.wikipedia.org/wiki/Wiki. [Último acceso: 17 12 2014].
- [28] Wikipedia, «Ayuda: Cómo se edita una página,» 27 11 2014. [En línea]. Available: https://es.wikipedia.org/wiki/Ayuda:Cómo\_se\_edita\_una\_página. [Último acceso: 17 12 2014].
- [29] National Coordination Office for Space-Based Positioning, Navigation, and Timing, «Welcome to GPS,» 12 12 2014. [En línea]. Available: http://www.gps.gov/. [Último acceso: 24 12 2014].
- [30] H. Martin y P. C. Lead, «GPS Status and Modernization,» Ninth Meeting of the National Space-Based Positioning, Navigation, and Timing Advisory Board., 2011.
- [31] P. A. Zandbergen y S. J. Barbeau, «Positional Accuracy of Assisted GPS Data from High-Sensitivity GPS-enabled Mobile Phones,» *THE JOURNAL OF NAVIGATION,* vol. 64, nº 3, pp. 381-399, 2011.
- [32] Redação, «O que é a-GPS?,» Oficina da Net, 17 08 2014. [En línea]. Available: http://www.oficinadanet.com.br/artigo/1185/o\_que\_e\_a-gps.

[Último acceso: 27 12 2014].

- [33] M. H. Yahya, T. Moore, C. Hill y C. Hide, «Mind our GPS: when sharing information among neighbouring users may hold the answer to improve GPS navigation,» Nottingham, 2011.
- [34] Google, «The Google Geocoding API Google Maps API Web Services Google Developers,» 19 11 2014. [En línea]. Available: https://developers.google.com/maps/documentation/geocoding. [Último acceso: 28 12 2014].
- [35] Google, «The Google Directions API Google Maps API Web Services -Google Developers,» 8 12 2014. [En línea]. Available: https://developers.google.com/maps/documentation/directions. [Último acceso: 28 12 2014].
- [36] M. P. daSilva y W. Baron, «State-of-the-Art Technologies for Intrusion and Obstacle Detection for Railroad Operations,» 2007.
- [37] L. Scalise, V. M. Primiani, P. Russo, D. Shahu, V. Di Mattia, A. De Leo y G. Cerri, «Experimental Investigation of Electromagnetic Obstacle Detection for Visually Impaired Users: A Comparison With Ultrasonic Sensing,» IEEE, 2012.
- [38] Cytron Technologies, «Product User's Manual HCSR04,» Cytron Technologies, 2013.
- [39] Dassault Systèmes, «SOLIDWORKS,» Dassault Systèmes, 2014. [En línea]. Available: http://www.solidworks.es/sw/183\_ESN\_HTML.htm. [Último acceso: 06 12 2014].
- [40] RepRap, «RepRap RepRapWiki,» RepRap, 28 09 2014. [En línea]. Available: http://reprap.org/. [Último acceso: 04 12 2014].
- [41] Labcenter Electronics, «Labcenter Electronics: Proteus VSM,» Labcenter Electronics, [En línea]. Available: http://www.labcenter.com/products/vsm/vsm\_overview.cfm. [Último acceso: 09 12 2014].
- [42] JUnit, «JUnit,» 2014. [En línea]. Available: http://junit.org/. [Último acceso: 14 01 2015].
- [43] A. Irriger, «Software Development Magazine,» 2015. [En línea]. Available: http://www.methodsandtools.com/tools/tools.php?junit. [Último acceso: 14 01 2015].
- [44] Wikipedia, «Dominio de nivel superior geográfico Wikipedia,» 24 12 2014. [En línea]. Available: http://es.wikipedia.org/wiki/Dominio de nivel superior geográfico. [Último acceso: 28 12 2014].

## ANEXOS

### **ANEXO I – Listado de comandos de voz**

 $\overline{a}$ 

| #              | <b>Comando</b>                                  | <b>Nivel</b>   | <b>Comando</b><br>Superior <sup>14</sup> | <b>Descripción</b>                                       | <b>Ejemplo</b>                      | <b>Módulo</b><br>responsable |
|----------------|-------------------------------------------------|----------------|------------------------------------------|----------------------------------------------------------|-------------------------------------|------------------------------|
| 1              | Buscar <cadena></cadena>                        | $\mathbf{1}$   |                                          | Permite buscar información en<br>Wikipedia               | Buscar <b>balón</b> de oro          | M. WEB                       |
| $\overline{2}$ | Llévame al <destino></destino>                  | $\mathbf{1}$   |                                          | Comienza orientación al destino<br>indicado              | Llévame al <b>Aeropuerto</b>        | M. GPS                       |
| 3              | Conectar bastón                                 | $\mathbf{1}$   |                                          | Comienza enlace Bluetooth con el<br>bastón ultrasónico   |                                     | M. A. Bastón<br>U.           |
| 4              | Guardar ubicación<br>$\langle$ nombre $\rangle$ | 1              |                                          | Guarda la ubicación en la que se<br>encuentra el usuario | Guardar ubicación<br><i>trabajo</i> | M. GPS                       |
| 5              | Donde estoy                                     | $\mathbf{1}$   |                                          | Solicita indicación de ubicación                         |                                     | M. GPS                       |
| 6              | Qué hora es                                     | 1              |                                          | Solicita indicación de hora                              |                                     | <b>MPC</b>                   |
| 7              | Qué fecha es                                    |                |                                          | Solicita indicación de fecha                             |                                     | <b>MPC</b>                   |
| 8              | Leer índice completo                            | $\overline{2}$ | $\mathbf{1}$                             | Lee todo el índice                                       |                                     | M. WEB                       |
| 9              | Leer índice tema <índice>                       | $\overline{2}$ | $\mathbf{1}$                             | Lee los temas de un subíndice                            | Leer índice tema 9.1                | M. WEB                       |
| <b>10</b>      | Leer resumen                                    | $\overline{2}$ | $\mathbf{1}$                             | Lee la sección de resumen del<br>artículo                |                                     | M. WEB                       |
| 11             | Leer tema <índice>                              | $\overline{2}$ | $\mathbf{1}$                             | Lee un tema o subtema del índice                         | Leer tema 9.1                       | M. WEB                       |
| 12             | Siguiente párrafo                               | 3              | 11                                       | Lee el párrafo siguiente                                 |                                     | M. WEB                       |
| 13             | Párrafo anterior                                | 3              | 11                                       | Lee párrafo anterior                                     |                                     | M. WEB                       |
| 14             | Escoger opción <número></número>                | $\overline{2}$ | 1                                        | Escoge una de las opciones de<br>artículos encontradas   | Escoger opción 11                   | M. WEB                       |
| 15             | Detener lectura                                 | $\overline{2}$ | $\mathbf{1}$                             | Detiene el proceso de lectura                            |                                     | M. WEB                       |

<sup>&</sup>lt;sup>14</sup> Los comandos de nivel 2 o inferior no podrán proceder si antes no se ha ejecutado el comando de nivel superior

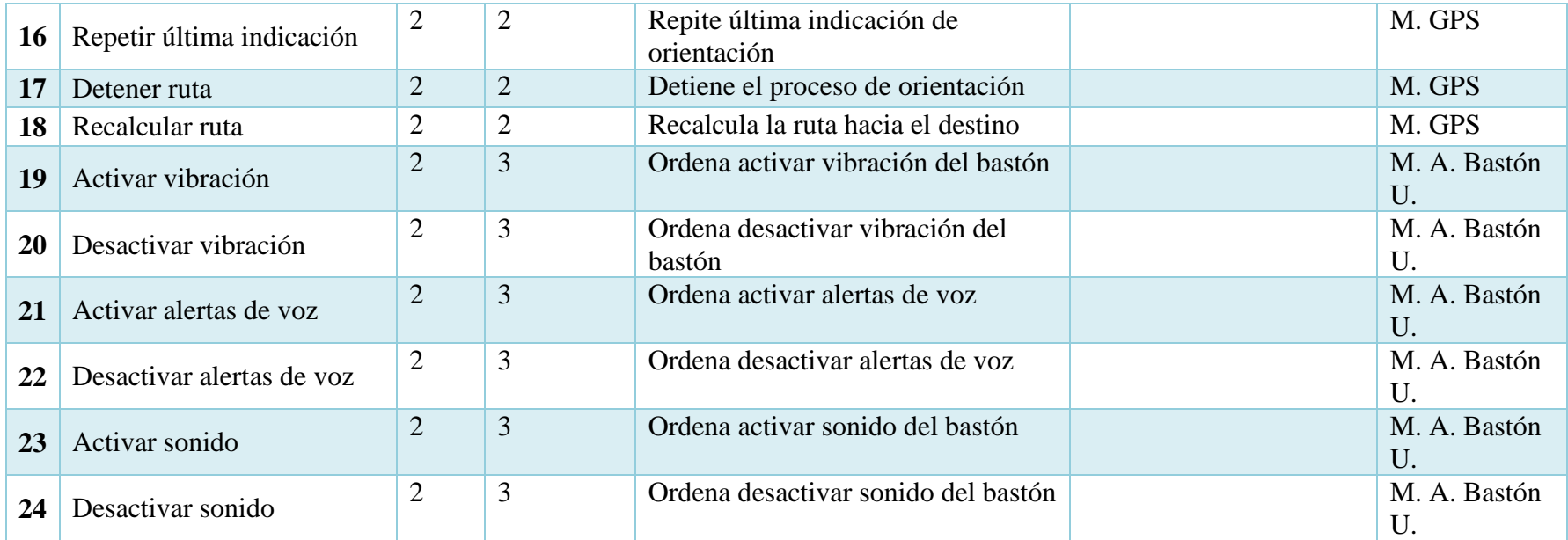

### **ANEXO II – Proformas**

# **E.E.T.**

## **COMPONENTES ELECTRONICOS**

TOMAS ORDOÑEZ 7-82 Y SUCRE TELF: 072833656 0988624397 CLIENTE: PEDRO RODRIGUEZ FECHA: 15 DE ENERO DEL 2015

#### **COTIZACION**

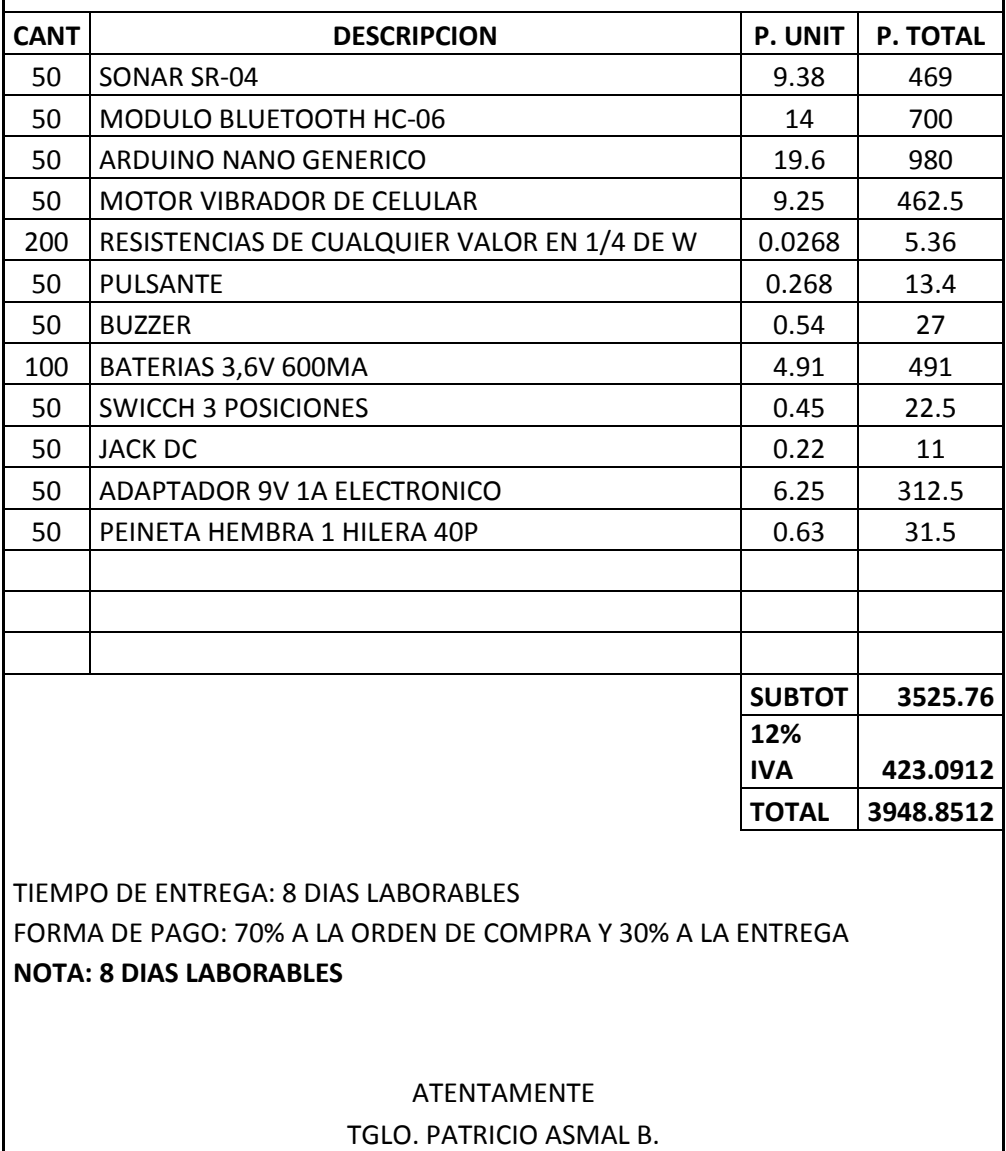

# **ANEXO III – Impresión 3D**

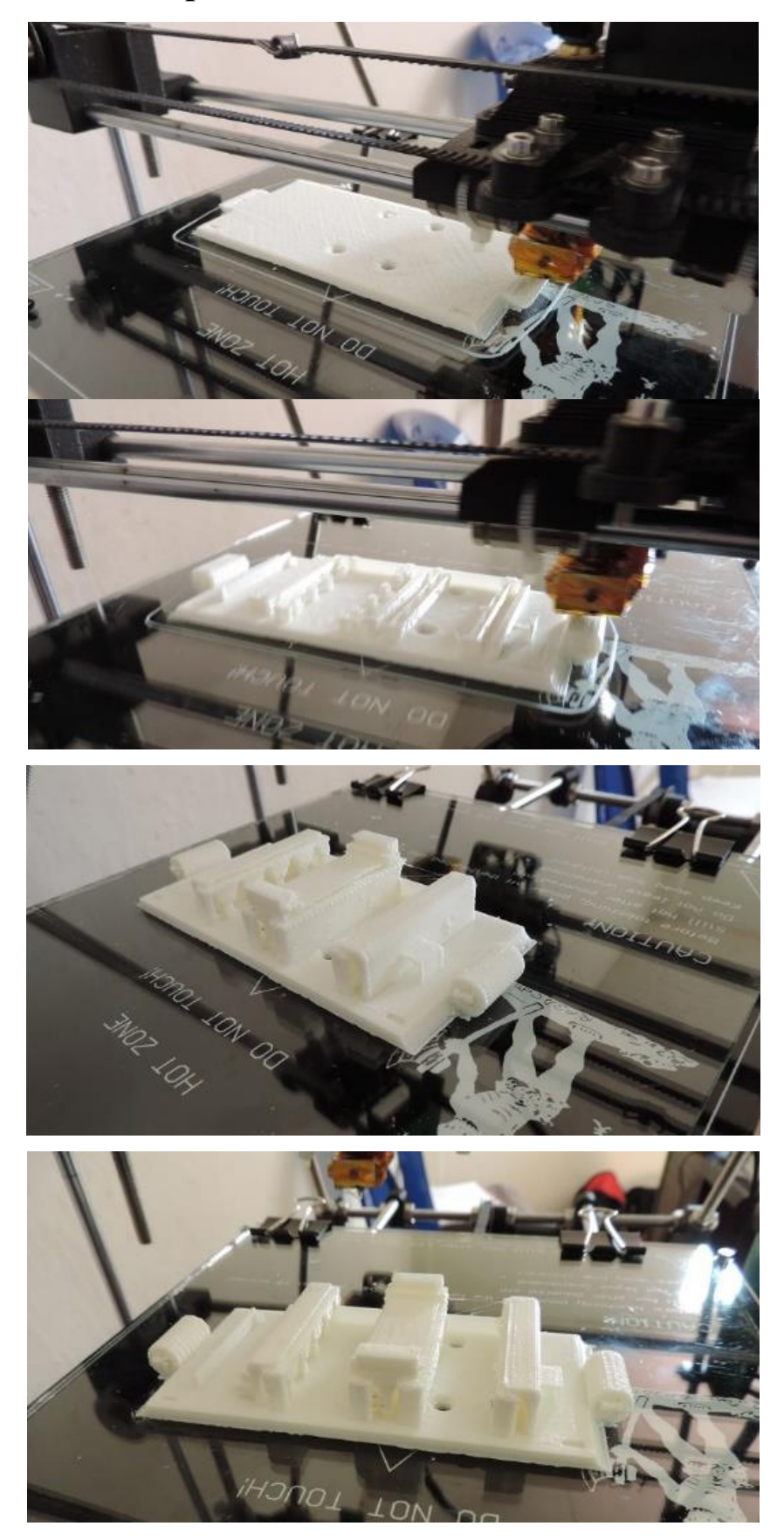

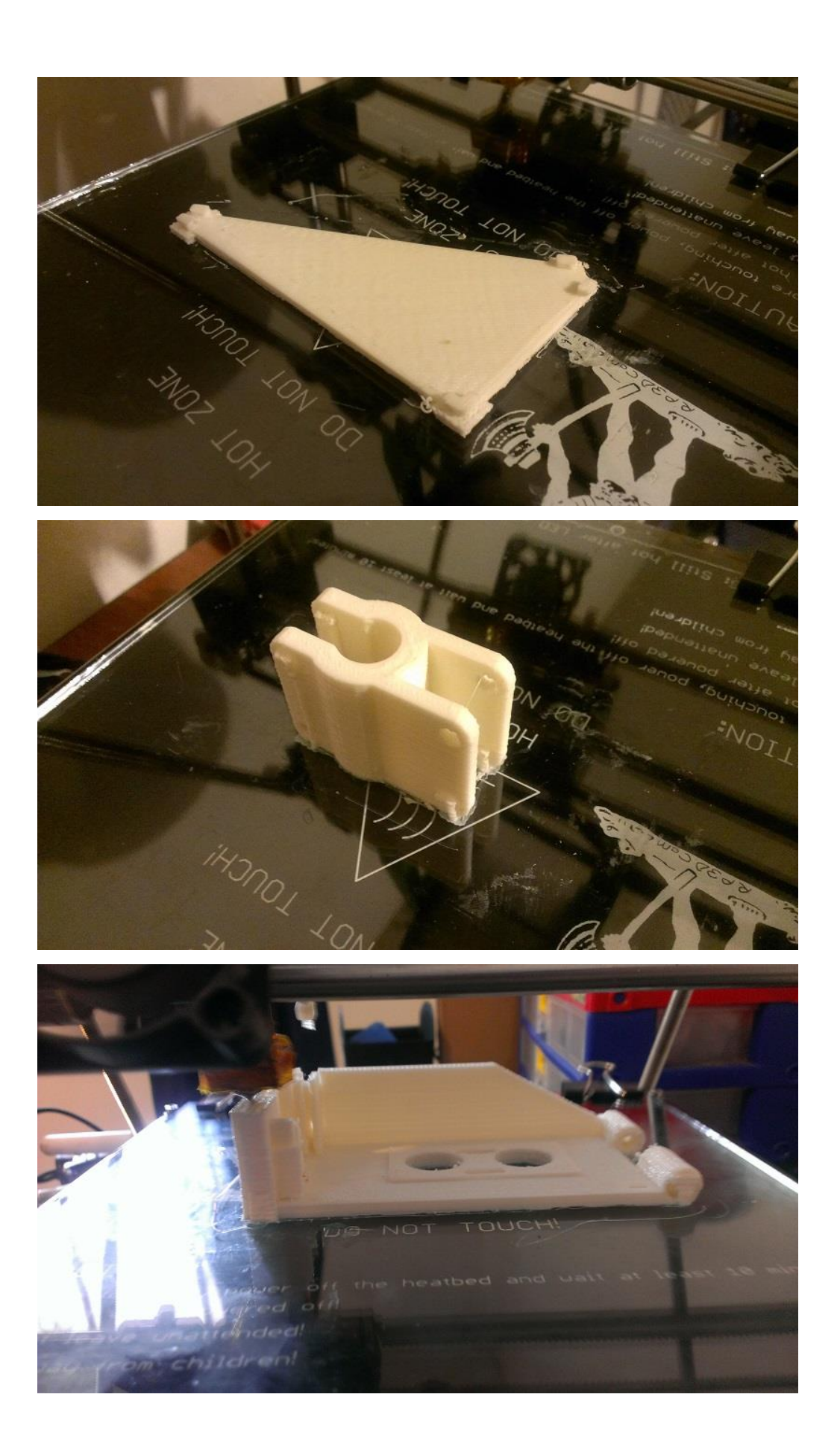

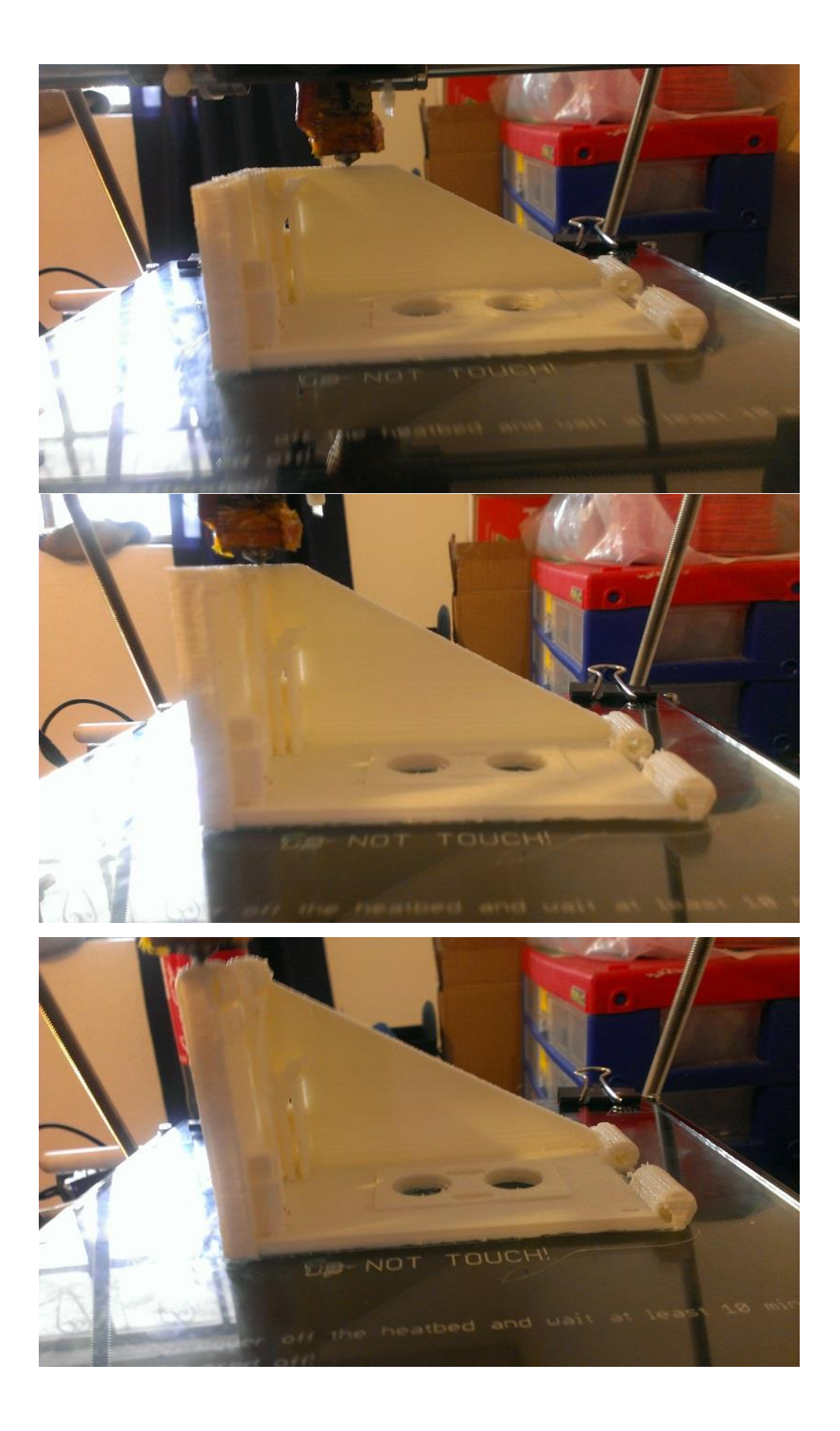

**ANEXO IV – Planos carcasa del dispositivo electrónico**

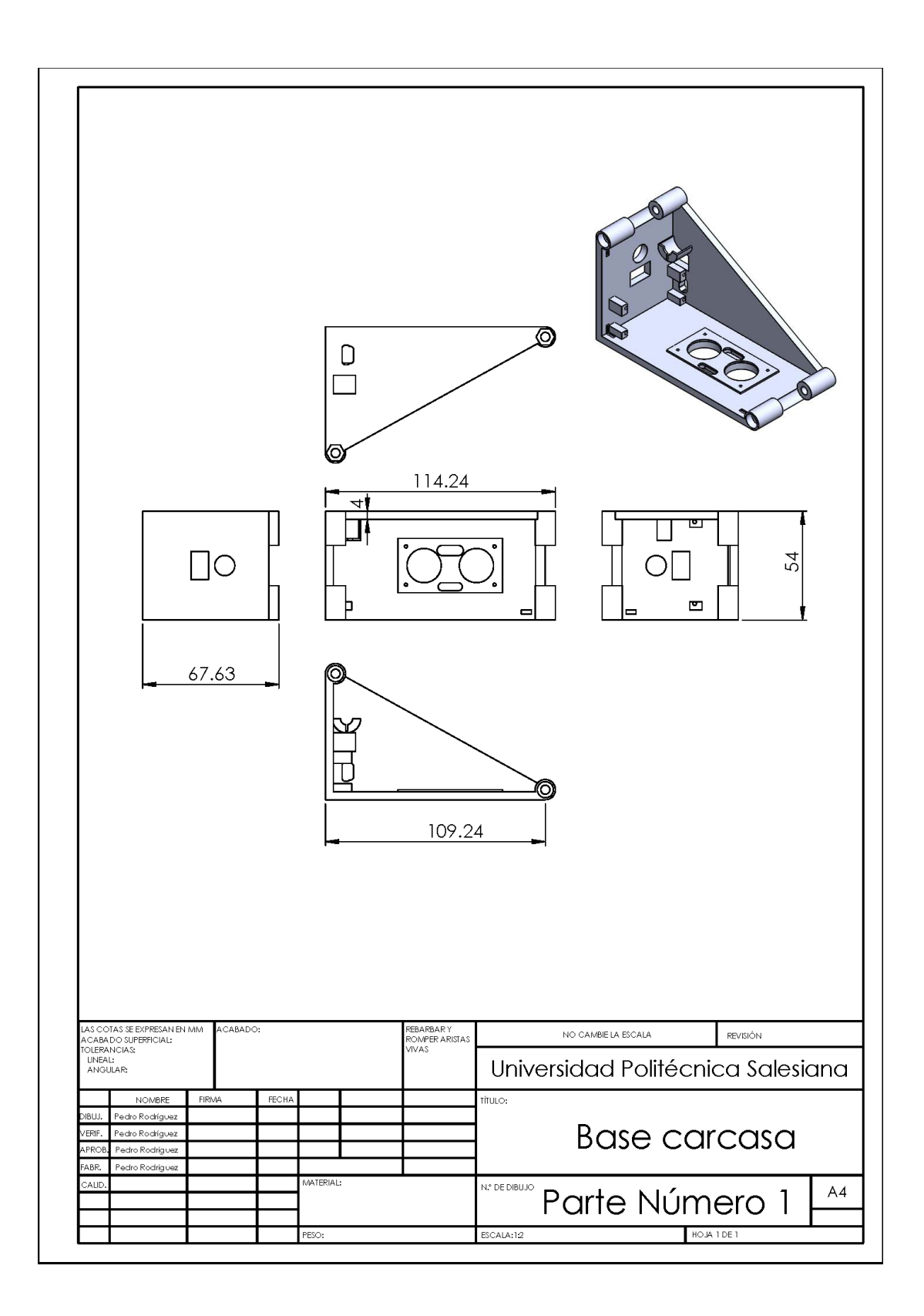

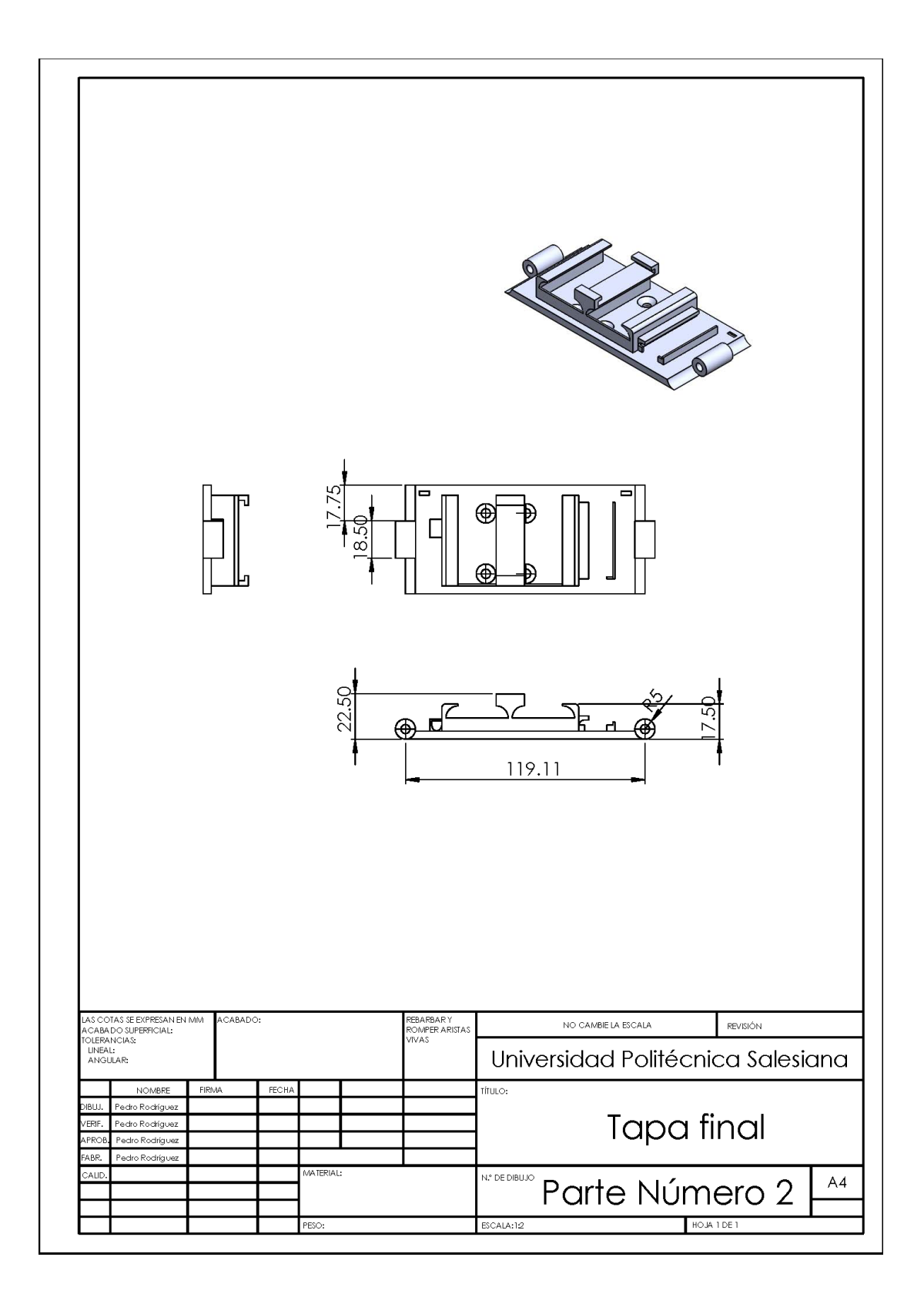

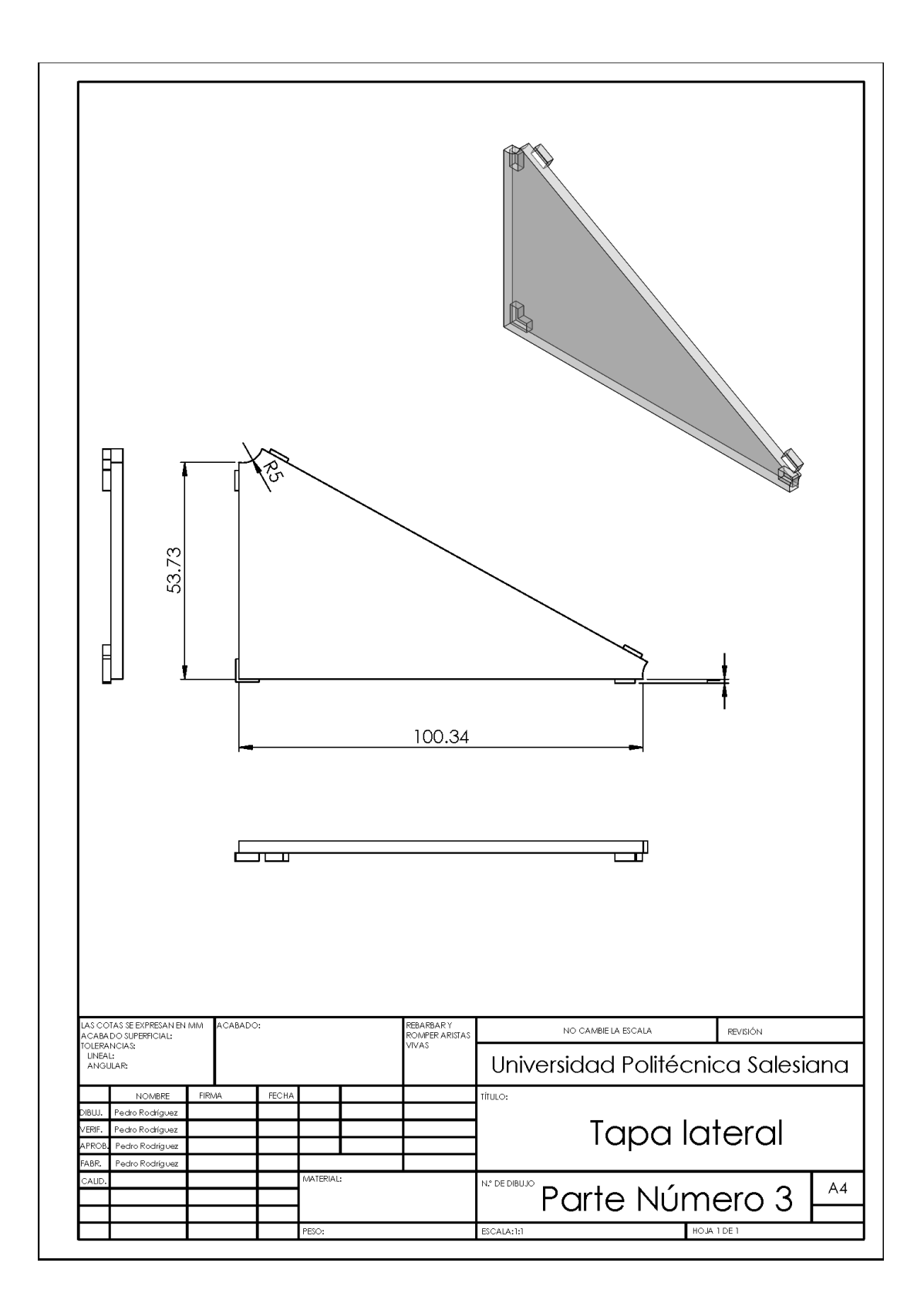

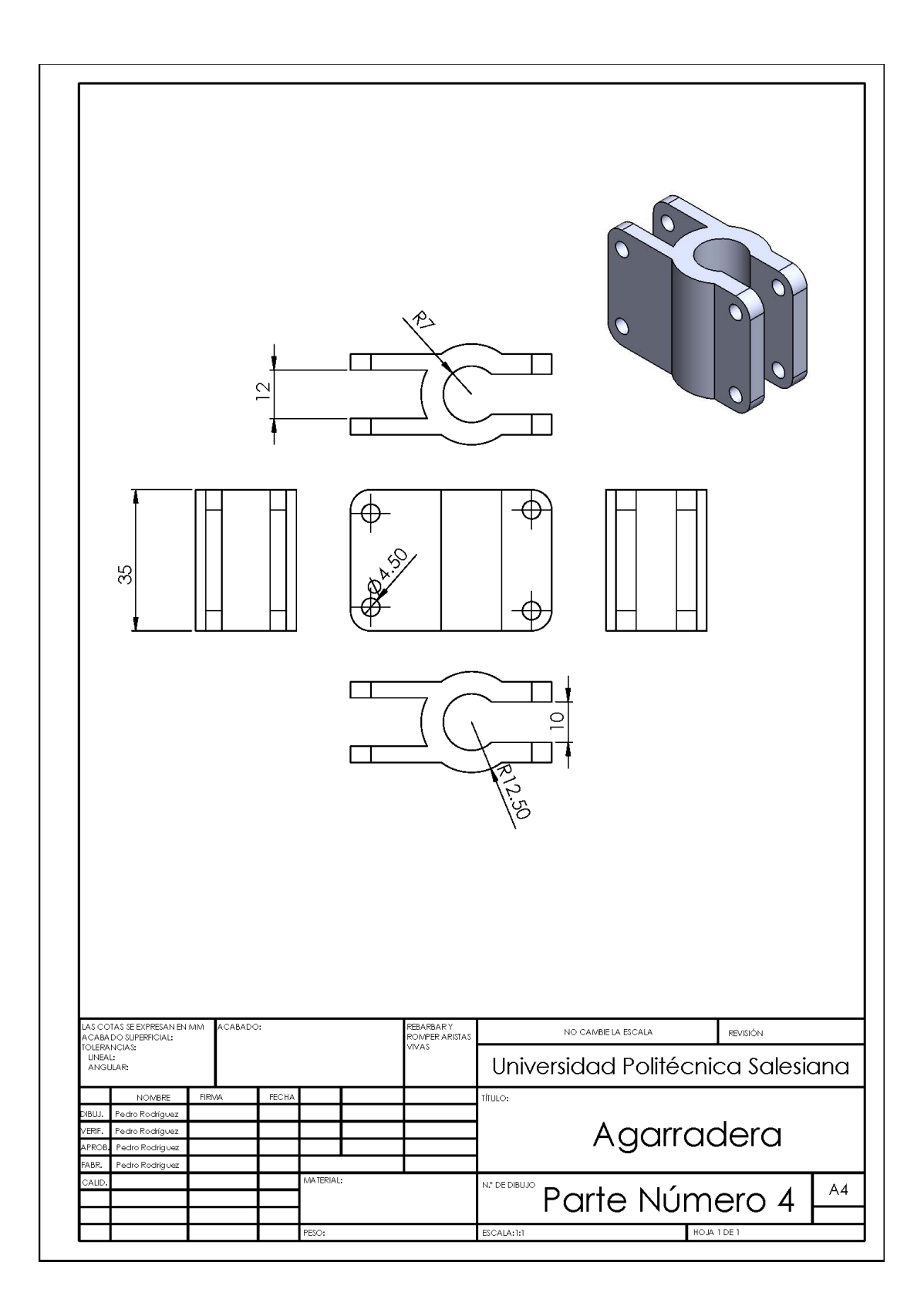

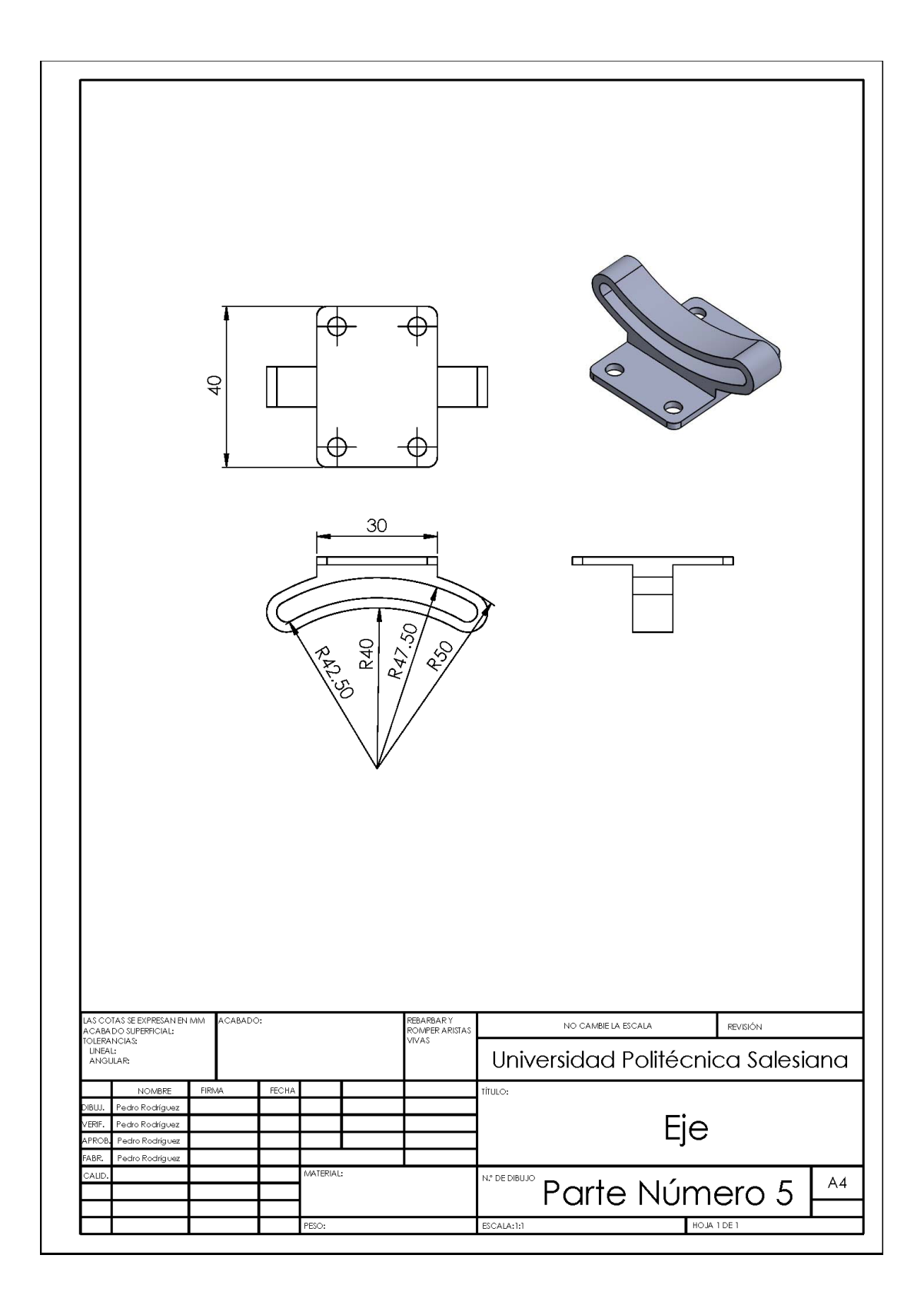

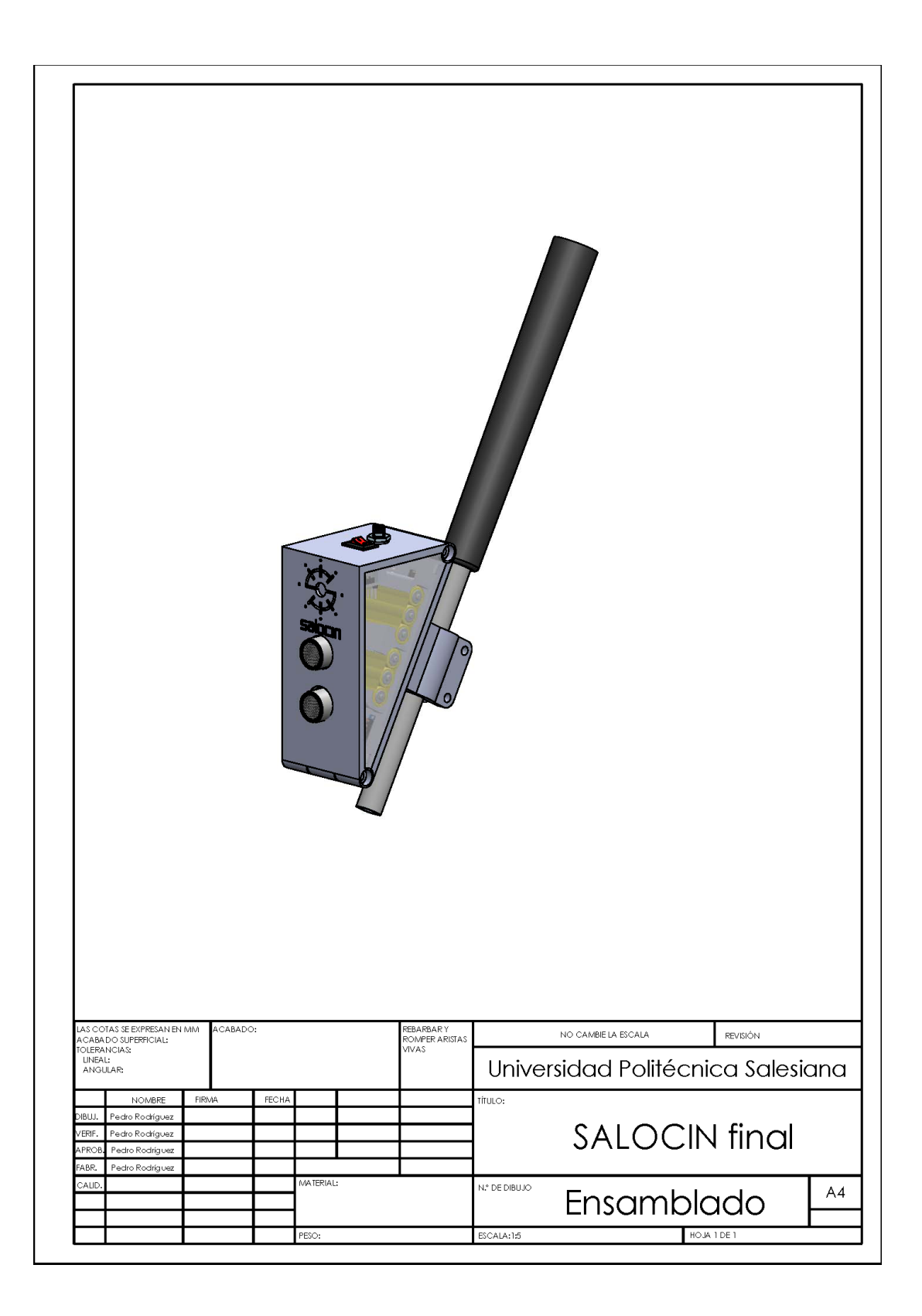